Tivoli Application Dependency Discovery Manager Version 7.3

*SDK Developer's Guide*

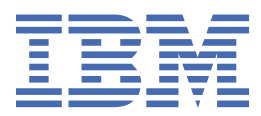

# **Note**

Before using this information and the product it supports, read the information in ["Notices" on page](#page-172-0) [163](#page-172-0).

#### **Edition notice**

This edition applies to version 7, release 3 of IBM® Tivoli® Application Dependency Discovery Manager (product number 5724-N55) and to all subsequent releases and modifications until otherwise indicated in new editions.

### **© Copyright International Business Machines Corporation 2006, 2020.**

US Government Users Restricted Rights – Use, duplication or disclosure restricted by GSA ADP Schedule Contract with IBM Corp.

# **Contents**

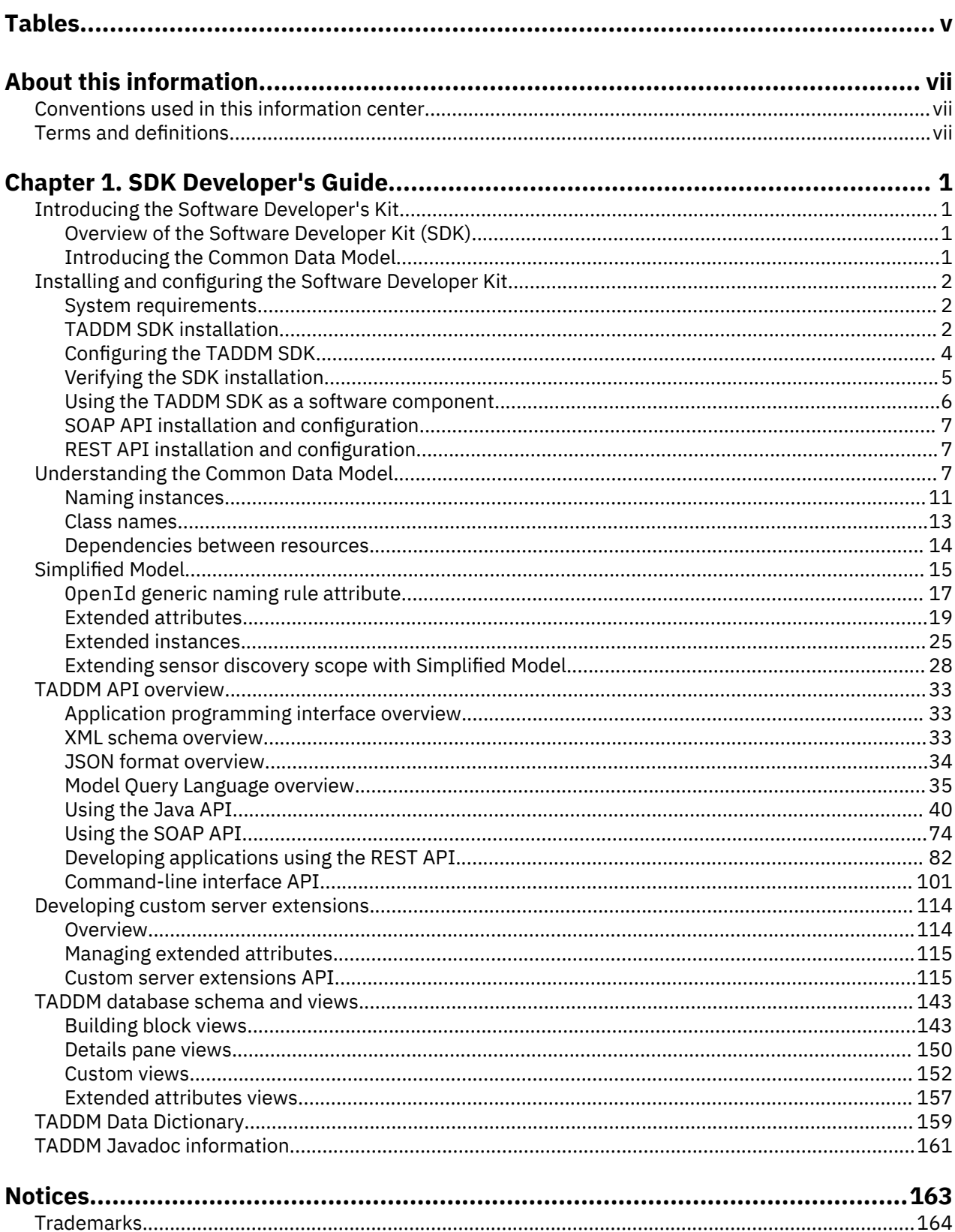

# <span id="page-4-0"></span>**Tables**

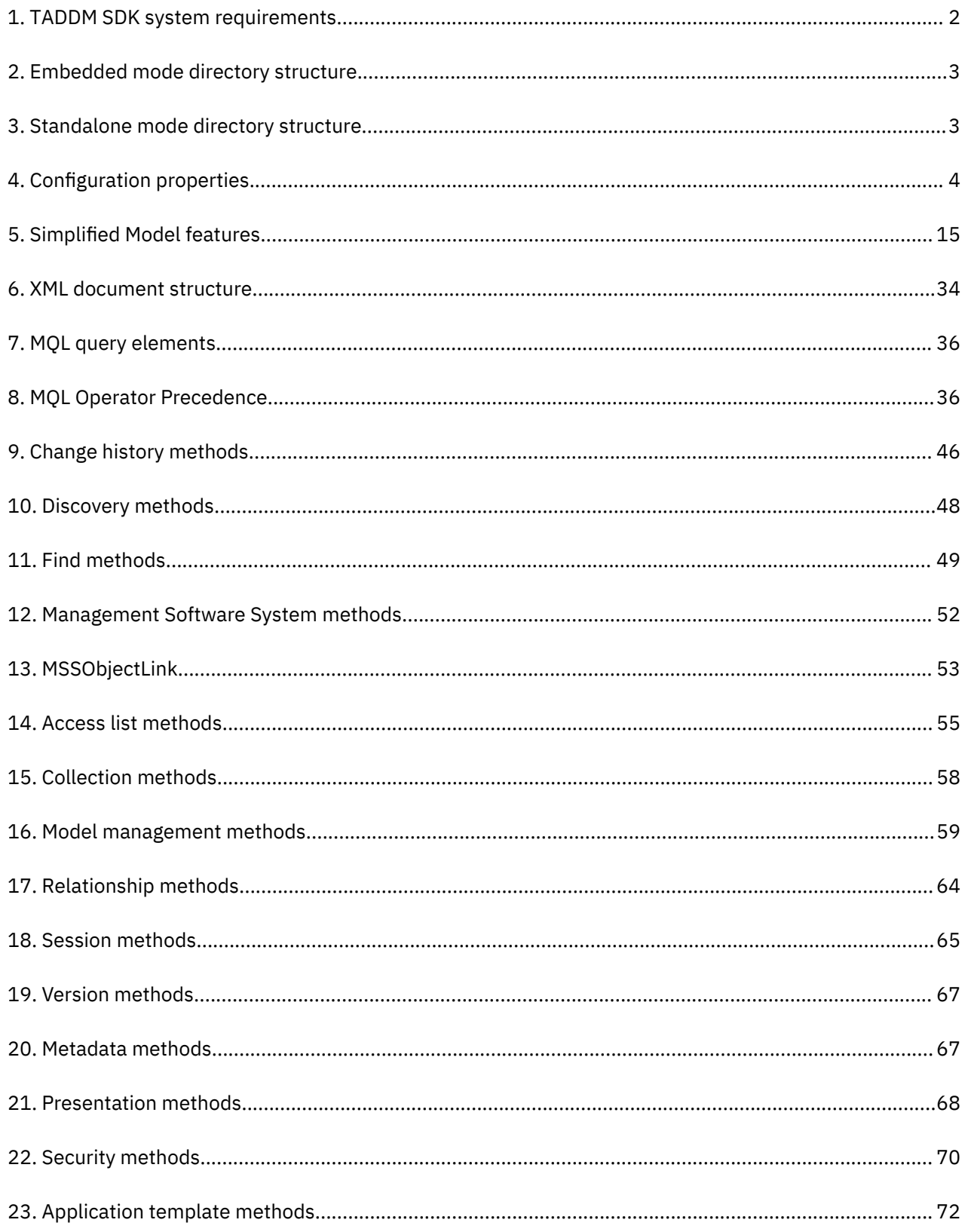

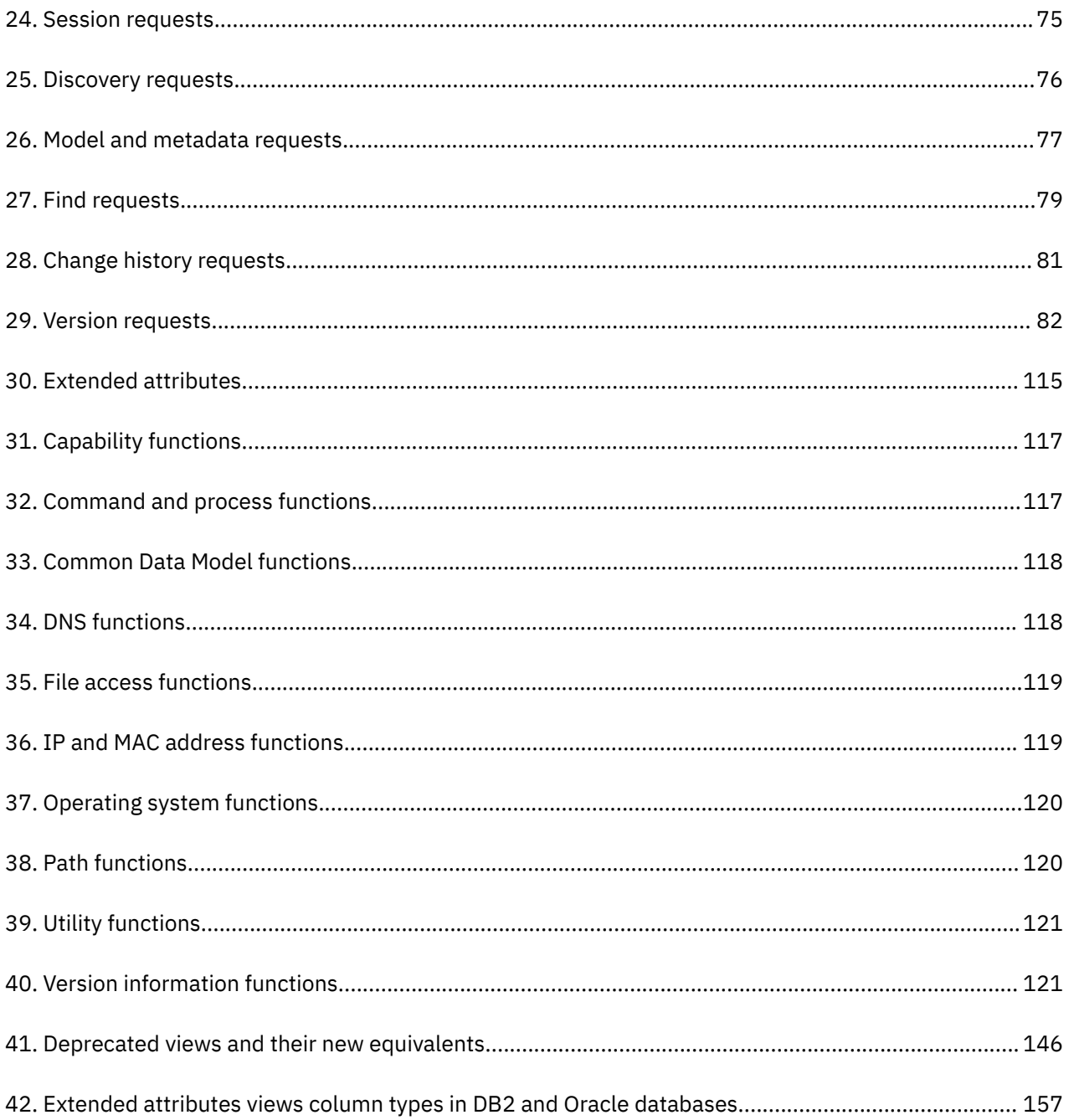

# <span id="page-6-0"></span>**About this information**

The purpose of this PDF document version is to provide the related topics from the information center in a printable format.

# **Conventions used in this information center**

In the IBM Tivoli Application Dependency Discovery Manager (TADDM) documentation certain conventions are used. They are used to refer to the operating system-dependent variables and paths, the COLLATION\_HOME directory, and the location of the collation.properties file, which is referenced throughout the TADDM documentation, including in the messages.

# **Operating system-dependent variables and paths**

In this information center, the UNIX conventions are used for specifying environment variables and for directory notation.

When using the Windows command line, replace \$*variable* with %*variable*% for environment variables, and replace each forward slash  $\alpha$  with a backslash  $\alpha$  in directory paths.

If you are using the bash shell on a Windows system, you can use the UNIX conventions.

# **COLLATION\_HOME directory**

TADDM root directory is also referred to as the COLLATION\_HOME directory.

On operating systems such as  $AIX^{\circ}$  or Linux $^{\circ}$ , the default location for installing TADDM is the /opt/IBM/ taddm directory. Therefore, in this case, the \$COLLATION\_HOME directory is /opt/IBM/taddm/dist.

On Windows operating systems, the default location for installing TADDM is the c:\IBM\taddm directory. Therefore, in this case, the %COLLATION\_HOME% directory is c:\IBM\taddm\dist.

#### **Location of collation.properties file**

The collation.properties file contains TADDM server properties and includes comments about each of the properties. It is located in the \$COLLATION\_HOME/etc directory.

# **Terms and definitions**

Refer to the following list of terms and definitions to learn about important concepts in the IBM Tivoli Application Dependency Discovery Manager (TADDM).

# **access collection**

A collection that is used to control the access to configuration items and permissions to modify configuration items. You can create access collections only when data-level security is enabled.

### **asynchronous discovery**

In TADDM, the running of a discovery script on a target system to discover systems that cannot be accessed directly by the TADDM server. Because this discovery is performed manually, and separately from a typical credentialed discovery, it is called "asynchronous".

#### **business application**

A collection of components that provides a business functionality that you can use internally, externally, or with other business applications.

**CI**

See *configuration item*.

#### **collection**

In TADDM, a group of configuration items.

### **configuration item (CI)**

A component of IT infrastructure that is under the control of configuration management and is therefore subject to formal change control. Each CI in the TADDM database has a persistent object and change history associated with it. Examples of a CI are an operating system, an L2 interface, and a database buffer pool size.

#### **credentialed discovery**

TADDM sensor scanning that discovers detailed information about the following items:

- Each operating system in the runtime environment. This scanning is also known as Level 2 discovery, and it requires operating system credentials.
- The application infrastructure, deployed software components, physical servers, network devices, virtual systems, and host data that are used in the runtime environment. This scanning is also known as Level 3 discovery, and it requires both operating system credentials and application credentials.

#### **credential-less discovery**

TADDM sensor scanning that discovers basic information about the active computer systems in the runtime environment. This scanning is also known as Level 1 discovery, and it requires no credentials.

#### **Data Management Portal**

The TADDM web-based user interface for viewing and manipulating the data in a TADDM database. This user interface is applicable to a domain server deployment, to a synchronization server deployment, and to each storage server in a streaming server deployment. The user interface is very similar in all deployments, although in a synchronization server deployment, it has a few additional functions for adding and synchronizing domains.

#### **discover worker thread**

In TADDM, a thread that runs sensors.

#### **Discovery Management Console**

The TADDM client user interface for managing discoveries. This console is also known as the Product Console. It is applicable to a domain server deployment and to discovery servers in a streaming server deployment. The function of the console is the same in both of these deployments.

#### **discovery server**

A TADDM server that runs sensors in a streaming server deployment but does not have its own database.

#### **domain**

In TADDM, a logical subset of the infrastructure of a company or other organization. Domains can delineate organizational, functional, or geographical boundaries.

#### **domain server**

A TADDM server that runs sensors in a domain server deployment and has its own database.

#### **domain server deployment**

A TADDM deployment with one domain server. A domain server deployment can be part of a synchronization server deployment.

In a domain server deployment, the following TADDM server property must be set to the following value:

com.collation.cmdbmode=domain

#### **launch in context**

The concept of moving seamlessly from one Tivoli product UI to another Tivoli product UI (either in a different console or in the same console or portal interface) with single sign-on and with the target UI in position at the proper point for users to continue with their task.

#### **Level 1 discovery**

TADDM sensor scanning that discovers basic information about the active computer systems in the runtime environment. This scanning is also known as credential-less discovery because it requires no credentials. It uses the Stack Scan sensor and the IBM® Tivoli® Monitoring Scope sensor. Level 1 discovery is very shallow. It collects only the host name, operating system name, IP address, fully

qualified domain name, and Media Access Control (MAC) address of each discovered interface. Also, the MAC address discovery is limited to Linux on System  $z^{\circ}$  and Windows systems. Level 1 discovery does not discover subnets. For any discovered IP interfaces that do not belong to an existing subnet that is discovered during Level 2 or Level 3 discovery, new subnets are created based on the value of the com.collation.IpNetworkAssignmentAgent.defaultNetmask property in the collation.properties file.

#### **Level 2 discovery**

TADDM sensor scanning that discovers detailed information about each operating system in the runtime environment. This scanning is also known as credentialed discovery, and it requires operating system credentials. Level 2 discovery collects application names and the operating system names and port numbers that are associated with each running application. If an application has established a TCP/IP connection to another application, this information is collected as a dependency.

#### **Level 3 discovery**

TADDM sensor scanning that discovers detailed information about the application infrastructure, deployed software components, physical servers, network devices, virtual systems, and host data that are used in the runtime environment. This scanning is also known as credentialed discovery, and it requires both operating system credentials and application credentials.

#### **multitenancy**

In TADDM, the use by a service provider or IT vendor of one TADDM installation to discover multiple customer environments. Also, the service provider or IT vendor can see the data from all customer environments, but within each customer environment, only the data that is specific to the respective customer can be displayed in the user interface or viewed in reports within that customer environment.

#### **Product Console**

See *Discovery Management Console*.

#### **script-based discovery**

In TADDM, the use, in a credentialed discovery, of the same sensor scripts that sensors provide in support of asynchronous discovery.

#### **SE**

See *server equivalent*.

#### **server equivalent (SE)**

A representative unit of IT infrastructure, defined as a computer system (with standard configurations, operating systems, network interfaces, and storage interfaces) with installed server software (such as a database, a web server, or an application server). The concept of a server equivalent also includes the network, storage, and other subsystems that provide services to the optimal functioning of the server. A server equivalent depends on the operating system:

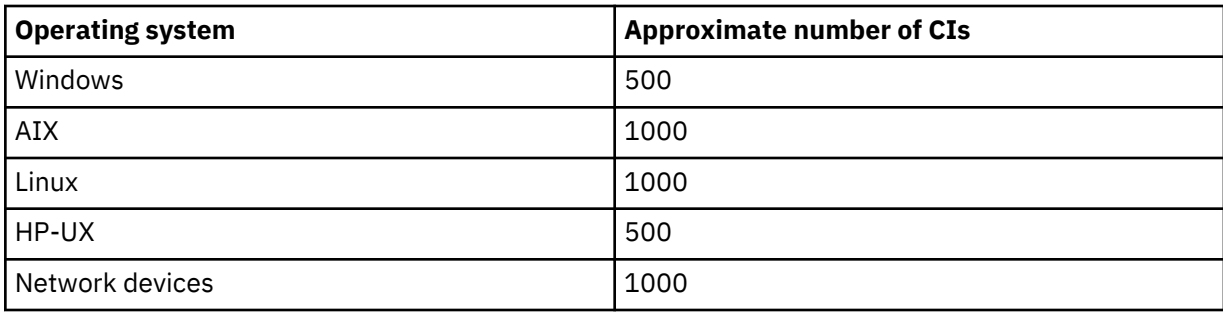

#### **storage server**

A TADDM server that processes discovery data that is received from the discovery servers and stores it in the TADDM database. The primary storage server both coordinates the discovery servers and all other storage servers and serves as a storage server. All storage servers that are not the primary are called secondary storage servers.

#### **streaming server deployment**

A TADDM deployment with a primary storage server and at least one discovery server. This type of deployment can also include one or more optional secondary storage servers. The primary storage server and secondary storage servers share a database. The discovery servers have no database.

In this type of deployment, discovery data flows in parallel from multiple discovery servers to the TADDM database.

In a streaming server deployment, the following TADDM server property must be set to one of the following values:

- com.collation.taddm.mode=DiscoveryServer
- com.collation.taddm.mode=StorageServer

For all servers except for the primary storage server, the following properties (for the host name and port number of the primary storage server) must also be set:

- com.collation.PrimaryStorageServer.host
- com.collation.PrimaryStorageServer.port

If the com.collation.taddm.mode property is set, the com.collation.cmdbmode property must not be set or must be commented out.

#### **synchronization server**

A TADDM server that synchronizes discovery data from all domain servers in the enterprise and has its own database. This server does not discover data directly.

#### **synchronization server deployment**

A TADDM deployment with a synchronization server and two or more domain server deployments, each of which has its own local database.

In this type of deployment, the synchronization server copies discovery data from multiple domain servers one domain at a time in a batched synchronization process.

In a synchronization server deployment, the following TADDM server property must be set to the following value:

com.collation.cmdbmode=enterprise

This type of deployment is obsolete. Therefore, in a new TADDM deployment where more than one server is needed, use the streaming server deployment. A synchronization server can be converted to become a primary storage server for a streaming server deployment.

#### **TADDM database**

In TADDM, the database where configuration data, dependencies, and change history are stored.

Each TADDM server, except for discovery servers and secondary storage servers, has its own database. Discovery servers have no database. Storage servers share the database of the primary storage server.

#### **TADDM server**

A generic term that can represent any of the following terms:

- domain server in a domain server deployment
- synchronization server in a synchronization server deployment
- discovery server in a streaming server deployment
- storage server (including the primary storage server) in a streaming server deployment

#### **target system**

In the TADDM discovery process, the system to be discovered.

#### **utilization discovery**

TADDM sensor scanning that discovers utilization information for the host system. A utilization discovery requires operating system credentials.

# <span id="page-10-0"></span>**Chapter 1. SDK Developer's Guide**

# **Introducing the Software Developer's Kit**

This topic introduces the IBM Tivoli Application Dependency Discovery Manager (TADDM) Software Developer's Kit (SDK) and provides a brief overview of the TADDM Common Data Model.

The SDK Developer's Guide provides accurate visibility into business applications by providing application maps that highlight the relationship between the application and its supporting infrastructure. The comprehensive application maps include the infrastructure components that make up the application, their detailed configurations, and the runtime interrelationships and dependencies.

TADDM stores the topology data internally using a Java™ object hierarchy known as the Common Data Model (CDM).

# **Overview of the Software Developer Kit (SDK)**

This SDK guide uses the open and scalable architecture of TADDM and provides you with a mechanism to quickly and efficiently reuse the comprehensive application maps across various application management solutions.

This SDK guide offers comprehensive access to the TADDM application maps and the discovery process, with which you can:

- Protect implementation investment by using a market proved, open, and standards-based integration SDK
- Ensure success of IT management initiatives by cost effectively sharing and reusing TADDM application maps across management applications
- Improve the accuracy of management solutions by integrating real-time and accurate application maps
- Use TADDM adapters and integrations for efficient deployments

The TADDM SDK provides a set of documented application programming interfaces (API):

- Java API
- Simple Object Access Protocol (SOAP) API
- Representational State Transfer (REST) API
- Command-line interface (CLI) API

These APIs provide comprehensive access to TADDM application maps, including the discovered applications, their components, configurations, and dependencies. The APIs also offer complete control of the TADDM discovery process and its life cycle, including the starting, stopping, and managing of discoveries.

# **Introducing the Common Data Model**

TADDM stores the topology data internally using a Java object hierarchy known as the Common Data Model.

The Common Data Model (CDM), which is persisted in a relational database, consists of model objects which represent discovered elements in the enterprise environment. The data model contains discovered objects of each element type, such as computer systems or applications, with corresponding details represented as contained objects, such as operating systems or configuration values.

You can access the model using the IBM TADDM API, with all detail data displayed in the Data Management Portal accessible using this interface. The SDK represents data using an XML format with a published XML schema. Most contained objects are embedded within the document and objects that are referenced multiple times are duplicated within the document. The resulting XML document is somewhat larger than the original data, though easy to search using tools such as XQuery or Xpath.

# <span id="page-11-0"></span>**Related concepts**

["Simplified Model" on page 15](#page-24-0)

As Common Data Model causes problems, a new Simplified Model for storing data is introduced in TADDM 7.3 version. The only elements that are left from the old model are classes.

# **Installing and configuring the Software Developer Kit**

This topic describes the system requirements for using the IBM Tivoli Application Dependency Discovery Manager (TADDM) Software Developer's Kit (SDK) and explains how to install and configure SDK.

# **System requirements**

This section describes the system requirements for using the TADDM SDK.

Table 1 on page 2 lists the system elements and describes the respective requirement details.

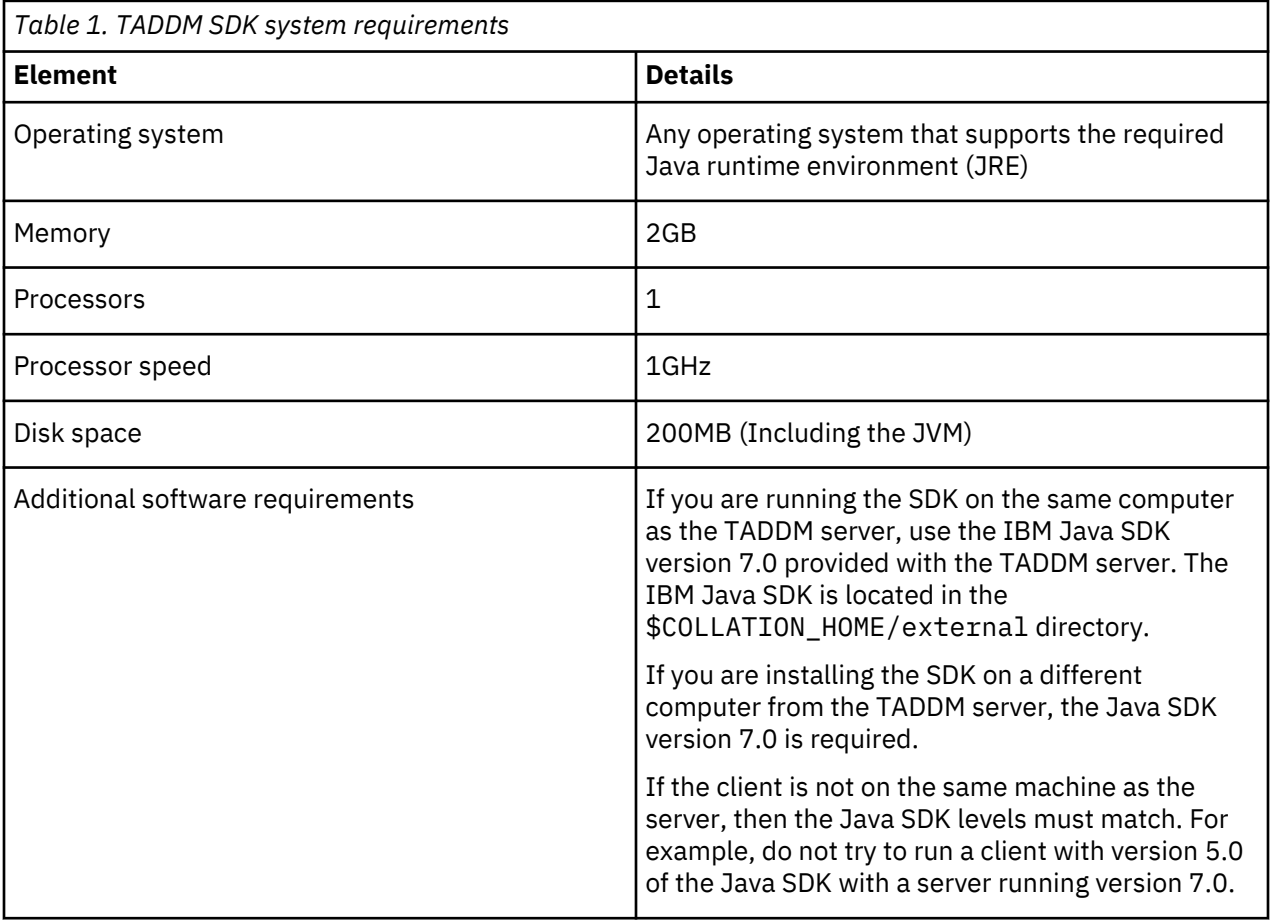

# **TADDM SDK installation**

This section describes how to install the TADDM SDK software on your computer.

You can use the SDK in either of the following modes:

- Embedded mode: The SDK is installed when TADDM is installed on your system. See the topic on the embedded mode for more information.
- Standalone mode: Use this mode to install the SDK on standalone systems. See the topic on the standalone mode for more information.

On multiuser systems, like Linux, and AIX, if more than one person uses the SDK, the log files will collide on permissions. To avoid this, you can install the SDK in your home directory.

# <span id="page-12-0"></span>**Embedded mode**

If the TADDM server is already installed on your computer, the SDK is available as part of the distribution in the \$COLLATION\_HOME/sdk directory, as shown in the table below.

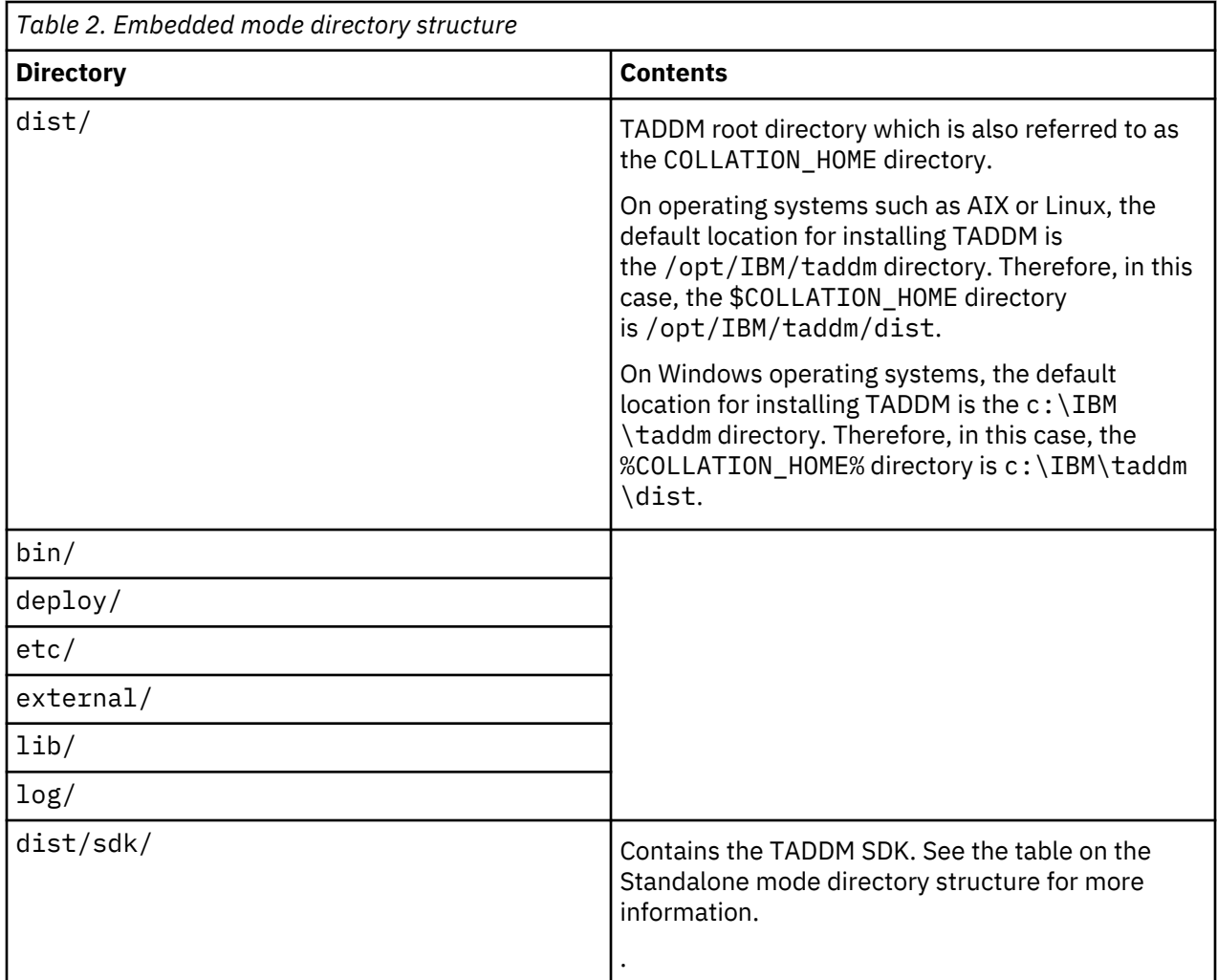

### **Standalone mode**

To install the TADDM SDK separately, go to the \$COLLATION\_HOME/sdk directory and extract the sdk.zip file to any directory on your system. The directory structure of the extracted SDK is shown in the following table:

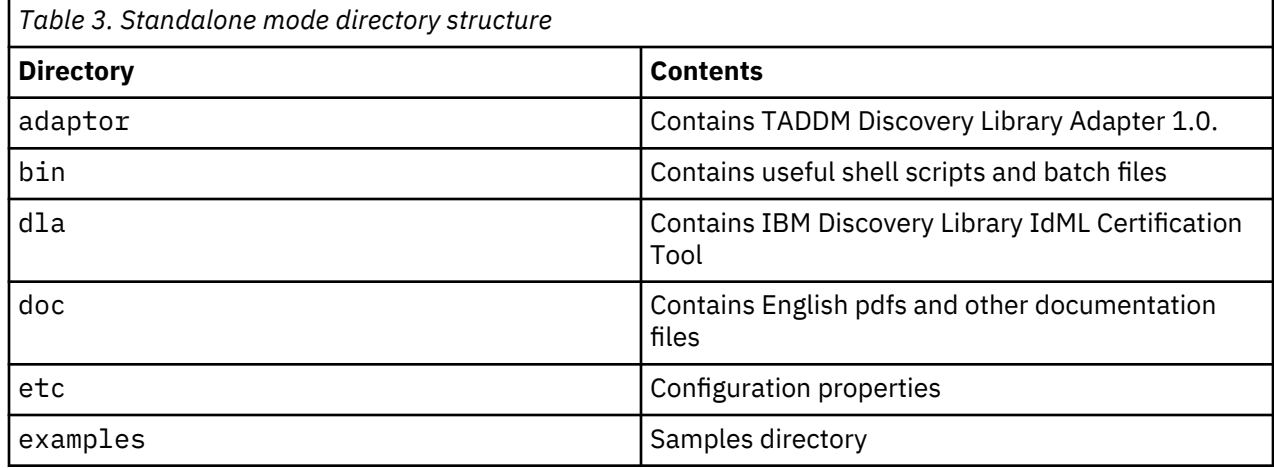

<span id="page-13-0"></span>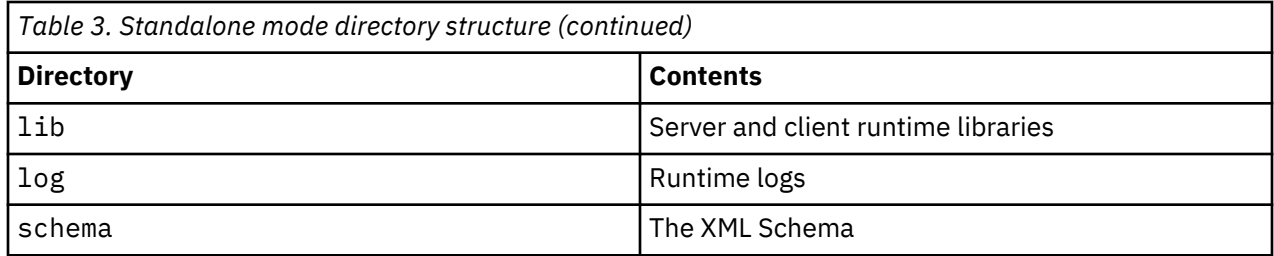

# **Configuring the TADDM SDK**

You can configure the TADDM SDK by specifying values for environment variables. You can also optionally configure the operation of the SDK by specifying values for configuration parameters.

# **Setting environment variables**

# **Before you begin**

You must set environment variables before using the Command Line Interface (CLI) and software developer kit utilities, or before running the supplied examples.

# **Procedure**

Set the JAVA\_HOME environment variable to the directory for the Java runtime environment.

If JAVA\_HOME is not set, the script runs the first Java executable file found on the execution path.

# **Setting configuration properties**

The configuration parameters are in the \$COLLATION\_HOME/sdk/etc/collation.properties file. Table 4 on page 4 describes the configuration parameters you can specify:

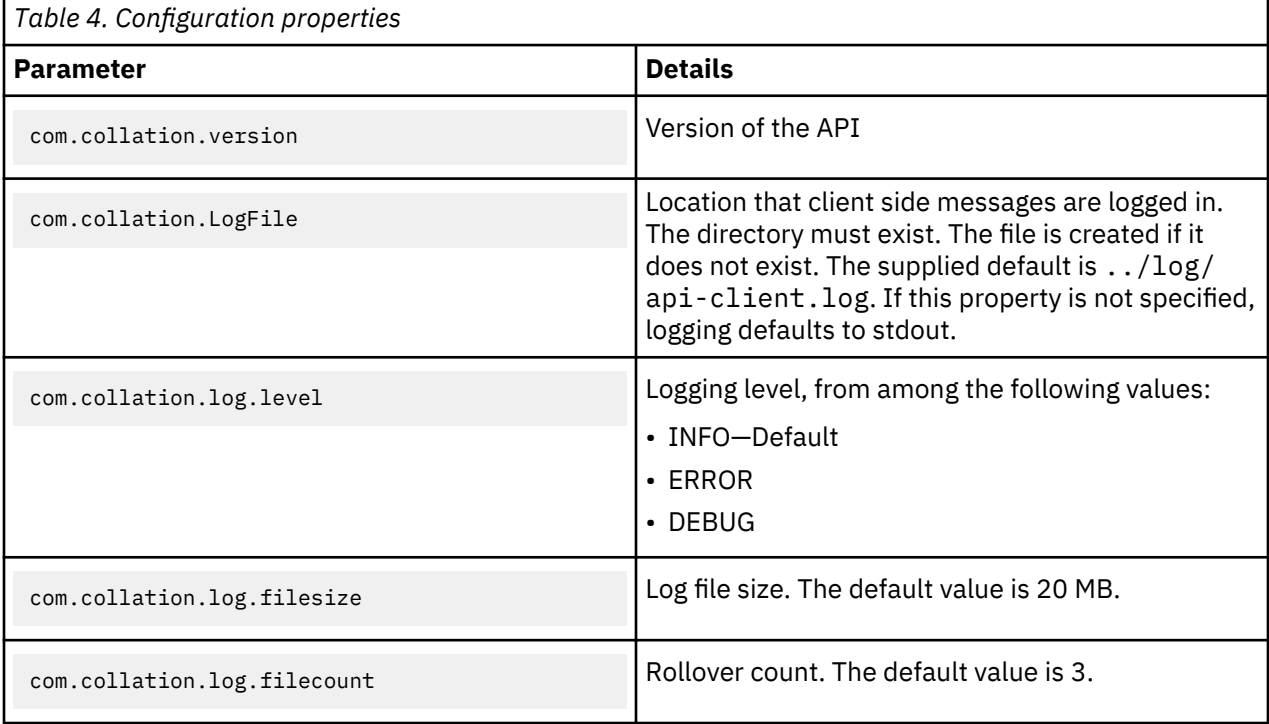

<span id="page-14-0"></span>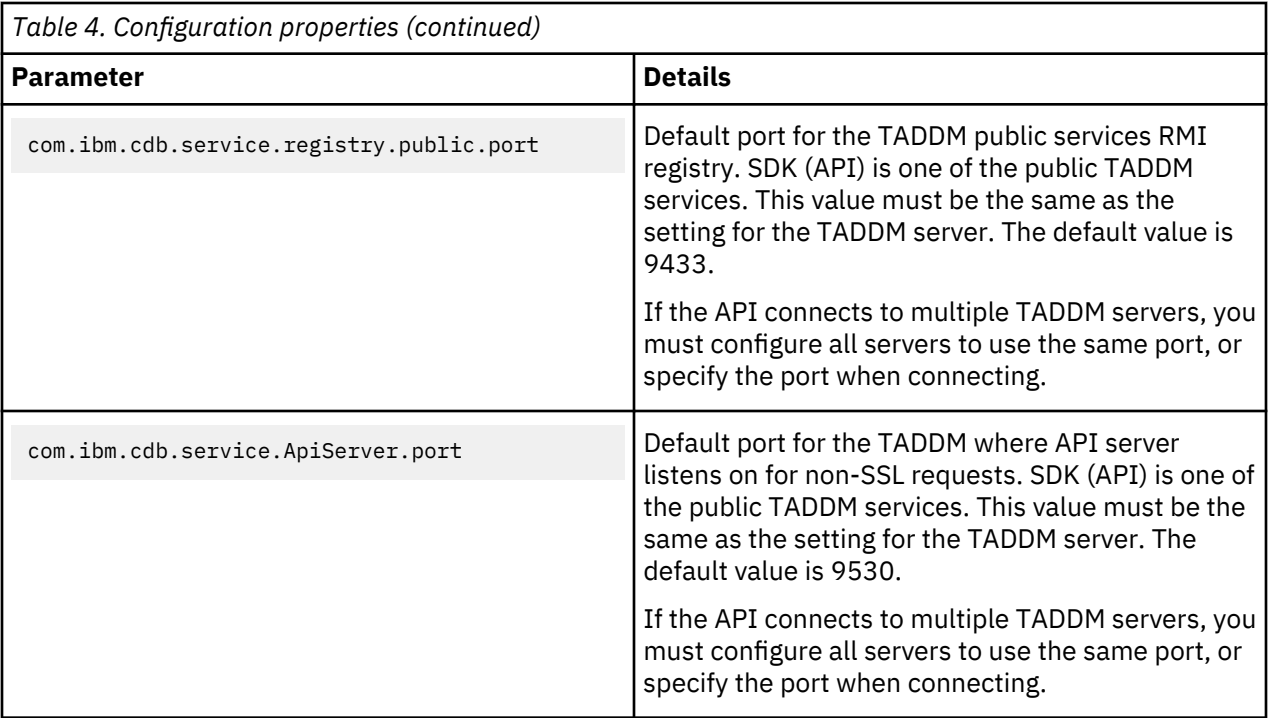

The com.ibm.cdb.service.registry.public.port and

com.ibm.cdb.service.registry.public.port properties settings must match the settings for the TADDM server. Otherwise the TADDM SDK does not work. This is required for both embedded and standalone modes.

# **Verifying the SDK installation**

#### **Before you begin**

You can verify that you successfully installed and configured the TADDM SDK.

#### **Procedure**

To verify successful installation, complete the following steps:

- 1. Change to the SDK binary directory by running a command similar to the following:
	- cd \$COLLATION\_HOME/sdk/bin

**Note:** Windows users: The instructions for verification on Windows are similar, except **api.bat** is used instead of **api.sh**, and the bin directory is located in %COLLATION\_HOME%\sdk\bin.

2. Display the CLI usage by running the following command:

% ./api.sh

3. Display the discovery status by running the following command:.

% ./api.sh -u *user* -p *password* -H *host* discover status

This command queries the current discovery status. If you see a valid status (such as Idle), you have successfully communicated with the TADDM server and run a command.

4. Start a discovery by running the following command:

% ./api.sh -u *user* -p *password* -H *host* discover start 10.10.10.12

Then check the discovery status to verify that the discovery is running:

% ./api.sh -u *user* -p *password* -H *host* discover status

<span id="page-15-0"></span>5. Query the defined discovery scopes by running the following command:

% ./api.sh -u *user* -p *password* -H *host* find Scope

The command returns scopes defined in the TADDM server in XML format.

6. Collect all computer systems in the TADDM server by running the following command:

% ./api.sh -u *user* -p *password* -H *host* find ComputerSystem

The command returns all discovered computer systems in XML format.

# **Using the TADDM SDK as a software component**

To integrate the TADDM SDK into an application or into an application server environment, you must set the compilation and runtime class paths, and set the access control.

#### **Before you begin**

The class paths point to the Java library that provides the Java API.

The TADDM SDK distribution also bundles the saxon and xalan libraries for XSLT and XQuery processing. You can use these libraries, or your own XML processing tools for XSLT and XQuery processing.

#### **Procedure**

To integrate the SDK as a component, complete the following steps:

1. Set the following class path at both compilation and runtime:

CLASSPATH=\$COLLATION\_HOME/sdk/lib/taddm-api-client.jar: \$COLLATION\_HOME/sdk/lib/platform-model.jar

2. Configure the access settings (user ID and password).

To use the Java and CLI API, you must configure the access settings using the Data Management Portal. You can use the same user ID and password for API access and the Data Management Portal.

#### **What to do next**

After upgrading from a previous TADDM release, you might need to update the class path to include the correct .jar files.

The .jar files in the \$COLLATION\_HOME/sdk/lib directory are also used by the TADDM server. Therefore, the SDK file should not be moved after installation. If you need to have the SDK files in a different location, you can extract them from the sdk.zip file on the product DVD.

#### **Required Java .jar files**

The taddm-api-client.jar and platform-model.jar files are required to use the Java API and must be present in a directory listed on the system CLASSPATH environment variable. These files are provided in the lib subdirectory of the SDK directory.

The taddm-api-client.jar and platform-model.jar files have replaced all previous TADDM JAR files as the archives that contain client APIs and model definitions.

If you are using the IBM Tivoli Business Service Manager (TBSM) XML toolkit with the JDBC connection type, you also need oal - topomgr. jar. You can download this JAR file from the following location:

http://*taddm.server.machine.name*:*taddm.server.web.port*/GetTaddmVersion/getVersion/ getoaltopomgrfile

To detect changes to the version of the JAR files on the TADDM server, a client application can use the following URLs to obtain checksum values for the files:

<span id="page-16-0"></span>• taddm-api-client.jar:

http://*taddm.server.machine.name*:*taddm.server.web.port*/GetTaddmVersion/getVersion/clientjar

• platform-model.jar:

http://*taddm.server.machine.name*:*taddm.server.web.port*/GetTaddmVersion/getVersion/modeljar

• oal-topomgr.jar:

http://*taddm.server.machine.name*:*taddm.server.web.port*/GetTaddmVersion/getVersion/ oaltopomgrjar

where *taddm.server.machine.name* is the fully qualified domain name of the server where TADDM is running and *taddm.server.web.port* is the HTTP port defined for TADDM server, whose default value is 9430.

**Note:** If the TADDM server is started as part of the installation process, the checksum for taddm-apiclient.jar is reported incorrectly as 11111111 afterward. If this happens, restart the server; subsequent client requests return the correct checksum.

A client can also check the version of the TADDM server by using the following URL:

http://*taddm.server.machine.name*:*taddm.server.web.port*/GetTaddmVersion/getVersion/taddmversion

This URL returns the product version (for example, 7.2.1).

# **SOAP API installation and configuration**

The SOAP API is installed with the TADDM SDK. However, you need to complete the procedure described in this section before using the API.

# **Procedure**

To complete the SOAP API installation and configuration, complete the following steps:

- 1. Download the Axis package from the Internet.
- 2. Uncompress the package to the \$COLLATION\_HOME/sdk/lib directory.
- 3. Include the JAR files in the Axis package in the CLASSPATH.

# **REST API installation and configuration**

The TADDM REST API does not require any .jar files supplied with TADDM; however, some .jar files might be required if you want to work with TADDM model objects.

#### **About this task**

You can use the TADDM .jar files to access the TADDM model object classes and the ModelObjectFactory class, which converts model objects to and from XML representations.

#### **Procedure**

Include the appropriate .jar files for the Java SDK in a directory on your CLASSPATH environment variable:

- \$COLLATION\_HOME/sdk/lib/taddm-api-client.jar
- \$COLLATION\_HOME/sdk/lib/platform-model.jar

# **Understanding the Common Data Model**

The Common Data Model (CDM) is the definitional language used to integrate understanding and the exchange of data between Tivoli management products concerning resources and components of a customer's business. The CDM is the model used to communicate details about resource instances with the IBM Tivoli Application Dependency Discovery Manager (TADDM) database.

The CDM is entirely composed of data definitions. These definitions are characteristics that identify resources, their meanings, and any restrictions on their lengths or values. The content of the CDM is obtained by the merging of applicable industry information and data model standards and the data models used by our current products into a single, converged model. It incorporates the following standards:

- Distributed Management Task Force (DMTF) Common Information Model (CIM) standard
- The following Business Process standards:
	- Business Process Execution Language (BPEL),
	- IT Infrastructure Library (ITIL) specification
	- LDAP directory schema
- The following domain specific standards:
	- TeleManagement Forum (TMf),
	- Storage Networking Industry Association (SNIA), and more.

The Common Data Model is in use by multiple applications, including TADDM. The applications that use the CDM are able to share definitions and terminology for resource instance data that is common between them, enabling the construction of higher-level applications that encompass the overall management environment and share information between those systems. The CDM describes the input and output contents of the TADDM API, sensors, utility applications, and Discovery Management Console.

The CDM is different from a schema. A schema, is usually associated with a database, includes both the organization of data into a logical model and the specification of how that data is stored in specific columns of specific tables (also known as the physical model of the database). The CDM represents a logical model composed of definitions that enables consistent identification of resource instances, information about them, and relationships between them. The data model links business and IT processes with the systems that provide them, the users that invoke them, the policies that control them, the resources that processes use, and much more. The CDM classifies and organizes the most commonly managed characteristics of users, resources, and business IT information and processes and presents them in a way that all applications can use.

For more details on CDM, see the following information:

- Tivoli Common Data Model Web site in the \$COLLATION\_HOME/sdk/doc/model directory.
- *IBM Tivoli Common Data Model: Guide to Best Practices* at [http://www.redbooks.ibm.com/abstracts/](http://www.redbooks.ibm.com/abstracts/redp4389.html) [redp4389.html.](http://www.redbooks.ibm.com/abstracts/redp4389.html)

The Common Data Model has the following characteristics:

- It does not define the physical schema, nor does it define how a management system operates.
- It defines the resources and characteristics of a management environment that the management system monitors, analyzes, and controls.
- It is also in use when management applications exchange information about resource instances and their relationships to other resources.
- It standardizes the characteristics, the concepts of classes, attributes, interfaces, naming rules, naming policies and the data types that are in use.
- It provides consistent definitions of items, best practices for content, and guidelines for mapping resource instance data to the CDM.

The Common Data Model includes the following objects:

#### **Classes**

Have the following characteristics or rules:

- A Class is a construct used to group related attributes.
- Classes are the representation of a resource instance type (for example, an OperatingSystem as a type of resource instance).
- As the basic structure of the model, classes contain attributes, implement interfaces, and can optionally be involved in relationships.
- Classes are hierarchical and inherit the properties of parent classes.
- Classes can also explicitly include properties that pertain to a level of detail.
- Instances of classes represent the actual resource instances, the *nouns* representing the physical or logical resources in the environment.
- Instances have attributes and can take part in relationships. For example, in a database management environment, items such as the database server, tables, and connections are Instances.

**Note:** Instances also include things that are not limited to being managed but which take part in the management process, such as users or business systems.

- Out of the various objects in the CDM, Classes are the only ones in use to represent resource instances. There are particular classes mentioned throughout the TADDM documentation that have particular meaning:
	- **ModelObject** This class represents the base or root class in the CDM. All classes derive in some way from ModelObject. The term ModelObject is used in the documentation to represent any defined class in the CDM.
	- **ManagedElement** This is another representation of a base or root class in the CDM, and directly corresponds to the DMTF Common Information Model representation with the same name. The term ManagedElement is also used in the documentation to represent any defined class in the CDM. The ModelObject and ManagedElement classes are used interchangeably.
	- **ManagementSoftwareSystem** Also known as a MSS, this class represents the management products that are providing data to TADDM through some mechanism. Each provider of data (including TADDM's sensors) are represented as a resource instance of the type ManagementSoftwareSystem.
- The CDM supports specialization through single inheritance, although the use of interfaces gives the model some aspects of multiple inheritance. All classes are organized into a single-rooted, single inheritance hierarchy with the **ModelObject** class as the root. Every class, with exception of ModelObject, specifies exactly one parent, and the child class inherits all characteristics of the parent class.
- The CDM additionally includes naming rules for model objects that specify the attributes required to uniquely name objects in TADDM. See the section on **Naming instances** for more information about naming rules for model objects.
- Persistent vs. Non-Persistent classes:
	- A persistent class is a class whose instances can be stored in a database, whereas instances of a non-persistent class cannot be stored in a database.
	- When using MQL (Model Query Language), you can only query objects of persistent classes. The only exception is when you query the attribute, "guid" of a ModelObject (non-persistent class), as in the following example:
		- The attribute, "source", is a ModelObject, and the following queries return the same results:

```
SELECT * FROM TransactionalDependency WHERE source.guid == 
'E72B13789C9039BFB32E3822FE50C197'
SELECT * FROM TransactionalDependency WHERE source ==
```
- 'E72B13789C9039BFB32E3822FE50C197'
- In the model Javadoc (Javadoc for TADDM's CommonDataModel), if the tag, '**Persistable**', is set to true for a given class, then it is a persistent class. If the tag is not present for a given class, then it is a non-persistent class.
	- Examples of persistent classes: ComputerSystem, SoftwareModule, AppServer
	- Examples of non-persistent classes: ModelObject, Database, LogicalElement

#### **Attributes**

Have the following characteristics or rules:

- An attribute defines a particular property that is valid for a class.
- Each attribute has a particular meaning or semantic in terms of expected content.
- Attributes are specified on CDM classes as well as interfaces.
- Instances of attributes are the *adjectives* that describe characteristics of instances and serve to differentiate instances of the same class, such as the different **Manufacturer** of instances of the class **ComputerSystem**.
- When a resource instance is created, there is the ability to store data for any attribute valid for a resource instance.
- Not all attributes are required to contain a value, however, there are some attributes that are in use to represent a unique identity for a resource instance. These attributes are often referred to as *identity attributes*.

#### **Interfaces**

Enable the convenient reuse of a set of attributes and provide increased flexibility in the definition of relationships. For example, the attribute **VersionString** is a valid attribute for several different (class) types of resource instances. Rather than duplicating the attribute across multiple classes in the CDM, an interface is created to represent the set of attributes that pertain to version data.

Resource instances cannot be based on a interface. Any class that implements a interface automatically receives the set of attributes and relationships from the interface as if they existed on the class. Interfaces are hierarchical and can derive their attributes and relationships in the parent interface from inheritance.

There is a particular interface mentioned throughout the TADDM documentation that has a particular meaning. This interface is called a *Configuration Item*. The interface Configuration Item is used to denote particular classes in the CDM of which instances act as a Configuration Item defined by the corresponding ITIL term. Certain classes in the CDM, such as financial data, are not defined to be Configuration Items, as the CDM represents aspects from various environments.

#### **Relationships**

Have the following characteristics or rules:

- Associations between two resource instances, showing how resource instances are related to each other.
- Relationships can only be between classes, and are between classes of the same or different types.
- Each relationship has a particular definition, or type. These different relationship types carry a certain semantic that pertains to the kind of association between the resource instances.

For example, one of the relationship types in the CDM is **manages**. which represents the source instance participates in a controlling role to the target resource instance in the relationship. Another relationship type is **installedOn**, which represents the source instance as an object that is installed on the target resource instance. Both of these relationships can be valid on resource instances where the source is a instance of the class **Agent** and the target is a instance of the class **OperatingSystem**, however the two relationships have very different meanings. There can be multiple relationships between the same two classes (and the same two resource instances). Each relationship forms an association between two instances.

In the CDM each relationship instance has a source and a target, which are the relationship's roles. The number of instances that can take part in each role is important. Certain relationships only allow one instance to take part. Others allow any number of instances. The number of instances that can participate in each role is known as the *cardinality of the relationship*.

# **Data Types**

The information contained in attributes and measurements must be presented in a well-known syntax, and for this purpose the CDM defines a set of data types that should be used for representing entity information.

<span id="page-20-0"></span>The data types defined in the model do not specify a physical representation for the data, rather they specify the lengths of data and sometimes the encoding or best practice for the content of the data.

The model also includes enumerated data types that enable products to understand the common meaning of certain values

# **Naming instances**

Names (or naming attributes) form the basis for identification of resources and reconciliation between resource instances that represent the same object in the data center.

Naming is based on the generation, use, and sharing of human-readable attributes for identifying resource instances. By grouping the content of particular attributes together for a resource instance, a unique name is created for the resource instance. Given the size of the data model, there are many potential ways to name a resource instance. In order to organize the method of generating a unique name, the Common Data Model uses the concept of naming rules to group a set of attributes together that constitutes a unique identity.

#### **Naming rules**

A naming rule is a specification of how to name instances of a particular class, such as resources, people, and systems.

Naming rules contain a set of attributes that are required in order to name a given resource. The usual case for a naming rule is to group attributes together in order to form unique identity. If the name of two instances is the same, the instances are assumed to refer to the same entity. For example, different entities in a Layer 2 network are commonly identified in the same way, using a MAC address, even though the entities are instances of different, possibly unrelated classes. MAC addresses, by their structure, form a space from which all valid names for a station on a Layer-2 network can be assigned.

**Note:** This is separate from the type of network that is involved, which could be 10-BaseT, 1000-BaseT, or Token Ring.

There are two special cases where naming rules will contain more than just attributes.

1. Naming Context:

Sometimes in the naming of a resource instance, there is a minimal amount of information available to uniquely name the instance based on the attributes that are available on the class. In cases such as these, certain naming rules specify a relationship in addition to a set of attributes, as required for the naming rule. These relationships place what is known as a *Naming Context* on the resource instance, and require a second resource to be in use to contextually identify another resource instance.

#### For example:

- All that is known about a particular instance of an Operating System is the type of Operating System.
- The attribute representing the type of a Operating System is not unique enough to create a unique resource instance representing the Operating System.
- In order to use this attribute, the naming rule specifies a required **installedOn** relationship from the instance of the Operating System to a instance of a ComputerSystem (there is a implied requirement to also create a valid instance of a Computer System in order to create the relationship).

#### 2. NOT:

Certain naming rules are in place with a defined set of attributes that are acceptable to uniquely name a resource instance in a majority of circumstances. However, there are cases in the Common Data Model where another naming rule is needed to further refine the identity of a resource, using the same set of attributes in use by another naming rule while adding additional attributes.

Because the method to create a unique instance is based on satisfying naming rules, it is not desirable to have a naming rule with less specific requirements to generate a identity when more specific attributes are provided. In order to prevent the less specific naming rule from being used, certain naming rules use an OmittedIdentifier statement on a attribute. This is also referred to as "NOT" in the Common Data Model Web site section on naming rules.

**Note:** You can find the Common Data Model Web site in the \$COLLATION\_HOME/sdk/doc/model directory.

When this NOT operation is mentioned, the operation shows that the attribute must be null. If any content exists in the attribute mentioned in the OmmittedIdentifier (NOT) operation, the naming rule is not used to uniquely identify a resource. For example:

- A naming rule exists on the class Activity called ActivityName.
- This naming rule requires the attribute ActivityName to contain a value.
	- The assumption with this particular naming rule is the name of the activity is globally unique within the customer environment.
- In the circumstances where Activity names are not unique, there is a second naming rule, called QualifiedActivity.
	- $-$  This rule requires the attribute ActivityName and an owns relationship from a instance of the class OrganizationalEntity to the instance of the class Activity
- Because the naming rules use a common attribute, ActivityName, and one naming rule is a further refinement of another naming rule, only one naming rule should be used to name the instance of Activity.
- Therefore, the naming rule ActivityName specified the NOT operation on the owns relationship. This means that the owns relationship must not be populated in order to use the ActivityName naming rule.

Identification is based on the generation, use, and sharing of a machine-readable, concise, and unique value for the purpose of processing identification. Resource instances that are represented by the Common Data Model have both names and identifiers:

- The names are longer, mainly alphabetic strings that people use to refer to the entities.
- Identifiers are shorter, dense, mainly numeric values that the management system uses to uniquely identify the entities.

# **TADDM Globally Unique Identifiers**

Identification values are commonly referred to as globally unique identifiers (GUIDs). The TADDM GUIDs are built according to UUID version 3 specification (IETF Standards Track RFC 4122), and are used as identifiers of configuration items (CIs).

Version 3 GUIDs are generated by processing a string with an MD5–type cryptographic algorithm. TADDM passes a string that is constructed from the values of the attributes that are used in the naming rules to the GUID generation component. Most CIs have multiple naming rules and can therefore generate multiple GUIDs. The attribute values that are available when the CI is created determine which GUIDs are generated. Generally, the first GUID that is generated for an object is considered the master GUID or primary identifier for that object. Other generated GUIDs are aliases of the master GUID.

If the CIs are discovered with the same attributes and values, they always have the same set of GUIDs. However, the first GUID, which later becomes a master GUID, is generated randomly. That is why a particular CI might not have the same master GUID on different TADDM installations. Likewise, it might not be chosen again when the item is deleted or the database is re-created. The same types of CIs, such as ComputerSystems, might also use GUIDs that are calculated from a different naming rule than their master GUIDs.

Generally, TADDM application programming interfaces (APIs) identify CIs by their master GUIDs, but they can also identify them by their aliases. That is why, if you want to find a particular CI, you can search for it by using its alias GUID.

#### **GUID erosion**

GUIDs that are aliases of a master GUID might erode during the lifecycle of a configuration item. Erosion happens when an attribute that defines a single naming rule, such as a signature, changes. After this change, a new set of GUIDs is generated, and replaces the old values. If the attributes of a master GUID change, this GUID remains the same and a new alias is added.

#### <span id="page-22-0"></span>**Master GUID changes**

A master GUID of a particular configuration item can change due to any of the following conditions:

#### **Deletion of a configuration item, and rediscovery**

When a configuration item is deleted from the TADDM database, a different GUID might be chosen as a master GUID during the next store of this CI.

#### **Configuration items merge scenario**

When new data is available in TADDM, two different CIs might be identified as the same instance. A user can also start the merge manually. In this scenario, the attributes of a transient and a durable CI can merge. As a result, the master GUID of a transient CI becomes a new alias of the durable one, and the master GUID of the durable CI represents a CI that was created after the merge.

#### **TADDM upgrade**

When you upgrade to a new version of TADDM, the attributes that are part of naming rules might change. This situation might also affect the data migration process that is supposed to ensure that master GUIDs remain the same after the upgrade. A new version of sensors or Discovery Library Adapters might also change the way the attribute values are stored.

# **Class names**

The TADDM Common Data Model class object names can be referenced by either their long name or their short name. Most object names can be referenced by their short name.

For a computer system, the short name is ComputerSystem and the long name is com.collation.platform.model.topology.sys.ComputerSystem.

The exception to the usage of short names is in the case of duplicates. For example, SSLSettings must be referenced by its long name because there are 2 instances of SSLSettings:

- com.collation.platform.model.topology.app.lotus.SSLSettings
- com.collation.platform.model.topology.app.SSLSettings.

The following code sample displays all the short and long names for classes in the Common Data Model. Once you run this command, the duplicate class names which must be referenced by their long name are listed at the end of the results.

```
DisplayClassNames sample
import com.collation.proxy.api.client.*;
import com.collation.proxy.api.util.*;
import com.ibm.cdb.api.ApiFactory;
import java.util.*;
class DisplayClassNames {
    public static void main(String[] args) {
        CMDBApi api = null;
        try {
            System.out.println("--- Displaying Model Object Names ----" );
 ApiConnection conn = ApiFactory.getInstance().
 getApiConnection("localhost", -1, null, false);
 ApiSession sess1 = ApiFactory.getInstance().getSession(conn, 
 "administrator",
 "collation", ApiSession.DEFAULT_VERSION);
           api = sess1.createCMDBApi();
            String[] classNameArray = api.getClassNames();
            ArrayList shortNames = new ArrayList(classNameArray.length);
 ArrayList dups = new ArrayList(10);
for (int i = 0; i < classNameArray.length; i++) {
               // print the short and long class names
 System.out.println ("\nShort Name = " + classNameArray[i]);
 System.out.println ("Long Name = " + classNameArray[i+1]);
 // See if short name is a dup
              if (shortNames.contains(classNameArray[i])) {
                 dups.add(classNameArray[i]);
             } else \{ shortNames.add(classNameArray[i]);
 }
```

```
 i++;
 }
           System.out.println("\nThe following classes must be specified using 
            the long name: ")
           System.out.println(dups);
           sess1.close();
        } catch(Exception ex) {
 ex.printStackTrace();
 } finally {
if (api != null) {
             try {
               api.close();
          } ? catch (Exception e) { }
 }
        }
    }
}
```
# **Dependencies between resources**

TADDM discovers and categorizes several types of cross-tier dependencies, these dependencies are reflected in the CDM. Dependencies model the runtime relationships among the various components within the CDM.

There are several types of dependencies, including:

• Transactional dependencies

Transactional dependencies occur between application components, such as web servers, application servers, and databases. The dependent component issues requests to the provider component in order to perform certain functions. For example, a Java Database Connectivity (JDBC) connection from a Java 2 Platform, Enterprise Edition (Java EE) server to a database is a transactional dependency. In this case, the provider is often called a server and the dependent called a consumer or client.

• Service dependencies

Service dependencies occur between application components and infrastructure services, such as Domain Name System (DNS), Lightweight Directory Access Protocol (LDAP), and Network File System (NFS). The provider is the infrastructure service, and the dependent component requests system services from the provider. For example, a request to map a DNS name to an IP address.

• IP dependencies

IP dependencies occur between two computer systems or between an application server and a computer system. TADDM creates this type of relationship when it discovers a relationship between two computer systems but cannot discover exactly which application server is involved.

• System dependencies

System dependencies occur between an application server and its host computer system.

• Application to application dependencies

Application to application dependencies occur from one business application to another business application.

#### **Example of dependencies**

When transaction dependencies are created for two application servers, then IP dependencies are not created between them. Neither are IP dependencies created between the application server and their hosts. However, there can exist another logical connection for example between two processes and based on these connections IP dependencies can be created between computer systems. For example, consider the following scenario:

- Computer system (CS1) hosts an application server (AP1) and process (P1)
- Computer system (CS2) hosts an application server (AP2) and process (P2)

There are two logical connections created by TADDM: AP1 <-> AP2 and P1<->P2

<span id="page-24-0"></span>In this scenario, a transactional dependence is created between AP1 and AP2 (based on the logical connection AP1 <-> AP2). An IP dependency is created between CS1 and CS2 (based on the logical connection between P1<->P2).

# **Simplified Model**

As Common Data Model causes problems, a new Simplified Model for storing data is introduced in TADDM 7.3 version. The only elements that are left from the old model are classes.

With the new Simplified Model, you can create script-based, custom sensors more easily and extend the scope of discovery. You can customize new sensors and edit the existing ones.

**Note:** Simplified Model is not supported for other products that you integrate with TADDM.

The following table lists the most important features introduced with Simplified Model and provides the location where you can find more information about them.

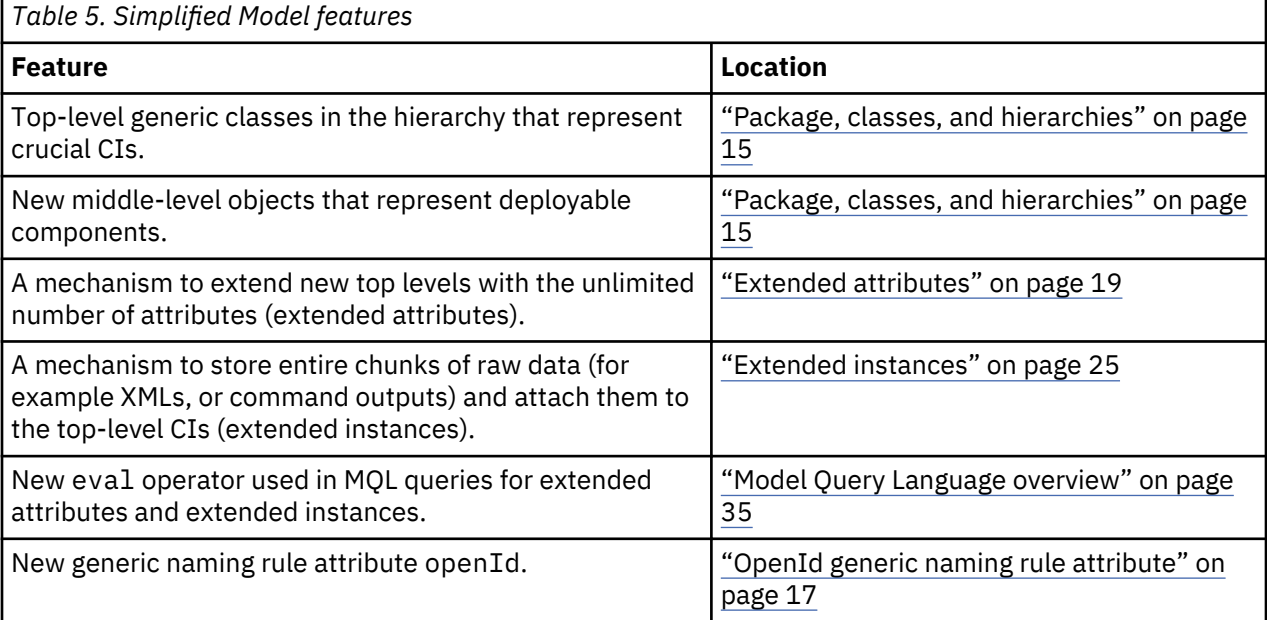

#### **Package, classes, and hierarchies**

#### **Package and classes**

All new classes are stored in the com.collation.platform.model.topology.simple package. The classes names start with the capital letter "S" to avoid conflicts because TADDM differentiates data types by their short names.

#### **Hierarchy attributes**

Each data model object contains two hierarchy attributes, hierarchyDomain and hierarchyType, which define information that in the old model was present in the package and type of every class. For example, the ComputerSystem type contained many specific computer systems that represented different operating systems like sys.linux.LinuxUnitaryComputerSystem or sys.windows.WindowsComputerSystem. These objects had to be stored separately. The new simplified model allows for storing objects of both types as the SComputerSystem type, when these two attributes are set in the following way:

• For sys.linux.LinuxUnitaryComputerSystem:

hierarchyDomain="sys.unix.linux" hierarchyType="RedHat"

• For sys.windows.WindowsComputerSystem:

```
hierarchyDomain="sys.windows"
hierarchyType="Windows7"
```
The hierarchyDomain attribute values specify levels of domain, beginning with the most general level and finishing with the most specific one. For example, in the "app.db.mongodb" value, app is an application server, db is a database server, and mongodb is a specific database, in this case MongoDB.

The hierarchy attributes are used to fully handle UI. They are also used in querying.

# **New hierarchy types**

The following list shows new hierarchy types:

- SComputerSystem replaces the ComputerSystem hierarchy.
- SSoftwareServer replaces the AppServer hierarchy.
- SLogicalGroup replaces the AppServerCluster hierarchy and represents any kind of collections that are stored by a sensor, for example, clusters, or domains.
- SFunction replaces the Function hierarchy and represents additional rules and functions.
- SSoftwareInstallation represents a physical software packages that are present on a computer system that constitutes a software server (vendor created libraries).
- SPysicalFile replaces AppConfig and LogicalContent hierarchies and represents a configuration file. The whole content of this file is captured by a discovery.
- SDeployableComponent a new type that represents types that are considered as relationship sources or targets, which are deployed on computer systems, software servers, or logical groups. They are middle-level objects. Some of the old CDM types are still attached to SDeployableComponent hierarchy to ensure compatibility with earlier versions. The following list specifies such types:
	- BiztalkApplication
	- Database
	- DominoDatabase
	- ExchangeLink, ExchangeStorageGroup
	- FileSystem
	- IIsWebServer, IIsWebVirtualDir
	- MBExecutionGroup, MBMessageFlow, MessageBox
	- MQChannel, MQQueue
	- OracleSchema
	- SharePointWebApplication
	- SoftwareModule the only component of the SoftwareModule type that is left is J2EEApplication as it is the only deployable component in this type.
	- WebVirtualHost

All these new types inherit from the following abstract types that are introduced into data model for modeling purposes: SStandaloneObject, SContextualObject, SGroup.

# **lastStoreTime attribute**

The lastModifiedTime attribute is deprecated because it has a misleading name. A new lastStoreTime attribute replaces it.

#### **Migration**

The migration from the old model to the new one is automatic. You do not need to complete any additional tasks. The MQL queries and SQL views are compatible with earlier version.

#### <span id="page-26-0"></span>**Changes in Data Management Portal**

In the **Inventory Summary** pane on the **Inventory** tab, there is a new component type called Generics. You can find there objects of classes from the simple package. You can also browse generic folders in the Discovered Components pane and display details for discovered objects of new class types. For information about displaying extended attributes and extended instances, see ["Extended attributes" on](#page-28-0) [page 19](#page-28-0) and ["Extended instances" on page 25.](#page-34-0)

### **Business applications**

The Simplified Model is supported by business application engine. You can use new classes, attributes, and the eval operator in queries while working with business applications. You can also create business application from the objects that you store by using the new model.

# **OpenId generic naming rule attribute**

For each object, you must specify attributes, and define a naming rule that indicates which of these attributes provide a unique value. The naming rules vary depending on the hierarchy type. The new generic types that are stored in the simple package, are stored with the use of the same naming rules as in the old CDM. Objects that inherit from the SStandaloneObject type are stored with the openId attribute. Objects that inherit from the SContextualObject type are stored with the context and scopedId attributes.

Both openId and scopedId attributes are of the string type in a database, but on the API level they are of a new Java type OpenId. As a result, those attributes have a specific format, aligned with the OpenId schema. The OpenId type contains methods to easily construct any meaningful string that represents a value of a naming rule. The values that are specified in the openId attribute are the source for GUID calculation.

# **Examples**

#### **Example 1**

For servers, naming rule is usually based on two attributes. They are the primary service access point that is created from the server's primary IP address, and a port, on which this service listens on. The openId attribute is specified in the following way:

```
id = OpenId().addId('IP' , seed.getPrimaryIpAddress().getStringNotation())
.addId('port' , str(seed.getPort())
```
#### **Example 2**

In Common Data Model, the old ComputerSystem type has a naming rule based on the manufacturer, model, and serialNumber attributes. These three attributes are defined in the class explicitly and when values are set for them, a ComputerSystem object can be stored.

```
LinuxUnitaryComputerSystem cs = ModelFactory.newInstance
(LinuxUnitaryComputerSystem.class);
cs.setManufacturer("RedHat");
cs.setModel("Linux"
cs.setSerialNumber("as00123012");
```
Then an object with the following attribute map is stored in the persistence layer :

```
manufacturer -> RedHat
serialNumber -> as00123012
isPlaceholder -> false
model -> Linux
```
In the new Simplified Model, storing objects of the simplified SComputerSystem type with the same values looks the same. However, if there is another naming rule attribute available for the particular computer system, for example an id that a cluster assigns to every physical computer system that it manages, and such naming rule attribute is not defined in the model, it can be extended with the use

of the OpenId type. When the attribute is extended, it is not only stored but it also uniquely represents the computer system. The OpenId type is used in the following way:

```
SComputerSystem scs = ModelFactory.newInstance(SComputerSystem.class);
scs.setHierarchyDomain("sys.unix.linux");
scs.setHierarchyType("RedHat");
scs.setManufacturer("RedHat");
scs.setModel("Linux");
scs.setSerialNumber("as00123012");
OpenId id = new OpenId()id.addId("clusterInternalId", "66");
scs.setOpenId(id);
```
#### **Example 3**

The OpenId type can also be set in the following way:

```
scs.setOpenId(new OpenId().addId("clusterInternalId", "66"));
```
The following attribute map is stored:

```
manufacturer -> RedHat
serialNumber -> as00123012
model -> LinuxhierarchyType -> RedHat
isPlaceholder -> false
hierarchyDomain -> sys.unix.linux
openId -> <openId><id><name>clusterinternalid</name><value>66</value></id>
</openId>
```
#### **Example 4**

Adding a function to this simplified computer system is very similar. The following example shows how to create the OpenId attribute from values that are already set for the simplified class attributes:

```
SFunction sf = ModelFactory.newInstance(SFunction.class);
sf.setName("Cisco Firewall");
sf.setHierarchyDomain("function.net.firewall");
sf.setHierarchyType("Cisco");
OpenId fid = new OpenId(sf):
fid.addId("name", null);
fid.addId("type", "firewall");
sf.setScopedId(fid);
sf.setProvider(scs);
```
The following attribute map is stored:

```
hierarchyType -> Cisco
isPlaceholder -> false
provider -> {hierarchyType=RedHat;hierarchyDomain=sys.unix.linux;
isPlaceholder=false;openId=<openId><id><name>clusterinternalid</name>
<value>66</value></id></openId>;}
hierarchyDomain -> function.net.firewall
name -> Cisco Firewall
scopedId -> <openId><id><name>name</name><value>Cisco Firewall</value>
</id><id><name>type</name><value>firewall</value></id>
</openId>
```
#### **Example 5**

To easily create one simple id without any distinction for particular attributes inside, set the attribute in the following way:

```
OpenId fid = new OpenId(sf);
sf.setProvider(scs);
sf.setScopedId(new OpenId().addId("id19921"));
```
The following attribute map is stored:

```
hierarchyType -> Cisco
isPlaceholder -> false
provider -> {hierarchyType=RedHat;hierarchyDomain=sys.unix.linux;
isPlaceholder=false;openId=<openId><id><name>clusterinternalid</name>
<value>66</value></id></openId>;}
hierarchyDomain -> function.net.firewall
```

```
name -> Cisco Firewall
scopedId -> <openId><id><name>id</name><value>id19921</value></id></openId>
```
# <span id="page-28-0"></span>**Related concepts**

#### "Extended attributes" on page 19

In the old Common Data Model, extended attributes were used to manually define up to 100 attributes per CDM type to store the data. They were used to extend CDM types with attributes out of domain, for example server room number, and to expand the scope of the discovery of CIs. In the new Simplified Model, extended attributes are used to store all simple attributes of CDM classes that were previously present in the types lower in hierarchy.

# **Extended attributes**

In the old Common Data Model, extended attributes were used to manually define up to 100 attributes per CDM type to store the data. They were used to extend CDM types with attributes out of domain, for example server room number, and to expand the scope of the discovery of CIs. In the new Simplified Model, extended attributes are used to store all simple attributes of CDM classes that were previously present in the types lower in hierarchy.

For example, in the old model, the ExchangeServer type had the productID attribute of the string type defined. In the new model, the ExchangeServer type is stored in the following way:

```
SSoftwareServer sr = ModelFactory.newInstance(SSoftwareServer.class);
sr.setHierarchyDomain("app.messaging.exchange");
sr.setHierarchyType("Exchange");
sr.setOpenId(new OpenId().addId("serverName", "Exchange1122"));
```
The productID attribute cannot be stored because the SSoftwareServer type stores only essential attributes and cannot be extended. The extended attributes allow for storing such specific attributes.

#### **Data model type**

The following changes are introduced in the new data model:

- Extended attributes are stored along with the CIs in the XA attribute of a new custom type ExtendedAttributesData. The data that is kept in separate objects of the UserData type is migrated into the XA attribute.
- The limitation to store up to 100 attributes per CDM type was removed. The number of attributes that can be stored into a single object depends on the capacity of the database XML column type. Also, the g option of the bulk load program can be used to store extended attributes.
- Extended attributes have categories. If no category is selected, an attribute is stored in the default General category. All extended attributes present in the old data model were moved into the default General category.
- Old attribute byte [] extendedAttributes is kept only to ensure compatibility with earlier versions and is deprecated. Public API methods setExtendedAttributes and getExtendedAttributes are deprecated as well.

#### **Viewing extended attributes**

After you run a discovery of a sensor, for which you specified the XA attribute, you can view extended attributes in Data Management Portal. Open the **Details** pane of a discovered object. There is no longer **Extended Attributes** tab, the information about extended attributes of the default category is displayed on the **General** tab. The extended attributes of a custom category are displayed on a custom tab. For example, extended attributes of Markers category are displayed on the **Markers** tab.

#### **Example of usage in a sensor**

The following example shows the ExtendedAttributesData type that is used to store extended attribute or attributes with a CI. The productID attribute is kept in a default category. A new category for physical location of a software server is created.

```
 SSoftwareServer sr = ModelFactory.newInstance(SSoftwareServer.class);
 sr.setHierarchyDomain("app.messaging.exchange");
  sr.setHierarchyType("Exchange");
  sr.setOpenId(new OpenId().addId("serverName", "Exchange1122"));
 ExtendedAttributesData xa = new ExtendedAttributesData();
 xa.addAttribute("productID", "ID12021");
 xa.addAttribute("Location", "buildingNo", "North23");
 xa.addAttribute("Location", "floorNo", "3");
 xa.addAttribute("Location", "roomNo", "15");
  xa.attachTo(sr);
```
#### **Notes:**

• In TADDM 7.3.0, and 7.3.0.1, you can use two methods to store extended attributes. One of them is attachTo, and it is used in the preceding example. This method must be specified after all addAttribute() entries. The alternative way is to use the setXA method, for example:

```
 xa.addAttribute("Location", "roomNo", "15");
 xa.toXML();
 sr.setXA(xa);
```
If you use the setXA method, you must also specify the toXML method to convert extended attributes into a layout that can be stored.

• Fix Pack 2 In TADDM 7.3.0.2, there is no difference between the attach To, and the setXA methods. Neither of them requires using the toXML method.

The following attribute map is stored:

```
hierarchyType -> Exchange
isPlaceholder -> false
openId -> <openId><id><name>servername</name><value>Exchange1122</value>
\langleid></openId>
hierarchyDomain -> app.messaging.exchange
XA -> <?xml version="1.0" encoding="UTF-8" standalone="yes"?>
<xml>
 <attribute name="productID" category="taddm_global">ID12021</attribute>
 <attribute name="buildingNo" category="Location">North23</attribute>
 <attribute name="floorNo" category="Location">3</attribute>
   <attribute name="roomNo" category="Location">15</attribute>
\langle xm]
```
#### **Partial update**

A CI can be stored with the same naming rules values from different data sources, and as a result the values are merged into one object. To prevent that, partial update mechanism is used to merge two different XML-formatted XA attributes. For example, if one source is stored with object 1, and another source is stored with [object 2,](#page-30-0) a CI that holds the [merged attribute](#page-30-0) is created.

#### **Object 1**

```
SSoftwareServer sr = ModelFactory.newInstance(SSoftwareServer.class);
sr.setHierarchyDomain("app.messaging.exchange");
sr.setHierarchyType("Exchange");
sr.setOpenId(new OpenId().addId("serverName", "Exchange1122"));
ExtendedAttributesData xa = new ExtendedAttributesData();
xa.addAttribute("productID", "ID12021");
xa.addAttribute("internal", "ID1233");
xa.addAttribute("Location", "buildingNo", "North23");
xa.attachTo(sr);
```

```
SSoftwareServer sr = ModelFactory.newInstance(SSoftwareServer.class);
sr.setHierarchyDomain("app.messaging.exchange");
sr.setHierarchyType("Exchange");
sr.setOpenId(new OpenId().addId("serverName", "Exchange1122"));
ExtendedAttributesData xa = new ExtendedAttributesData();
xa.addAttribute("productID", "ID12024");
xa.addAttribute("customID", "ID12333");
xa.addAttribute("Location", "floorNo", "3");
xa.addAttribute("Location", "roomNo", "15");
xa.attachTo(sr);
```
#### **Merged attribute**

```
hierarchyType -> Exchange
isPlaceholder -> false
openId -> <openId><id><name>servername</name><value>Exchange1122</value>
</id></openId>
hierarchyDomain -> app.messaging.exchange
XA -> <?xml version="1.0" encoding="UTF-8" standalone="yes"?>
\langle xm] <attribute name="customID" category="taddm_global">ID12333</attribute>
 <attribute name="internal" category="taddm_global">ID1233</attribute>
 <attribute name="productID" category="taddm_global">ID12024</attribute>
 <attribute name="buildingNo" category="Location">North23</attribute>
   <attribute name="floorNo" category="Location">3</attribute>
   <attribute name="roomNo" category="Location">15</attribute>
\langle xm1 \rangle
```
All not overlapping attributes from the first object and the second object are present with their values in the merged attribute and the productId attribute has a value from the object that was stored as last. When the XA attribute of any model object is partially updated, both category type and attribute name are included in the process.

#### **Cache for metadata and validation**

Extended attributes are defined rarely. Therefore, a cache is created to keep the data. Every time a model object is placed in a persistence tool to be stored, the tool validates the XA attribute against meta definitions that are taken from this cache. Every category type and attribute name pair that is present in the XA attribute, but not defined in the meta cache is removed from the XA attribute before the model object is persisted. When the cache refresh process is disabled, meta information is taken from the persistence layer. When the process is enabled, the meta information is taken from Java memory.

You can control the frequency of the cache refresh process by using the com.ibm.cdb.ea.metaRefreshFrequency property in the collation.properties file. The default value is 20 and is expressed in seconds. If you want to disable the cache refresh process, set the value of this property to 0.

**Note:** When you are defining extended attributes, disable the cache refresh process and enable it when you finish.

#### **MQL queries with EVAL operator (XA and XD attributes only)**

Many CDM attributes are moved into XML content of the XA or XD attributes. Therefore, MQL syntax supports a new operator eval, which can be added in the where clause. The eval operator enables querying CIs by the values of extended attributes or extended instances.

**Note:** All MQL queries examples contain escaped quotation marks (\"*value*\") because it is assumed that the queries are run in the following manner:

./api.sh -u username -p password find "MQL query"

For example, the following query was run to find a computer system with the productID attribute set to 'prod1':

SELECT \* FROM ComputerSystem WHERE productID == 'prod1'

The following equivalent query uses the eval operator:

SELECT \* FROM ComputerSystem WHERE XA eval '/xml [attribute[@category=\"taddm\_global\" and @name=\"productID\"]=\"prod1\"]'

The eval operator can be followed by any valid XPath expression that returns Boolean true or false value to enable the performance of correct SQL filtering by the persistence layer.

#### **More examples**

- Find all ComputerSystems, which have any extended attribute with the val value:
	- MQL:

```
SELECT * FROM ComputerSystem WHERE XA eval '/xml[attribute=\"val\"]'
```
– SQL:

```
SELECT * FROM compsys WHERE xmlexists('$c/xml[attribute="val1"]' 
passing compsys.xa_x as "c")
```
- Find a ComputerSystem with the attr2 extended attribute, which has the category set to Other and value set to two:
	- MQL:

```
SELECT * FROM ComputerSystem WHERE XA eval '/xml/attribute
[@name=\"attr2\" and @category=\"Other\" and text()=\"two\"]'
```
– SQL:

```
SELECT * FROM compsys WHERE xmlexists('$c/xml/attribute[@name="attr2"
 and and @category="Other" and text()="two"]' passing compsys.xa_x as
  "c")
```
#### **Creating extended attributes in Domain Management Portal**

You can define extended attributes for a particular component in Domain Management Portal.

#### **Procedure**

To create an extended attribute, complete the following steps in Domain Management Portal.

**Note:** You can also define extended attributes by running the bulk load program.

1. On the menu bar, click **Edit** > **Extended Attributes**.

The **Define Extended Attributes** window is displayed.

- 2. From the **Component type** menu, select the type of component, for which you want to create an extended attribute.
- 3. Click **New**.

The **Create New Extended Attribute** window is displayed.

- 4. In the **Extended attribute name** field, type the name of the extended attribute.
- 5. From the **Extended attribute type** menu, select the type of extended attribute you want to create.
- 6. From the **Extended attribute category** menu, specify the category for your extended attribute.
- 7. Click **OK**.
- 8. In the **Define Extended Attributes** window, click **OK**.

See also the *Define Extended Attributes window* topic in the TADDM *User's Guide*.

# **Creating extended attributes in the files**

You can define extended attributes for a particular component in the files in the \$COLLATION\_HOME/ dist/etc/templates directory.

# **Procedure**

- 1. Make sure that the template files in the \$COLLATION\_HOME/dist/etc/templates/commands directory contain only SCRIPT:etc/templates/commands/extension-scripts/ ea\_sensor\_1.0.py.
- 2. On the server that you want to discover, create a configuration file /tmp/*file\_name*.conf that contains pairs of attributes that you want to define, and their values. For example:

FirstAttribute = First value SecondAttribute = Second value

List these attributes in the extended\_attributes.properties file. See the next step.

3. In the \$COLLATION HOME/etc/templates directory, create the extended\_attributes.properties file. It must contain the attributes that you want to collect. In the extended\_attributes.properties.example file, you can find the structure of this file. An example entry:

Linux.FileGEN.1.Key="/tmp/attribute.conf" Linux.FileGEN.1.Attributes="myAttribute"

where:

- /tmp/attribute.conf is the location of the file, where you specify the attribute that you want to define (/tmp/*file\_name*.conf).
- myAttribute is the name of the attribute that you want to define, which is specified in the /tmp/ attribute.conf file.
- 4. In the Discovery Management Console, in the **Computer Systems** window, set the **Enable** value to *true*.

#### **What to do next**

Before you run a discovery, all the attributes that you want to collect must also be created in Domain Management Portal. If they are not, they are skipped during the discovery.

**Important:** During the discovery, the names of the attributes that you define in the files are changed. The FileGEN prefix is added to the beginning of each name. For example, if the name of your attribute is myAttribute, it is changed into FileGEN\_myAttribute. Therefore, when you create attributes in Domain Management Portal, you must provide names with the prefix FileGEN. The attributes that are created in the files and in Domain Management Portal must have the same names. When you provide names without the prefix, the attributes are ignored.

#### **Deleting extended attributes**

You can remove existing extended attributes.

#### **Procedure**

To delete an extended attribute, complete the following steps in the Domain Management Portal:

1. On the menu bar, click **Edit** > **Extended Attributes**.

The **Define Extended Attributes** window is displayed.

- 2. From the **Component type** menu, select the type of component, for which you want to delete an extended attribute.
- 3. Select an existing extended attribute.
- 4. Click **Delete**.

5. Click **OK**.

The extended attribute is deleted.

# **Auto-defining extended attributes for public Java API and bulk load program**

As defining extended attributes manually is time-consuming, you can enable automatic defining of extended attributes. You can work with extended attributes in Data Management Portal only to correct and tune extended attributes definitions.

External Java API and bulk load program enable TADDM storage manager to check whether any extended attributes attached to a CI can be found. If such attributes are found, those that were not defined as the String type can be automatically defined. With this mechanism, it is best to use the book or a Jython script to store the data along with the forced auto-definition, and then go to Data Management Portal to check the definitions, and adjust the attributes types and categories.

To enable automatic defining of extended attributes with the use of external Java API, use the ApiSession object's setAutoDefineEAs method, which is set to true, as in the following example:

```
conn = ApiFactory.getInstance().getApiConnection("localhost", -1, None, 
Boolean(0))
sess = ApiFactory.getInstance().getSession(conn, "administrator", "collation", 
ApiSession.DEFAULT_VERSION)
api = sess.createCMDBApi()
   print "Turning on auto-defining API feature for Extended Attributes"
```
sess.setAutoDefineEAs(Boolean(1))

To enable automatic defining of extended attributes with the use of the bulk load program, use the loadEAMeta attribute, or set the com.ibm.cdb.bulk.loadeametaflag=true property in the collation.properties file. In this mode, the bulk load program does not store any CIs. Instead, it extracts the information about all extended attributes that are loaded and uses these extended attributes to create correct definitions. As a result, correct UserDataMeta objects are created in TADDM.

**Note:** You can use the -g option when running the bulk load program, which shortens the loading process.

# **Auto-defining extended attributes for sensors**

You can define extended attributes for any sensor and use them to store the sensor data automatically.

To define extended attributes for sensors, create an IdML book with extended attributes definitions. The name of this book must be xa.xml. Place the file in the particular OSGi bundle directory, for example \$COLLATION\_HOME/osgi/plugins/

com.ibm.cdb.discover.sensor.sys.examplesensor\_1.0.0/xa.xml.

Each time the TopologyBuilder service is started, new and changed books are automatically loaded. During the loading process, the bulk load program is run with the -loadEAMeta option enabled, automatically defining extended attributes. For details about the bulk load program, see "Auto-defining extended attributes for public Java API and bulk load program" on page 24.

To view the extended attributes in the TADDM UI, you must restart the TADDM server.

If you want to configure the bulk loading process of books that contain extended attributes, you can use the \$COLLATION\_HOME/etc/bulkload.properties file, which stores bulk load program configuration.

# **Example of usage**

The com.ibm.cdb.discover.sensor.sys.foobarsensor\_1.0.0/xa.xml file contains extended attributes definitions that are used by the example FoobarSensor. During the first server start, after the TopologyBuilder service is initialized, TADDM loads the

com.ibm.cdb.discover.sensor.sys.foobarsensor\_1.0.0/xa.xml book. Then, CRC32 sum of the xa.xml file is calculated and stored in the

com.ibm.cdb.discover.sensor.sys.foobarsensor\_1.0.0/xa.xml.crc file. The CRC32 sum is calculated each time the xa.xml file is changed. The books are loaded by the TopologyBuilder service only when the check sum changes.

#### <span id="page-34-0"></span>**Example structure of the xa.xml file**

```
<idml:idml xmlns:idml="http://www.ibm.com/xmlns/swg/idml" xmlns:cdm=
"http://www.ibm.com/xmlns/swg/cdm" xmlns:xsi="http://www.w3.org/2001/XMLSchema-
instance" 
xsi:schemaLocation="http://www.ibm.com/xmlns/swg/idml idml.xsd">
     <idml:source IdMLSchemaVersion="0.8">
         <cdm:process.ManagementSoftwareSystem CDMSchemaVersion="2.8">
             <cdm:MSSName>your data</cdm:MSSName>
             <cdm:Hostname>your data</cdm:Hostname>
             <cdm:ManufacturerName>your data</cdm:ManufacturerName>
             <cdm:ProductName>your data</cdm:ProductName>
             <cdm:ProductVersion>your data</cdm:ProductVersion>
             <cdm:Label>your data</cdm:Label>
         </cdm:process.ManagementSoftwareSystem>
     </idml:source>
     <!-- Operation... -->
     <idml:operationSet opid="1">
         <idml:create timestamp="2012-07-12T05:10:58Z">
         <cdm:CDM-ER-Specification>
             <cdm:sys.ComputerSystem id="CS" sourceToken="CS">
             <cdm:extension>
                 <cdm:extattr name="sensor_foobar_xa1" category="_internal"></
cdm:extattr>
             </cdm:extension>
             </cdm:sys.ComputerSystem>
         </cdm:CDM-ER-Specification>
         </idml:create>
     </idml:operationSet>
</idml:idml>
```
# **Extended instances**

In the old Common Data Model, the large chunks of data had to be split into the key-value pairs and stored as extended attributes. Now you can use extended instances for storing large content, thanks to which you do not need to create a large number of extended attributes. You can store low-level objects as extended instances and attach them to top-level objects, which are CIs, as raw or preprocessed data.

#### **Data model type**

The structure of the XD attribute is a simple sequence of XML elements. Every model object type has the XD attribute of a new Java ExtendedInstanceData type. This type allows for storing any type of content, for example plain text, like command output, XML, CSV, or CDATA.

You can group extended instances by type, the default type is General.

#### **Viewing extended instances**

After you run a discovery of a sensor, for which you specified the XD attribute, you can view extended instances in Data Management Portal. Open the **Details** pane of a discovered object. Each extended instance type is displayed on a separate tab.

#### **Example of usage in a sensor**

The following example shows the ExtendedInstanceData type that is used to store raw content. The lsofOutput and ifconfigOutput variables are the string variables that store command outputs. In this example, the outputs are not processed, but they can be formatted as an XML or JSON.

```
 SComputerSystem scs = ModelFactory.newInstance(SComputerSystem.class);
       scs.setHierarchyDomain("sys.unix.linux");
 scs.setHierarchyType("RedHat");
 scs.setManufacturer("RedHat");
 scs.setModel("Linux");
        scs.setSerialNumber("as00123012");
 ExtendedInstanceData xd = new ExtendedInstanceData();
 xd.addInstance("lsof", lsofOutput);
```

```
 xd.addInstance("ipInterfaces", ifconfigOutput);
         xd.addInstance(null, "Linux vmw009128109120 2.6.32-220.el6.x86_64 #1 
SMP Wed Nov 9 08:03:13 EST 2011 x86 64 x86 64 x86 64
GNU/Linux");
         scs.setXD(xd);
```
As a result, the following map of attributes with the XD attribute filled with correct XML is stored. The XML creates elements for the instance type with the elements of raw data of the same type inside, enclosed by <instance>. The instance that is created with the null type is placed in the default type <general>.

```
manufacturer -> RedHat
hierarchyType -> RedHat
XD \rightarrow < xm1 <general>
       <instance>Linux vmw009128109120 2.6.32-220.el6.x86_64 #1 SMP Wed Nov 9 08:03:13 
EST 2011 x86_64 x86_64 x86_64 GNU/Linux</instance>
    </general>
    <ipInterfaces>
                       Link encap:Ethernet HWaddr 00:50:56:00:72:92
 inet addr:9.128.109.120 Bcast:9.128.109.255 Mask:255.255.255.0
 inet6 addr: fe80::250:56ff:fe00:7292/64 Scope:Link
         UP BROADCAST RUNNING MULTICAST MTU:1500 Metric:1
 RX packets:805298636 errors:0 dropped:0 overruns:0 frame:0
 TX packets:665767802 errors:0 dropped:0 overruns:0 carrier:0
         collisions:0 txqueuelen:1000
         RX bytes:590819760949 (550.2 GiB) TX bytes:272393336858 (253.6 GiB)
lo Link encap:Local Loopback
         inet addr:127.0.0.1 Mask:255.0.0.0
         inet6 addr: ::1/128 Scope:Host
         UP LOOPBACK RUNNING MTU:16436 Metric:1
         RX packets:833223633 errors:0 dropped:0 overruns:0 frame:0
         TX packets:833223633 errors:0 dropped:0 overruns:0 carrier:0
         collisions:0 txqueuelen:0
         RX bytes:594042898379 (553.2 GiB) TX bytes:594042898379 (553.2 GiB)
       </instance>
    </ipInterfaces>
    <lsof>
       <instance>pickup 31017 postfix mem REG 8,2 1580928
    1066619 /usr/lib64/mysql/libmysqlclient.so.16.0.0
                   pickup 31017 postfix mem REG 8,2 184088
     139800 /lib64/libpcre.so.0.0.1
                          postfix mem REG 8,2 63304
     139295 /lib64/liblber-2.4.so.2.5.6
 pickup 31017 postfix mem REG 8,2 308912
 130952 /lib64/libldap-2.4.so.2.5.6
           pickup 31017 postfix mem REG 8,2 156872
     130819 /lib64/ld-2.12.so
 pickup 31017 postfix 0u CHR 1,3 0t0
     3640 /dev/null<br>pickup
                   31017 postfix 1u CHR 1,3 0t0
     -3640 /dev/null<br>pickup
 pickup 31017 postfix 2u CHR 1,3 0t0
      3640 /dev/null
            pickup 31017 postfix 3r FIFO 0,8 0t0
     10751 pipe<br>pickup
                   31017 postfix 5u unix 0xffff8802350d9c80 0t0
      10659 socket
 pickup 31017 postfix 6u FIFO 8,2 0t0
     392456 /var/spool/postfix/public/pickup
            pickup 31017 postfix 7u unix 0xffff8802378e8680 0t0
   49305400 socket
 pickup 31017 postfix 8u REG 0,9 0
      3638 anon_inode
            loop0 31473 root cwd DIR 8,2 4096
         2 /
            loop0 31473 root rtd DIR 8,2 4096
         2 /
            loop0 31473 root txt unknown 
          /proc/31473/exe
       </instance>
    </lsof>
\langle xm1\rangleserialNumber -> as00123012
isPlaceholder -> false
hierarchyDomain -> sys.unix.linux
model -> Linux
```
The preceding example uses the simplest addInstance methods. It is advised to use the addInstance(String type, INSTANCE\_FORMAT format, boolean isVisible, String content) method that enables the control of two XML attributes of the <instance> element.

The first XML attribute is format, which is used to interpret the content. INSTANCE\_FORMAT is a Java enum with the following possible values: plain, XML, CSV, JSON, CDATA.

The second XML attribute is visible, which is used when some instances are not displayed in the UI.

Example:

```
<general><instance format="plain" visible="false">Linux vmw009128109120 
2.6.32-220.el6.x86_64 #1 SMP Wed Nov 9 08:03:13 EST 2011 x86_64 x86_64 x86_64 
GNU/Linux</instance></general>
```
### **Partial update**

A CI can be stored with the same naming rules values from different data sources, and as a result the values are merged into one object. To prevent that, partial update mechanism is used to merge two different XML-formatted XD attributes. For example, if one source is stored with object 1, and another source is stored with object 2, a CI that holds the merged attribute is created.

#### **Object 1**

```
 SComputerSystem xd1 = ModelFactory.newInstance
(SComputerSystem.class);
        xd1 = ModelFactory.newInstance(SComputerSystem.class);
        xd1.setHierarchyDomain("sys.unix.linux");
 xd1.setHierarchyType("RedHat");
 xd1.setManufacturer("RedHat");
 xd1.setModel("Linux");
        xd1.setSerialNumber("as00123012xd");
 ExtendedInstanceData xdone = new ExtendedInstanceData();
 xdone.addInstance("lsof", "content from CI1");
 xdone.addInstance(null, "content from CI1");
        xd1.setXD(xdone);
```
#### **Object 2**

```
 SComputerSystem xd2 = ModelFactory.newInstance
(SComputerSystem.class);
        xd2 = ModelFactory.newInstance(SComputerSystem.class);
       xd2.setHierarchyDomain("sys.unix.linux");
        xd2.setHierarchyType("RedHat");
        xd2.setManufacturer("RedHat");
 xd2.setModel("Linux");
 xd2.setSerialNumber("as00123012xd");
        ExtendedInstanceData xdtwo = new ExtendedInstanceData();
 xdtwo.addInstance("ips", "content from CI2");
 xdtwo.addInstance(null, "content from CI2");
        xd2.setXD(xdtwo);
```
### **Merged attribute**

```
manufacturer -> RedHat
hierarchyType -> RedHat
XD \rightarrow < xm1 <general>
         <instance>content from CI2</instance>
     </general>
     <lsof>
         <instance>content from CI1</instance>
     </lsof>
     <ips>
         <instance>content from CI2</instance>
     </ips>
\langle xm1\rangleserialNumber -> as00123012xd
isPlaceholder -> false
hierarchyDomain -> sys.unix.linux
model -> Linux
```
All not overlapping attributes from the first object and the second object are present with their values in the merged attribute and the general type has the instances from the object that was stored as last. The partial update for the XD attribute of every model object is made with respect to an instance type.

### **MQL queries with EVAL operator (XA and XD attributes only)**

Many CDM attributes are moved into XML content of the XA or XD attributes. Therefore, MQL syntax supports a new operator eval, which can be added in the where clause. The eval operator enables querying CIs by the values of extended attributes or extended instances.

**Note:** All MQL queries examples contain escaped quotation marks (\"*value*\") because it is assumed that the queries are run in the following manner:

./api.sh -u username -p password find "MQL query"

For example, the following query was run to find a computer system with the productID attribute set to 'prod1':

SELECT \* FROM ComputerSystem WHERE productID == 'prod1'

The following equivalent query uses the eval operator:

```
SELECT * FROM ComputerSystem WHERE XA eval '/xml
[attribute[@category=\"taddm_global\" and @name=\"productID\"]=\"prod1\"]'
```
The eval operator can be followed by any valid XPath expression that returns Boolean true or false value to enable the performance of correct SQL filtering by the persistence layer.

#### **More examples**

- Find all ComputerSystems, which have any extended attribute with the val value:
	- MQL:

```
SELECT * FROM ComputerSystem WHERE XA eval '/xml[attribute=\"val\"]'
```
– SQL:

```
SELECT * FROM compsys WHERE xmlexists('$c/xml[attribute="val1"]' 
passing compsys.xa_x as "c")
```
- Find a ComputerSystem with the attr2 extended attribute, which has the category set to Other and value set to two:
	- MQL:

```
SELECT * FROM ComputerSystem WHERE XA eval '/xml/attribute
[@name=\"attr2\" and @category=\"Other\" and text()=\"two\"]'
```
– SQL:

```
SELECT * FROM compsys WHERE xmlexists('$c/xml/attribute[@name="attr2"
 and and @category="Other" and text()="two"]' passing compsys.xa_x as
  "c")
```
# **Extending sensor discovery scope with Simplified Model**

You can easily extend the discovery scope of a sensor by using new functions of the Simplified Model. The following procedure shows an example configuration, on which you can base customization of your own sensors.

### **About this task**

The following procedure shows the configuration of a simple script-based sensor for MongoDB database, when MongoDB server is installed.

# **Prerequisites**

If you want the sensor to store extended attributes, first you must define them for a particular data model type. For detailed instruction, see ["Creating extended attributes in Domain Management](#page-31-0) [Portal" on page 22.](#page-31-0)

For this procedure, two extended attributes were created with the following parameters:

- SDeployableComponent type:
	- Extended attribute name hasDatabaseIndexDef
	- Extended attribute type Boolean
	- Extended attribute category General
- SSoftwareServer type:
	- Extended attribute name DatabaseCnt
	- Extended attribute type Integer
	- Extended attribute category Markers

**Note:** The following procedure does not provide details about new functions of the Simplified Model. It rather shows how to use these functions. For more information, see the appropriate topics in the ["Simplified Model" on page 15](#page-24-0) section of the TADDM documentation.

## **Procedure**

1. Create custom server template by using **Custom Servers** pane in Discovery Management Console.

**Custom Servers** pane contains templates of sensors that can be run by generic server sensor or as custom application server sensor.

Open the details for MongoDB server. It is enabled. It stores objects of the AppServer type. In the Identifying Criteria section, you must specify a file name. When generic server sensor finds a process that contains this file name, it runs the custom sensor. In this case, the file name is mongod.exe.

You can now run a discovery but only RuntimeProcess objects are discovered.

- 2. Configure extension for template sensor.
	- a) Open the TADDM home directory and go to the dist/etc/templates/commands directory. Create a command file with the same name as the template defined in **Custom Servers**, in this case, MondoDB.

The content of this file is executed when the custom sensor is run. The MongoDB file contains the following line:

```
SCRIPT[com.ibm.cdb.core.jython253_2.5.3]:etc/templates/commands/
extension-scripts/mongodb.py
```
It means that the mongodb.py script is executed when the sensor is run.

b) Configure the mongodb.py script.

The following sections provide brief description of the most important elements of this script.

# **The default beginning of the sensor**

(os\_handle, result, appserver, seed, log, env) = sensorhelper.init (targets)

This section specifies parameters that are passed by platform that is called targets:

- os\_handle an operating system object.
- result the result, where the objects are attached.
- appserver the app server object that represents runtime processes that match the template's condition.
- seed the seed object that triggers the sensor.
- log logger.

• env - environment settings.

## **Creating the main object - defining class and hierarchy attributes**

```
mdbserver = ModelFactory.newInstance(Class.forName('com.collation.
platform.model.topology.simple.SSoftwareServer'))
mdbserver.setHierarchyDomain('app.db.mongodb')
mdbserver.setHierarchyType('MongoDBServer')
```
In this section, a new type of class is used, SSoftwareServer. There are also new attributes, which position a CI that is represented by this object on the maps of domains. These attributes provide necessary details for the sensor.

- HierarchyDomain specifies levels of domains. In this case, in the app.db.mongodb value, app is an application server, db is a database server, and mongodb is a specific database.
- HierarchyType specifies the type of the object. In this case, mongodb that is used in the HierarchyDomain attribute represents a database server, so the HierarchyType attribute is set to MongoDBServer.

### **OpenId - a new generic naming rule attribute**

```
print 'Primary IP : ' + seed.getPrimaryIpAddress().
getStringNotation()
print 'Port : ' + str(seed.getPort())
id = OpenId().addId('IP', seed.getPrimaryIpAddress().<br>getStringNotation()).addId('port', str(seed.getPort()
getStringNotation()).addId('port' , str(seed.getPort()))
ID = OpenId.generateDisplayName(id)
mdbserver.setInstanceID(ID)
mdbserver.setOpenId(id)
mdbserver.setHostComputerSystem(os_handle.getComputerSystem())
```
You must name the object that you created. To do so, you must define a naming rule and specify attributes that provide unique values. For servers, naming rule is usually based on two attributes. They are the primary service access point that is created from the server's primary IP address, and a port, on which this service listens on.

The new OpenId attribute is a wrapper for a string attribute that gathers all values that are used for GUID calculation. This new attribute arranges the values in the same order every time. The addId method adds objects and set them as the value of the OpenId attribute.

There are also other, predefined attributes set for this sensor, for example instance ID, or host computer system to attach the server to a computer system that is passed by a platform as an operation system object attribute.

#### **Setting the result object**

```
print 'Setting mongodb server'
result.setServer(mdbserver)
```
Set the result object with the MongoDB server. If during the discovery the sensor fails, at least this information is stored.

#### **Extract databases function**

```
def extractDatabases(mgbserver, dbListLines):
 databases = list([]) dbDir = None
  currentDatabase = None
 XD = NoneXA = None for dbLine in dbListLines:
     print 'Processing line : ' + dbLine
     if "DATABASE" in dbLine :
       print 'Found a database ' + dbLine
       #Create physical files
       print 'Attach as files'
       dbLineTokens = dbLine.split(" ")
       dbName = dbLineTokens[2].strip()
       dbDir = dbLineTokens[4].strip()
```

```
 print "Database name " + dbName
       print "Database directory " + dbDir
       #Create deployable components
       print "Create deployable component for database"
       database = ModelFactory.newInstance(Class.forName
('com.collation.platform.model.topology.simple.
SDeployableComponent'))
       database.setHierarchyDomain('app.db.mongodb')
       database.setHierarchyType('Database')
       database.setOpenId(OpenId().addId("databaseName", dbName))
       database.setName(dbName)
       database.setSoftwareServer(mgbserver)
       databases.append(database)
       currentDatabase = database
       XA = ExtendedAttributesData()
       XA.attachTo(currentDatabase)
      XD = ExtendedInstanceData()
       currentDatabase.setXD(currentXD)
     elif dbDir is not None and dbDir in dbLine and "Metadata for" 
in dbLine:
       print "Found file " + dbLine + " to read for XD"
       databaseConfFileLineTokens = dbLine.split(" ")
       fileType = databaseConfFileLineTokens[3]
       fileName = databaseConfFileLineTokens[5]
      print "Instance type " + fileType<br>print "Files content to read " + fileName
      print "Files content to read
       if not fileName.endswith("bson"):
 cnfFileContent = readFileContent(fileName) 
 print "Read content : " + cnfFileContent
         XD.addInstance(fileType, 
ExtendedInstanceData.INSTANCE_FORMAT.json, 1, cnfFileContent)
         print "Added instance"
         if "index" in cnfFileContent :
           XA.addAttribute("hasDatabaseIndexDef", "true")
 xml = XA.toXML()
 print "Add XA marker for database " + dbName + 
" with XML " + xml
   print "Attach files and deployable components"
   mgbserver.setDeployedComponents(tuple(databases))
   XA = ExtendedAttributesData()
   XA.addAttribute("Markers", DatabasesCnt", str(len(databases)))
   XA.attachTo(mgbserver)
   print "Add XA marker for server with xml " + xml
```
This function uses two containers for data. One contains extended attributes and the other extended instances.

In the #Create deployable components section, sensor creates object for discovered database by using the SDeployableComponent class type. The HierarchyDomain is set to app.db.mongodb because it is the same domain, but the HierarchyType attribute is set to Database. The naming rule is based on the database name, so the openId attribute is set to databaseName. A predefined attribute name is set (database.setName(dbName)), and the component is attached (databases.append(database)) to a server with software server attribute (database.setSoftwareServer(mgbserver)).

What is most important in this section, are two data containers. These containers are created for the newly created database. The XA attribute contains ExtendedAttributesData object for extended attributes and the XD attribute contains ExtendedInstanceData object for large chunks of data.

## **ExtendedAttributesData**

By using the XA = ExtendedAttributesData() attribute, the sensor creates an ExtendedAttributesData object and adds it to a CI. By using XA.addAttribute method, it adds the attributes to this object, which are name and value. For example, in the extended attribute for the server object, sensor creates ExtendedAttributesData object, and adds the attributes, which are DatabaseCnt and category Markers. To convert the attribute into layout that can be stored, the sensor calls the toXML method.

### **ExtendedInstanceData**

By using the XD = ExtendedInstanceData() attribute, the sensor creates an ExtendedInstanceData object. In this sensor, the XD attribute is used to store the contents of files that represent the inner structure of the database. The content of the database is read by the readFileContent function that is defined in the following way:

```
def readFileContent(fileName):
 print "Open file to read : " + fileName
 f = open(fileName, 'r')content = for line in f:
   content = content + line + "\n\cdot"
  return content
```
The following method is used to store the data:

```
XD.addInstance(fileType, ExtendedInstanceData.
INSTANCE_FORMAT.json, 1, cnfFileContent)
```
This particular addInstance method contains the following parameter:

- fileType specifies the instance type.
- ExtendedInstanceData.INSTANCE\_FORMAT.json specifies the instance format.
- 1 means true, and specifies that the content is visible on the details pane.
- cnfFileContent specifies the instance content.

## **What to do next**

- You can run the discovery of MongoDB with the updated scope.
- You can view the results of the discovery in Data Management Portal in the **Inventory Summary** pane. You can also browse generic folders in the Discovered Components pane and display details for the discovered objects.
- You can create business applications for the object that you store and display the topology.
- You can see more examples of the Jython script.

#### **More samples of Jython script**

If you want to discover extended attributes that you defined for the ComputerSystem (SComputerSystem), or AppServer (SSoftwareServer) class, refer to the following samples of the Jython script.

**Note:** If you are modifying the existing script, for example, the example script ea\_sensor\_1.0.py, overwrite the main part of the file. Also, the Standard Library Imports section must contain the from com.collation.platform.model.util.ea import ExtendedAttributesData line, like in the following example:

```
import sys
import java
from java.lang import System
from com.collation.platform.model.util.ea import ExtendedAttributesData
```
#### **Jython script that is used to extend a computer system template - the main section**

```
try:
     (os_handle, result, computerSystem, seed, log) = sensorhelper.
init(targets)
     patchVersionOut = sensorhelper.executeCommand("tail -1 /etc/
patch_status | cut –f2 –d,")
    patchDateOut = sensorhelper.executeCommand("tail -1 /etc/patch_
status | cut –f3 –d,")
     if patchVersionOut != None:
         XA = ExtendedAttributesData()
         XA.addAttribute("patchVersion", patchVersionOut)
```

```
 XA.addAttribute("patchDate", patchDateOut)
                 XA.attachTo(computerSystem)
    else:
         log.info("patchVersion command return no output")
except:
     LogError("unexpected exception getting patchVersion 
information")
```
**Jython script that is used to extend a custom server template - the main section**

```
try:
    (os handle, result, appServer, seed, log, env) = sensorhelper.
init(targets)
     patchVersionOut = sensorhelper.executeCommand("tail -1 /etc/
patch_status | cut –f2 –d,")
    patchDateOut = sensorhelper.executeCommand("tail -1 /etc/patch_
status | cut –f3 –d,")
    if patchVersionOut != None:
        XA = ExtendedAttributesData()
 XA.addAttribute("patchVersion", patchVersionOut)
 XA.addAttribute("patchDate", patchDateOut)
        XA.attachTo(appServer)
    else:
        log.info("patchVersion command return no output")
except:
     LogError("unexpected exception getting patchVersion 
information")
```
# **TADDM API overview**

All discovery data that is displayed using the Data Management Portal is accessible using the TADDM Application Programming Interfaces (API). This topic describes the principal TADDM APIs: the Java API, the SOAP API, the REST API, and the Command Line Interface API.

# **Application programming interface overview**

You can access discovery data by using specific types of the application programming interface (API.)

All discovery data can be accessed by using the following types of API:

# **Java API**

The complete TADDM API, enabling Java application development and integration.

# **SOAP API**

Exposes elements of the TADDM API as a Simple Object Access Protocol (SOAP) Web service.

# **REST API**

Exposes elements of the TADDM API as a RESTful Web service.

# **Command-line interface API**

Provides a wrapper around the Java API to enable access from the command line for scripting, simple customizing, and scheduling.

# **XML schema overview**

The TADDM XML schema flattens the hierarchical structure of the Common Data Model into an XML document, with most contained objects embedded within the document.

TADDM API methods return an XML document containing a list of objects specified by the Model Query Language (MQL) query, where applicable. This document is larger than the original data but is easier to search using tools such as XQuery or XPath.

The TADDM SDK represents the dependencies between objects using independent dependency objects, which connect providers with dependent services using object IDs.

When formatting XML documents for use with the TADDM SDK, keep in mind the following considerations:

- XML is a hierarchical model and does not permit cycles.
- The property nameX is a ModelObject.
- The abbreviated\_searched\_class\_name is the searched class name and not the actual class name.
- The xsi:type and GUID are XML attributes, and are not represented as separate elements.
- Array: When the element is part of an array, N is its index.

The following table describes the XML document structure:

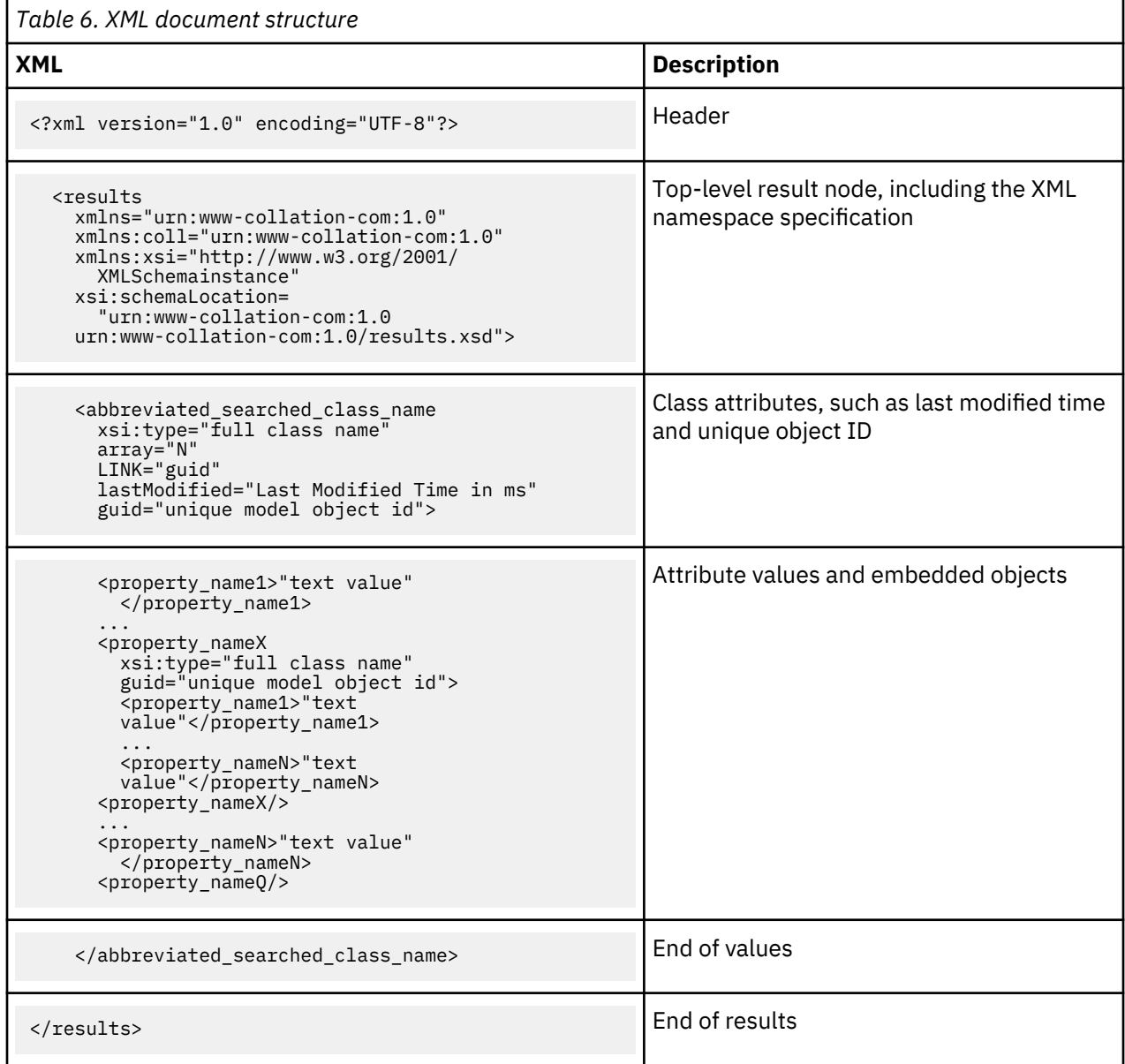

# **JSON format overview**

The REST API uses JSON format to return data representing model objects; you can request JSON output by specifying the feed=json parameter on a REST API call.

The following table describes the structure of the JSON format used to represent model objects.

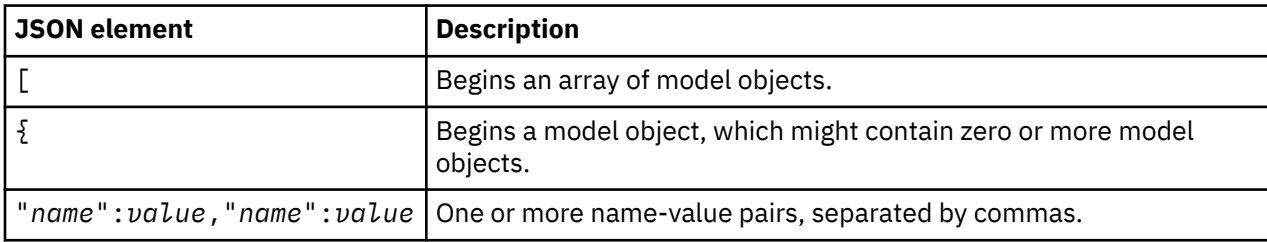

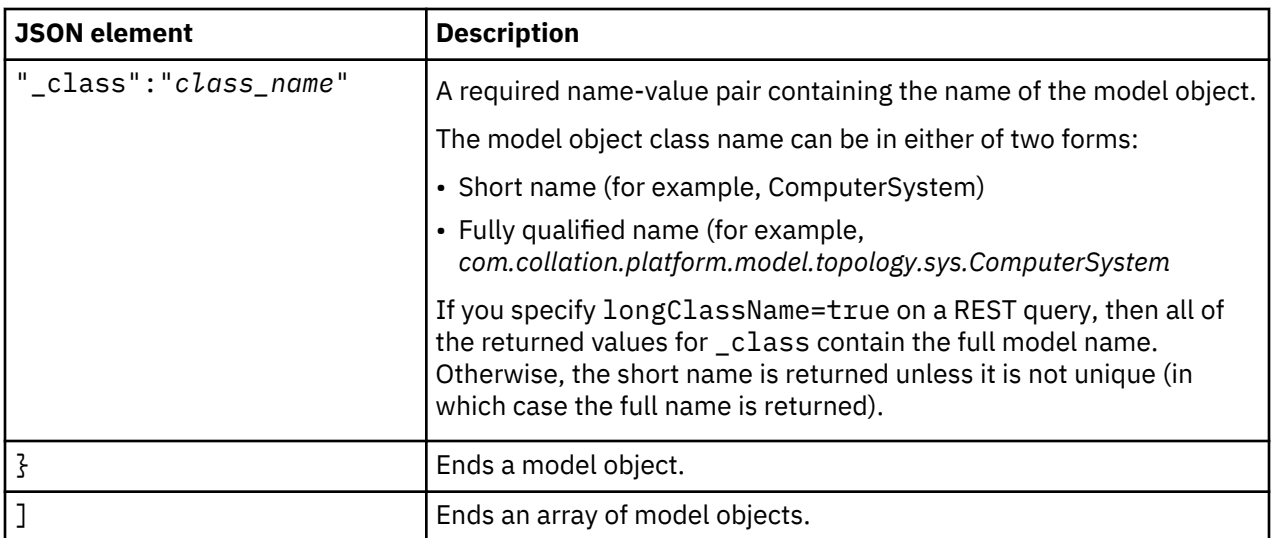

The following example shows JSON output from a ComputerSystem query at a depth of 1:

```
[{
"displayName":"esx3-vm16-rhes4",
"devices":[{"_class":"DiskDrive","guid":"2A2827686EB03465A955DE54BD3F6AB5"},
{"_class":"DiskDrive","guid":"D7DAF9DCD1E7347684A0D02E36E212DC"}],
"lastModifiedBy":"system",
"l2Interfaces": [{"_class":"L2Interface","guid":"FA048919AA953BA5A09580496017A776"},
{"_class":"L2Interface","guid":"297B125690B33B778C347E12CFC62689"}],
"createdBy":"system",
"_class":"LinuxUnitaryComputerSystem",
"controllers":[{"_class":"Controller","guid":"7B72D3B5448D30388F9D9497EA8F970D"},
{"_class":"Controller","guid":"B619ABB8B8343C1FAB5BF87AD425559E"}],
"guid":"C2D379A936433258BABBF682A8E71A82",
"CPUSpeed":3191000000,
"fqdn":"esx3-vm16-rhes4",
"contextIp":"9.43.73.87",
"OSInstalled":[{"_class":"Linux","guid":"04BFCBCD2A1733258F5C95CD281D91AF"}],
"memorySize":3988783104,
"ipInterfaces":[{"_class":"IpInterface","guid":"9CAA8E0197333BAD924EA3CCB1860920"},
{"_class":"IpInterface","guid":"C2E6D21CF24435EABCB8AA8136BB9F1B"}],
"signature":"9.43.73.87(000C29A467A9)",
"systemId":"2b095749",
"bidiFlag":3,
"name":"esx3-vm16-rhes4",
"OSRunning":{"_class":"Linux","guid":"04BFCBCD2A1733258F5C95CD281D91AF"},
"CPUType":"Intel(R) Xeon(TM) MV",
"type":"ComputerSystem",
"numCPUs":1,
"architecture":"i686",
"fileSystems":[{"_class":"UnixFileSystem","guid":"CDA94FB8C84B300ABA2A42E1EFEE6234"},
{"_class":"NFSFileSystem","guid":"6300742848BA39478EAEE4FB4709DF7A"}],
"lastModifiedTime":1225806427541
}]
```
# **Model Query Language overview**

The **find()** command from the TADDM API accepts a query string, specified using the Model Query Language (MQL). The MQL acts as a filter to limit the selected objects.

MQL uses a SQL-like syntax to specify the model object class or other data sources, their attributes, along with a filter expression.

The syntax of an MQL query is as follows:

SELECT attribute-list FROM data-sources [ WHERE expression ]

[Table 7 on page 36](#page-45-0) describes the elements of an MQL query. MQL is not case-sensitive.

<span id="page-45-0"></span>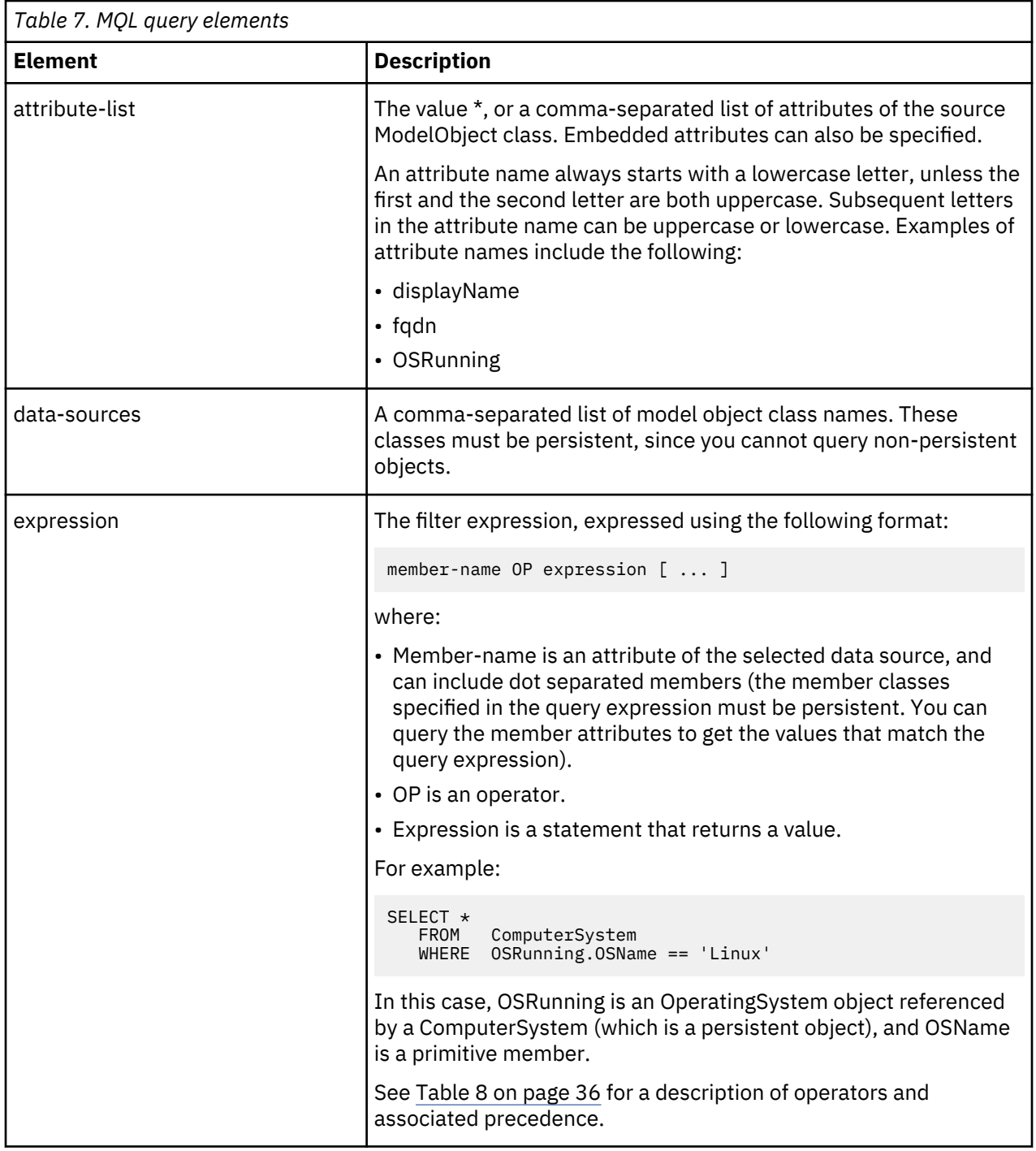

Table 8 on page 36 describes the MQL operator precedence, with higher values representing greater precedence.

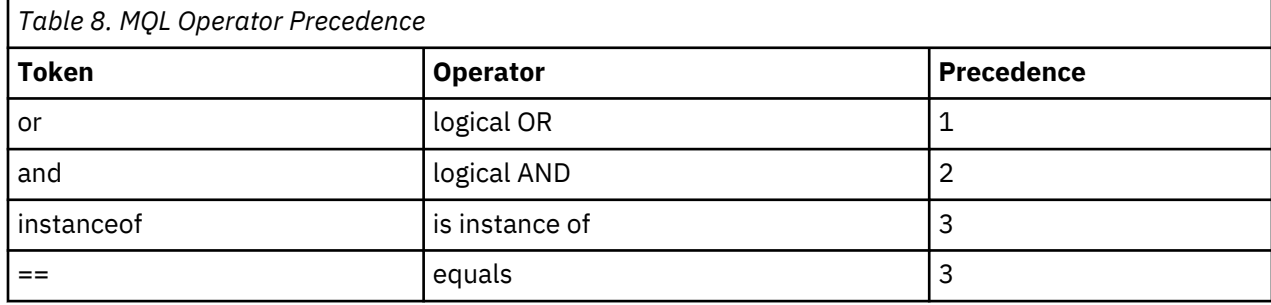

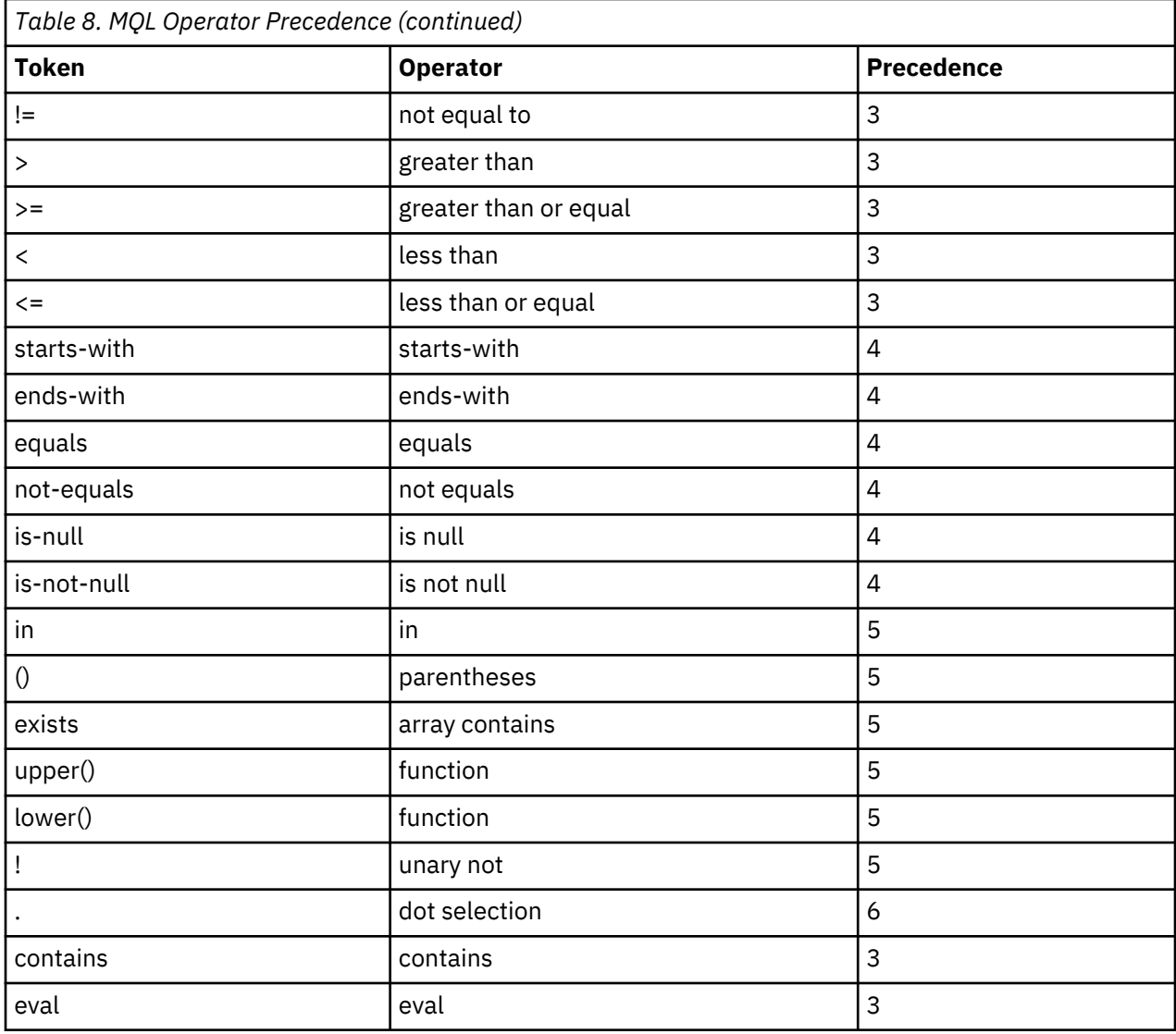

MQL does not support the following SQL SELECT operators or features:

- GROUP BY
- HAVING
- DISTINCT
- nested SELECTs
- BETWEEN
- Aggregates

You can specify the logical operator AND as and, AND, or &&, and the logical operator OR as or, OR, or ||. In addition, you must enclose all strings using single quotation marks, for example, 'IBM'.

# **Joins**

MQL supports left inner joins against model objects, as illustrated by the following example:

SELECT Db2Server.\* FROM Db2Server, OracleInstance WHERE Db2Server.port == OracleInstance.port

This join returns all Db2Server model objects in cases when the port number of Db2Server and the OracleInstance are equal. MQL does not support combinations of right outer, left outer, full, or cross joins

### **Limitations**

On DB2 version 9.5, the equals and not-equals operators fail when they are run on attributes of the CLOB data type in the database. The following exception is thrown:

```
com.ibm.db2.jcc.am.SqlSyntaxErrorException: DB2 SQL Error: SQLCODE=-418, 
SQLSTATE=42610
```
#### **SELECT statement grammar**

The following example shows the grammar of the SELECT statement. See the Javadoc for more details and the latest updates.

```
statement := SELECT attribute-list [EXCLUDING attribute-list]
    FROM [ONLY] class_list { WHERE [expression | 
    exists_expr] }
[ FETCH FIRST n { ROW | ROWS } [ ONLY ]] [ ORDER BY order_list ]
attribute_list := attrib {, attrib}* | * 
class_list := domain_class {, domain_class }* 
class := <a model object class> 
exists_expr := exists( array_attrib op value {logical_op array_attrib op value}* ) 
expression := [ attrib op value | attrib post-op | pre-op ( attrib )
\lceil [ NOT ] IN ( expression [, ...] ){logical_op expression}\starvalue := <data value> 
in_expr := [ NOT ] IN ( expression [, expression ... ])
array_attrib := <series of attributes where at least the second to last 
   attribute is an array > 
op := != | == | > | < | > = | <= | contains | starts-with | ends-with |
 equals | not-equals | instanceof | eval
logical_op := AND | OR | && | || 
post_op := is-null | is-not-null 
pre_op := lower | upper 
attrib := {class .} [<an attribute of a class>{.embedded_attribute} | * ] 
embedded_attribute := [<embedded attribute>{.embedded_attribute} | \star]
domain_class := {domain_list} class
domain_list := domain {, domain}* : 
domain := <the server from which to pull data from, default: local database> 
order_list := attrib [ ASC | ASCENDING | DESC | DESCENDING ] [ , order_list ]
```
Attributes can contain wildcard characters. Also, all keywords, such as SELECT, FROM, and WHERE are not case-sensitive.

**Note:** The value can be of the attrib type, when the basic operator op  $(|=|==|>|<|>=|>=|$  is used.

#### **Examples**

The following example shows an MQL query that filters for computer systems running the Linux operating system:

```
SELECT *
    FROM ComputerSystem
    WHERE OSRunning.OSName == 'Linux'
```
The following query uses the EXISTS operator to query array membership, matching all computers systems that have an interface listening on ibm.com or their netmask set to 255.255.255.0:

```
SELECT * 
     FROM ComputerSystem 
    WHERE EXISTS (ipInterfaces.ipNetwork.name ends-with '.ibm.com' 
         OR ipInterfaces.ipNetwork.netmask == '255.255.255.0')
```
The following query selects all computer systems that have the attribute virtual set to true:

```
SELECT \star FROM ComputerSystem
    WHERE virtual
```
The following query selects all computer systems that have the attribute virtual set to false:

```
SELECT * 
    FROM ComputerSystem
    WHERE not virtual
```
The following query selects all operating systems that have the installed service attribute with the name that contains "Wireless". Since the installed service attribute is available only on the Windows operating system, you must use join.

```
SELECT OSInstalled 
    FROM ComputerSystem, WindowsOperatingSystem
     WHERE ComputerSystem.guid==WindowsOperatingSystem.parent.guid 
     AND 
     EXISTS(WindowsOperatingSystem.installedServices.displayName contains 'Wireless')
```
The following query selects all AppServers with the primarySAP attribute that has a port specified as its value:

```
SELECT primarySAP.portNumber,displayName 
 FROM AppServer 
    WHERE primarySAP.portNumber==9084
```
The following query selects all RuntimeProcesses that among their ports have port 1415. The query must use the EXISTS operator because the ports attribute for RuntimeProcess is an array attribute.

```
SELECT ports.portNumber,displayName 
    FROM RuntimeProcess 
    WHERE EXISTS (ports.portNumber==1415)
```
#### **MQL queries with NOT EQUAL TO operator (!=)**

The queries with NOT EQUAL TO operator do not return results that contain an attribute that is set to NULL because such a result is evaluated to "unknown".

#### **Example**

It is often assumed that the number of results that are returned from the following API find command:

./api.sh -u <admin> -p <pass> find --count "select \* from ComputerSystem"

equals the sum of the results that are returned from the following two API find commands:

```
./api.sh -u <admin> -p <pass> find --count "select \star from
ComputerSystem where manufacturer == 'IBM'"
```

```
./api.sh -u <admin> -p <pass> find --count "select \star from
ComputerSystem where manufacturer != 'IBM'"
```
However, the manufacturer attribute is set to NULL, therefore it is excluded from the results that are returned from the query that contains NOT EQUAL TO operator.

The queries that contain the NOT EQUAL TO operator can have the following forms:

```
select * from ComputerSystem where manufacturer != 'IBM'
```

```
select * from ComputerSystem where not (manufacturer == 'IBM')
```
If you want to select all ComputerSystems with manufacturer other than IBM, use the following query:

```
select * from ComputerSystem where manufacturer != 'IBM'
or manufacturer is-null
```
### **MQL queries with EVAL operator (XA and XD attributes only)**

Many CDM attributes are moved into XML content of the XA or XD attributes. Therefore, MQL syntax supports a new operator eval, which can be added in the where clause. The eval operator enables querying CIs by the values of extended attributes or extended instances.

**Note:** All MQL queries examples contain escaped quotation marks (\"*value*\") because it is assumed that the queries are run in the following manner:

./api.sh -u username -p password find "MQL query"

For example, the following query was run to find a computer system with the productID attribute set to 'prod1':

```
SELECT * FROM ComputerSystem WHERE productID == 'prod1'
```
The following equivalent query uses the eval operator:

```
SELECT * FROM ComputerSystem WHERE XA eval '/xml
[attribute[@category=\"taddm_global\" and @name=\"productID\"]=\"prod1\"]'
```
The eval operator can be followed by any valid XPath expression that returns Boolean true or false value to enable the performance of correct SQL filtering by the persistence layer.

#### **More examples**

- Find all ComputerSystems, which have any extended attribute with the val value:
	- MQL:

```
SELECT * FROM ComputerSystem WHERE XA eval '/xml[attribute=\"val\"]'
```
– SQL:

```
SELECT * FROM compsys WHERE xmlexists('$c/xml[attribute="val1"]' 
passing compsys.xa_x as "c")
```
• Find a ComputerSystem with the attr2 extended attribute, which has the category set to Other and value set to two:

#### – MQL:

```
SELECT * FROM ComputerSystem WHERE XA eval '/xml/attribute
[@name=\"attr2\" and @category=\"Other\" and text()=\"two\"]'
```
– SQL:

```
SELECT * FROM compsys WHERE xmlexists('$c/xml/attribute[@name="attr2"
  and and @category="Other" and text()="two"]' passing compsys.xa_x as
  "c")
```
# **Using the Java API**

The Java API provides control over the discovery process and aspects of the Common Data Model including access to the resulting model data.

Using the Java API, you can create applications that add, update, and delete model objects. You can query model objects by class name or object ID number. You can also use the interface to manage relationships between objects, perform comparisons, and examine the change history.

The model data can be filtered on the server and is returned to the client in XML format. You can then perform transformations and further queries on the client, as required. The Java API also offers methods you can use to manage sessions and implement security-related operations.

The Java API is contained in the **com.collation.proxy.api.client.CMDBApi** class, which communicates with an RMI ApiServer on the TADDM server.

Set the com.collation.home property to \$COLLATION\_HOME/sdk in the SDK distribution root directory. Using the Java command line, you can set the property as follows:

java -Dcom.collation.home=\$COLLATION\_HOME/sdk main\_classname

# **Before you start using the Java API**

Before you start creating Java applications, you must verify that your development environment is properly configured.

# **Procedure**

To verify your environment, complete the following steps:

1. Verify that the environment variables are properly set, and configure the com.ibm.cdb.service.registry.public.port property.

See the section on configuring the TADDM SDK for more information about setting the environment variables and specific configuration parameters.

2. Verify that the TADDM server is running.

See the section on verifying the SDK installation for more information.

# **Exploring a sample Java application**

This section describes how to create, compile, and run a simple Java application.

# **Procedure**

To create the Java sample application, complete the following steps:

1. Copy the following Java code into a file called FindXmlExample.java.

The source code is also available in the \$COLLATION\_HOME/sdk/examples/java directory.

```
package com.collation.proxy.api.examples.java;
// package com.collation.proxy.api.examples.java;
import com.collation.proxy.api.client.ApiConnection;
import com.collation.proxy.api.client.ApiException;
import com.collation.proxy.api.client.ApiSession;
import com.collation.proxy.api.client.CMDBApi;
import com.collation.proxy.api.client.DataResultSet;
import com.ibm.cdb.api.ApiFactory;
/**
 * Simple CMDB API findXML() example:
 * <p> get connection and log into api server
\star <p> find all machines which have more than 1 CPU
  * <p> find all Oracle instances
 */
public class FindXmlExample {
   public static void main(String[] args) {
     CMDBApi api = null;
    ApiSession sess = null;
     try {
      /*
       * Establish connection to api server
       * <p> ApiConnection.getConnection(host, port,
                                            trustoreLocation, useSSL)
\star/ ApiConnection conn = 
        ApiFactory.getInstance().getApiConnection("localhost", -1,
                                                  null, false);
       /*
       * Get a session: 
       * <p> ApiSession.getSession(connection, username,
                                       password, version)
\star/sess = ApiFactory.getInstance().getSession(conn, "smartoperator",
 "foobar",
                                                 ApiSession.DEFAULT_VERSION);
```

```
/*
       * Get an CMDBApi instance
       */
       api = sess.createCMDBApi();
       System.out.println("all machines which have more than 1 CPU:");
      String query = "select * from ComputerSystem where numCPUs>1";
       /*
       * Find all of the ComputerSystem have more than 1 CPU.
       * The method: findXml(query, depth, indent, mssGuid, permissions)
      * is deprecated, as the result set may be too large to fit into
       * memory. Instead, using cursors is encouraged:
      \star/ DataResultSet data = api.executeQuery(query, null, null);
while (data.next()) \{ System.out.println(data.getXML(4));
\frac{3}{5} data.close();
      System.out.println("\nall Oracle instances:");
     query = "select \star from OracleInstance";
       data = api.executeQuery(query, null, null);
     while (data.next()) System.out.println(data.getXML(4));
\frac{3}{5} data.close();
    } catch (ApiException ae) {
      System.err.println("api exception:" + ae);
      ae.printStackTrace();
    } catch (Exception ex) {
      System.err.println("exception:" + ex);
      ex.printStackTrace();
    } finally {
       try {
        if (\text{api} != \text{null}) {
             api.close();
 }
        if (sess != null) {
             sess.close();
 }
\} catch (Exception ex) {
 System.err.println("exception:" + ex);
        ex.printStackTrace();
      }
    }
  }
```
2. By default, the sample program connects to a TADDM server on the local host. If you wish to connect to a remote server, change the following line:

```
ApiConnection conn = ApiFactory.getInstance().getApiConnection("localhost", -1, 
  null, false);
```
For example, to connect to a server named taddmhost.ibm.com using the default ports:

ApiConnection conn = ApiFactory.getInstance(). getApiConnection("taddmhost.ibm.com",-1, null, false);

By default, the sample program creates a session with a user ID of smartoperator and a password of foobar. Change this to match a user ID and password that is defined to your TADDM server. For example:

```
sess = ApiFactory.getInstance().
       getSession(conn, "administrator", "collation",ApiSession.DEFAULT_VERSION);
```
- 3. To compile the sample program, along with the other sample Java programs, complete the following steps:
	- a. On UNIX systems:

}

- 1) Change to the \$COLLATION\_HOME/sdk/examples/java directory.
- 2) Make a build.sh executable:

```
chmod +x build.sh
```
3) Run the build command:

./build.sh

- b. On Windows:
	- 1) Change to the %COLLATION\_HOME%\sdk\examples\java directory.
	- 2) Run the build command:

build.bat

If the SDK is installed separately from the TADDM server, make sure that **javac** is already in the path and available.

4. Run the Java application using a command similar to the following example command:

```
% java -Dcom.collation.home=$COLLATION_HOME/sdk FindXmlExample
```
Alternatively, run the following command:

run.sh FindXmlExample

These commands run the sample program and retrieve the XML data from the TADDM server.

### **Details about the sample Java application**

This section describes the operation of the FindXmlExample.java example.

```
/*
    * Establish connection to API server
    */
 ApiConnection conn = ApiFactory.getInstance().
 getApiConnection("localhost", -1,null, false);
```
This segment creates a new ApiConnection object to the API server, which is used as a handle to manage the API session between the client program and the TADDM server. The arguments are represented in the following list:

- The host argument is the system on which the TADDM server is running.
- The second argument is the server port. A value of -1 specifies the default port as configured by com.ibm.cdb.service.registry.public.port in the \$COLLATION\_HOME/sdk/etc/ collation.properties property file.
- The third and the fourth arguments control the SSL access.

```
 /*
 \star Get a session
 *<p> ApiSession.getSession(connection, username, password, 
    version)
 */
 sess = ApiFactory.getInstance().
    getSession( conn, smartoperator, foobar,ApiSession.DEFAULT_VERSION);
/*
 * Get an CMDBApi instance
  */
 api = sess.createCMDBApi();
```
This segment connects the CMDBApi object to the TADDM server. If you need to connect to multiple servers, in a large scale distributed data center scenario for example, you can use multiple CMDBApi objects with each maintaining context to a specific TADDM server instance.

```
System.out.println("all machines which have more than 1 CPU:")
 String query = "select \star from ComputerSystem where numCPUs>1";
 /*
  * Find all of the ComputerSystem have more than 1 CPU.
\star The method: findXml(query, depth, indent, mssGuid, permissions)
\star is deprecated, as the result set may be too large to fit into
  * memory. Instead, using cursors is encouraged:
```
DataResultSet data = api.executeQuery(query, null, null);

This segment uses an initialized CMDBApi object to retrieve data from the TADDM server using the executeQuery method. The following describes the arguments:

- The first argument specifies the query. See the MQL query elements in the section on Introducing the Model Query Language for more information.
- The second argument is the Management Software Systems (MSS) GUID. A value of null indicates that the results are returned from the query for all records regardless of the MSS they are associated with.
- The third argument is the permissions array. Permissions are supplied during data-level access control configuration. The permissions supplied here should match those used to configure data-level access control. For example, supplying an "Update" permission would constrain the returned objects to those the caller has the authority to update per the data-level access control configuration. A value of null indicates that all objects the user has access to will be returned.

# **Related reference**

\*/

# ["Management Software Systems" on page 52](#page-61-0)

MSS methods manage Management Software Systems in the Common Data Model. You can use the Management Software System methods to register and delete an MSS in the Common Data Model. You can also retrieve information about the Management Software Systems that have been registered with the TADDM database.

# **Best practices**

This section describes the following best practices when using the Java API:

- Optimizing data access
- Following links between model objects

# **Optimizing data access**

As with other data access APIs, the TADDM API can return large amounts of data, potentially overwhelming system resources. Therefore, avoid retrieving all data in large environments. This method requires frequent synchronization with the TADDM database to ensure that all changes are captured.

The following options give you some different methods to retrieve your data:

- A suggested pattern of usage is to only retrieve the elements and identities, and not necessarily the detailed configuration data. This limits the amount of data that is transferred. When you need the detailed configuration of an element, you can make a subsequent findChanges() call using the object ID as a parameter.
- Perform incremental change data access. This method requires that you use the following type of call to the findChanges() method:

```
findChanges (java.lang.String root, java.lang.String query, int depth,
long start, long end,int changeType)
```
The **start** and **end** parameters specify a time range, while the **changeType** parameter specifies Created, Deleted or Updated. This findChanges() call returns only those objects which are of the type specified using the **changeType** parameter within the given time range. Use this method when performing incremental synchronization of topology data after a full baseline data transfer.

• The find method returns all data at once, which can cause memory usage issues. To avoid this problem, use the executeQuery method to scroll through data using cursors:

```
DataResultSet rs = api_.executeQuery("select * from ComputerSystem", null, null);
    while (rs.next()) {
 ... 
\frac{3}{2} rs.close();
```
**44** Application Dependency Discovery Manager: SDK Developer's Guide

• Use the findCount method to efficiently count the number of objects matching a query:

```
long count = api.findCount("select * from ComputerSystem", null);
```
# **Larger memory settings for the Topology Manager**

If you are running non-specific queries against large databases, you can encounter memory issues on the TADDM server and the API client. Use specific queries to identify the size of the result sets and memory requirement.

For more generic queries that generate a large result set, more memory must be allocated. If you receive an out of memory error message, increase memory available to Java virtual machine.

To increase the available memory, use the following values:

- On the TADDM server you can increase available memory by editing server's deployment configuration file::
	- Domain server: cmdb-context.xml
	- Synchronization server: ecmdb-context.xml
	- Storage Server: storage-server-context.xml
	- Discovery Server: discovery-server-context.xml

In the appropriate file, locate the jvmArgs property for the JVM that is affected by out of memory error and increase the memory by changing the DTaddm.xmx64 property.

• On the API client, increase the memory specified for the client application, for example in the api.sh or api.bat files.

# **Following links between model objects**

Most data elements in the Common Data Model are stand-alone. In many cases, links between model objects, such as LogicalDependency, are represented by storing object IDs, which the TADDM API does not automatically follow. In these cases, you must apply additional logic within your client application.

# **Java API Method summary**

Using the Java API, you can create applications that add, update, and delete model objects. You can query model objects by class name or object ID number. You can also use the interface to manage relationships between objects, perform comparisons, and examine the change history in the TADDM database.

The Java API can be summarized using the following categories that are presented in more detail in their appropriate sections:

- Managing sessions
- Discovery management
- Managing the model
- Find, update, and delete operations
- Managing collections
- Managing relationships
- Metadata
- Management Software Systems
- MSSObjectLink
- Change history
- Presentation
- Managing versions
- Security
- Creating and managing access lists
- Managing application templates

# *Change history*

Change history methods determine the change history within the Common Data Model. You can use the change history methods to retrieve the change history for managed elements within the Common Data Model. You can also trigger the propagation and calculation of the change history, as required.

Table 9 on page 46 describes the change history methods you can use.

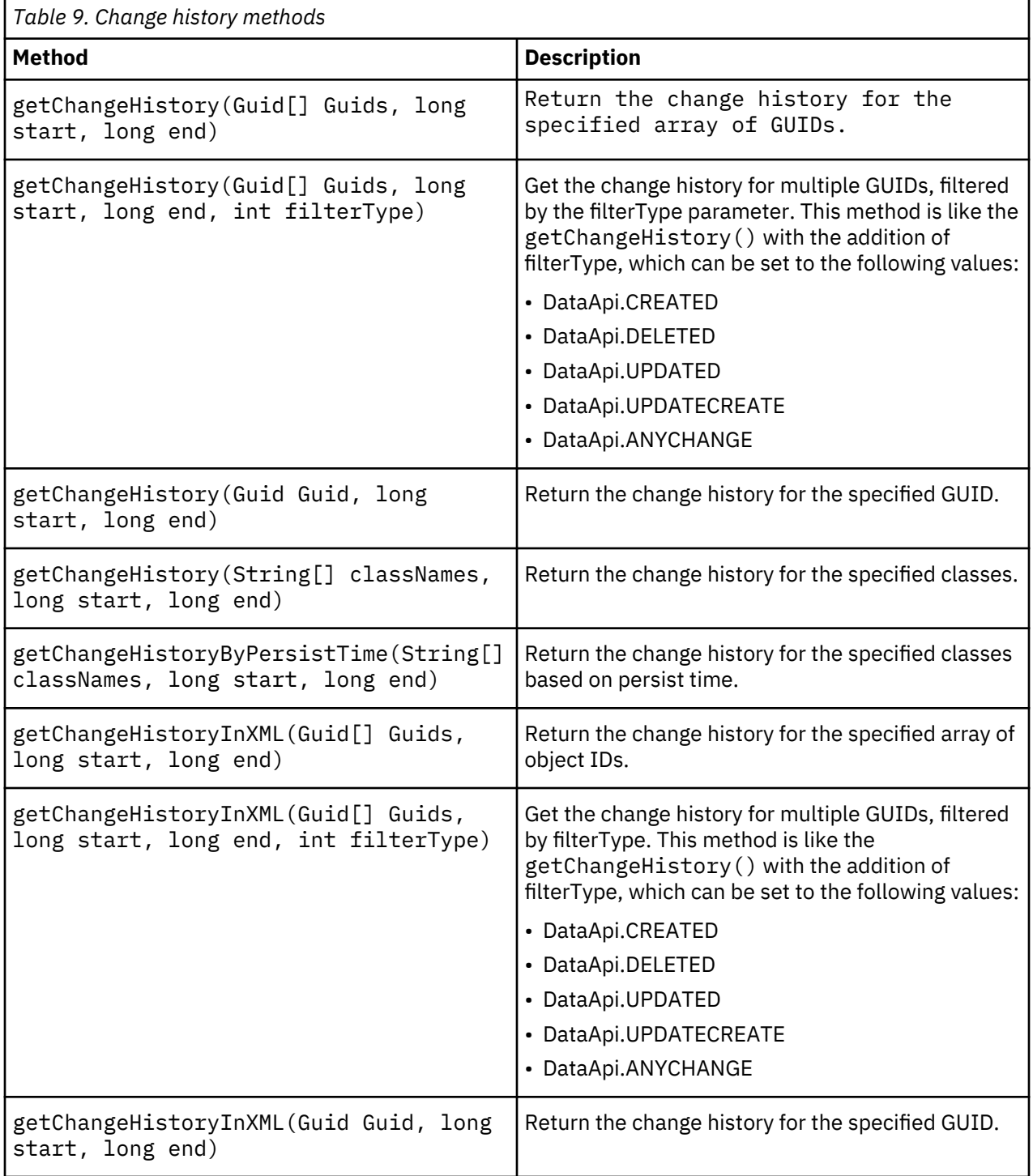

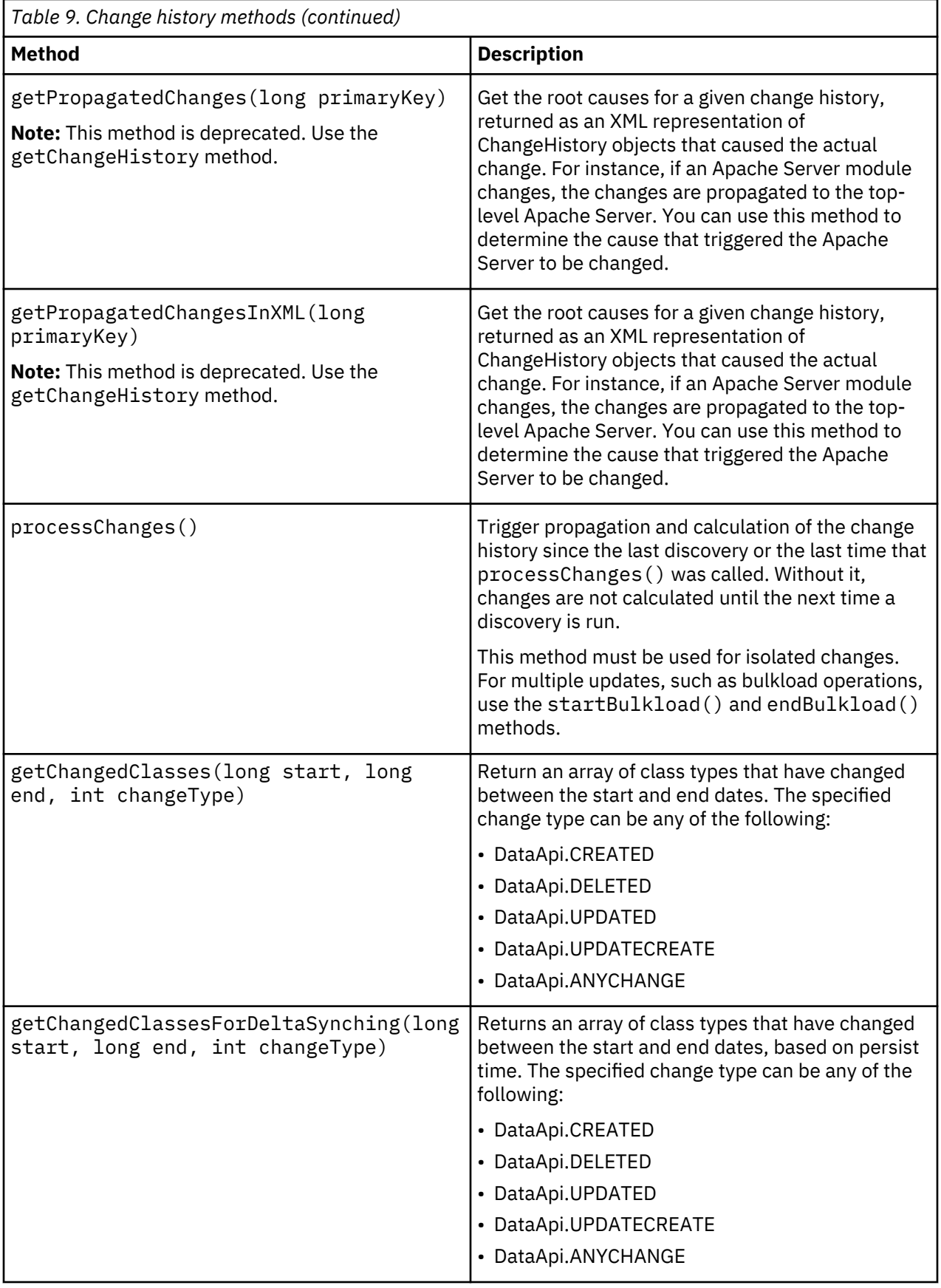

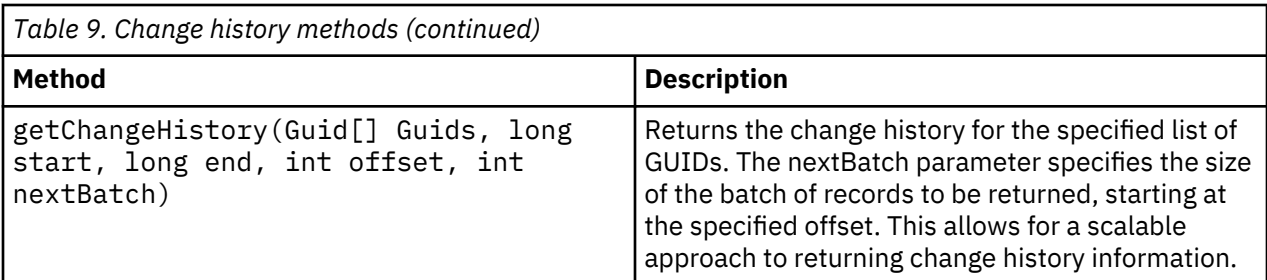

# *Discovery management*

Discovery methods manage discovery runs. You can use the discovery methods to start and stop discoveries, and enable and disable update events. You can also use the methods to get the status of a discovery, and clear all discovery elements from the topology.

Table 10 on page 48 describes the discovery methods that you can use.

Many of the following methods refer to the load-balanced discovery. For more information, see ["Load](#page-113-0)[balanced discover command" on page 104.](#page-113-0)

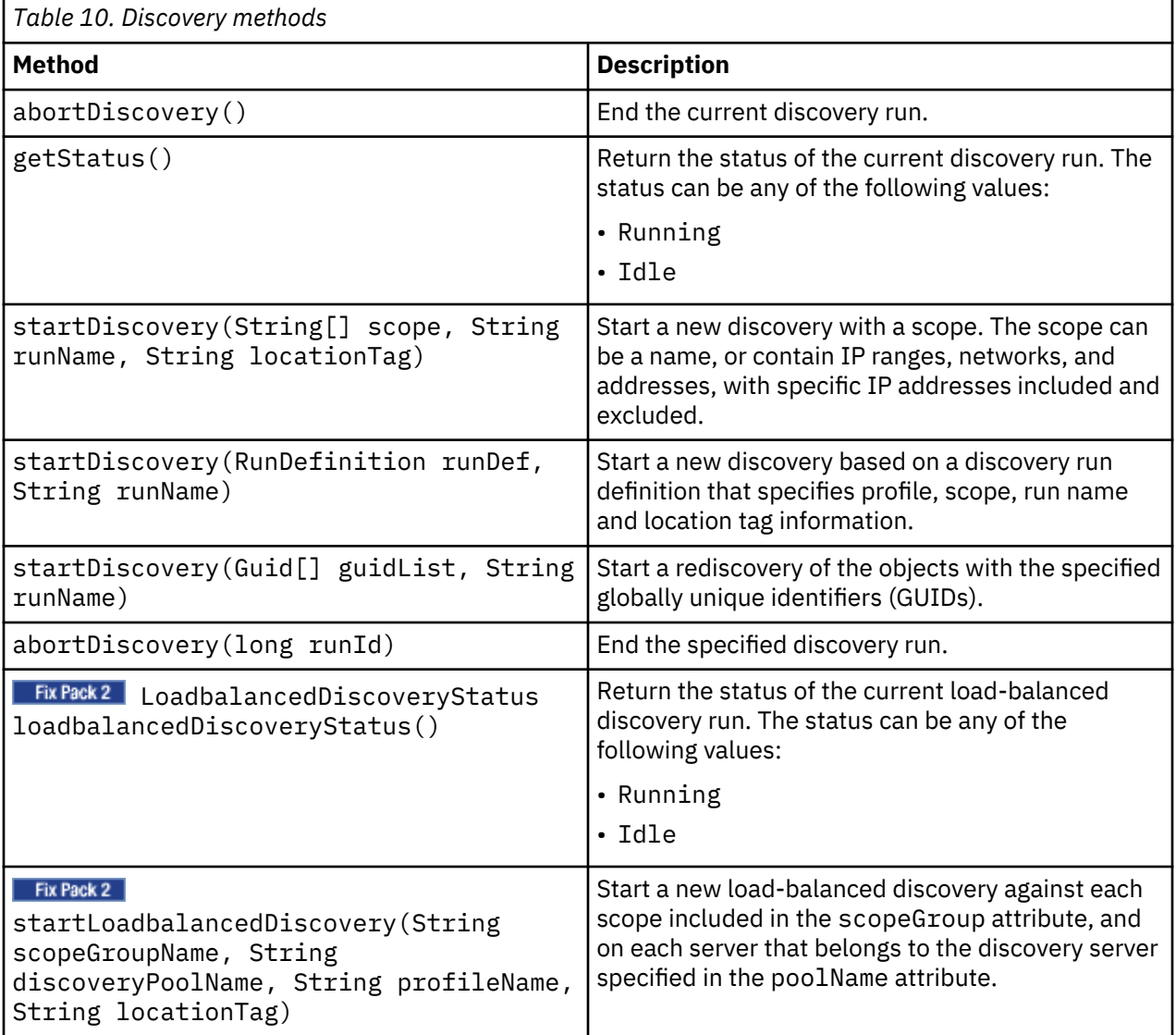

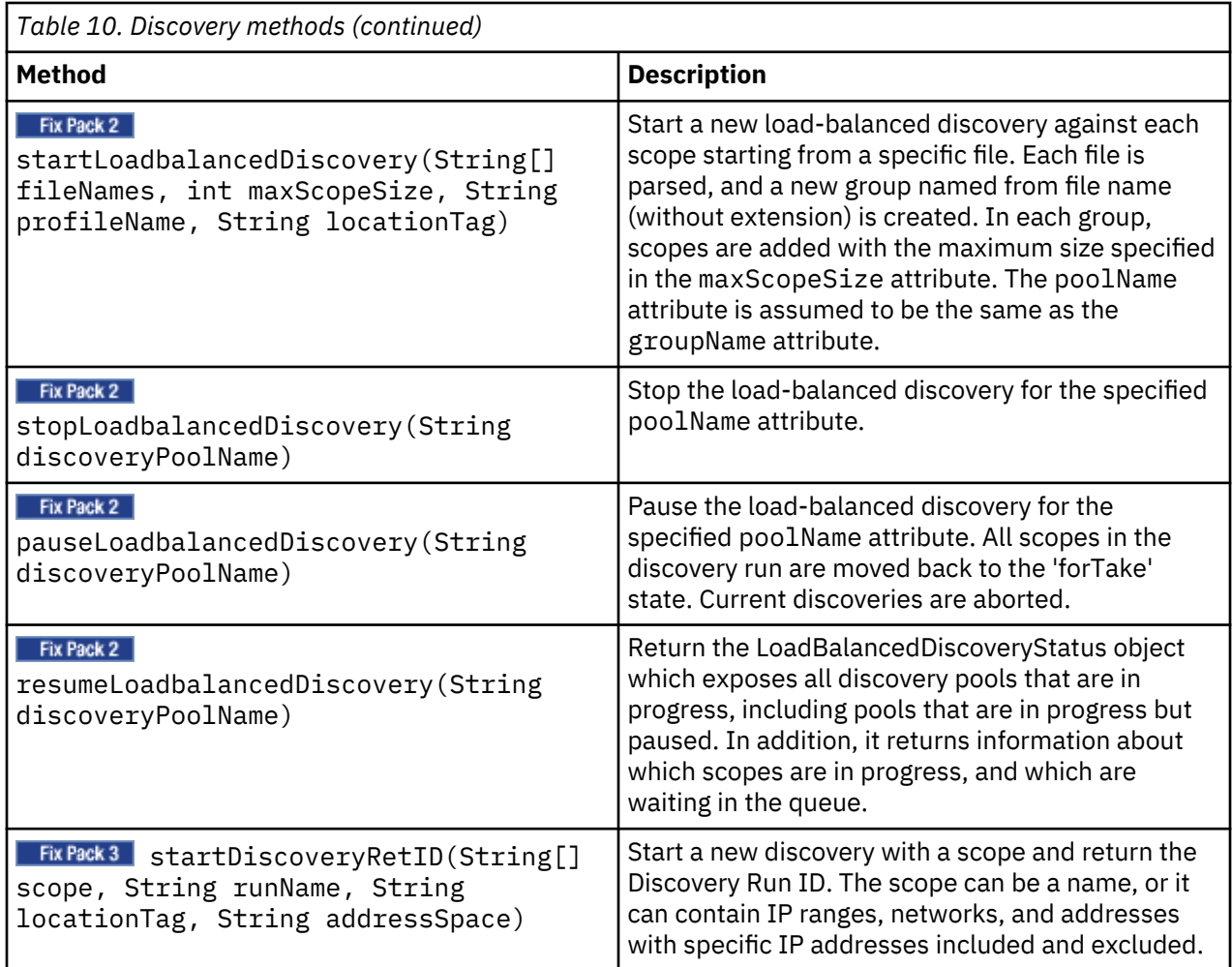

# *Find operations*

Find methods access objects in the Common Data Model. You can use the find methods to return model objects matching a specific query or return information about specific managed elements. You can also use the methods to return objects that have changed during a specified time period.

Table 11 on page 49 describes the find operations you can perform.

**Note:** Many of the find methods using a depth parameter are now deprecated, because they do not scale well when querying large amounts of data. If you need to query data at a depth greater than one, use an executeQuery method. Each executeQuery method returns returns a DataResultSet object from which you can retrieve information about model objects, and you can use a cursor to scroll through the data.

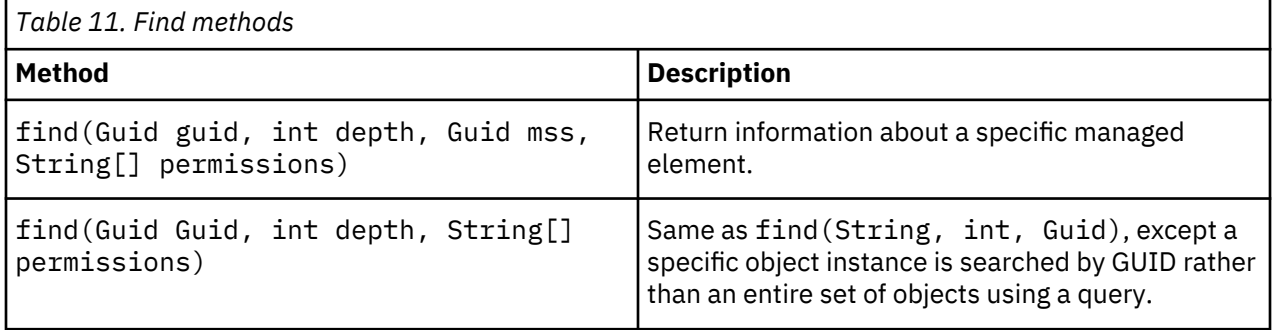

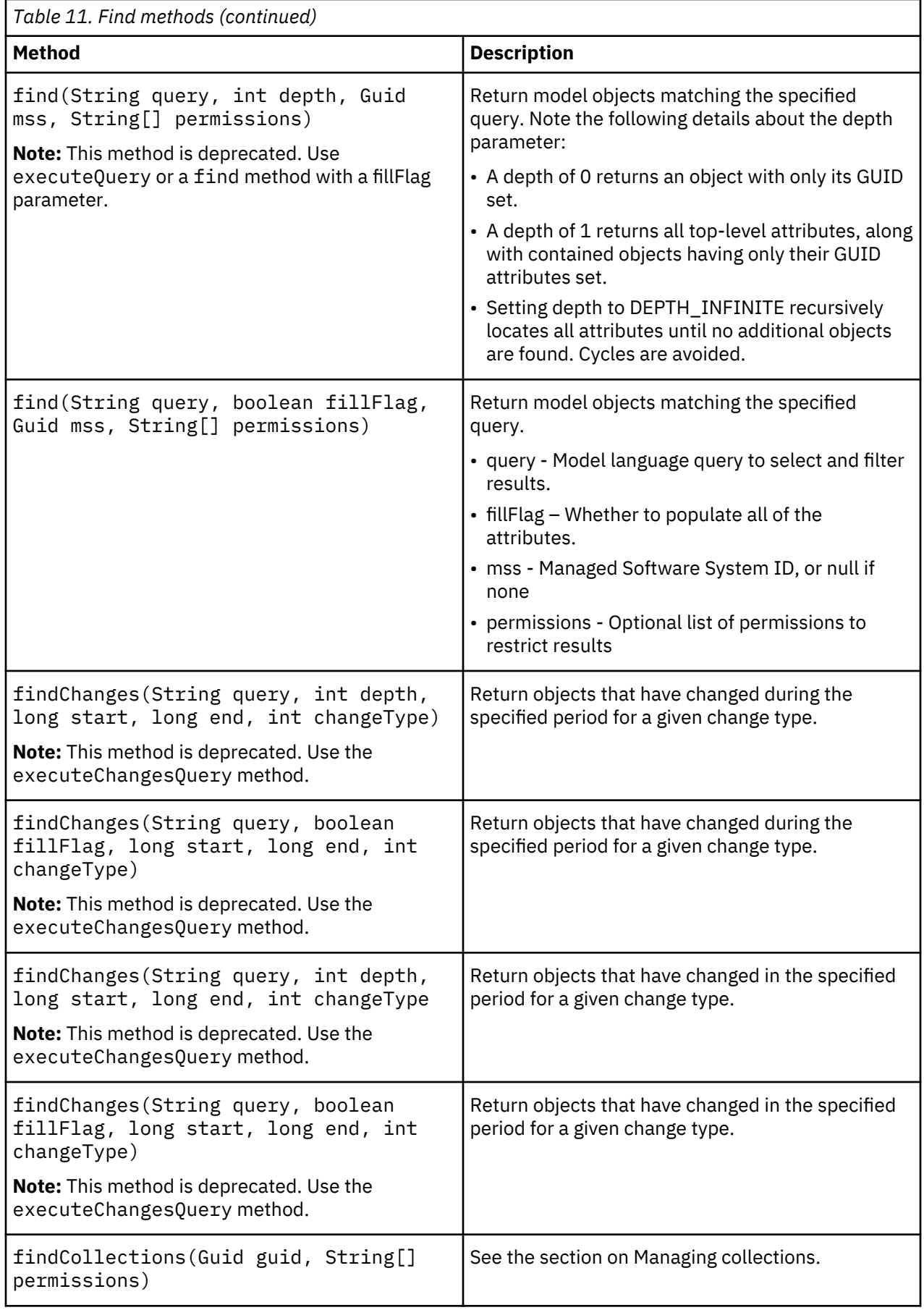

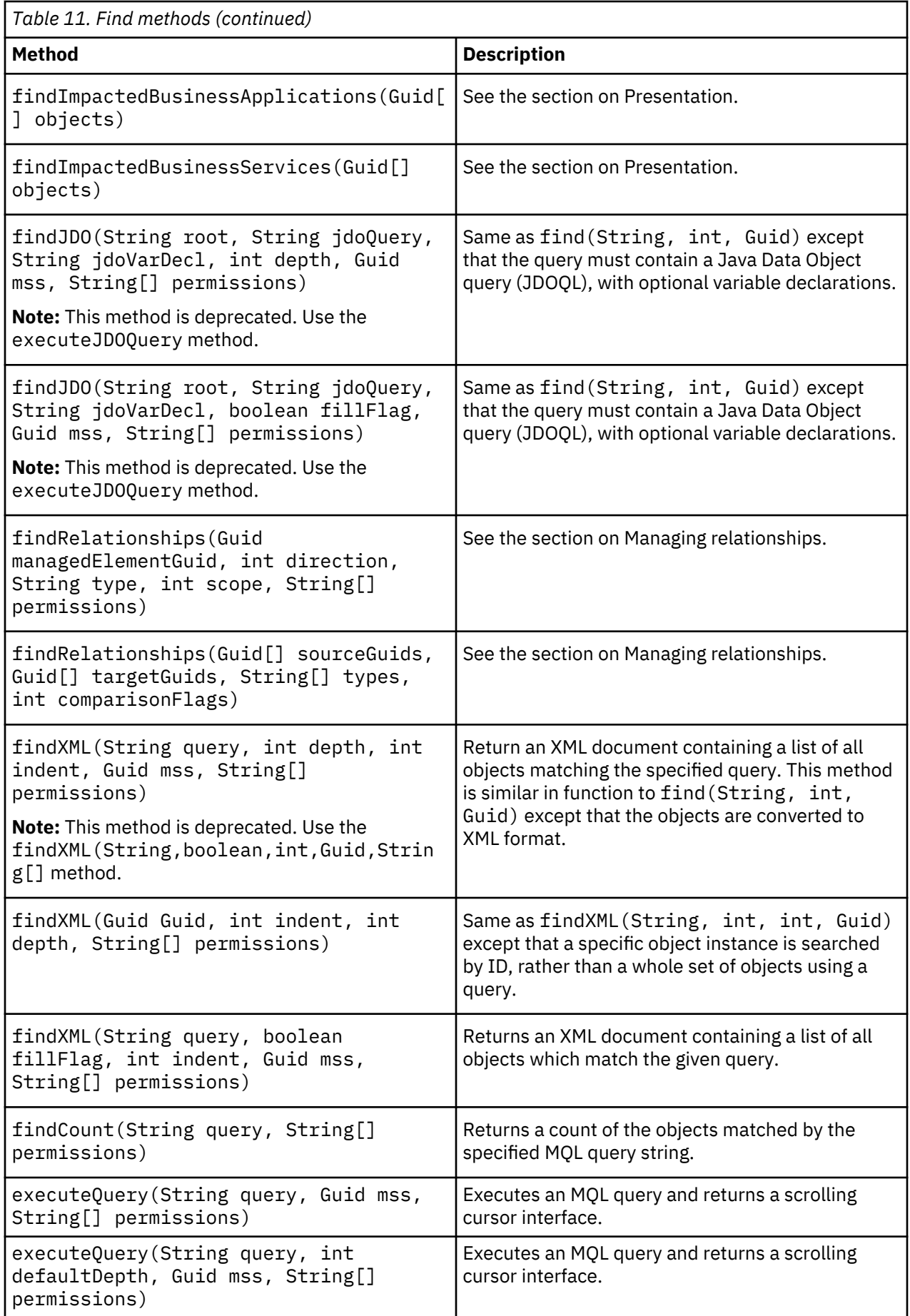

<span id="page-61-0"></span>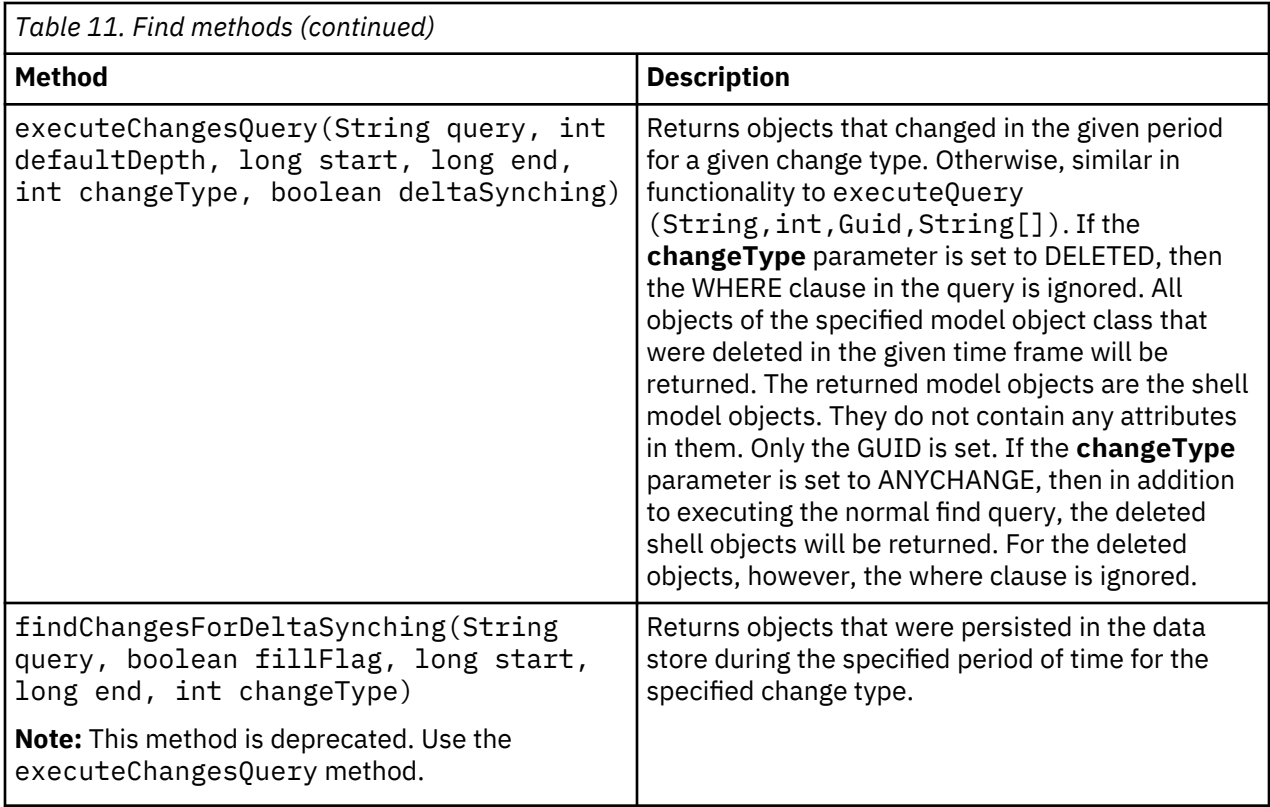

# *Management Software Systems*

MSS methods manage Management Software Systems in the Common Data Model. You can use the Management Software System methods to register and delete an MSS in the Common Data Model. You can also retrieve information about the Management Software Systems that have been registered with the TADDM database.

Table 12 on page 52 describes the MSS methods you can use.

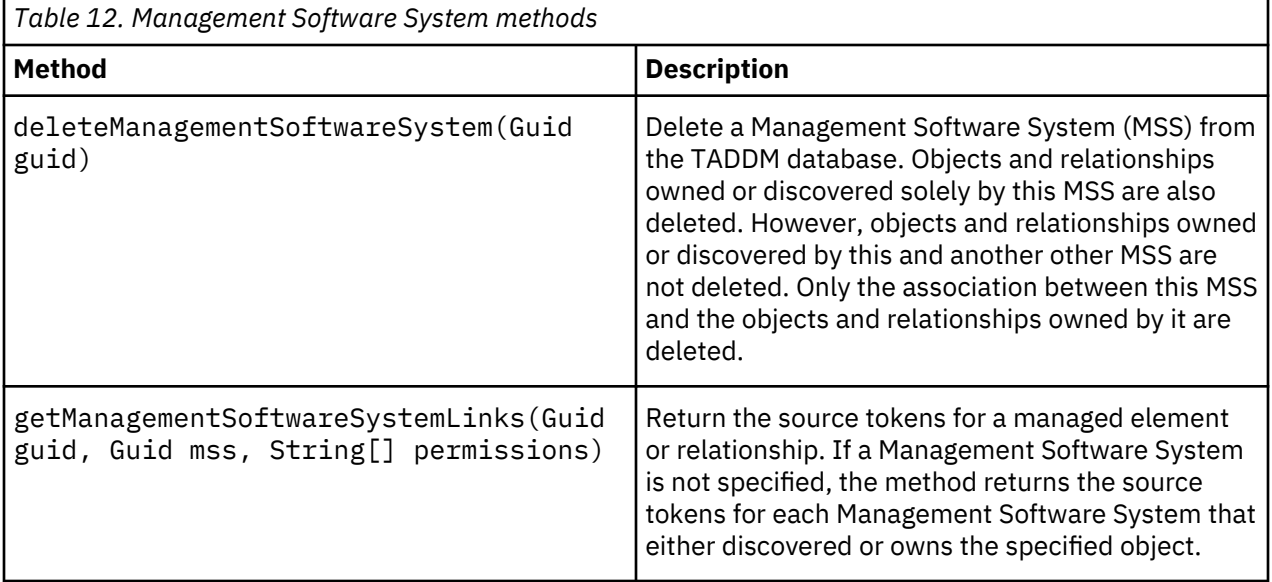

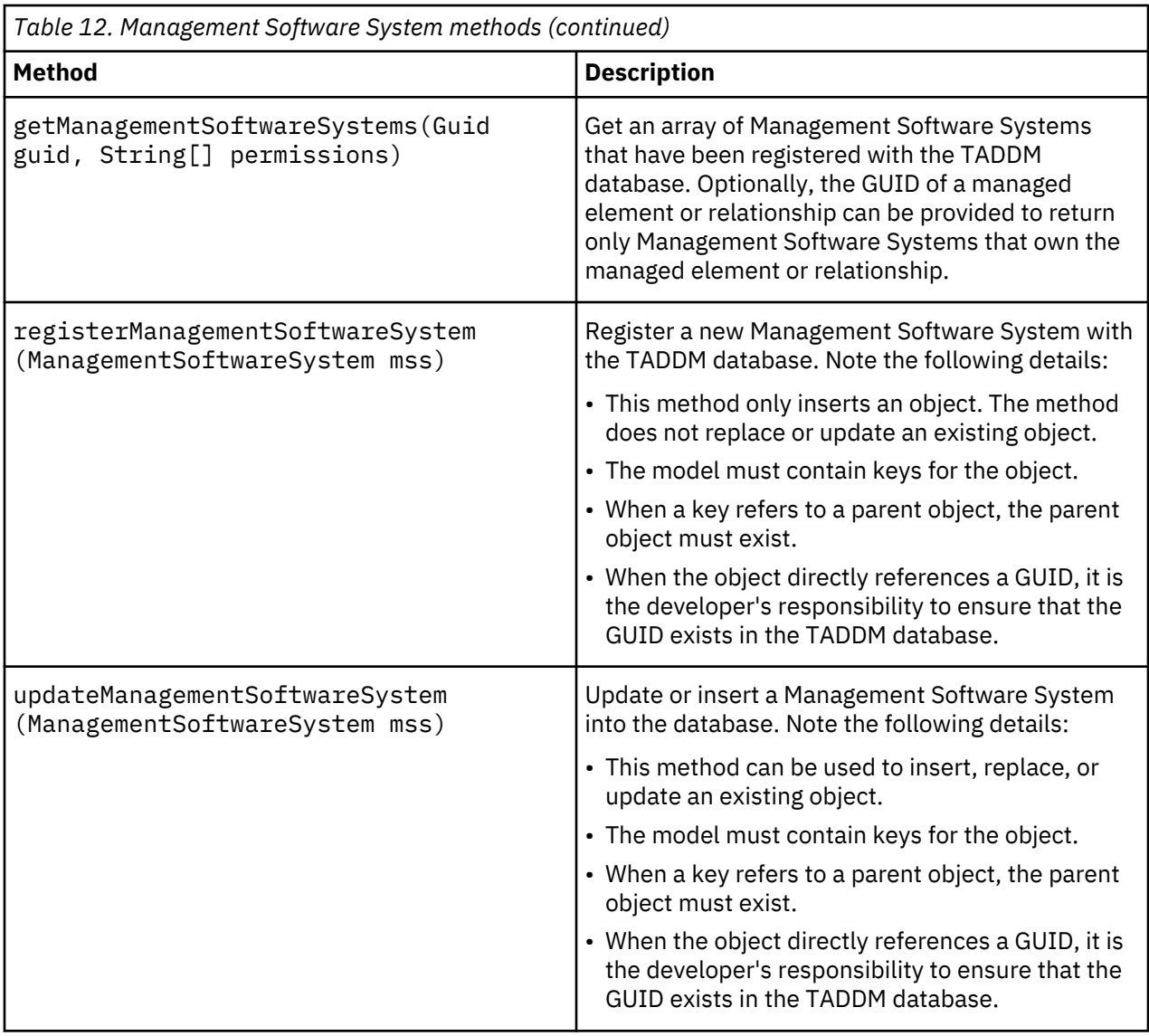

# *MSSObjectLink*

MSSObjectLink is an association between a Management Software System and a managed element that it owns.

The MSSObjectLink methods can be used to retrieve all the MSSObjectLinks for the given MSS and managed elements. These MSSObjectLinks represent either all the managed elements owned by a given MSS, or all the MSSs that own a given managed element. MSSObjectLink is not stored as a model object, therefore you are not able to use the find API to get the MSSObjectLink objects. Instead, use the APIs described in Table 13 on page 53, along with the getManagementSoftwareSystemLinks API.

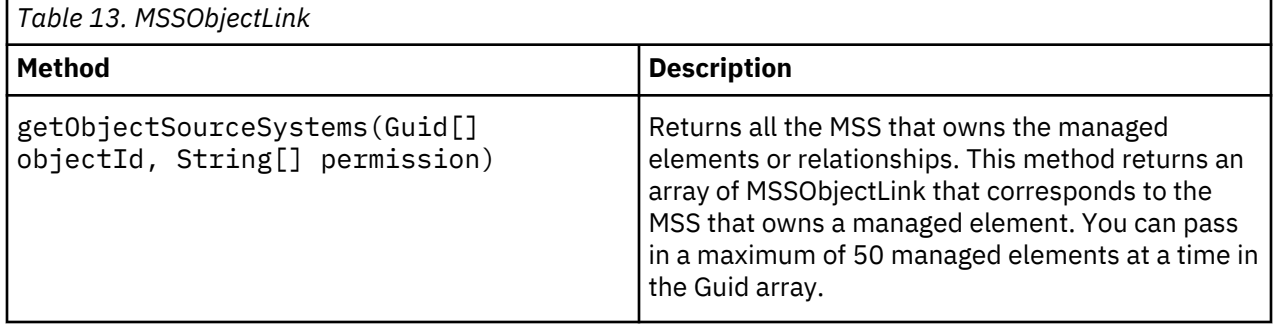

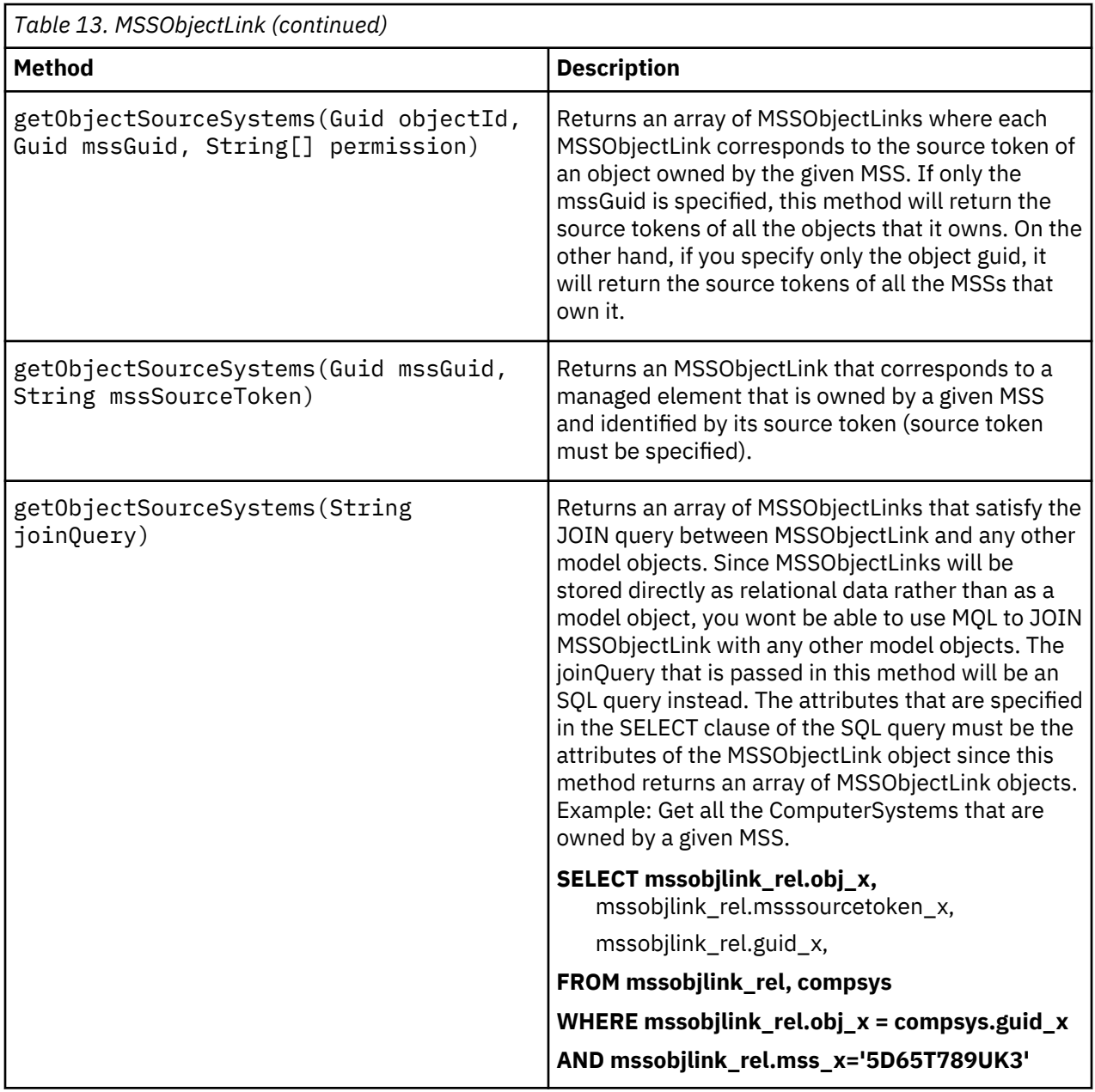

# *Managing access lists*

The access list methods create and manage access list entries from the Java API. Vendor-supplied applications can manage identities using these methods.

The following tasks can be completed using these API methods:

# **Create and delete the access list entry**

You can create and delete the access list entry to maintain them automatically.

# **Update the properties of the access list entry**

You can update the properties of the access list entry. The API can be used to change the password.

# **Get the properties of the access list entry**

You can get the particular properties of the access list entry shown in **Access List** window of the Discovery Management Console. The API cannot be used to retrieve the password.

# **Verify the property value of the access list entry**

You can verify whether the given property value matches the property value in the existing access list entry. This API can be used to verify the password of the access list entry.

[Table 14 on page 55](#page-64-0) describes the access list methods you can use.

**Note:** Access list entries registered in the discovery profile are not supported by the API provided.

<span id="page-64-0"></span>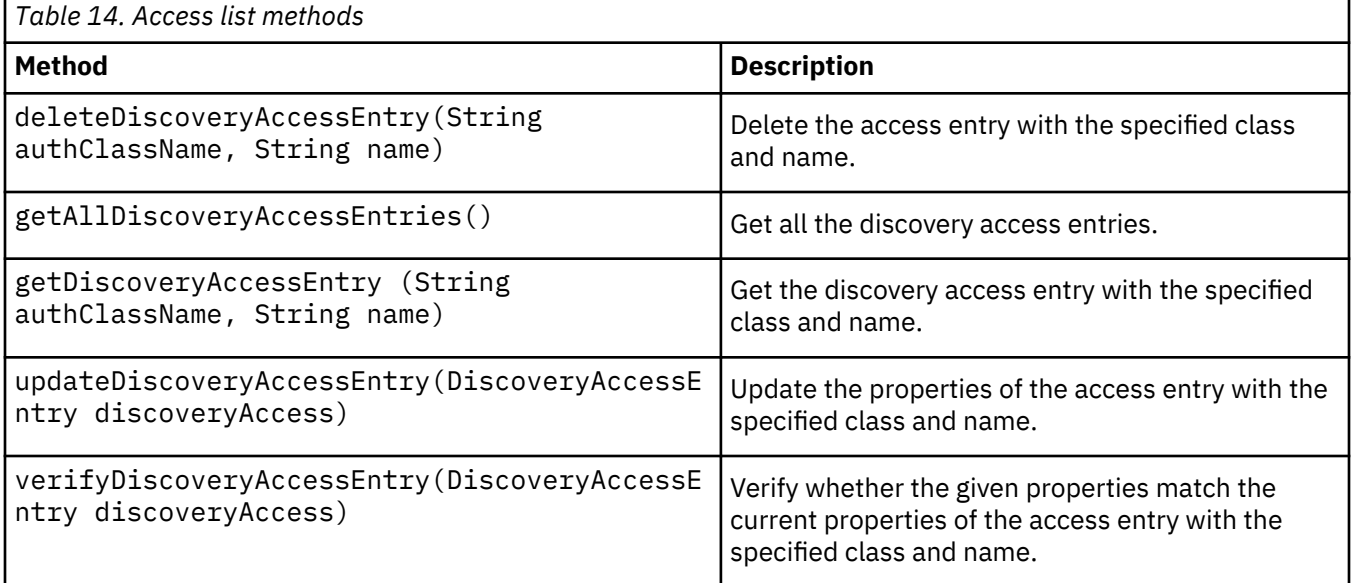

### **Example Java code**

1. The following example Java code shows how to create the connection, session, and API instance:

```
CMDBApi api;
try {
     ApiConnection conn_ = ApiFactory.getInstance().getApiConnection("localhost", 
              -1,null,false); 
     ApiSession session_ = ApiFactory.getInstance().getSession(conn_, user, 
 password, CMDB_DEFAULT);
 api = session_.createCMDBApi();
   } catch (ApiException ex) {
    ex.printStackTrace();<br>catch (Exception ex) {
   } catch (Exception ex) {
     ex.printStackTrace();
   }
```
2. The following example Java code shows how to programmatically create discovery access entries:

```
try {
      // WebSphere access entry
     DiscoveryAccessEntry entry = new DiscoveryAccessEntry
 (DiscoveryAccessEntry.AUTHCLASS_WEBSPHERE, "user3-websphere");
 entry.setProperty(DiscoveryAccessEntry.PROPERTY_SCOPENAME, "scope3");
 entry.setProperty(DiscoveryAccessEntry.PROPERTY_ORDER, 3);
 entry.setProperty(DiscoveryAccessEntry.PROPERTY_USERNAME, "wasadmin");
      entry.setProperty(DiscoveryAccessEntry.PROPERTY_USERNAME, "wasadmin");<br>entry.setProperty(DiscoveryAccessEntry.PROPERTY_PASSWORD, "password");
        entry.setProperty(DiscoveryAccessEntry.
 PROPERTY_TRUSTSTOREFILECONTENTS, new byte[] { 0x10, 0x20, 0x30 });
 entry.setProperty(DiscoveryAccessEntry.PROPERTY_TRUSTSTOREPASSPHRASE,
            "password")
       entry = api.updateDiscoveryAccessEntry(entry);
     // SNMP access entry
       entry = new DiscoveryAccessEntry(DiscoveryAccessEntry.AUTHCLASS SNMP,
            "user4-snmp")
        entry.setProperty(DiscoveryAccessEntry.PROPERTY_SCOPENAME, "scope4");
        entry.setProperty(DiscoveryAccessEntry.PROPERTY_ORDER, 4);
 entry.setProperty(DiscoveryAccessEntry.PROPERTY_COMMUNITYSTRING, "public");
 entry = api.updateDiscoveryAccessEntry(entry);
        // SNMPv3 access entry
 entry = new DiscoveryAccessEntry(DiscoveryAccessEntry.AUTHCLASS_SNMPV3,
 "user5-snmpv3");
       entry.setProperty(DiscoveryAccessEntry.PROPERTY_SCOPENAME, "scope5");
 entry.setProperty(DiscoveryAccessEntry.PROPERTY_ORDER, 5);
 entry.setProperty(DiscoveryAccessEntry.PROPERTY_USERNAME, "snmp");
 entry.setProperty(DiscoveryAccessEntry.PROPERTY_AUTHPROTOCOL, "MD5");
 entry.setProperty(DiscoveryAccessEntry.PROPERTY_PASSWORD, "password");
 entry.setProperty(DiscoveryAccessEntry.PROPERTY_PRIVPASSWORD,
```

```
 "privpassword");
       entry = api.updateDiscoveryAccessEntry(entry);
       // Cisco access entry
 entry = new DiscoveryAccessEntry(DiscoveryAccessEntry.AUTHCLASS_CISCO, 
 "user6-cisco");
       entry.setProperty(DiscoveryAccessEntry.PROPERTY_SCOPENAME, "scope6");
 entry.setProperty(DiscoveryAccessEntry.PROPERTY_ORDER, 6);
 entry.setProperty(DiscoveryAccessEntry.PROPERTY_USERNAME, "cisco");
 entry.setProperty(DiscoveryAccessEntry.PROPERTY_PASSWORD, "password");
 entry.setProperty("enablepassword", "enablepassword");
 entry.setProperty(DiscoveryAccessEntry.PROPERTY_ENABLEPASSWORD, 
            "enablepassword");
       entry = api.updateDiscoveryAccessEntry(entry);
       // ccmsserver access entry
 entry = new DiscoveryAccessEntry(DiscoveryAccessEntry.AUTHCLASS_
 CCMSSERVER, "user7-sapccms");
      entry.setProperty(DiscoveryAccessEntry.PROPERTY_SCOPENAME, "scope7");
       entry.setProperty(DiscoveryAccessEntry.PROPERTY_ORDER, 7);
 entry.setProperty(DiscoveryAccessEntry.PROPERTY_USERNAME, "ccms");
 entry.setProperty(DiscoveryAccessEntry.PROPERTY_PASSWORD, "password");
 entry.setProperty(DiscoveryAccessEntry.PROPERTY_CLIENTID, "clientid");
       entry = api.updateDiscoveryAccessEntry(entry);
       // Computer system access entry
 entry = new DiscoveryAccessEntry(DiscoveryAccessEntry.AUTHCLASS_HOST, 
 "user1-host");
 entry.setProperty(DiscoveryAccessEntry.PROPERTY_SCOPENAME, "scope1");
 entry.setProperty(DiscoveryAccessEntry.PROPERTY_ORDER, 1);
 entry.setProperty(DiscoveryAccessEntry.PROPERTY_USERNAME, "root");
 entry.setProperty(DiscoveryAccessEntry.PROPERTY_PASSWORD, "password");
       entry = api.updateDiscoveryAccessEntry(entry);
    // Windows computer system access entry
      entry = new DiscoveryAccessEntry(DiscoveryAccessEntry.AUTHCLASS
      WINDOWSHOST, "user2-winhost");
 entry.setProperty(DiscoveryAccessEntry.PROPERTY_SCOPENAME, "scope2");
 entry.setProperty(DiscoveryAccessEntry.PROPERTY_ORDER, 2);
 entry.setProperty(DiscoveryAccessEntry.PROPERTY_USERNAME, "Administrator");
 entry.setProperty(DiscoveryAccessEntry.PROPERTY_PASSWORD, "password");
 entry.setProperty(DiscoveryAccessEntry.PROPERTY_AUTHTYPE, 
      "authType_default");
 entry = api.updateDiscoveryAccessEntry(entry);
 } catch (ApiException ae) {
 System.err.println("api exception:" + ae);
 } catch (Exception ex) {
       System.err.println("exception:" + ex);
 }
```
3. The following example Java code shows how to get all discovery access entries:

```
try {
     DiscoveryAccessEntry entry;
 DiscoveryAccessEntry[] entries = api.getAllDiscoveryAccessEntries();
for (int i = 0; i < entries.length; i++) {
           entry = entries[i];
           String authClassName = (String) entry.getAuthClassName();
           Integer order = (Integer) entry.getProperty(DiscoveryAccessEntry.
                PROPERTY_ORDER)
          switch (order.intValue()) {
           case 1:
             // DiscoveryAccessEntry.AUTHCLASS_HOST.equals(authClassName));
             break;
           case 2:
             // DiscoveryAccessEntry.AUTHCLASS_WINDOWSHOST.equals(authClassName));
             break;
           case 3:
             // DiscoveryAccessEntry.AUTHCLASS_WEBSPHERE.equals(authClassName));
             break;
           case 4:
             // DiscoveryAccessEntry.AUTHCLASS_SNMP.equals(authClassName));
             break;
           case 5:
             // DiscoveryAccessEntry.AUTHCLASS_SNMPV3.equals(authClassName));
             break;
           case 6:
             // DiscoveryAccessEntry.AUTHCLASS_CISCO.equals(authClassName));
             break;
           case 7:
             // DiscoveryAccessEntry.AUTHCLASS_CCMSSERVER.equals(authClassName));
```

```
 break;
          default:
            break;
 }
 } catch (ApiException ae) {
 System.err.println("api exception:" + ae);
 } catch (Exception ex) {
       System.err.println("exception:" + ex);
 }
```
4. The following example Java code shows how to get a specific discovery access entry:

```
try {
       DiscoveryAccessEntry entry = api.getDiscoveryAccessEntry
       (DiscoveryAccessEntry.AUTHCLASS_SNMP, "user4-snmp");
       String authClassName = (String) entry.getAuthClassName();
       String name = (String) entry.getName();
    } catch (ApiException ae) {
 System.err.println("api exception:" + ae);
 } catch (Exception ex) {
       System.err.println("exception:" + ex);
    }
```
5. The following example Java code shows how to update a specific discovery access entry:

```
try {
 // Create an entry with the same name as an existing entry
  DiscoveryAccessEntry entry = new DiscoveryAccessEntry
   (DiscoveryAccessEntry.AUTHCLASS_HOST, "user1-host");
   // Change the scope
  entry.setProperty(DiscoveryAccessEntry.PROPERTY_SCOPENAME, "scope1c");
  // Change the order
  entry.setProperty(DiscoveryAccessEntry.PROPERTY_ORDER, 2);
   // Change the username
  entry.setProperty(DiscoveryAccessEntry.PROPERTY_USERNAME, "rootc");
  // Change the password
  entry.setProperty(DiscoveryAccessEntry.PROPERTY_PASSWORD, "passwordc");
  // Update the entry
 \text{entry} = \text{api.update}DiscoveryAccessEntry(entry);
} catch (ApiException ae) {
       System.err.println("api exception:" + ae);
} catch (Exception ex) {
   System.err.println("exception:" + ex);
}
```
6. The following example Java code shows how to verify a discovery access entry:

```
try {
 // Create an entry with the same name as the existing entry to verify
DiscoveryAccessEntry entry = 
  new DiscoveryAccessEntry(DiscoveryAccessEntry.AUTHCLASS_HOST, "user1-host");
 // Set the order property to the wrong number
entry.setProperty(DiscoveryAccessEntry.PROPERTY_ORDER, 1);
 // This result should be false
boolean result = api.verifyDiscoveryAccessEntry(entry));
 // Set the order property to the correct number
entry.setProperty(DiscoveryAccessEntry.PROPERTY_ORDER, 2);
 // This result should be true
result = api.verifyDiscoveryAccessEntry(entry));
 // Set the password property to the wrong value
entry.setProperty(DiscoveryAccessEntry.PROPERTY_PASSWORD, "password");
 // This result should be false
result = api.verifyDiscoveryAccessEntry(entry));
 // Set the password property to the correct value
entry.setProperty(DiscoveryAccessEntry.PROPERTY_PASSWORD, "passwordc");
// This result should be true
```

```
 result = api.verifyDiscoveryAccessEntry(entry));
} catch (ApiException ae) {
 System.err.println("api exception:" + ae);
} catch (Exception ex) {
 System.err.println("exception:" + ex);
}
```
7. The following example Java code shows how to delete a discovery access entry:

```
try {
        api.deleteDiscoveryAccessEntry(DiscoveryAccessEntry.AUTHCLASS_HOST, 
              "user1-host");
} catch (ApiException ae) {
       ) (ApiException ae) {<br>System.err.println("api exception:" + ae);
} catch (Exception ex) {
 System.err.println("exception:" + ex);
}
```
# *Managing collections*

Collection methods manage collections in the Common Data Model. You can use the collection methods to add and remove members in a collection, and to retrieve all collections to which a specific managed element belongs. Note that these methods are deprecated. For equivalent methods related to CustomCollections see the description of each deprecated method.

For related information, see ["Managing grouping patterns" on page 74.](#page-83-0)

The Collection methods table describes the collection methods you can use.

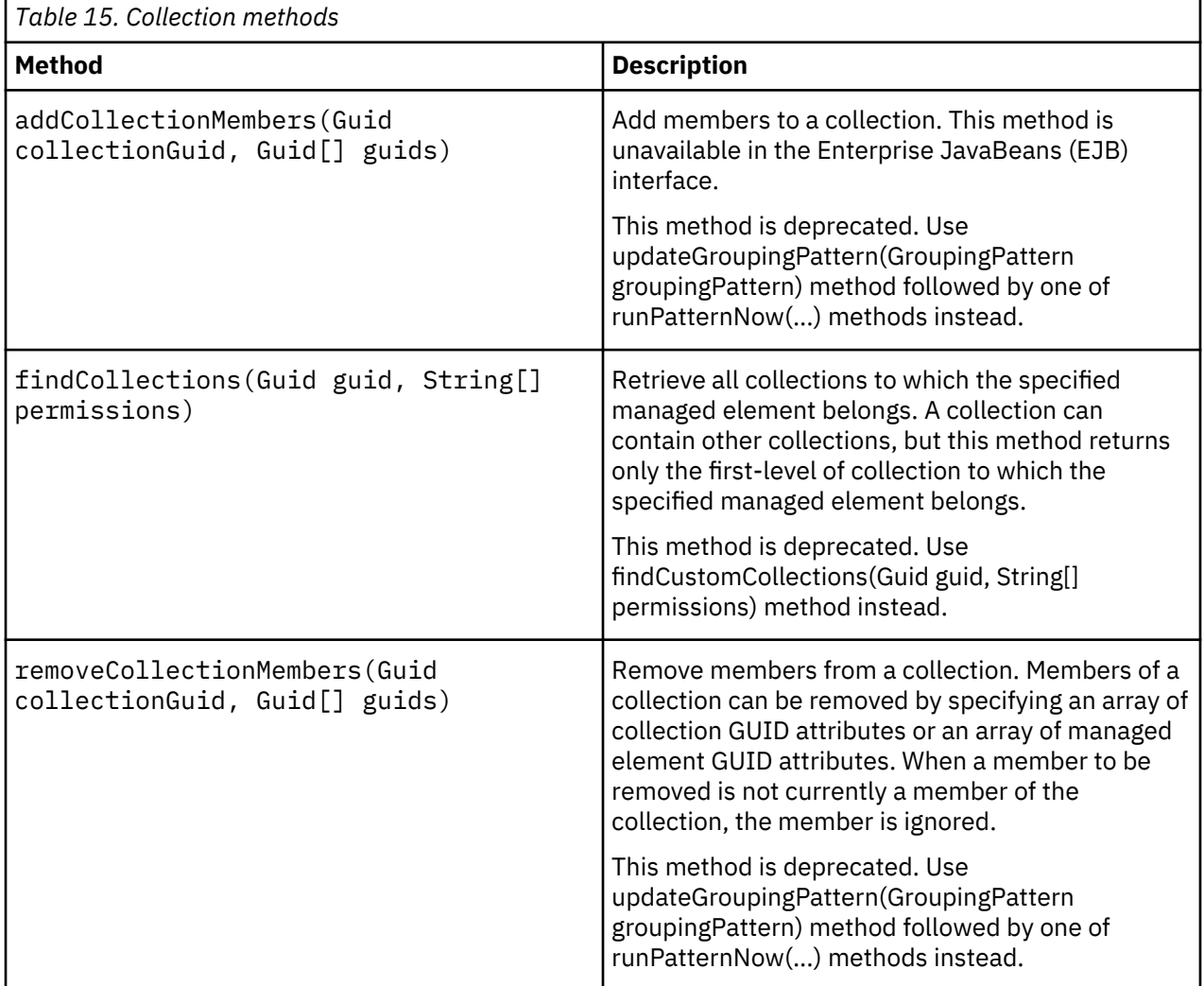

# *Managing the model*

Model methods manage objects in the Common Data Model. You can use the model methods to add, delete, and update objects within the Common Data Model. You can also use the methods to compare objects, and to rebuild the derived data, such as dependencies, relationships and data consolidation.

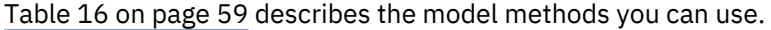

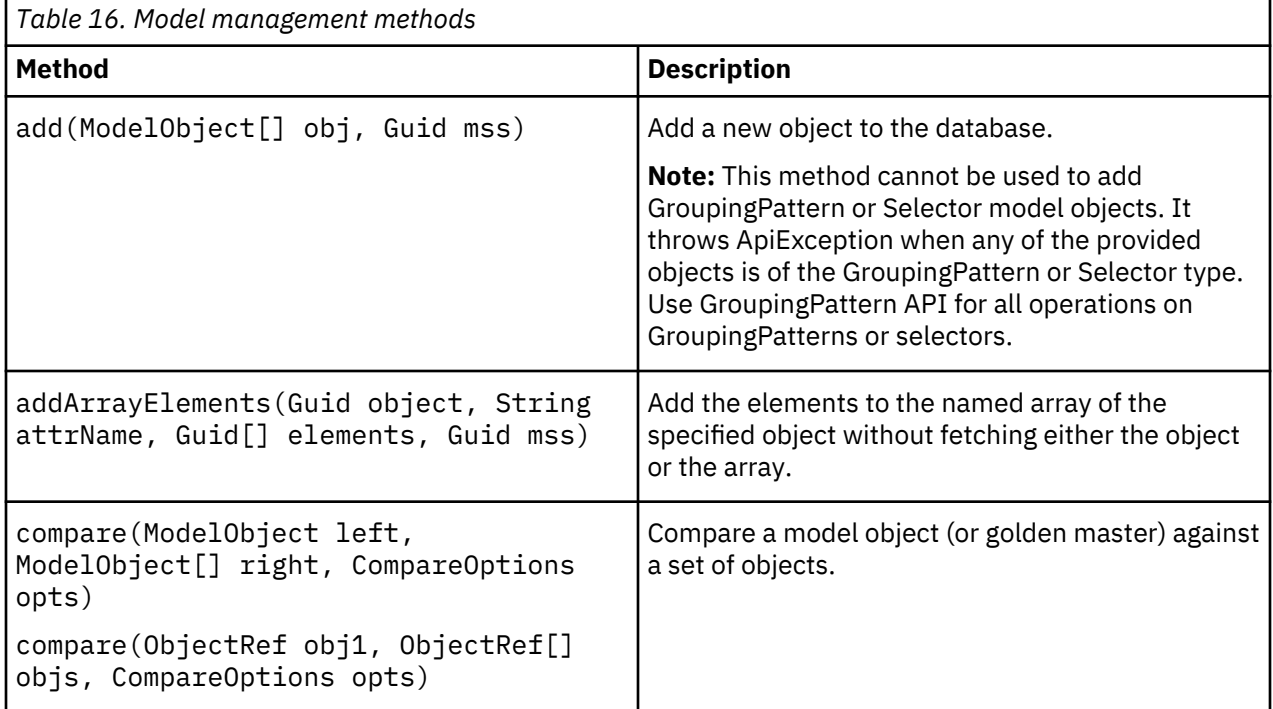

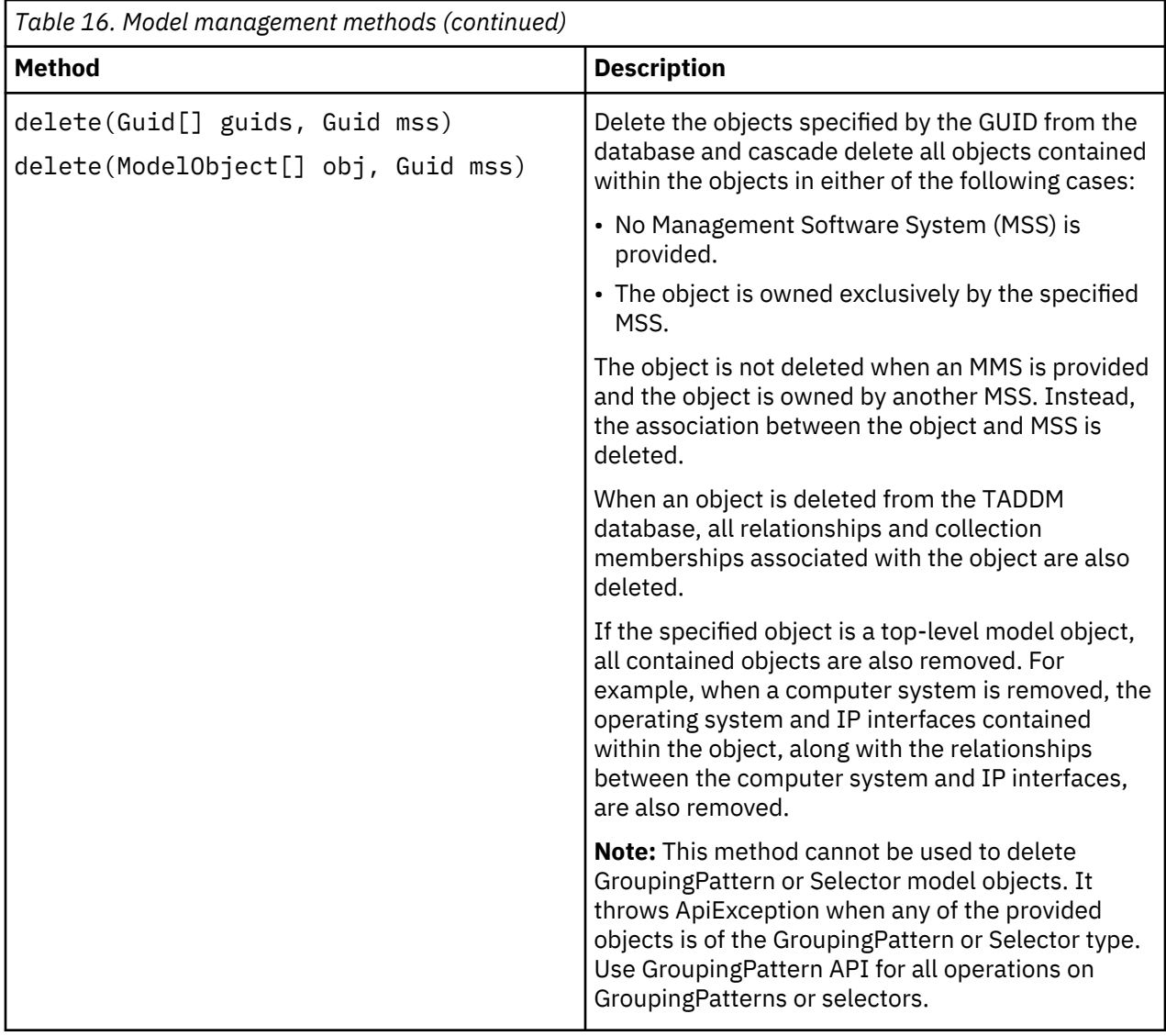

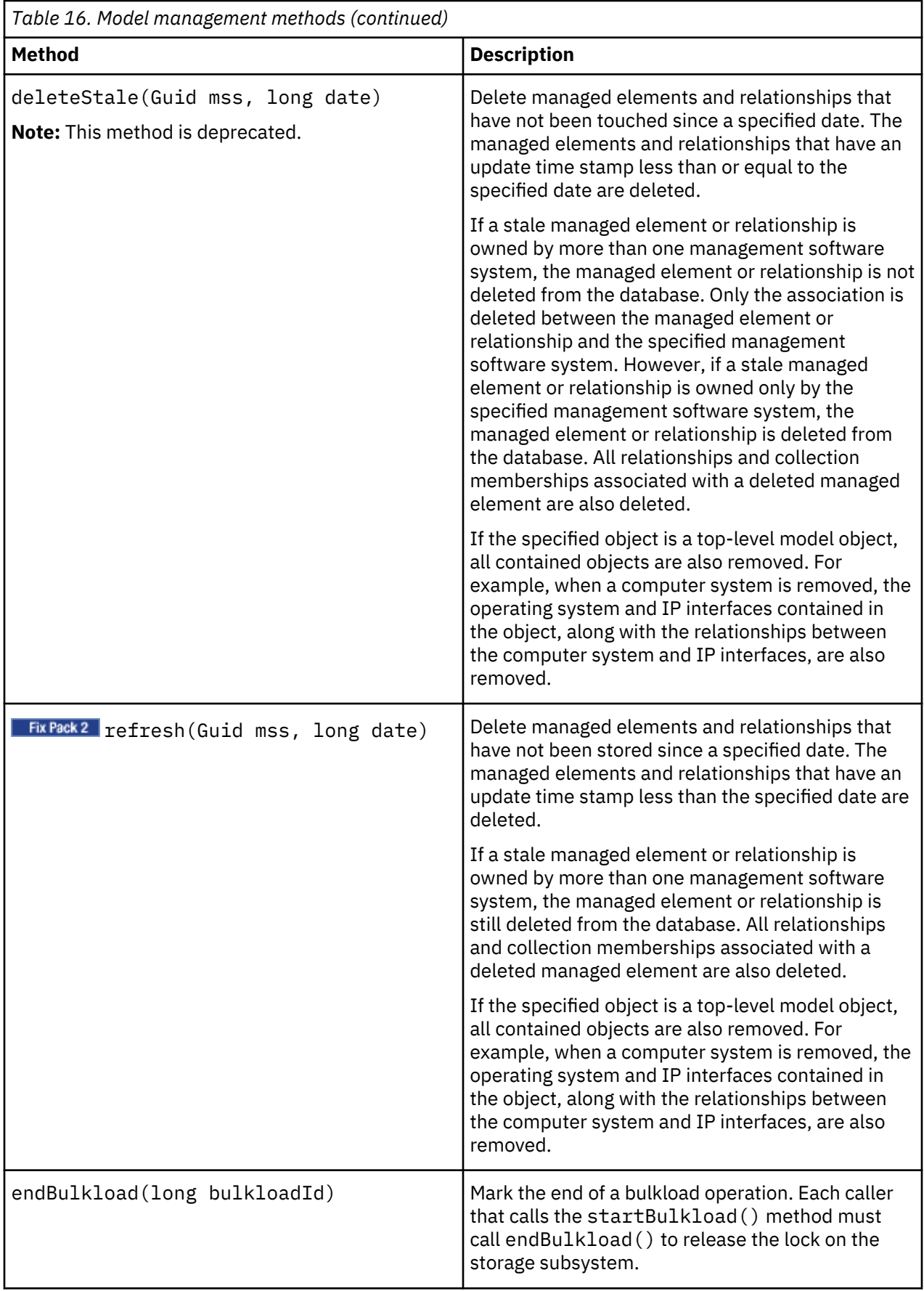

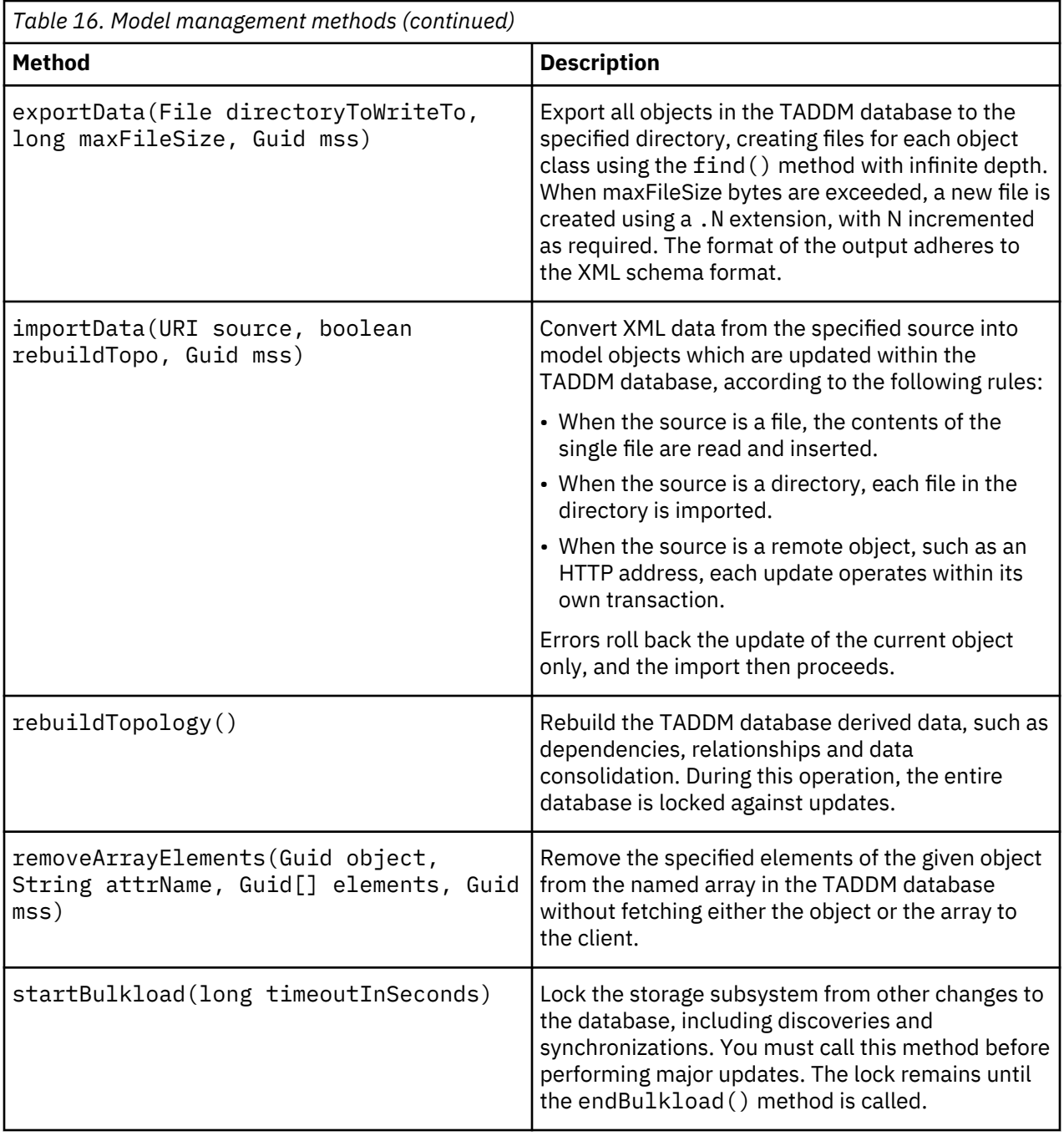
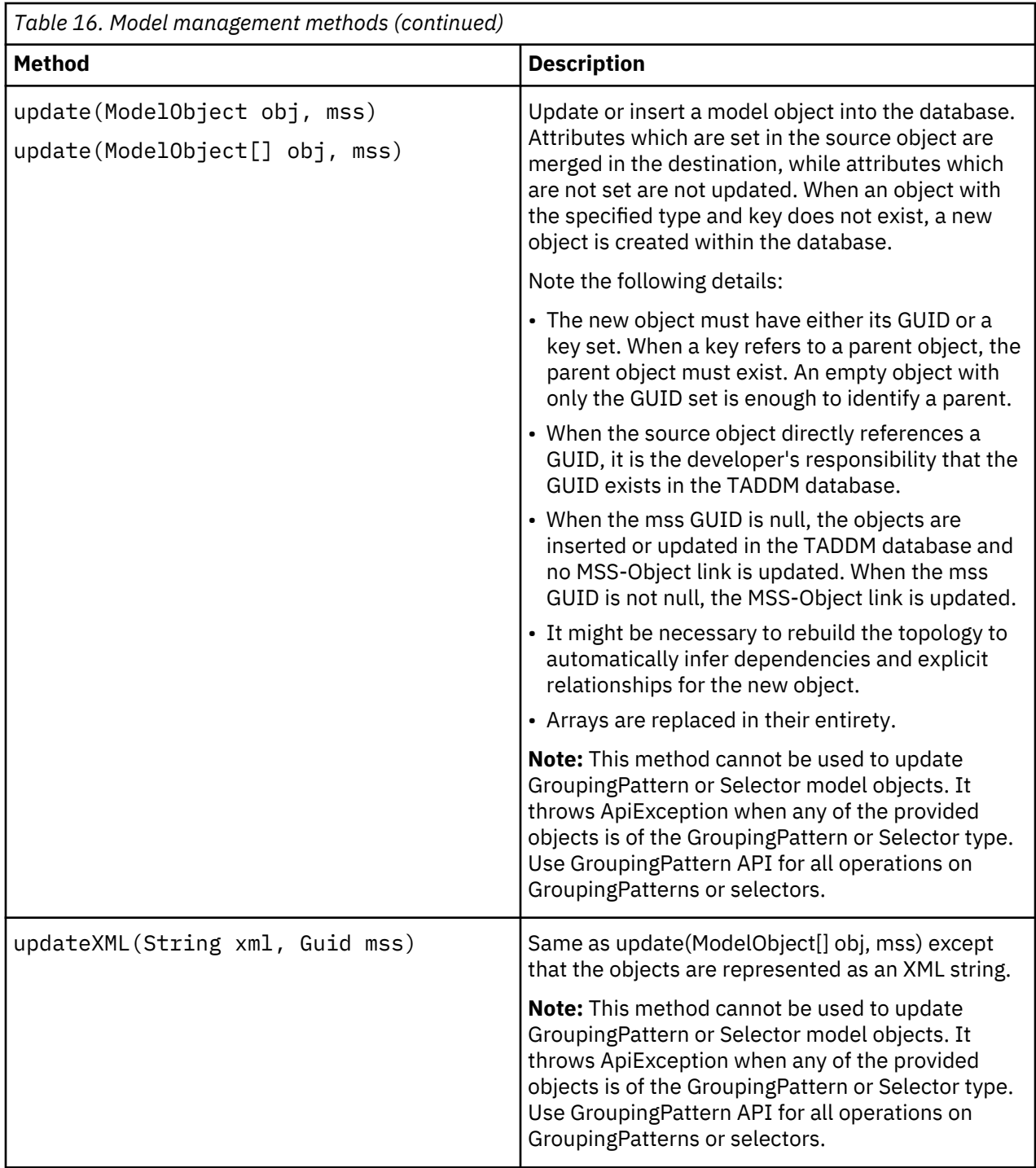

# **Example**

This example illustrates how to compare objects.

```
//Find two comparable objects to compare first.
ModelObject mo[] = api.find(
 "SELECT * FROM SunSPARCUnitaryComputerSystem", 3, null, null);
if (mo != null) {
 if (mo.length > 1) {
 ModelObject mo1 = mo[0];
     ModelObject mo2 = mo\overline{11};
 try {
 System.out.println("Comparing " + mo1.getDisplayName() +
```

```
 " to " + mo2.getDisplayName()); 
       } catch (Exception e) {
          e.printStackTrace();
       }
       // ObjectRef is a simple data structure that contains the GUID and the 
       // version of the object to be compared.
       ObjectRef objectRef2 = new ObjectRef(mo2.getGuid(), 0);
      ComparisonResult result = api.compare(new ObjectRef(mo1.getGuid(), 0),
 new ObjectRef[]{objectRef2},
 new CompareOptions(true));
          handleModel((TreeTableModel)result);
    }
}
public void handleModel(TreeTableModel model) {
 CompareResultRow row = model.getRoot();
 handleRow(model, row, "");
}
private void handleRow(
       TreeTableModel model, CompareResultRow row, String attributeName){
   System.out.println("Handling row " + row);
    int nColumns = model.getColumnCount();
   for (int i = 0; i < nColumns; i++) {
      String columnName = model.getColumnName(i);
      Object value = model.getValueAt(row, i);
       System.out.println("Col Name " + columnName + " value " + value);
       //First column, this is the attributeName
if (i == 0) {
 if (!"".equals(attributeName)) {
             attributeName = attributeName + ":" + String.valueOf(value);
         } else \cdot attributeName = String.valueOf(value);
          }
       }
       // Calculate the column name and persist to db here.
   }
    List children = row.getChildren();
   if (children != null) {
      Iterator it = children.iterator();
      while (it.hasNext() {
          CompareResultRow resultRow = (CompareResultRow) it.next(); //recurse
          handleRow(model, resultRow, attributeName);
       }
   }
}
```
## *Managing relationships*

Relationship methods manage relationships between objects in the Common Data Model. You can use the relationship methods to add and delete relationships between managed elements in the Common Data Model. You can use this method to retrieve a relationship graph for a given relationship type.

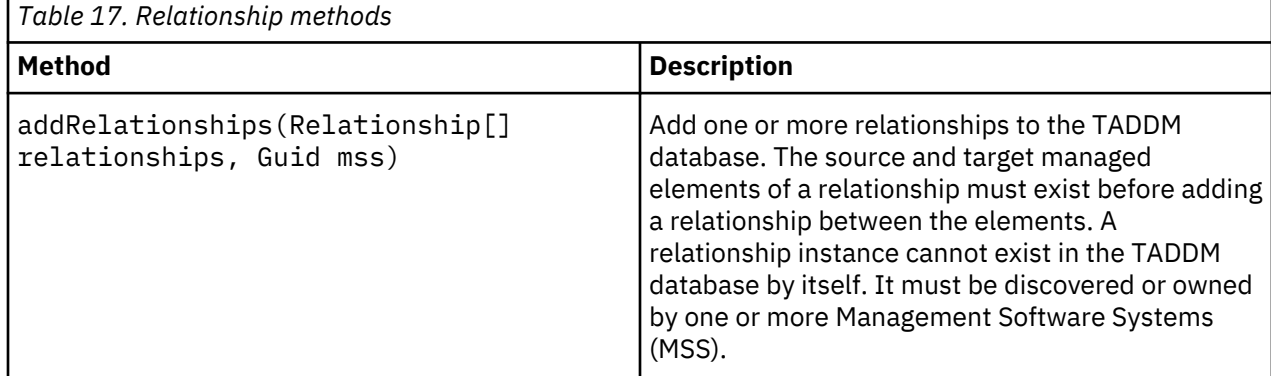

Table 17 on page 64 describes the relationship methods you can use.

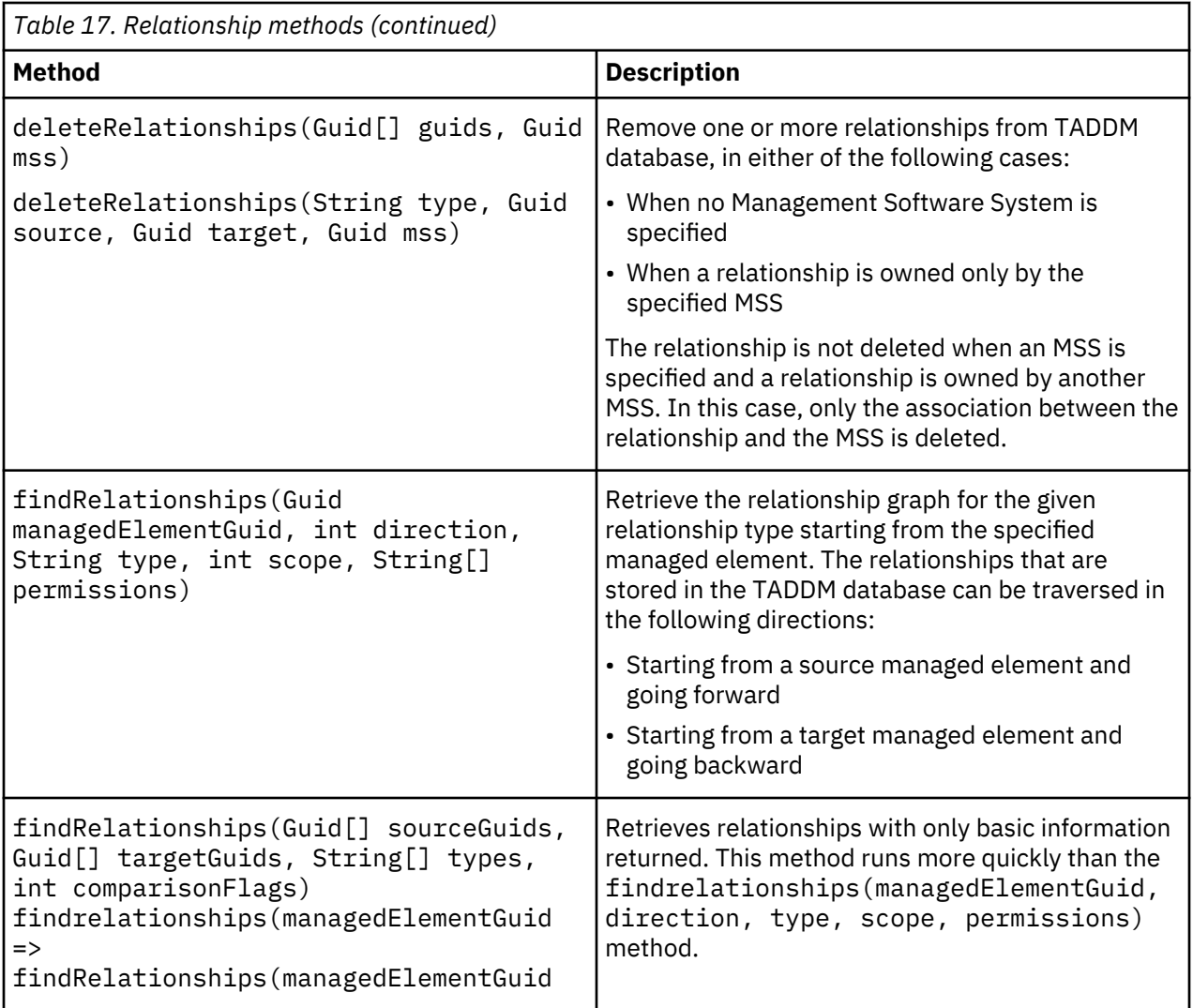

## *Managing sessions*

Session methods establish connections and sessions with the server. You can use the session methods to open and close sessions with the TADDM server, and retrieve the current connection.

Table 18 on page 65 describes the session methods you can use.

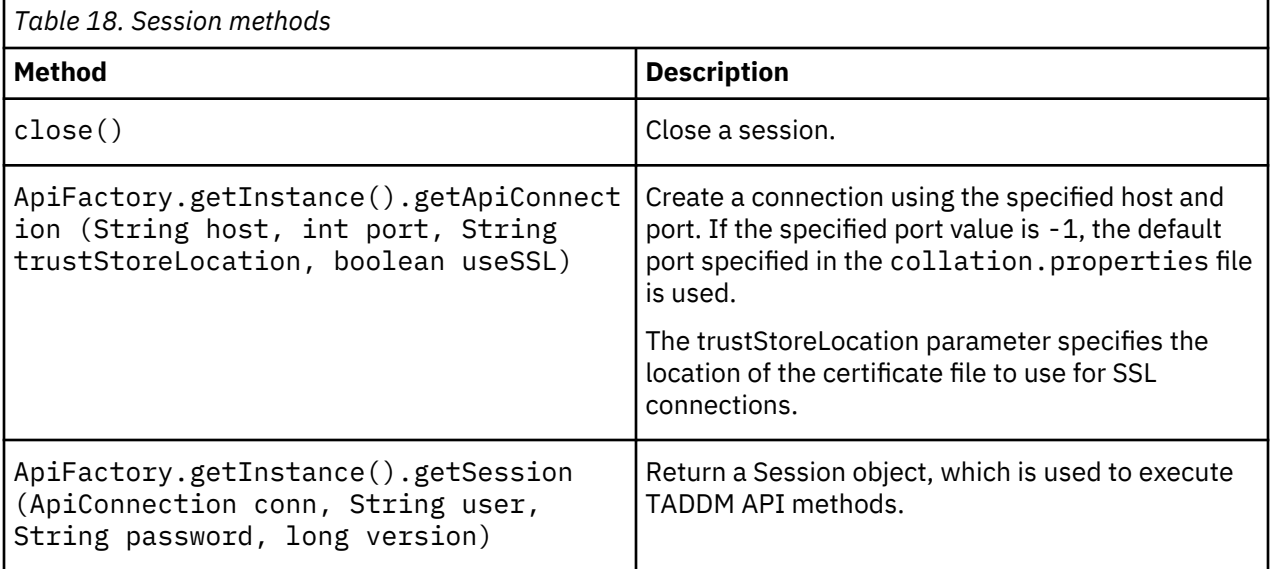

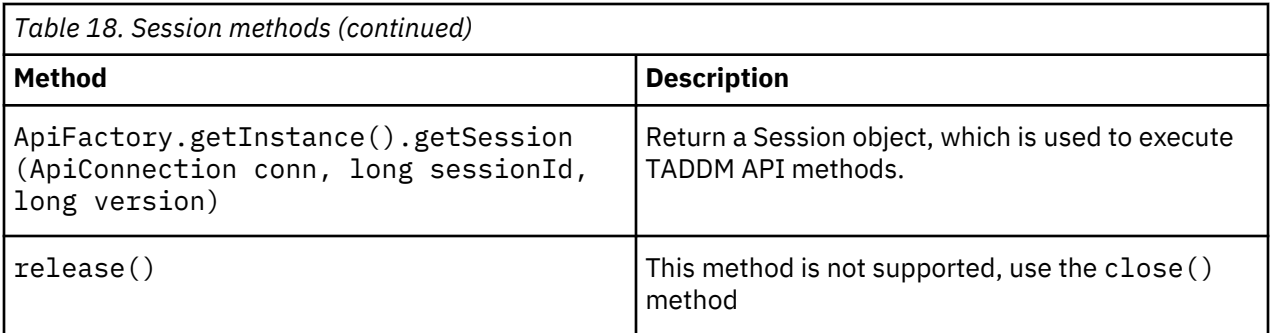

## **Examples**

Connecting to the TADDM server involves establishing a connection to the server and logging in with a user account and password to establish a session. The following example illustrates how to establish a connection to the server:

```
private ApiConnection conn_;
   try {
      conn_ = ApiFactory.getInstance().getConnection(<br>"host.abcxyz.com", //host name
         "host.abcxyz.com",<br>9433,
                                           //port number
         null, //Location of jssecacerts.cert file for SSLfalse); //true for SSL, false for non SSL } catch (Throwable th) {
         th.printStackTrace();
}
```
Alternatively, you can establish an SSL connection, as illustrated by the following:

```
private ApiConnection conn_;
    try {
       conn_ = ApiFactory.getInstance().getConnection( 
          \frac{1}{2} host.abcxyz.com<sup>n</sup>, \frac{1}{2} //host name 9433,
                                               //port number
          "c:\\temp\\jssecacerts.cert", //Location of jssecacerts.cert file for SSL
                                           //true for SSL, false for non SSL
    } catch (Throwable th) {
          th.printStackTrace();
}
```
The TADDM server uses port 9433 by default, though you can specify alternative port by specifying appropriate value in \$COLLATION\_HOME/etc/collation.properties file.

When establishing an SSL connection, you must specify the location of the jssecacerts.cert file. Download this file from the TADDM server Java Web Portal, accessible at http:// *server\_name*:*web\_server\_port*, for example http://localhost:9430.

After the ApiConnection is established, log in to the server to establish a session, as illustrated by the following example:

```
String user = "smartoperator"; // login user name<br>String password = "foobar"; // user password
String password = "foobar"; // user password = "foobar"; // version
long version = 0;
 ApiSession session_ = ApiFactory.getInstance().getSession(conn_, user, password, 
   version);
 CMDBApi api = session_.createCMDBApi();
```
CMDBApi is the remote reference to perform all API related operations on the TADDM server.

## *Managing transactions*

The transaction API has been deprecated.

The following methods will only log warning messages and transactions will not be started, committed, or rolled back:

```
beginTransaction()
```

```
beginTransaction(int timout)
```
commitTransaction()

rollbackTransaction()

# *Managing versions*

Version methods manage TADDM database data versions. You can use the version methods to create named snapshots of the current TADDM database data, delete versions, and list the defined versions available.

Table 19 on page 67 describes the version methods you can use.

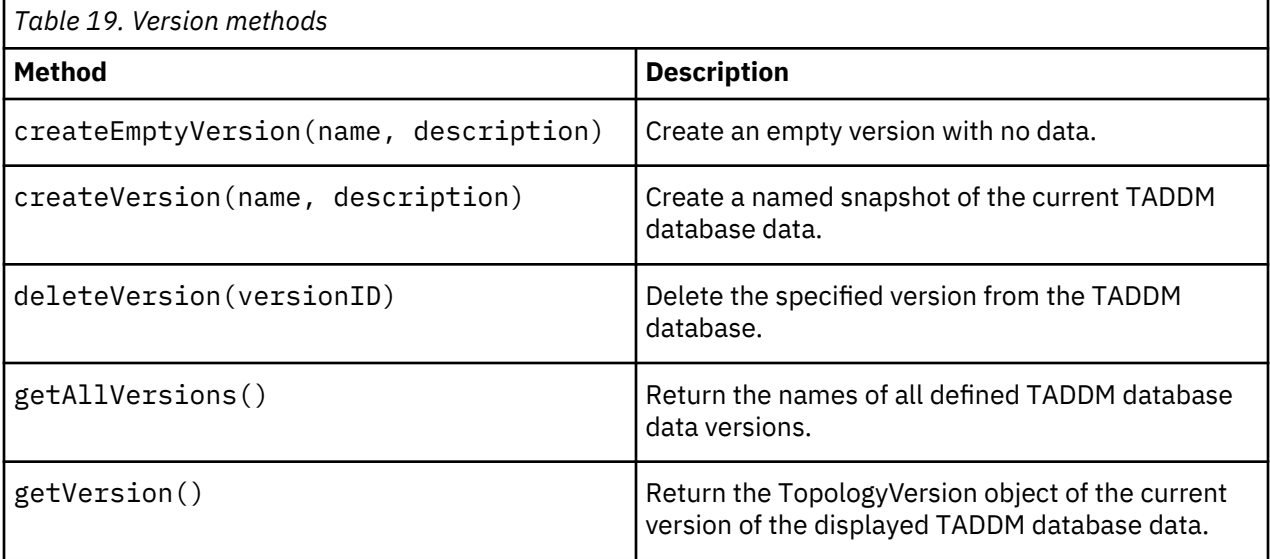

## *Metadata*

Metadata methods manage metadata in the Common Data Model. You can use the metadata methods to add, update, or remove extended attributes, and to set the associated values. You can also use the methods to return metadata information within the Common Data Model including the number, types, and names of all attributes in a model object.

Table 20 on page 67 describes the metadata methods you can use.

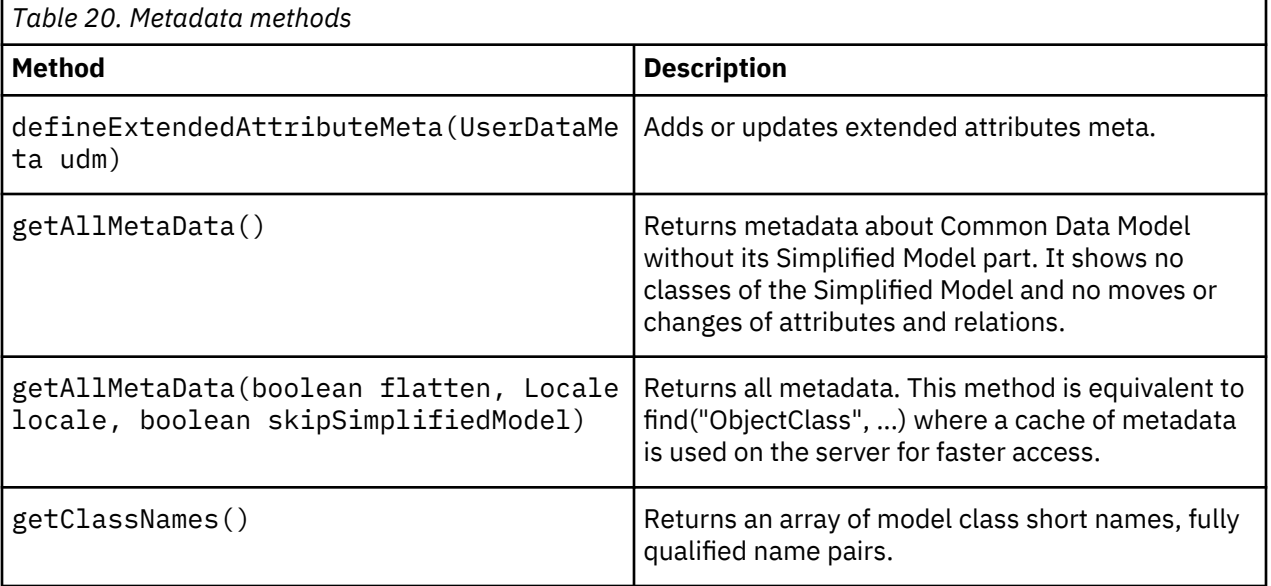

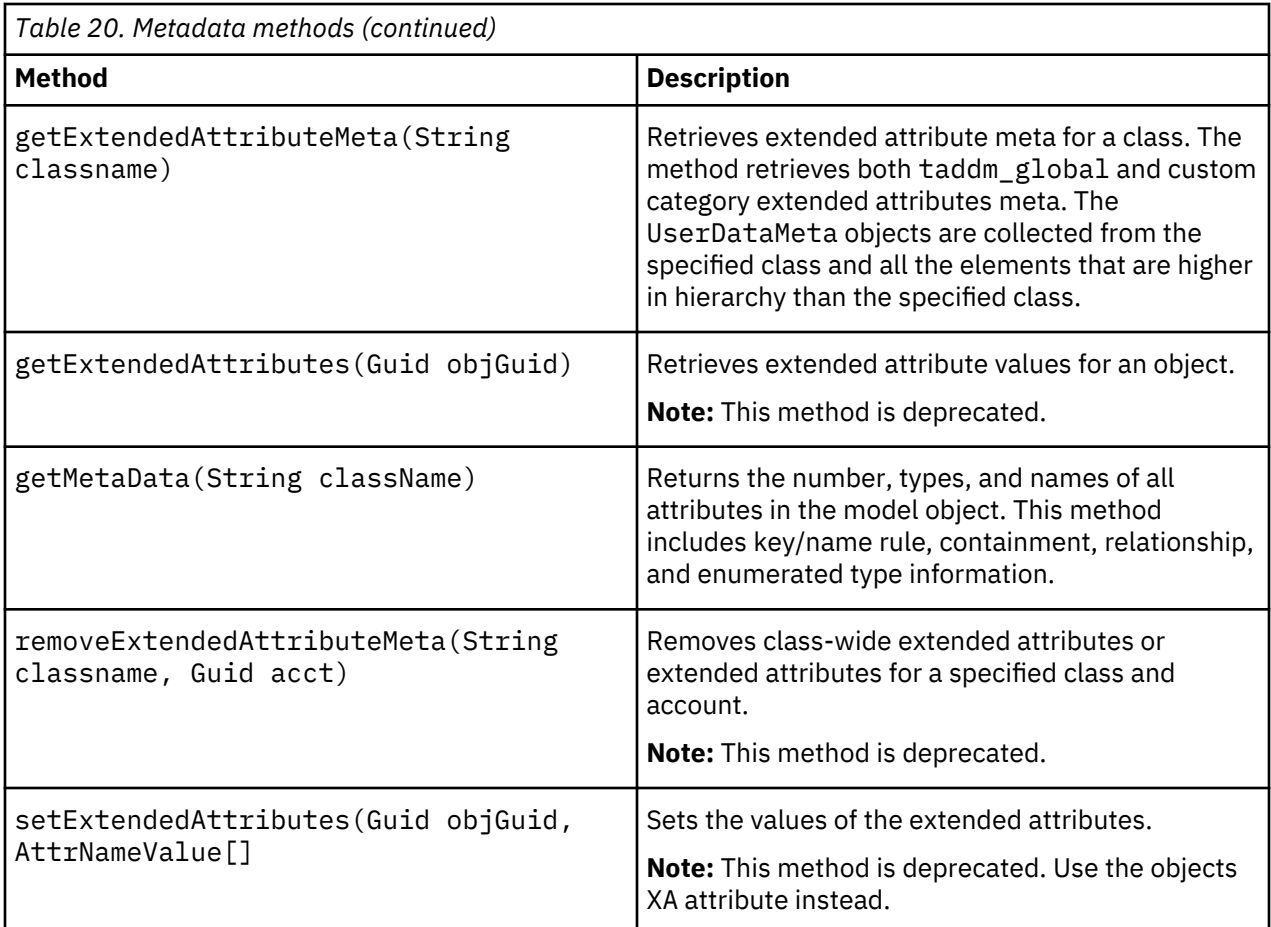

# *Presentation*

Presentation methods determine affected systems and return topology information. You can use the presentation methods to determine affected business applications and services based on specific configuration items. You can also use the methods to return model object details, graphs, and topologies.

Table 21 on page 68 describes the presentation methods you can use.

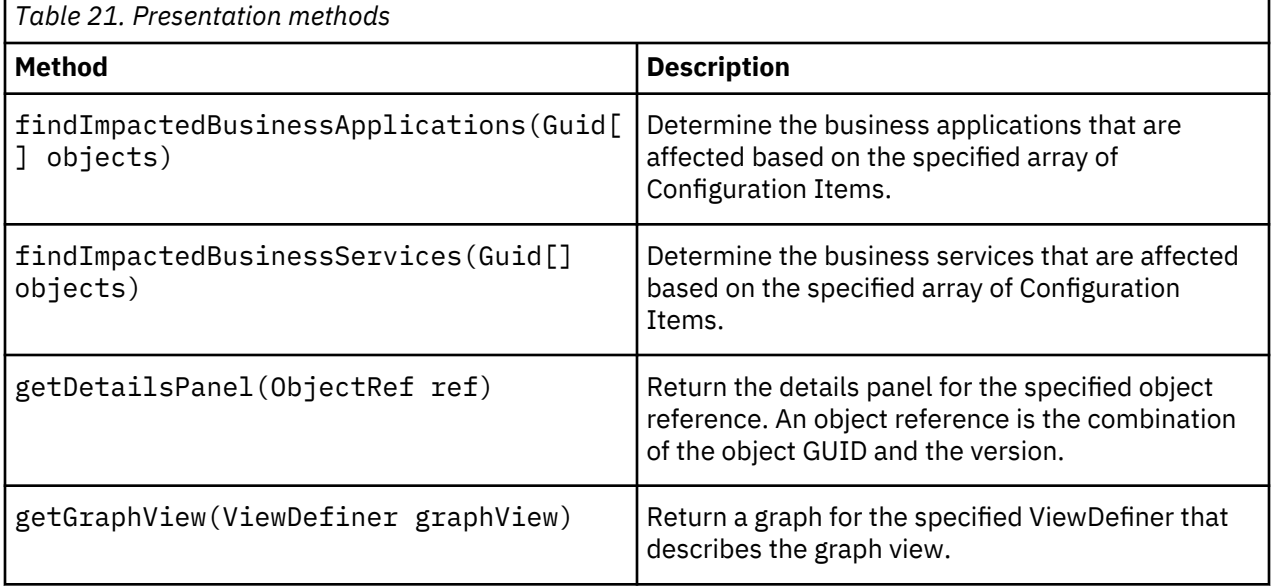

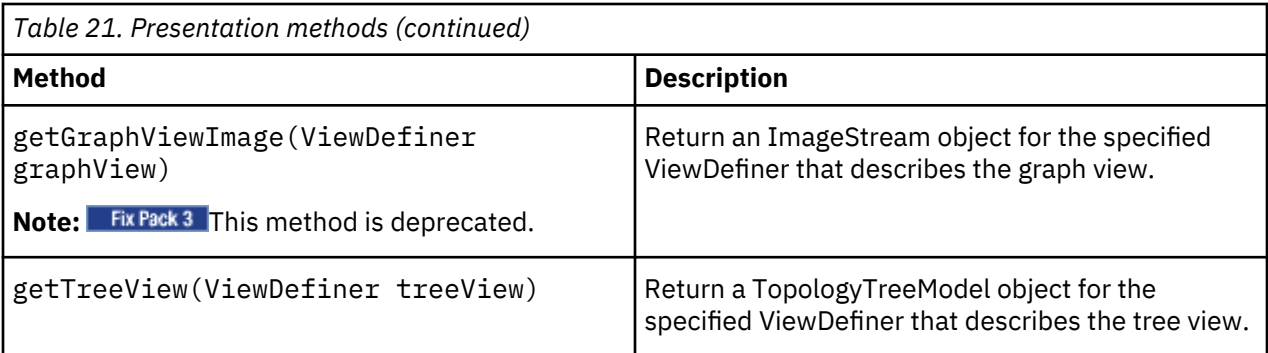

## **Example Java code**

• The following example Java code illustrates how to retrieve the details panel for objects using the GUID.

## **Note:**

- GUID is a unique identifier, used to identify objects while storing the objects in the database.
- ObjectRef is a simple data structure that holds the GUID and the version of the object you are interested in retrieving the details panel for.
- You can retrieve the GUID for the object you need by entering a command similar to the following command. This particular command gives you a list of all objects associated with ComputerSystem.

SELECT \* FROM ComputerSystem

```
ModelObject mo[] = api.find(
       "SELECT * FROM ComputerSystem",
      1,
      null,
     null);if (mo != null) {
 for (int i=0; i<mo.length; i++){
 Guid guid = mo[i].getGuid();
 System.out.println("Getting details panel for " + guid);
 DetailPanelModel model = api.getDetailsPanel(
 new ObjectRef(guid,0)); //guid and version
      System.out.println("model is " + model);
   }
}
```
• The following example illustrates how to retrieve graph views.

The enumeration of graphs and trees are defined in the com.collation.proxy.api.presentation.common.ViewDefinerEnum class.

```
ViewDefiner viewDefiner = new ViewDefiner( 
 ViewDefinerEnum.GRAPH_APPLICATION_PHYSICAL_INFRASTRUCTURE,
             VersionedObject.DYNAMIC);
TopologyGraphModel gv = api.getGraphView(viewDefiner);
```
• The following example illustrates how to find impacted business services and applications:

```
// Find the objects for the impact analysis
ModelObject mo[] = api.find("SELECT \star FROM ApacheServer", 1, null, null);
if (mo != null) {
 Application[] applications = api.findImpactedBusinessApplications(
 new Guid[]{mo[0].getGuid()});
  if (applications != null)
       for (int i=0;i<applications.length;i++) {
         System.out.println(applications[i].getDisplayName());
      }
 }
```

```
 BusinessSystem[] systems = api.findImpactedBusinessServices(
 new Guid[]{mo[0].getGuid()});
 if (systems != null) {
 for (int i=0;i<systems.length;i++) {
 System.out.println(systems[i].getDisplayName());
\frac{3}{5} }
}
```
## *Security*

Security methods manage permissions, entitlements, and roles within the TADDM database. You can use the security methods to add and remove permissions, and determine the permissions and entitlements of specific users. You can also use the methods to determine the roles assigned to a user and determine whether a user has the access to one or more runtime operations.

**Note:** Security methods operate on CustomCollection objects with hierarchyType attribute set to "AccessCollection". They do not support old AccessCollection objects.

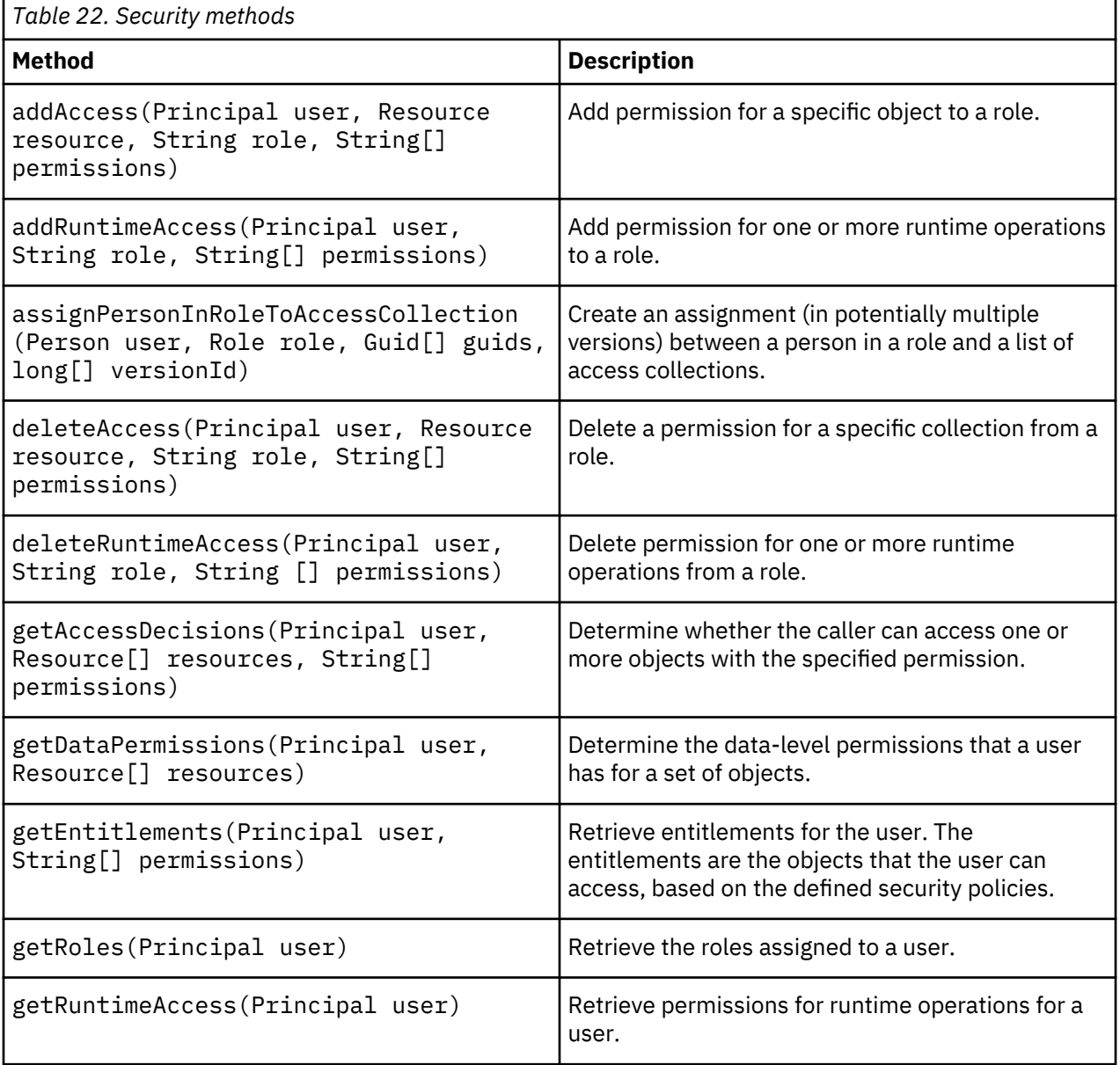

Table 22 on page 70 describes the security methods you can use.

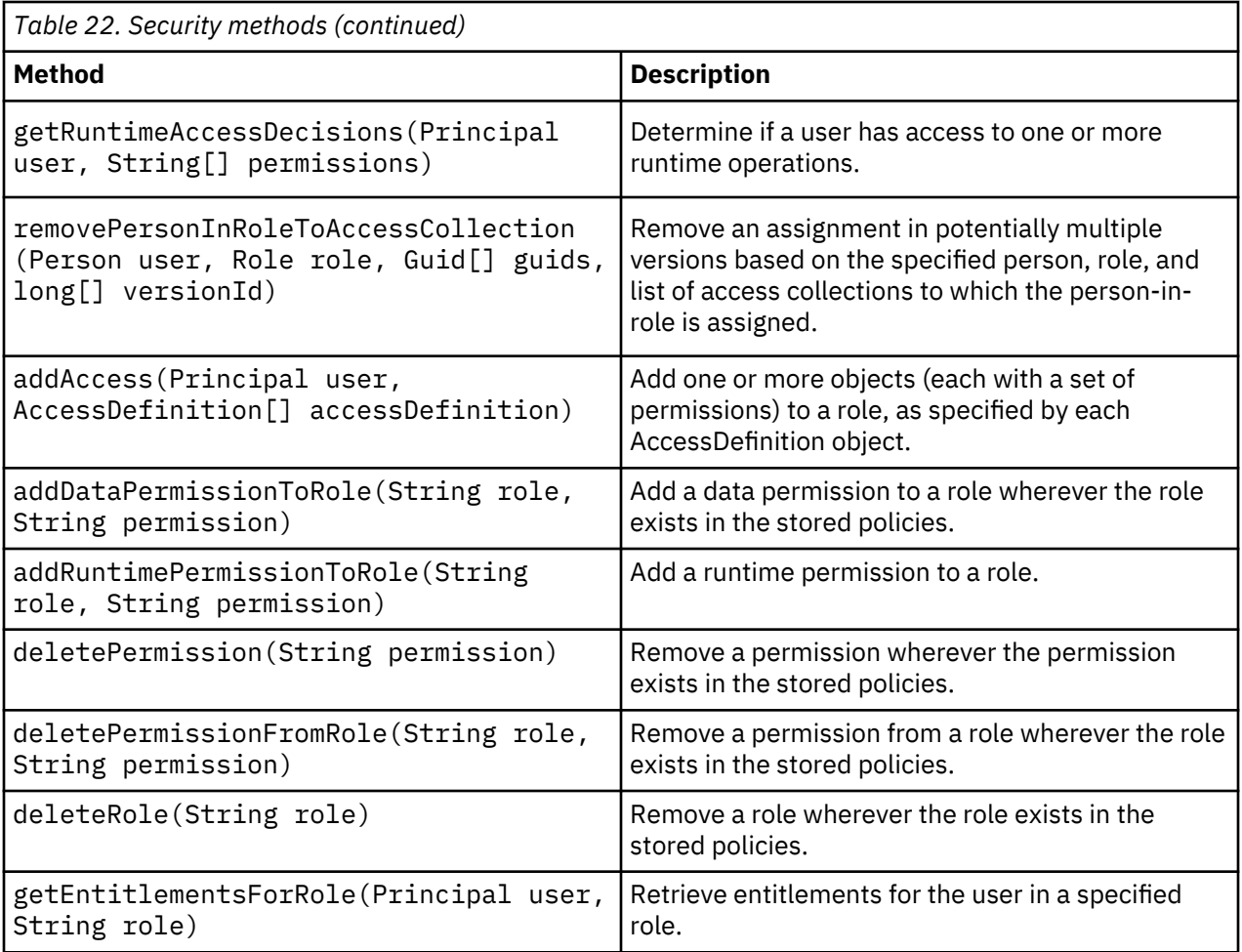

## *Managing application templates*

Application template methods enable the creation, modification, deletion, and retrieval of application templates and rules.

**Important:** This API is deprecated for TADDM 7.3 and later. The GroupingPatternAPI can be used to manage Business Services. This API provides methods for creation, modification and deletion of Grouping Patterns. For more information, see ["Managing grouping patterns" on page 74](#page-83-0).

Application templates specify the MQL rules that are periodically applied to the TADDM database to define business applications or collections. Each template specifies one or more rules with the following attributes:

## **MQLRuleName**

The name of the MQL rule. This attribute is required.

## **FunctionalGroupName**

The object the functional group contains that the MQL query returns. This attribute is required for any rule that defines a business application. It is not used for collections that rules define.

## **MQLQuery**

The MQL query to run. The objects the query returns are added to the business application or collection.

[Table 23 on page 72](#page-81-0) describes the application template methods that you can use.

<span id="page-81-0"></span>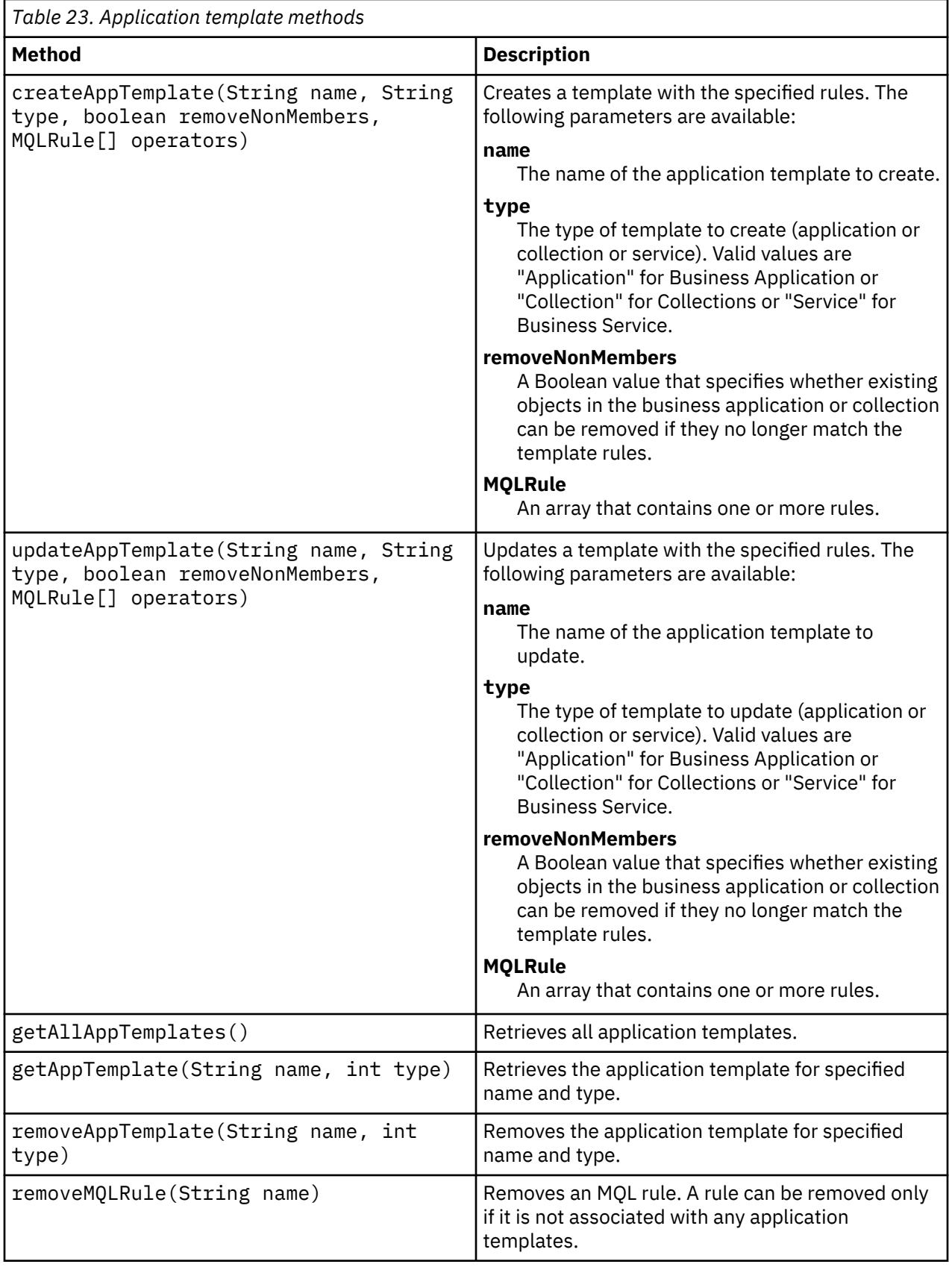

# **Creating a business application template**

To create an application template for a business application, complete the following steps:

- 1. Create a business application and set the name of the new business application to the name passed on the command line, for example, TADDM - Production. Get the GUID returned.
- 2. Set the name of the application template using the following format:

```
business_app_GUID:business_app_name
```
For example,

AA0A20EE5BBD336481279CA664FB380A:TADDM - Production

3. Prefix the rule names with the GUID of the business application, but ensure that you do not include a colon in the rule name, for example

AA0A20EE5BBD336481279CA664FB380Adatabase

### **Example: Creating a business application template**

The following example creates a business application template, the MQL rules, and the associated business application:

```
# create Business Application with name "TADDM - Production"
BAname = "TADDM - Production"
# get guid of Business Application 
myBA = ModelFactory.newInstance(Class.forName
("com.collation.platform.model.topology.app.Application"))
myBA.setName(BAname)
appGuid = api.update(myBA, None)MQLRuleClass = Class.forName("com.collation.platform.model.apptemplate.MQLRule")
rules = [ModelObjectFactory.newInstance(MQLRuleClass)]
# create required by TADDM MQLRule name like AA0A20EE5BBD336481279CA664FB380Adatabase
rulename = "database"
RuleName= str(appGuid) + rulename
asQuery="select * from AppServer " 
rules[0].setMQLRuleName(RuleName)
rules[0].setFunctionalGroupName("App Servers")
rules[0].setMQLQuery(asQuery)
# create required by TADDM AppTemplate name like 
AA0A20EE5BBD336481279CA664FB380A:TADDM - Production
appTemplateName= str(appGuid) + ":" + BAname
appTemplate = api.createAppTemplate(appTemplateName, "APPLICATION", True, 
jarray.array(rules,MQLRuleClass));
```
#### **Example: Listing business applications**

The following example lists business applications:

```
query = "select \star from Application"
data = api.executeQuery(query, None, None)
while (data.next()):
     print data.getXML(4)
```
#### **Example: Removing a business application template**

The following example removes an application template, the MQL rules, and the associated business application.

```
# Get application template
appTemplate = api.getAppTemplate(nameBA, 0)
# Get rules of the application template
rules = appTemplate.getMQLRules()
```

```
# Remove application template -> removes just AppTemplate object
api.removeAppTemplate(appTemplate.getAppTemplateName(),
appTemplate.getAppTemplateType())
# Remove all rules
for rule in rules:
rule = api.find(rule.getGuid(), 1, None) 
api.removeMQLRule(rule.getMQLRuleName())
# Remove business application
businessApp = api.find("Select * from Application where name == " +appTemplate.getAppTemplateName()+ "'", False, None, None) 
api.delete(businessApp, None)
```
## *Managing grouping patterns*

Grouping pattern methods enable creation, modification, deletion, and retrieval of grouping patterns together with their selectors.

For details, see the *Managing grouping patterns by using Java API* topic in the TADDM *User's Guide*.

# **Using the SOAP API**

The Simple Object Access Protocol (SOAP) API exposes elements of the TADDM API as a web service.

Using the SOAP API, you can develop applications across a range of development environments and operating systems supporting integration with management applications including ITSM Process Managers.

The SOAP API provides control over the discovery process and aspects of the Common Data Model including access to the resulting model data. The SOAP API delegates requests to the Java API. The Java API can create applications that add, update, and delete model objects. You can query model objects by class name or object ID number.

You can use the SOAP API control to create applications that add, update, and delete model objects. SOAP can query model objects by class name or object ID number. You can also use the interface to examine the change history and manage versions.

#### **Request summary**

The SOAP API offers access to the TADDM application maps, including the discovered applications, their components, and configurations.

The SOAP API can be summarized using the following categories, which are explained in detail in their appropriate sections:

- Session requests
- Discovery requests
- Managing the model and metadata
- Find requests
- Change history requests
- Managing versions

#### *Session requests*

Session requests enable you to manage sessions with the TADDM server.

You can use the session requests to login and logout on the TADDM server. [Table 24 on page 75](#page-84-0) describes the session requests you can use.

<span id="page-84-0"></span>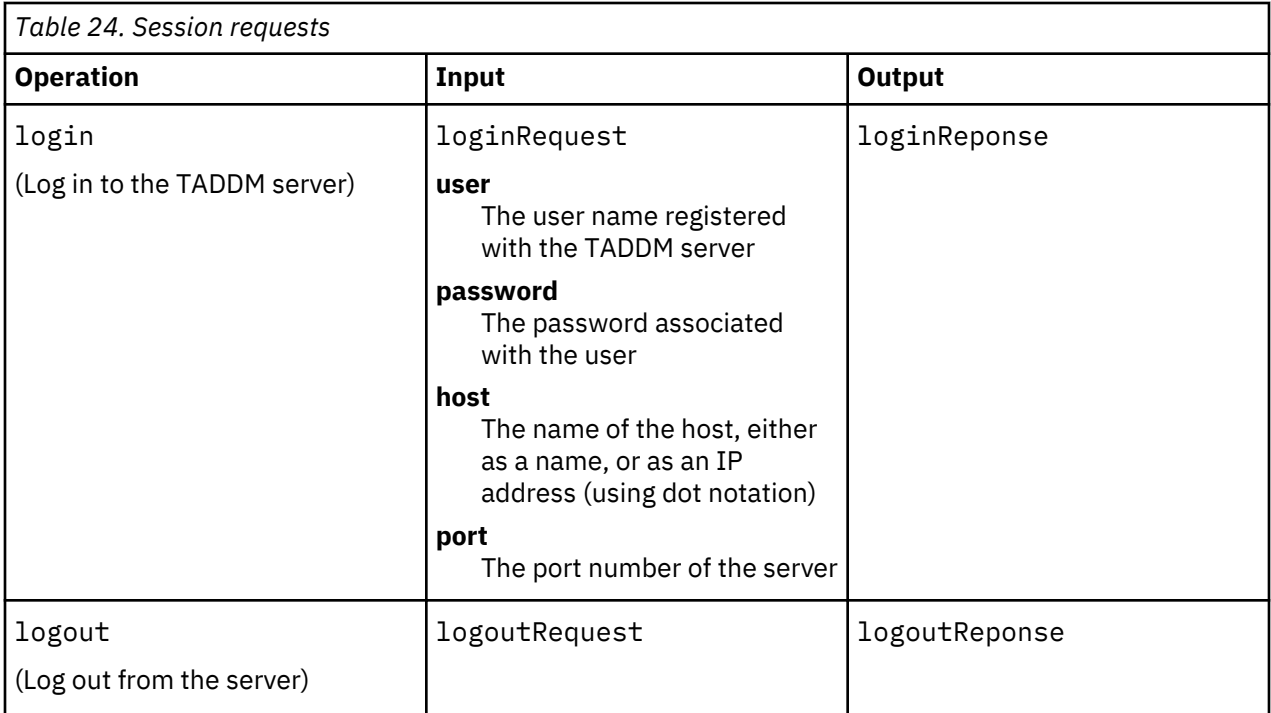

## **Example**

The following example shows a login XML request:

```
<?xml version="1.0" encoding="UTF-8"?>
<soapenv:Envelope xmlns:soapenv="http://schemas.xmlsoap.org/soap/envelope/" 
xmlns:xsd="http://www.w3.org/2001/XMLSchema" 
xmlns:xsi="http://www.w3.org/2001/XMLSchema-instance">
   <soapenv:Body>
      <ns1:login soapenv:encodingStyle=
         "http://schemas.xmlsoap.org/soap/encoding/" xmlns:ns1="http://localhost">
 <ns1:arg0 xsi:type="soapenc:string" xmlns:soapenc=
 "http://schemas.xmlsoap.org/soap/encoding/">smartoperator</ns1:arg0>
 <ns1:arg1 xsi:type="soapenc:string" xmlns:soapenc=
 "http://schemas.xmlsoap.org/soap/encoding/">foobar</ns1:arg1>
 <ns1:arg2 xsi:type="soapenc:string" xmlns:soapenc=
 "http://schemas.xmlsoap.org/soap/encoding/">localhost</ns1:arg2>
      </ns1:login>
    </soapenv:Body>
</soapenv:Envelope>
```
The following example shows the login XML response:

```
<?xml version="1.0" encoding="UTF-8"?>
<soapenv:Envelope xmlns:soapenv="http://schemas.xmlsoap.org/soap/envelope/"
xmlns:xsd="http://www.w3.org/2001/XMLSchema" 
xmlns:xsi="http://www.w3.org/2001/XMLSchema-instance">
    <soapenv:Body>
       <ns1:loginResponse soapenv:encodingStyle=
          "http://schemas.xmlsoap.org/soap/encoding/" xmlns:ns1="http://localhost">
 <loginReturn xsi:type="soapenc:string" xmlns:soapenc=
 "http://schemas.xmlsoap.org/soap/encoding/">1149902064172</loginReturn>
       </ns1:loginResponse>
    </soapenv:Body>
</soapenv:Envelope>
```
## *Discovery requests*

Discovery methods enable you to manage discovery runs.

You can use the discovery requests to start and stop discoveries, get the status of a discovery, and clear all discovery elements from the topology. [Table 25 on page 76](#page-85-0) describes the discovery requests you can use.

<span id="page-85-0"></span>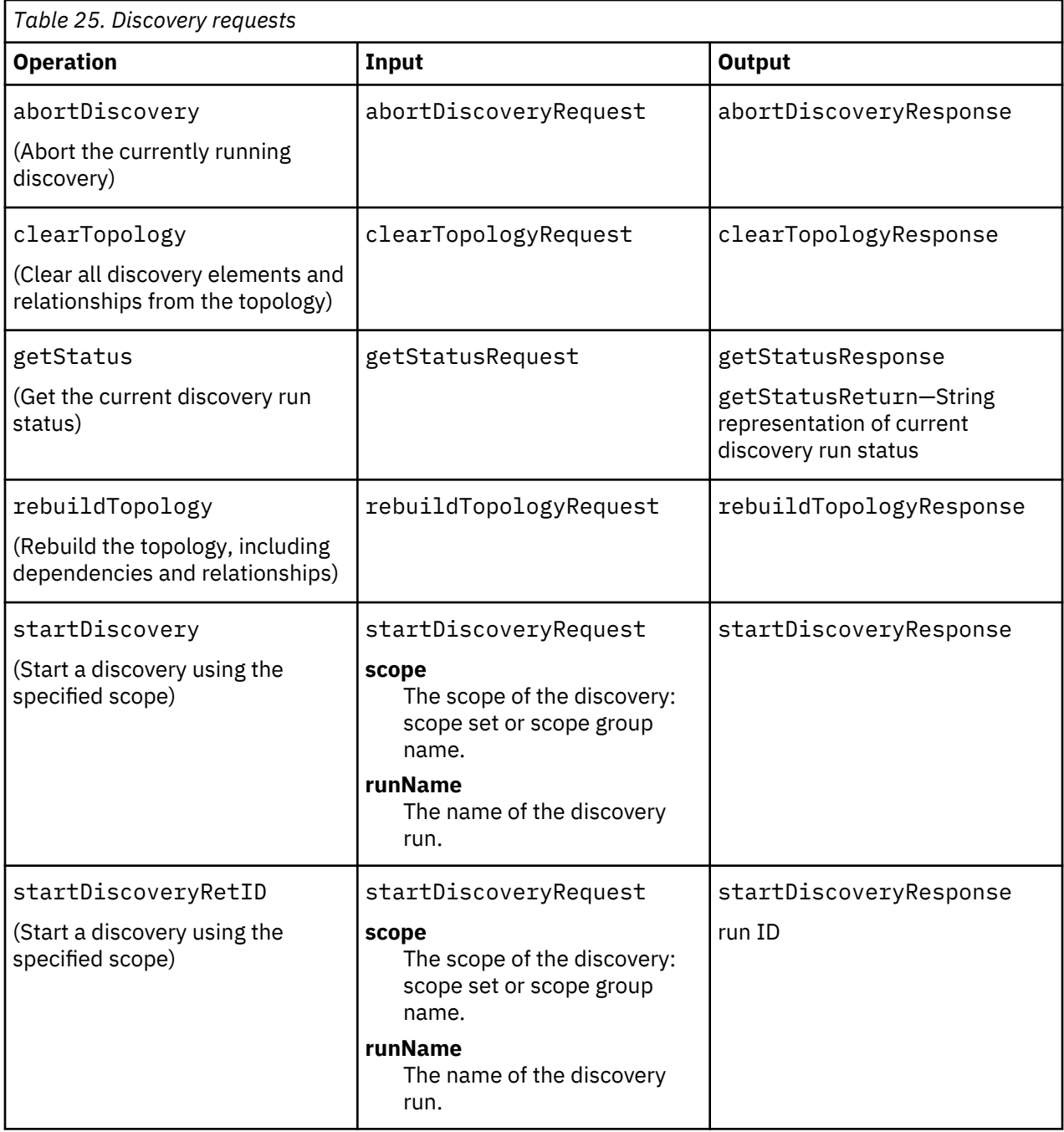

# *Managing the model and metadata*

Model and metadata requests manage objects and query metadata in the Common Data Model. You can use the model requests to insert, import, and export objects in the Common Data Model. You can use the metadata request to get all class names in the model that can be used in the query language.

[Table 26 on page 77](#page-86-0) describes the model and metadata requests you can use.

<span id="page-86-0"></span>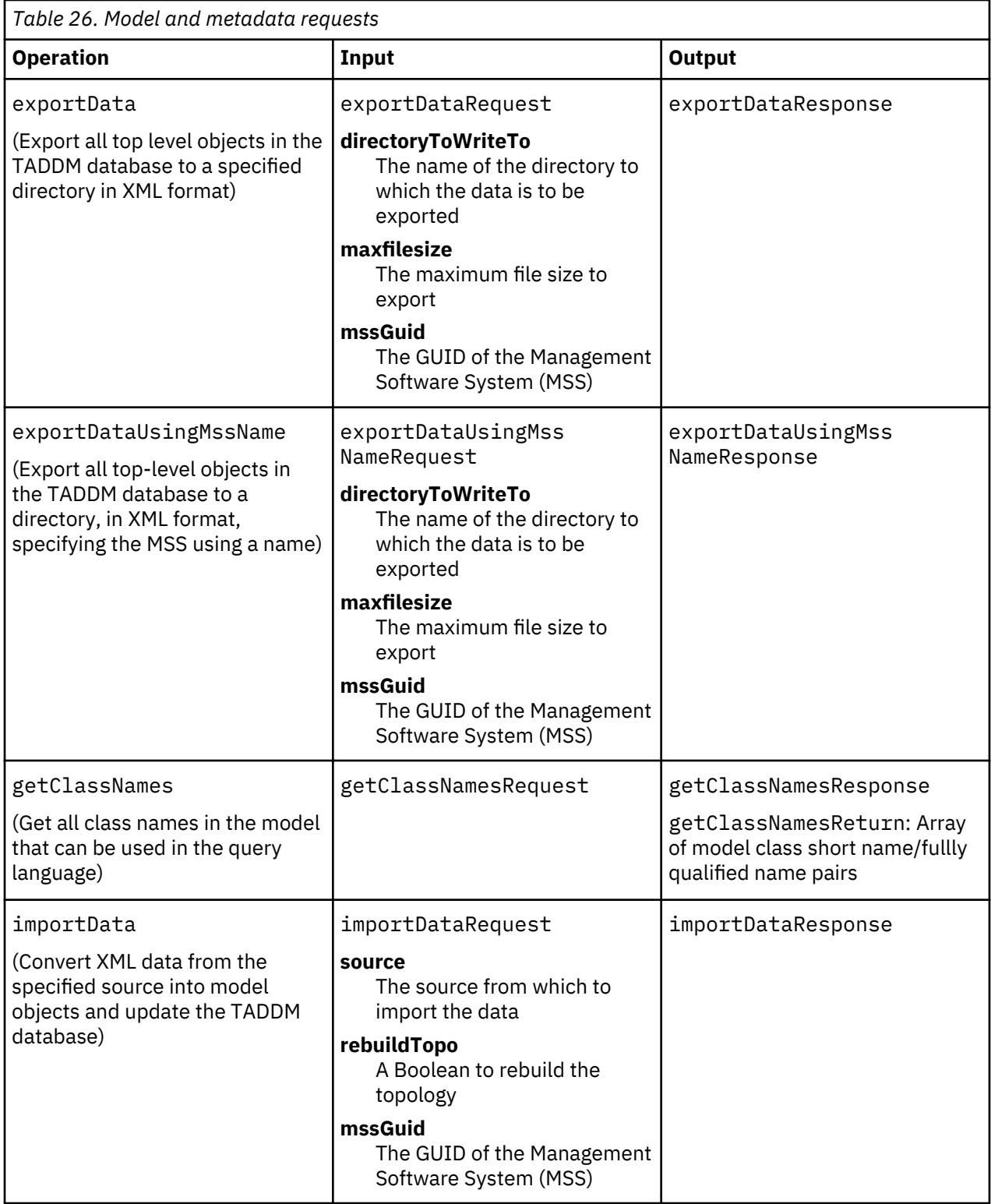

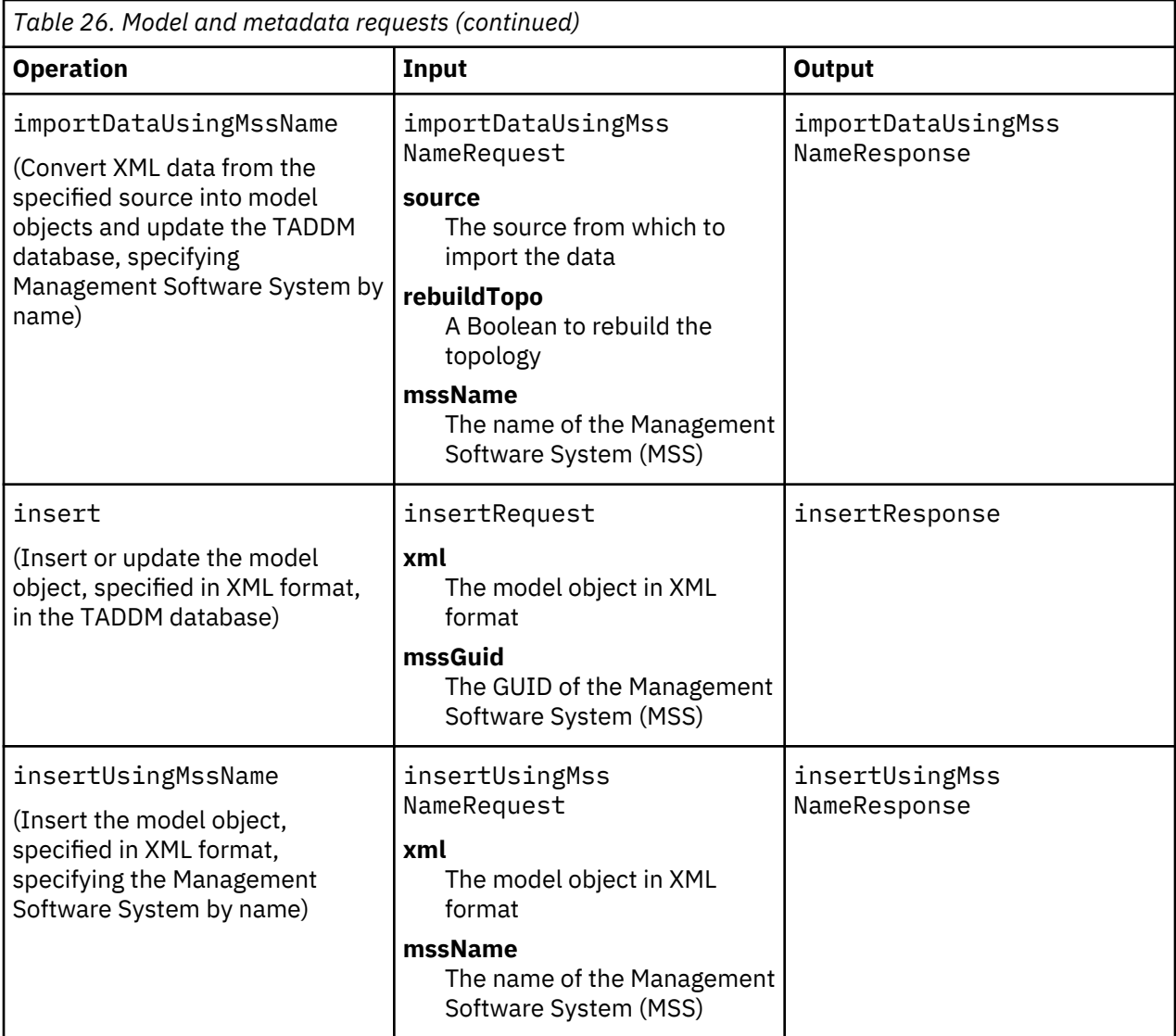

## **Example**

The following example shows a getClassNames XML request:

```
<?xml version="1.0" encoding="UTF-8"?>
<soapenv:Envelope xmlns:soapenv="http://schemas.xmlsoap.org/soap/envelope/" 
xmlns:xsd="http://www.w3.org/2001/XMLSchema" xmlns:xsi=
"http://www.w3.org/2001/XMLSchema-instance">
    <soapenv:Body>
       <ns1:getClassNames soapenv:encodingStyle=
          "http://schemas.xmlsoap.org/soap/encoding/" xmlns:ns1="http://localhost"/>
    </soapenv:Body>
</soapenv:Envelope>
```
The following example shows the getClassNames XML response:

```
GETCLASSNAME (response):
<?xml version="1.0" encoding="UTF-8"?>
<soapenv:Envelope xmlns:soapenv="http://schemas.xmlsoap.org/soap/envelope/" 
xmlns:xsd="http://www.w3.org/2001/XMLSchema" xmlns:xsi=
"http://www.w3.org/2001/XMLSchema-instance">
    <soapenv:Body>
       <ns1:getClassNamesResponse soapenv:encodingStyle=
 "http://schemas.xmlsoap.org/soap/encoding/" xmlns:ns1="http://localhost">
 <getClassNamesReturn xsi:type="soapenc:string" xmlns:soapenc=
 "http://schemas.xmlsoap.org/soap/encoding/">
       AbstractResource,
      com.collation.platform.model.topology.process.AbstractResource,
```

```
 Accepts,
      com.collation.platform.model.topology.relation.Accepts,
 .
 .
 .
 </ns1:getClassNamesResponse>
 </soapenv:Body>
</soapenv:Envelope>
```
# *Find requests*

Find requests enable you to access objects in the Common Data Model.

You can use the find requests to return model objects matching a specific criteria or return information about specific managed elements. You can also use the requests to return objects that have changed during a specified period of time.Table 27 on page 79 describes the find operations you can perform.

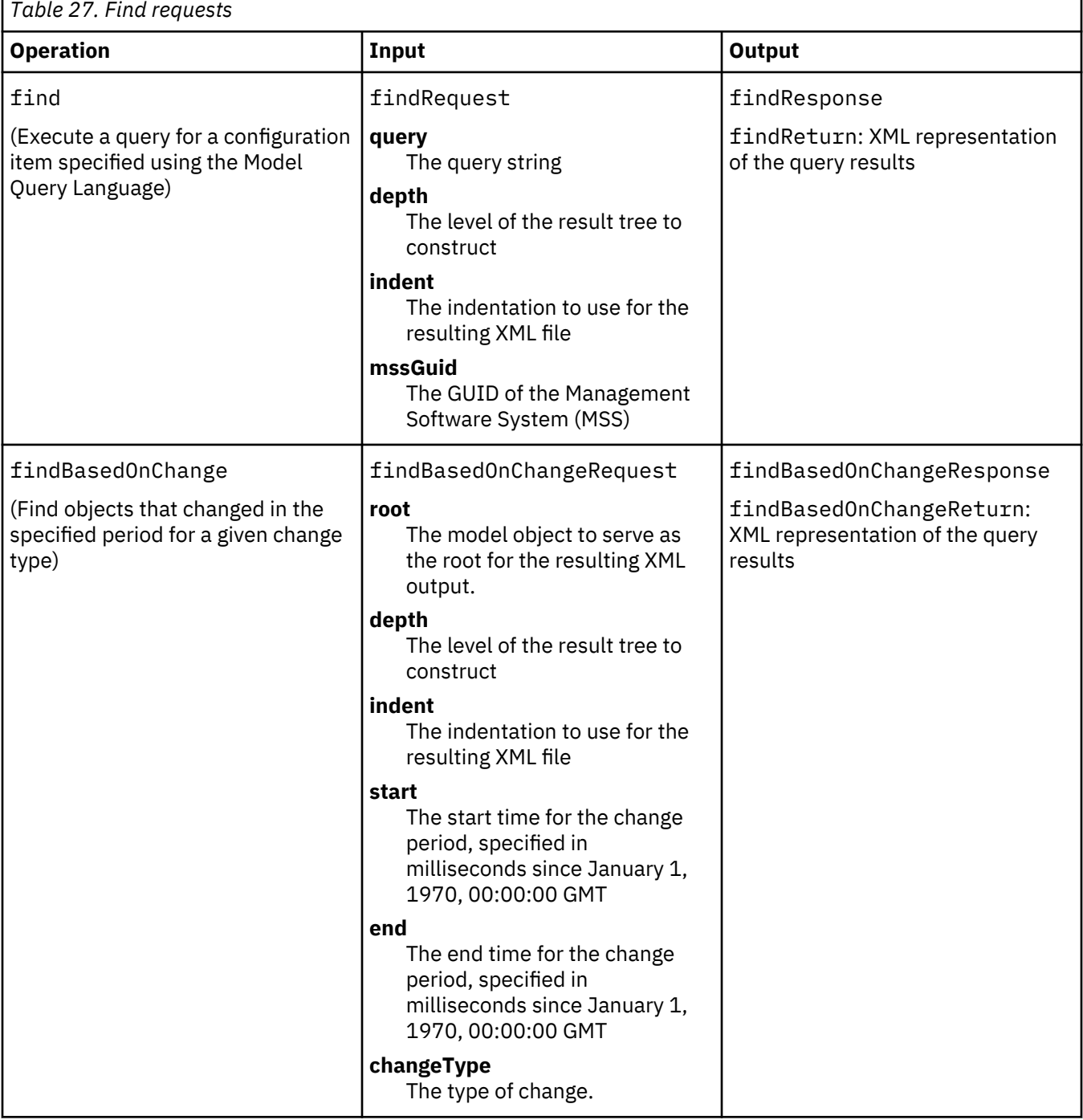

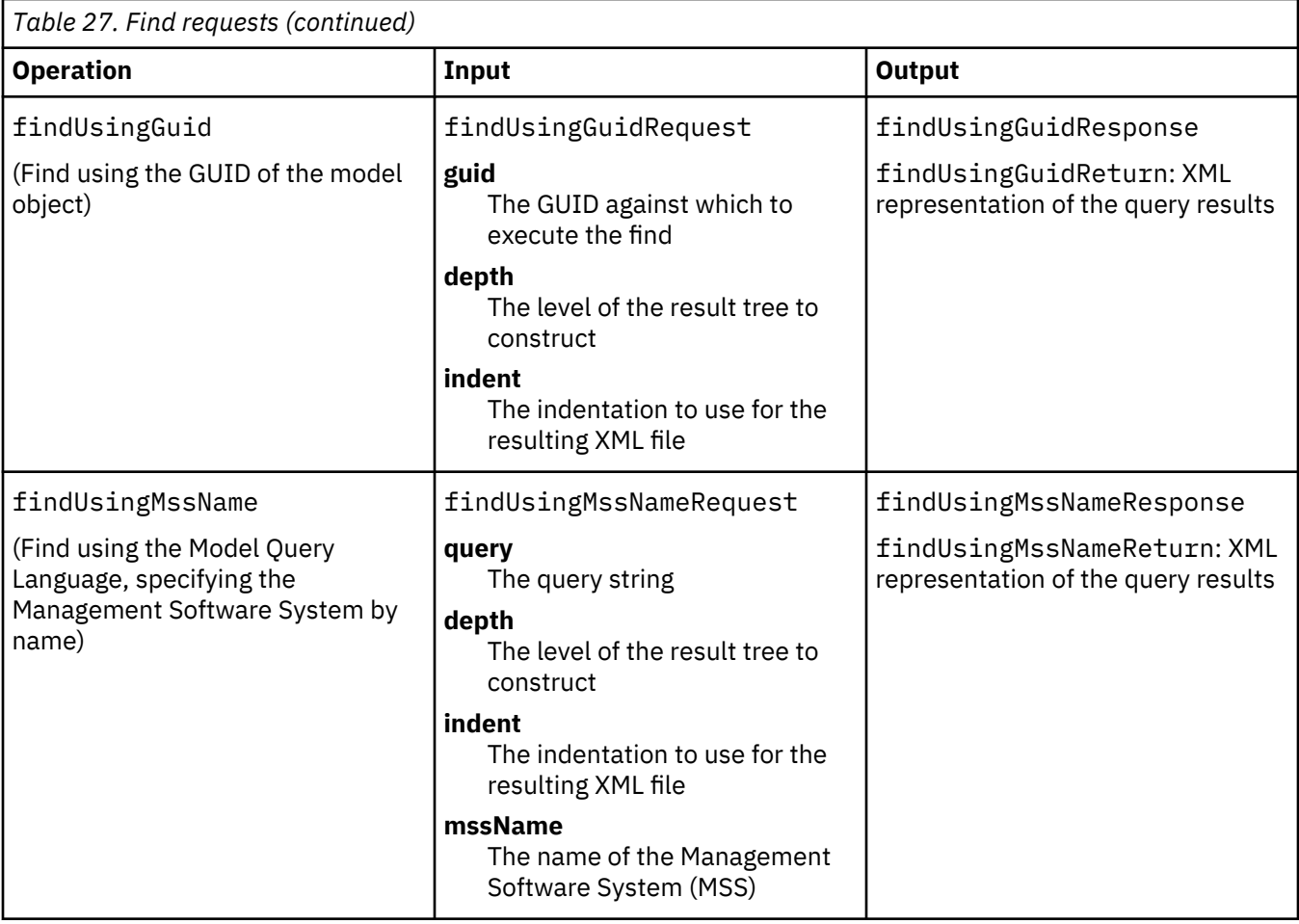

## **Example**

The following example shows a find XML request:

```
<?xml version="1.0" encoding="UTF-8"?>
<soapenv:Envelope xmlns:soapenv="http://schemas.xmlsoap.org/soap/envelope/" 
   xmlns:xsd="http://www.w3.org/2001/XMLSchema" 
   xmlns:xsi="http://www.w3.org/2001/XMLSchema-instance">
   <soapenv:Body>
      <ns1:find soapenv:encodingStyle=
 "http://schemas.xmlsoap.org/soap/encoding/" xmlns:ns1="http://localhost">
 <ns1:arg0 xsi:type="soapenc:string" xmlns:soapenc=
 "http://schemas.xmlsoap.org/soap/encoding/">ComputerSystem</ns1:arg0>
      <ns1:arg1 href="#id0"/>
     \langlens1:arg2 href="#id1"/>
      <ns1:arg3 xsi:nil="true"/>
    </ns1:find>
    <multiRef id="id1" soapenc:root="0" soapenv:encodingStyle=
        "http://schemas.xmlsoap.org/soap/encoding/" xsi:type="soapenc:int" 
       xmlns:soapenc="http://schemas.xmlsoap.org/soap/encoding/">4</multiRef>
 <multiRef id="id0" soapenc:root="0" soapenv:encodingStyle=
 "http://schemas.xmlsoap.org/soap/encoding/" xsi:type="soapenc:int" 
       xmlns:soapenc="http://schemas.xmlsoap.org/soap/encoding/">2</multiRef>
   </soapenv:Body>
</soapenv:Envelope>
```
The following example shows the find XML response:

```
<?xml version="1.0" encoding="UTF-8"?>
<soapenv:Envelope xmlns:soapenv="http://schemas.xmlsoap.org/soap/envelope/" 
xmlns:xsd="http://www.w3.org/2001/XMLSchema" xmlns:xsi=
"http://www.w3.org/2001/XMLSchema-instance">
    <soapenv:Body>
       <ns1:findResponse soapenv:encodingStyle=
          "http://schemas.xmlsoap.org/soap/encoding/" xmlns:ns1="http://localhost">
```

```
 <findReturn xsi:type="soapenc:string" xmlns:soapenc=
 "http://schemas.xmlsoap.org/soap/encoding/">
\&1t;?xml version=\&quot;1.0\&quot; encoding=\&quot;ISO-8859-1\&quot;?\&gt;
        \<iresults
        xmlns="urn:www-collation-com:1.0"
 .
 .
 .
\&lt;architecture\&gt;Intel\&lt;/architecture\&gt;
\&\mathrm{l}t;/ComputerSystem\&\mathrm{gt};
\&\mathrm{l}t;/results\&\mathrm{gt}; </findReturn>
      </ns1:findResponse>
   </soapenv:Body>
</soapenv:Envelope>
```
## *Change history requests*

Change history requests enable you to determine the change history within the Common Data Model.

You can use the change history requests to retrieve the change history for managed elements within the Common Data Model. Table 28 on page 81 describes the change history requests you can use.

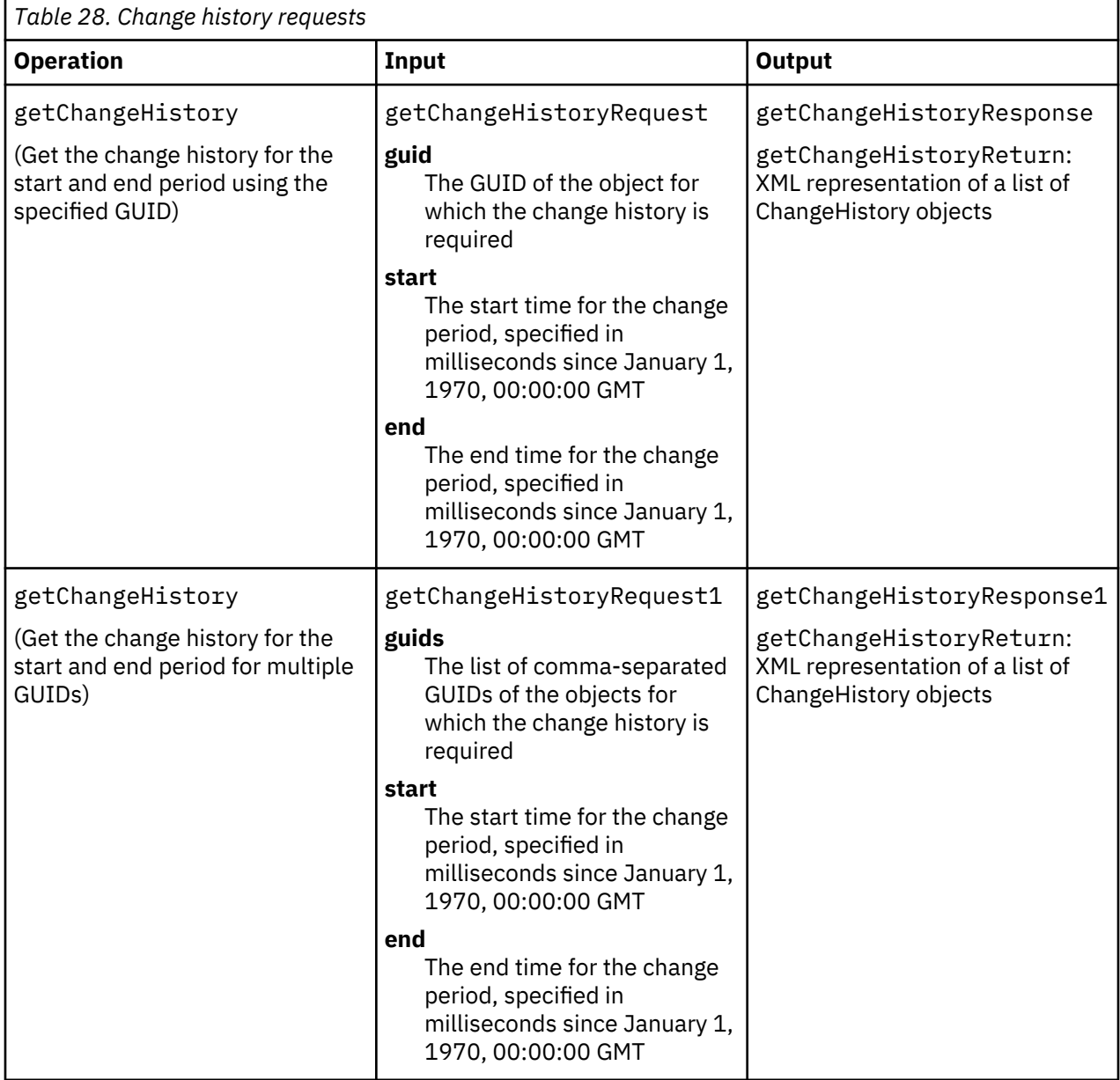

### *Managing versions*

Version requests manage TADDM database data versions. You can use the version requests to create named snapshots of the current TADDM database data, delete versions, and list the defined versions available.

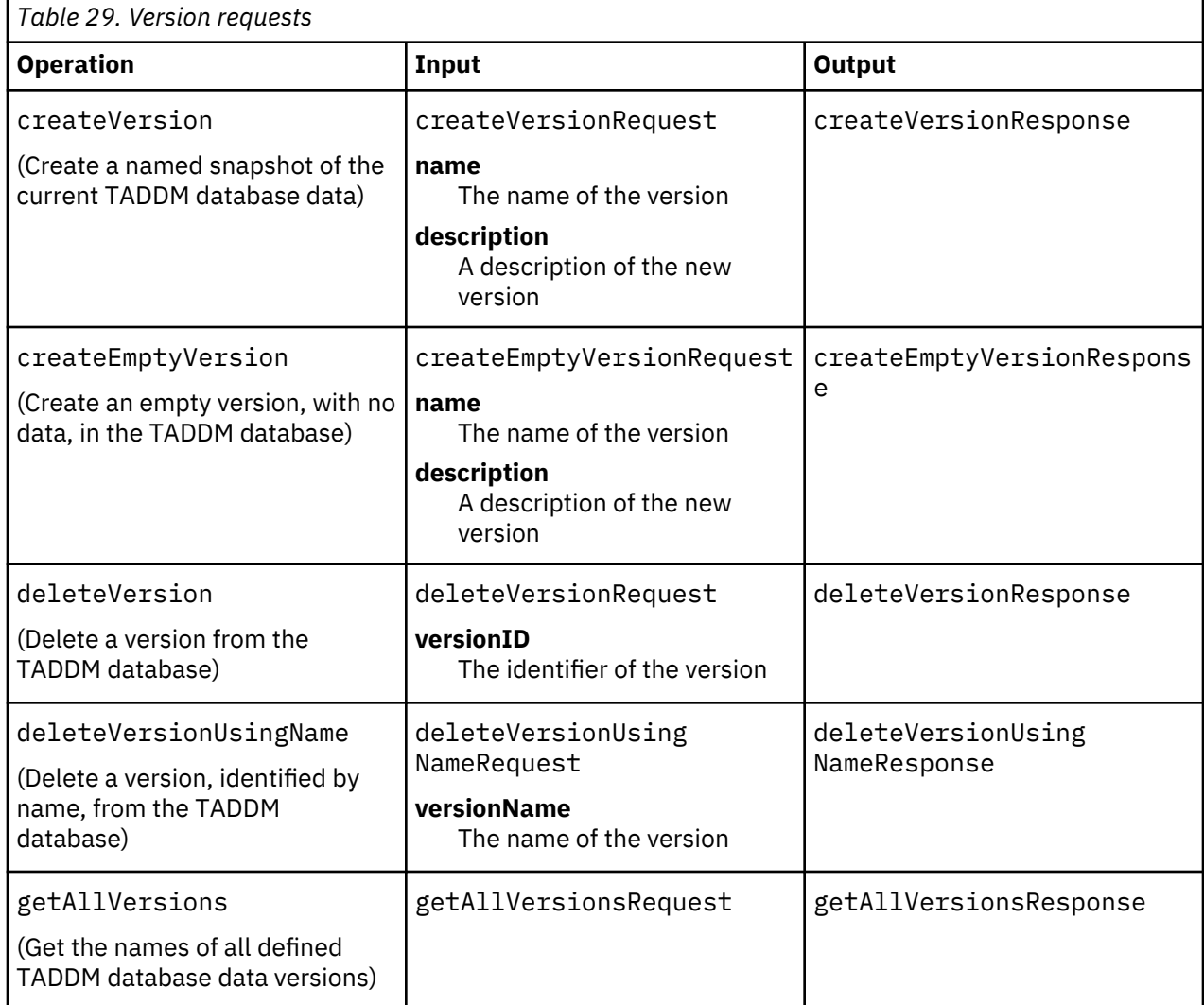

Table 29 on page 82 describes the version requests you can use.

# **Developing applications using the REST API**

You can use the TADDM REST API to develop applications that access selected TADDM resources using HTTP and REST principles.

## **REST API overview**

The REST API exposes a subset of the Java API functions to clients and Web browsers using HTTP. Using the REST resources, you can develop applications for any operating system and language that supports HTTP calls.

The REST resources expose TADDM functions you can use to query model objects by class name, by globally unique identifier (GUID), or with Model Query Language (MQL) queries. You can also create, delete, and update model objects, as well as manage the TADDM discovery process. All of these functions use standard HTTP interfaces and support either JSON or XML format for input and output data.

The REST server components are installed in the \$COLLATION\_HOME/deploy-tomcat directory (TADDM 7.3.0) or \$COLLATION\_HOME/apps (TADDM 7.3.0.1, and later) on the TADDM server and start automatically when the TADDM server starts. The REST services are available using the same TCP/IP

ports used by the TADDM administrative Web interface. (The default ports are 9430 for HTTP and 9431 for HTTPS.)

The REST API uses HTTP Basic authentication for transmitting the user ID and password using MIME Base64 encoding. Because each request is stateless, each call to the REST API must include the HTTP authorization header. For secure connections, use an HTTPS connection.

Parameters for REST calls are specified using standard query string notation:

http://*resource\_url*?*parameter*=*value*&*parameter*=*value*...

If you specify a parameter value that is not valid, the TADDM server disregards the value and uses the default value, if one can be determined. (For example, if you specify fetchSize=-2, the server uses a **fetchSize** value of 1.) If no default value can be determined, the request fails.

### **Making REST calls with a Web browser**

You can make many REST API calls by entering the appropriate URLs in a Web browser.

### **Before you begin**

To access the REST interfaces securely using an HTTPS connection, you must first configure your browser to accept Transport Layer Security (TLS) 1.0 connections.

#### **About this task**

The REST API uses several HTTP methods to perform various actions on REST resources. Any REST API call that uses the HTTP GET method can be submitted using a Web browser such as Microsoft Internet Explorer or Mozilla Firefox.

### **Procedure**

Enter the appropriate URL using either HTTP or HTTPS.

• This example submits a query specified with Model Query Language using HTTP:

```
http://yourhost.com:9430/rest/model/MQLQuery?query=select%20name%20from%
20ComputerSystem%20where%20signature%20starts-with%20'M&Y'&feed=xml&fetc
hSize=100&position=1
```
• This example shows a ComputerSystem query submitted using HTTPS:

```
https://yourhost.com:9431/rest/model/ComputerSystem?depth=1
```
The first time you access the TADDM REST API using a browser, a login page prompts you for a valid TADDM user ID and password.

#### **Making REST calls in a Java application**

You can use standard Java methods to access the TADDM REST API.

#### **Before you begin**

To access the REST interfaces securely using an HTTPS connection, you must first copy the jssecacerts.cert security certificate to the client system. This file is located in the \$COLLATION\_HOME/etc directory on the TADDM server.

## **Procedure**

To access the REST API from a Java program, use the standard Java methods for HTTP communication. This example accesses the REST API using a secure HTTPS connection:

```
HostnameVerifier hv = new HostnameVerifier() \cdotpublic boolean verify(String urlHostName, SSLSession session) \{ System.out.println("Warning: URL Host: "+urlHostName+" vs. "
                +session.getPeerHost());
               return true;
 }
```

```
 };
 // set this property to the location of the cert file
 System.setProperty("javax.net.ssl.trustStore", "jssecacerts.cert");
         HttpsURLConnection.setDefaultHostnameVerifier(hv);
        URL <math>url = new URL("https://cab.tivlab.austin.ibm.com:9431/rest/model/"+
 "Repository?depth=1&feed=json");
         HttpsURLConnection urlConn = (HttpsURLConnection) url.openConnection();
 System.out.println("sending request...");
 urlConn.setRequestMethod("GET");
         urlConn.setAllowUserInteraction(false); // no user interaction
 urlConn.setDoOutput(true); // want to send
 urlConn.setRequestProperty( "Content-type", "text/xml" );
 urlConn.setRequestProperty( "accept", "text/xml" );
 urlConn.setRequestProperty( "authorization", "Basic " + 
           encode("administrator:collation"));
        Map headerFields = urlConn.getHeaderFields();
         System.out.println("header fields are: " + headerFields);
         int rspCode = urlConn.getResponseCode();
        if (rspCode == 200) {
            InputStream ist = urlConn.getInputStream();
            InputStreamReader isr = new InputStreamReader(ist);
           BufferedReader br = new BufferedReader(isr); String nextLine = br.readLine();
           while (nextLine != null) {
 System.out.println(nextLine);
\blacksquare nextLine = br.readLine();
 }
        }
```
## **Parsing REST query results**

To parse REST query results in a Java application, you can use standard XPath or JXPath methods.

#### **Before you begin**

Make sure you have access to an XPath library for parsing XML data, or a JXPath library for parsing JSON data. XPath support is included in the IBM SDK Java Technology Edition version 5 and later. JXPath support is included with the TADDM SDK.

#### **Procedure**

You can then use these functions to parse the output from TADDM REST calls.

The following example shows how you might return the serviceName of each of the installedServices for an operating system, using JXPath to parse JSON output data.

**Note:** The JSONArray class is part of the json-simple package, which is not included in the TADDM SDK. To download this package, go to [http://code.google.com/p/json-simple/.](http://code.google.com/p/json-simple/)

```
//queryResult contains the results from a TADDM Query
JSONArray arrayObject = (JSONArray) JSONValue.parse(queryResult); 
 JXPathContext context2 = JXPathContext.newContext(arrayObject);
            Iterator names = context2.iterate("//installedServices/serviceName");
while(names.hasNext()) \{ String serviceName = (String) names.next();
               System.out.println("service name is: " + serviceName);
       }
```
#### **Debugging REST applications**

If your application is encountering errors while accessing the REST API, there are several techniques you can use to determine the nature of the problem.

#### **About this task**

The REST API uses several mechanisms to indicate the results of REST calls and errors that occur during processing. Use these methods to debug a REST application.

## **Procedure**

Use the following methods to debug a REST application.

• Check the HTTP response code.

Commonly used response codes include the following:

# **200**

The request was successful.

**400**

The input data was not valid.

**409**

The server encountered a conflict such as an attempt to add an object that already exists.

**500**

A server error occurred.

- Check the response message in the HTTP header for additional information.
- Check the log files for any relevant messages.

Messages might appear in the following files:

- \$COLLATION\_HOME/log/tomcat.log (TADDM 7.3.0)
- \$COLLATION\_HOME/log/wlp.log (TADDM 7.3.0.1, and later)
- \$COLLATION\_HOME/log/services/ApiServer.log

# **Querying model objects using the REST API**

You can use the REST API to query model objects using either of two methods.

# **Procedure**

To use the REST API to query model objects, complete one of the following two methods:

• To query model objects by specifying the model object class, use the model object class resource. You can use this resource to query information about model objects of a particular class, optionally including specified attribute values. This resource provides a simple way to query objects of a particular class.

This example queries the fifth ComputerSystem object whose OSRunning attribute is set to linux:

```
http://example.com:9430/rest/model/ComputerSystem?depth=2&feed=xml&OSRu
nning.OSName=Linux&position=5
```
• To query model objects using Model Query Language (MQL), use the MQL query service resource. This resource supports any query that can be expressed using MQL and is more flexible than the model object class resource.

This example queries model object data using the MQL query select displayName,OSRunning.OSName from ComputerSystem.

```
http://example.com:9430/rest/model/MQLQuery?query=select%20displayName,
OSRunning.OSName%20from%20ComputerSystem&position=2&fetchSize=2&feed=xm
l&depth=2&position=4
```
# **Adding model objects using the REST API**

You can use the REST API to add a new model object using either of two methods.

## **About this task**

The model object update service resource supports creation of new model objects using the HTTP POST or PUT method, depending on whether you want to allow modification of an existing object.

In either case, you must first describe the new object data using either JSON or XML format; the server automatically detects which format is used. If you need to specify a complex model object, it can be useful to first query the class metadata using the model object class metadata service. The results of this query will provide the correct attribute names for the object, which you can then use to specify the new data in XML or JSON format.

In some situations, you might need to add a model object that includes another new model object as an attribute, with the parent attribute required on the child object. This requires that you first determine the GUID of the parent object so you can then set the parent attribute of the child object. You can accomplish this in either of two ways:

- Create the parent object first, omitting the child object, which enables you to determine the GUID of the parent. You can then create the child object, specifying the GUID of the parent object.
- Create both objects with a single request. To use this method, you must set the GUID of the parent object to a value that is unique within the JSON or XML document, and specify that same value on the parent attribute of the child object. This JSON example uses the ID cs1 as the GUID of the parent object:

```
[{"signature":"JsonRestExample1","_class":"LinuxUnitaryComputerSystem","
numCPUs":2,"guid":"cs1","OSRunning":{"_class":"Linux","parent":"cs1","na
me":"Linux","description":"Created by sample code"}}]
```
For more examples, refer to the sample programs in the \$COLLATION HOME/sdk/examples/rest directory.

## **Procedure**

Use one of the following two methods:

• Use the model object update service and the HTTP POST method, passing the new object data in the body of the request.

This method succeeds only if the specified object does not already exist. If the object already exists, the request fails. Use this method if you want to create a new object but do not want to make any changes to existing objects.

• Use the model object update service and the HTTP PUT method, passing the new object data in the body of the request.

This method creates the specified object if it does not already exist; if the object already exists, it is modified with the new data. Use this method if you want to make sure the specified object is in the TADDM database, regardless of whether it already existed.

## **Updating model objects using the REST API**

You can use the REST API to update an existing model object using either of two methods.

## **About this task**

You can use either a model object resource or the model object update service resource to update an existing model object, depending on whether you want to allow creation of new objects.

In either case, you must first describe the new object data using either JSON or XML format; the server automatically detects which format is used. If you need to specify a complex model object, it can be useful to first query the class metadata using the model object class metadata service. The results of this query will provide the correct attribute names for the object, which you can then use to specify the new data in XML or JSON format.

## **Procedure**

To use the REST API to update existing model objects, complete one of the following two methods:

• Use the model object resource representing the existing object and the HTTP PUT method, passing the new object data in the body of the request.

This resource is available only if the specified object already exists; if the object does not exist, the request fails. Use this method if you want to modify an existing object but do not want to add the object if it does not exist.

• Use the model object update service and the HTTP PUT method, passing the new object data in the body of the request.

This method updates the object with the new data; if the object does not already exist, this method creates it. Use this method if you want to make sure an object with the specified object data exists in the TADDM database, regardless of whether it already existed.

## **Deleting model objects using the REST API**

You can use the REST API to delete a model object using either of two methods.

## **About this task**

Only a single object can be deleted in a single request. If the specified object does not exist, no error is returned.

## **Procedure**

To delete a model object, complete one of the following two methods:

• To delete an object by specifying its GUID, use the corresponding model object resource, specifying the GUID of the object to delete as part of the URL and using the HTTP DELETE method.

If you use this method, no data is required in the body of the HTTP request.

This example, submitted using the HTTP DELETE method, deletes an object using the model object resource:

http://example.com:9430/rest/model/ModelObject/1D646C44FDEB3857B40B98BD F9C0F407?mssGuid=CF5EBF574E7F382289B3F35FB5776628

• Use the model object update service with the **delete** parameter and the HTTP POST method, specifying the object to delete in the body of the HTTP request.

Only the GUID of the object to delete is required in the input data, although the entire object can be specified.

This example, submitted using the HTTP POST method, deletes the object specified in the body of the request:

http://example.com:9430/rest/model/ModelObject?delete=true

## **Maintaining grouping patterns using REST API**

Grouping patterns can be maintained without the need to use UI but by using REST API.

REST API for grouping patterns can be accessed by using standard login credentials. Basic WWW authentication is needed. If you want to access REST API through a web browser with existing user session, additional logon is not needed.

Data can be sent and received in two formats: JSON and XML (application/json and application/xml). The path to the service is /cdm/api/groupingpatterns.

The following list consists of methods that you can use and the actions that they perform:

- /cdm/api/groupingpatterns :: method GET returns all grouping patterns.
- /cdm/api/groupingpatterns/{GUID} :: method GET returns grouping patterns with the given GUID.
- /cdm/api/groupingpatterns :: method POST :: load in JSON or XML format creates new grouping patterns.
- /cdm/api/groupingpatterns/{GUID} :: method DELETE deletes grouping patterns with the given GUID.
- /cdm/api/groupingpatterns/ :: method PUT :: load in JSON or XML format updates grouping patterns.

Example load in XML format:

```
<groupingPattern name="GroupingPattern1" hierarchyType="ACCESS_COLLECTION" 
active="true">
     <selector name="Selector1" lowerDown="include" lowerUp="include" 
higherDown="include"
 higherUp="include" GroupingNameExpression="GroupingNameExpression" 
useTraversalTemplate="false" type="MQL">
         <query>ComputerSystem where guid == '00000000000000000000000000000000'</
query>
     </selector>
     <description>GroupingPattern1Description</description>
</groupingPattern>
```
### **Managing discoveries using the REST API**

You can use the REST API to start discovery and to manage discoveries, discovery profiles, and discovery scopes.

### **Procedure**

To use the REST API, complete one or more of the following steps:

• To start discovery, use the discovery service resource sending POST request, specifying a name for the discovery run.

You can use this resource to start discovery with or without a profile.

For example, this HTML form starts discovery with the 'TestRun2' name by using the specified profile for specified scope.

```
<form action="http://example.com:9430/rest/discovery/start/TestRun2" 
method="post">
     Profile: <input type="text" name="profile"><br>
 Scope: <input type="text" name="scope"><br>
 <input type="submit" value="Submit"></input>
</form>
```
• To check the current discovery status, use the discovery status resource, specifying either XML or JSON format for the output data.

This example checks discovery status using JSON format:

http://example.com/rest/discovery/status?feed=json

• To retrieve a list of defined discovery profiles, use the discovery profile service resource, specifying either XML or JSON format for the output data.

This example lists discovery profiles using XML format:

http://example.com/rest/discovery/profiles?feed=xml

• To retrieve details of a defined discovery profile, use the discovery profile resource, specifying either XML or JSON format for the output data.

This retrieves details of the Level 3 Discovery profile using JSON format:

http://example.com/rest/discovery/profile/Level%203%20Discovery?feed=json

• To retrieve a list of defined discovery scopes, use the discovery scope service resource, specifying either XML or JSON format for the output data.

This example lists discovery scopes using XML format:

http://example.com/rest/discovery/scopes?feed=xml

• To retrieve details of a defined discovery scope, use the discovery scope resource, specifying either XML or JSON format for the output data.

This retrieves details of the scope1 scope using JSON format:

http://example.com/rest/discovery/scope/scope1?feed=json

### **REST resource reference**

The REST API exposes resources you can use to query, create, update, and delete model objects, and to manage discoveries.

### *Model object class*

The model object class resource represents a class of model objects defined by the Common Data Model.

### **Description**

Use this resource to retrieve information about model objects by specifying a model object class, optionally including attribute values. This type of request provides a subset of the information available through MQL queries.

Use the HTTP GET method to send an MQL query request.

### **URL**

*scheme*//*hostname*:*port*/rest/model/*model\_object\_class*

where:

#### *scheme*

The scheme of the URL (either HTTP: or HTTPS:).

#### *hostname*

The TCP/IP hostname or numeric IP address of the TADDM server.

#### *port*

The TCP/IP port on the TADDM server for the type of connection you are using (9430 for HTTP, or 9431 for HTTPS).

### *model\_object\_class*

The model object class name. Specify either the short name (such as ComputerSystem) or the fully qualified name (such as com.collation.platform.model.topology.sys.ComputerSystem).

#### **HTTP methods**

#### **GET**

Queries model objects.

### **Parameters**

#### **cols=***value*

A comma-separated list of the column names for which you want data to be returned. The default is to return data from all columns.

#### **depth=***value*

The depth of the query. The default value is 1.

**Note:** A query with a depth greater than 1 can return a large result set, causing low-memory conditions on the TADDM server. To avoid this problem, specify fetchSize=1 and use consecutive queries to scroll through the data one position at a time. Refer to the sample programs in the \$COLLATION\_HOME/sdk/examples/rest directory to see examples of how to use this technique.

### **feed={json|xml}**

The format to use for the returned data. Specify json or xml. This parameter is optional.

If you do not specify the **feed** parameter, the server uses the format specified by the HTTP Accept header (application/json or application/xml). If this header is not specified, the results are returned in JSON format.

### **fetchSize=***value*

The maximum number of objects to return from the result set. The default value is 1.

## **longClassName={true|false}**

Specifies whether all model object class names in the output must be specified using the fully qualified form (for example, com.collation.platform.model.topology.sys.ComputerSystem). Specify true or false. This option is valid only for JSON output. The default value is false.

#### **mssGuid=***value*

The GUID value of the management software system (MSS) associated with the object. This parameter is optional.

#### **position=***value*

The starting position in the result set for the objects you want returned from the query. The default value is 1 (the first object in the result set). If you specify a position that is greater than the total number of objects in the result set, no objects are returned.

### *attribute\_name***=***attribute\_value*

An optional attribute name and value. Use this option to limit the query output to objects matching the specified attribute value. If you specify more than one attribute, only objects matching all of the specified attribute values are returned.

### **Returns**

If the query is successful, the server returns the HTTP return code 200, and the query result data in either JSON or XML format (as specified by the **feed** parameter or the HTTP Accept header). If the query returns no data, the result set is an empty JSON array or XML document, depending on the feed type.

The TADDMQueryComplete pragma header of the returned data indicates whether all available query results have been returned; true indicates that all results have been returned, and false indicates that more query results are available. You can control which results are returned by adjusting the values of the optional position and fetchSize parameters.

#### **Example**

This example queries the fifth ComputerSystem object whose OSRunning attribute is set to linux:

```
http://example.com:9430/rest/model/ComputerSystem?depth=2&feed=xml&OSRu
nning.OSName=Linux&position=5
```
#### *MQL query service*

The MQL query service resource retrieves model object data based on queries written in the Model Query Language (MQL).

### **Description**

Use this resource to retrieve model object data using queries written in MQL. The MQL query service can provide more detailed information than is available from the Model Object Class resource.

#### **URL**

*scheme*//*hostname*:*port*/rest/model/MQLQuery

where:

#### *scheme*

The scheme of the URL (either HTTP: or HTTPS:).

#### *hostname*

The TCP/IP hostname or numeric IP address of the TADDM server.

*port*

The TCP/IP port on the TADDM server for the type of connection you are using (9430 for HTTP, or 9431 for HTTPS).

### **HTTP methods**

## **GET**

Queries model objects.

### **Parameters**

### **depth=***value*

The depth of the query. The default value is 1.

**Note:** A query with a depth greater than 1 can return a large result set, causing low-memory conditions on the TADDM server. To avoid this problem, specify fetchSize=1 and use consecutive queries to scroll through the data one position at a time. Refer to the sample programs in the \$COLLATION\_HOME/sdk/examples/rest directory to see examples of how to use this technique.

## **feed={json|xml}**

The format to use for the returned data. Specify json or xml. This parameter is optional.

If you do not specify the **feed** parameter, the server uses the format specified by the HTTP Accept header (application/json or application/xml). If this header is not specified, the results are returned in JSON format.

### **fetchSize=***value*

The maximum number of objects to return from the result set. The default value is 1.

## **longClassName={true|false}**

Specifies whether all model object class names in the output must be specified using the fully qualified form (for example, com.collation.platform.model.topology.sys.ComputerSystem). Specify true or false. This option is valid only for JSON output. The default value is false.

#### **mssGuid=***value*

The GUID value of the management software system (MSS) associated with the object. This parameter is optional.

#### **position=***value*

The starting position in the result set for the objects you want returned from the query. The default value is 1 (the first object in the result set). If you specify a position that is greater than the total number of objects in the result set, no objects are returned.

## **query=***value*

The query string, written in MQL notation. This parameter is required.

**Note:** Model object queries can return large amounts of data. To avoid memory and performance problems, select only the columns you need.

#### **Returns**

If the query is successful, the server returns the HTTP return code 200, and the query result data in either JSON or XML format (as specified by the **feed** parameter or the HTTP Accept header). If the query returns no data, the result set is an empty JSON array or XML document, depending on the feed type.

The TADDMQueryComplete pragma header of the returned data indicates whether all available query results have been returned; true indicates that all results have been returned, and false indicates that more query results are available. You can control which results are returned by adjusting the values of the optional position and fetchSize parameters.

## **Example**

This example queries model object data using the MQL query select displayName,OSRunning.OSName from ComputerSystem.

http://example.com:9430/rest/model/MQLQuery?query=select%20displayName, OSRunning.OSName%20from%20ComputerSystem&position=2&fetchSize=2&feed=xm l&depth=2&position=4

### *Model object*

A model object resource represents a specific model object instance that exists in the TADDM database, identified by GUID.

## **Description**

Use this type of resource to query, update, or delete a single model object instance identified by its globally unique identifier (GUID).

## **URL**

*scheme*//*hostname*:*port*/rest/model/ModelObject/*guid*

where:

### *scheme*

The scheme of the URL (either HTTP: or HTTPS:).

### *hostname*

The TCP/IP hostname or numeric IP address of the TADDM server.

### *port*

The TCP/IP port on the TADDM server for the type of connection you are using (9430 for HTTP, or 9431 for HTTPS).

### *guid*

The globally unique identifier (GUID) of a model object instance that exists in the TADDM database. If you are updating an object, this GUID must match the GUID specified in the JSON or XML object data.

## **HTTP methods**

### **GET**

Queries a model object.

#### **PUT**

Updates a model object. The new object data must be specified in the body of the HTTP request, in either JSON or XML format. (The server automatically detects the format of the input data.)

## **DELETE**

Deletes a model object.

## **Parameters**

#### **depth=***value*

The depth of the query. The default value is 1. This parameter is not used when updating or deleting objects.

## **feed={json|xml}**

The format to use for the returned data. Specify json or xml. This parameter is optional.

If you do not specify the **feed** parameter, the server uses the format specified by the HTTP Accept header (application/json or application/xml). If this header is not specified, the results are returned in JSON format.

The **feed** parameter is not used when updating or deleting an object.

## **longClassName={true|false}**

Specifies whether all model object class names in the output from a query are specified using the fully qualified form (for example, com.collation.platform.model.topology.sys.ComputerSystem). Specify true or false. This option is valid only for JSON output. The default value is false.

#### **mssGuid=***value*

The GUID value of the management software system (MSS) associated with the object. This parameter is optional.

### **Returns**

If the request is successful, the server returns HTTP return code 200. For a query, the server also returns the result data in either JSON or XML format (as specified by the **feed** parameter or the HTTP Accept header). If the query returns no data, the result set is an empty JSON array or XML document, depending on the feed type.

## **Example**

This example queries, updates, or deletes an existing object, depending on the HTTP method used. (To update an object, the body of the request must contain the updated object data.)

http://example.com:9430/rest/model/ModelObject/1D646C44FDEB3857B40B98BD F9C0F407?mssGuid=CF5EBF574E7F382289B3F35FB5776628

## *Model object class metadata*

The model object class metadata resource represents the metadata describing the attributes of a model object class.

## **Description**

Use the model object class metadata resource to query data about the attributes of a specified model object class, including the number, type, and name of each attribute. This information is equivalent to that returned by the Java getMetaData() method.

The metadata can be returned in either JSON or XML format.

## **URL**

*scheme*//*hostname*:*port*/rest/model/meta/*model\_object\_class*

where:

#### *scheme*

The scheme of the URL (either HTTP: or HTTPS:).

#### *hostname*

The TCP/IP hostname or numeric IP address of the TADDM server.

## *port*

The TCP/IP port on the TADDM server for the type of connection you are using (9430 for HTTP, or 9431 for HTTPS).

## *model\_object\_class*

The name of a Common Data Model object class.

## **HTTP methods**

#### **GET**

Queries object class metadata.

#### **Parameters**

## **feed={json|xml}**

The format to use for the returned data. Specify json or xml. This parameter is optional.

If you do not specify the **feed** parameter, the server uses the format specified by the HTTP Accept header (application/json or application/xml). If this header is not specified, the results are returned in JSON format.

## **Example**

This example queries metadata information for the ComputerSystem model object:

http://example.com:9430/rest/model/meta/ComputerSystem?feed=json

This example shows JSON output from a metadata query:

```
[{"type":"java.lang.String","column":"BOOTORDER_X","length":192,"name":
"bootOrder","arrayType":false,"_class":"ObjectAttribute","timestampType
":false,"displayString":"Boot Order"}, {"type":"com.collation.platform.
model.topology.sys.zOS.ZReportFile","table":"COMPUTERSYSTILES_935A6002X
","column":"PK__ZREPORTFILES_X","length":192,"name":"ZReportfiles","arr
ayType":true,"reverseRelationship":true,"_class":"ObjectAttribute","rel
ationshipType":"com.collation.platform.model.topology.relation.AppliesT
o","timestampType":false,"displayString":"z\/OS Report File"}]
```
This example shows partial XML output of a metadata query:

```
<ObjectAttribute array="22" xsi:type="coll:com.collation.platform.model
.topology.meta.ObjectAttribute">
   <name>OSRunning</name> 
   <type>com.collation.platform.model.topology.sys.OperatingSystem</type>
   <arrayType>false</arrayType> 
   <timestampType>false</timestampType> 
   <length>192</length> 
   <relationshipType>com.collation.platform.model.topology.relation.Runs
On</relationshipType>
   <reverseRelationship>true</reverseRelationship> 
   <displayString>OS Running</displayString> 
   <column>PK__OSRUNNING_X</column> 
   <displayName /> 
</ObjectAttribute>
```
#### *Model object update service*

The model object update service resource creates, updates, or deletes model objects passed to the server in JSON or XML format.

#### **Description**

Use the model object update service to update or delete an existing model object, or to add a new model object. In each case, the target of the operation is the object specified in the body of the request, in JSON or XML format.

#### **URL**

*scheme*//*hostname*:*port*/rest/model/ModelObject

where:

#### *scheme*

The scheme of the URL (either HTTP: or HTTPS:).

#### *hostname*

The TCP/IP hostname or numeric IP address of the TADDM server.

#### *port*

The TCP/IP port on the TADDM server for the type of connection you are using (9430 for HTTP, or 9431 for HTTPS).

#### **HTTP methods**

#### **POST**

Creates or deletes a model object, depending on the value of the **delete** parameter. The object to be created or deleted must be specified in the body of the HTTP request in JSON or XML format. (The server automatically detects the format of the input data.) Specify only one primary object; arrays of objects are not supported.

If you use this method to create a new object, the specified object must not already exist in the TADDM database. (The POST method cannot be used to update an existing object.)

If you use this method to delete an existing object, only the GUID is required in the input data. However, the entire object can also be specified. No error is returned if the specified object does not exist.

### **PUT**

Updates an existing object or creates a new object. The new object data must be specified in the body of the HTTP request in either JSON or XML format. Specify only one primary object; arrays of objects are not supported.

If the specified object already exists, it is updated with the new data. If the object does not exist, it is created.

If you are updating an existing object, you can improve performance by including only the GUID and the fields required for the update, instead of the entire object. For example, an update to the description of an OperatingSystem object might include the following data:

```
[{"description":"Validated on February 4","_class":"Linux","guid":"347EE
64E4FA93139A581757EC7F3ED2D"}]
```
Any object attributes not specified in the update data are left unchanged.

## **Parameters**

### **delete={true|false}**

Indicates whether the specified model object should be deleted. Use the HTTP POST method and delete=true to delete an object.

#### **feed={json|xml}**

The format to use for the returned data. Specify json or xml. This parameter is optional.

If you do not specify the **feed** parameter, the server uses the format specified by the HTTP Accept header (application/json or application/xml). If this header is not specified, the results are returned in JSON format.

#### **mssGuid=***value*

The GUID value of the management software system (MSS) associated with the object. This parameter is optional.

#### **Returns**

If the request is successful, the server returns HTTP return code 200.

The following example deletes the model object specified by the input data:

http://example.com:9430/rest/model/ModelObject?delete=true

#### *Discovery service*

The discovery service resource starts a discovery with or without a profile.

#### **Description**

Use this type of request to start a discovery using any currently defined profile, or without a profile.

#### **URL**

*scheme*//*hostname*:*port*/rest/discovery/start/*run\_name*

where:

### *scheme*

The scheme of the URL (either HTTP: or HTTPS:).

#### *hostname*

The TCP/IP hostname or numeric IP address of the TADDM server.

### *port*

The TCP/IP port on the TADDM server for the type of connection you are using (9430 for HTTP, or 9431 for HTTPS).

#### *run\_name*

The name for the discovery run.

### **HTTP methods**

### **POST**

Starts a discovery. A discovery must not already be in progress. You must submit the url request by using the HTTP POST operator.

### **Parameters**

### **feed={json|xml}**

The format to use for the returned data. Specify json or  $x$ ml. This parameter is optional.

If you do not specify the **feed** parameter, the server uses the format specified by the HTTP Accept header (application/json or application/xml). If this header is not specified, the results are returned in JSON format.

#### **guids=***values*

One or more globally unique identifiers (GUIDs) of objects that have previously been discovered. Use this parameter to run a rediscovery on existing objects, if you have enabled rediscovery.

### **profile=***profile\_name*

The name of the profile to use. The specified profile must exist.

#### **scope=***values*

One or more scopes, separated by commas. Each value can be any of the following:

- A defined scope name
- A specific IP address or host name (for example, 192, 168, 1, 71 or server, example, com)
- A specific IP address to exclude, enclosed in parentheses (for example,  $(192.168.1.71)$ )
- An IP address range (for example, 10.10.10.1-10.10.10.20)
- A subnet (for example, 10.10.20.0/255.255.255.0

An IP address, address range, or subnet can be enclosed in parentheses to indicate that it should be excluded from the scope. For example, 192.168.1.1-192.168.1.72,(192.168.1.71) would include all IP addresses in the specified range except 192.168.1.71.

#### **locationTag=***value*

The value of location tag to set for objects that are created during a discovery.

#### **Eix Pack 3** addressSpace=value

The address space name that is set for all IpAddress or IpNetwork objects that are created during a discovery.

## **Input example**

This example starts a discovery by using the Level 3 Discovery profile, with the scope including the hosts 192.168.100.101 and 102.168.100.102. You can use any tool or utility that can make an HTTP request and submit the request by using the POST operator.

```
http://example.com:9430/rest/discovery/start/TestRun2?profile=Level%203
%20Discovery&scope=192.168.100.101,192.168.100.102
```
#### **Returns**

If the request is successful, the HTTP response code 200 is returned, along with the message Discovery start submitted. If a discovery is already in progress, the request fails and an error message is returned. You can then use the discovery status resource to monitor discovery progress.

#### *Discovery status*

The discovery status resource represents the current discovery status on the TADDM server.

#### **Description**

Use this resource to check the status of the current discovery run. The information returned is equivalent to that returned by the Java getStatus() method.

#### **URL**

*scheme*//*hostname*:*port*/rest/discovery/status

where:

## *scheme*

The scheme of the URL (either HTTP: or HTTPS:).

#### *hostname*

The TCP/IP hostname or numeric IP address of the TADDM server.

#### *port*

The TCP/IP port on the TADDM server for the type of connection you are using (9430 for HTTP, or 9431 for HTTPS).

#### **HTTP methods**

#### **GET**

Queries discovery status.

#### **Parameters**

#### **feed={json|xml}**

The format to use for the returned data. Specify json or xml. This parameter is optional.

If you do not specify the **feed** parameter, the server uses the format specified by the HTTP Accept header (application/json or application/xml). If this header is not specified, the results are returned in JSON format.

#### **Returns**

The current discovery status is returned using the specified format. The following example shows discovery status in XML format:

<status>Idle</status>

#### **Example**

This example checks discovery status:

http://example.com:9430/rest/discovery/status?feed=xml

#### *Discovery profile service*

The discovery profile service resource lists the defined discovery profiles.

#### **Description**

Use this resource to retrieve a list of all discovery profiles currently defined on the TADDM server.

## **URL**

*scheme*//*hostname*:*port*/rest/discovery/profiles

where:

## *scheme*

The scheme of the URL (either HTTP: or HTTPS:).

## *hostname*

The TCP/IP hostname or numeric IP address of the TADDM server.

## *port*

The TCP/IP port on the TADDM server for the type of connection you are using (9430 for HTTP, or 9431 for HTTPS).

## **HTTP methods**

## **GET**

Lists discovery profiles.

# **Parameters**

## **feed={json|xml}**

The format to use for the returned data. Specify json or xml. This parameter is optional.

If you do not specify the **feed** parameter, the server uses the format specified by the HTTP Accept header (application/json or application/xml). If this header is not specified, the results are returned in JSON format.

## **Returns**

A list of defined discovery profiles is returned using the specified format. The following example shows output in JSON format:

```
[ {"name":"profile1"}, {"name":"profile2"}]
```
## **Example**

This example lists discovery profiles:

```
http://example.com:9430/rest/discovery/profiles?feed=json
```
## *Discovery profile*

The discovery profile resource represents a defined discovery profile.

## **Description**

Use the discovery profile resource to retrieve detailed information about a defined discovery profile.

## **URL**

*scheme*//*hostname*:*port*/rest/discovery/profile/*profile\_name*

## where:

## *scheme*

The scheme of the URL (either HTTP: or HTTPS:).

## *hostname*

The TCP/IP hostname or numeric IP address of the TADDM server.

## *port*

The TCP/IP port on the TADDM server for the type of connection you are using (9430 for HTTP, or 9431 for HTTPS).
# *profile\_name*

The name of a defined discovery profile.

# **HTTP methods**

# **GET**

Retrieves details of a discovery profile.

# **Parameters**

# **feed={json|xml}**

The format to use for the returned data. Specify json or xml. This parameter is optional.

If you do not specify the **feed** parameter, the server uses the format specified by the HTTP Accept header (application/json or application/xml). If this header is not specified, the results are returned in JSON format.

### **Returns**

The details of the discovery profile are returned using the specified format.

# **Example**

This example retrieves information about the Level 3 Discovery profile:

http://example.com:9430/rest/discovery/profile/Level%203%20Discovery?feed=xml

### *Discovery scope service*

The discovery scope service resource lists the defined discovery scopes.

# **Description**

Use this resource to retrieve a list of all discovery scopes currently defined on the TADDM server.

# **URL**

*scheme*//*hostname*:*port*/rest/discovery/scopes

### where:

### *scheme*

The scheme of the URL (either HTTP: or HTTPS:).

# *hostname*

The TCP/IP hostname or numeric IP address of the TADDM server.

# *port*

The TCP/IP port on the TADDM server for the type of connection you are using (9430 for HTTP, or 9431 for HTTPS).

# **HTTP methods**

# **GET**

Lists discovery scopes.

# **Parameters**

# **feed={json|xml}**

The format to use for the returned data. Specify json or xml. This parameter is optional.

If you do not specify the **feed** parameter, the server uses the format specified by the HTTP Accept header (application/json or application/xml). If this header is not specified, the results are returned in JSON format.

### **Returns**

A list of defined discovery scopes is returned using the specified format. The following example shows output in JSON format:

```
[{"name":"scope1"},{"name":"scope2"}]
```
# **Example**

This example lists discovery scopes:

```
http://example.com:9430/rest/discovery/scopes?feed=json
```
# *Discovery scope*

The discovery scope resource represents a defined discovery scope.

# **Description**

Use the discovery scope resource to retrieve detailed information about a defined discovery scope set or scope group.

# **URL**

*scheme*//*hostname*:*port*/rest/discovery/scope/*scope\_name*

where:

### *scheme*

The scheme of the URL (either HTTP: or HTTPS:).

### *hostname*

The TCP/IP hostname or numeric IP address of the TADDM server.

### *port*

The TCP/IP port on the TADDM server for the type of connection you are using (9430 for HTTP, or 9431 for HTTPS).

### *scope\_name*

The name of a defined discovery scope set or scope group.

# **HTTP methods**

### **GET**

Retrieves details of a discovery scope.

# **Parameters**

# **feed={json|xml}**

The format to use for the returned data. Specify json or xml. This parameter is optional.

If you do not specify the **feed** parameter, the server uses the format specified by the HTTP Accept header (application/json or application/xml). If this header is not specified, the results are returned in JSON format.

# **Returns**

The details of the discovery scope are returned using the specified format.

# **Example**

This example retrieves information about the scope1 scope:

```
http://example.com:9430/rest/discovery/scope/scope1?feed=xml
```
# **Command-line interface API**

You can use api.bat or api.sh to issue various commands on the TADDM server through the command-line interface (CLI). For example, you can use the CLI to start a discovery run.

# **Command syntax and parameters**

You can use api.sh or api.bat to access a portion of the TADDM API functionality. The command syntaxes present the rules for running api.sh and api.bat.

### **For UNIX:**

api.sh -u|--user *user* -p|--password *password* [-H|--host *host*] [-P|--port *port*] [- T|--truststorefile] *COMMAND COMMAND-PARAMETERS*

# **For Windows:**

api.bat -u|--user *user* -p|--password *password* [-H|--host *host*] [-P|--port *port*] [- T|--truststorefile] *COMMAND COMMAND-PARAMETERS*

### **Common parameters**

# **-u|--user** *user*

The user that runs the API command.

# **-p|--password** *password*

The password that authenticates the user.

# **-H|--host** *host*

Optional: The TADDM server host name, by default, is localhost. If you use the **-T** parameter, you must also specify the **-H** parameter.

### **-P|--port** *port*

Optional: The TADDM server port, by default, is 9433.

#### **-v|--version** *version*

Optional: The version name or number, by default, is 0.

### **-T|--truststorefile** *truststore*

Optional: Location of the truststore file, jssecacerts.cert, with a certificate for connection to the TADDM server. This parameter is required for secure connection to TADDM. If you use this parameter, you must also specify the **-H** parameter.

### **COMMAND COMMAND-PARAMETERS**

The parameters are different for each of the commands.

# **Additional information**

To see help about the command and command-parameters, enter the following command from the \$COLLATION\_HOME/sdk/bin directory:

### **On UNIX systems**

api.sh

### **On Windows systems**

api.bat

# **Changes command**

The **changes** command retrieves the changes for an object.

# **Command syntax**

```
api.sh|api.bat -u|--user user -p|--password password [-H|--host host] [-P|--port
port] [-T|--truststorefile] changes guid from-date [to-date]
```
### **Parameters**

```
changes
```
Runs the **changes** command.

# **guid**

Is the GUID of the object for which you want to determine changes.

# *from-date*

Is the beginning date of the **changes** command. Use the mm/dd/yy hh:mm:ss AM|PM format.

# *to-date*

Is the end date of the **changes** command. Use the mm/dd/yy hh:mm:ss AM|PM format.

**Note:** If you want to run an advanced change history query on the discovery server, the -H parameter must point to a storage server. Otherwise, the query fails.

# **Example**

This command finds all changes to an object that occurred between two specific dates. Enter the command on one line:

```
api.sh -u user -p password -H host -P port changes
 10A5794E86C53A0BBB10F262055CB3EA "06/06/05 12:00:00 AM" "06/08/05 12:00:00 AM"
```
# **Delete command**

The **delete** command removes the objects from the TADDM database.

# **Command syntax**

```
api.sh|api.bat -u|--user user -p|--password password [-H|--host host] [-P|--port
port] [-T|--truststorefile] delete guid1 [guid2 guid3 ... guidn]
```
api.sh|api.bat -u|--user *user* -p|--password *password* [-H|--host *host*] [-P|--port *port*] [-T|--truststorefile] delete -f|--file *guid-list-file*

```
api.sh|api.bat -u|--user user -p|--password password [-H|--host host] [-P|--port
port] [-T|--truststorefile] delete -m|--mql mql-query
```
# **Parameters**

# **delete**

Runs the **delete** command.

# *guid1 [guid2 guid3 ... guidn]*

Are the GUIDs of the objects to delete.

# **-f|--file** *guid-list-file*

Is the location and name of the text file that contains the GUID list of the objects to delete. The GUIDs can be separated by space, tab, or the new line character. The file can be generated by the dbquery script.

# **-m|--mql** *mql-query*

Is the MQL query, which selects the objects to delete.

# **Example**

The following command deletes an object with the specified GUID. Enter the command on one line.

api.sh -u *user* -p *password* -H *host* -P *port* delete 10A5794E86C53A0BBB10F262055CB3EA

The following command deletes objects with specified GUIDs. Enter the command on one line.

```
api.sh -u user -p password -H host -P port delete
  C172810FD1CF3E108B8127BC47D2667B 059E4D85B34C32D1B5A80D9E2DB09EBD
```
The following command deletes objects that are selected by the specified MQL query. Enter the command on one line.

```
api.sh -u user -p password -H host -P port delete
 --mql "select \star from AppServer where objectType == 'SAS'"
```
The following command deletes objects based on the GUID list in the text file. The dbquery script is used to generate guid-list-file. Enter the command on one line.

```
dbquery.sh -u user -p password -q "select guid_c from BB_APPSERVER6_V 
where objectType_C like '%SAS'" > /tmp/guidListToDelete.txt
api.sh -u user -p password -H host -P port delete -f /tmp/guidListToDelete.txt
```
### **Discover command**

The **discover** command starts or stops a discovery run.

#### **Command syntax**

api.sh|api.bat -u|--user *user* -p|--password *password* [-H|--host *host*] [-P|--port *port*] [-T|--truststorefile] discover start [--name *run-name*] [--profile *profilename*] [--locationTag *location-tag*] [-a|-addressSpace *addressSpace*] *scope-element1*| *scope-set1*|*scope-group1 scope-element2*|*scope-set2*|*scope-group2 ... scope-elementn*|*scope-setn*| *scope-groupn*

api.sh|api.bat -u|--user *user* -p|--password *password* [-H|--host *host*] [-P|--port *port*] [-T|--truststorefile] discover abort|status

# **Parameters**

#### **discover**

Runs the **discover** command.

#### **start** *scope-element1 scope-element2 ... scope-elementn*

Starts a discovery with the specified scope elements. The scope element can be an existing Scope name, or:

- Specific IP address: 192.168.1.71
- Exclude of a specific IP address: 192.168.1.71(exclude), or (192.168.1.71), or 192.168.1.71(exc)
- Range or Range Exclude: 10.10.10.1-10.10.10.20, or (10.10.10.1-10.10.10.20)
- Network (Subnet) or Network Exclude: 10.10.20.0/255.255.255.0, or (10.10.20.0/255.255.255.0)

#### **start** *scope-set1 scope-set2 ... scope-setn*

Starts a discovery with the specified scope sets.

### **start** *scope-group1 scope-group2 ... scope-groupn*

Starts a discovery with the specified scope group.

# **--name** *run-name*

Is the name of the discovery run.

#### **--profile** *profile-name*

Uses the profile that is specified by *profile name* for the discovery.

#### **--locationTag** *location-tag*

Specifies location tag that is used for this discovery.

### **Fix Pack 3** - a | -addressSpace *addressSpace*

Specifies the address space name for all IpAddress or IpNetwork objects that are created during the discovery started with **api.sh** or **api.bat**.

### **abort|stop**

Stops a running discovery on the specified host.

### **status**

Returns the discovery status on the specified host, from among the following values:

- Running
- Idle

### **Examples**

• This command discovers subnet 10.10.10.0/24 using a Level 1 discovery profile. Enter the command on one line:

```
api.sh -u user -p password -H host discover start
  --profile "Level 1 Discovery" "10.10.10.0/255.255.255.0"
```
• This command discovers the scope set named MyScope using a Level 2 discovery profile. Enter the command on one line:

```
api.sh -u user -p password -H host
 discover start --profile "Level 2 Discovery" "MyScope"
```
• This command discovers the scope set named MyScope using a Level 3 discovery profile with a 1.2.3.4 host excluded and 2.3.4.5-2.3.4.7 range included. Enter the command on one line:

```
api.sh -u user -p password -H host discover start 
--profile "Level 3 Discovery" "MyScope" "(1.2.3.4)" "2.3.4.5-2.3.4.7"
```
• This command discovers the scope set named MyScopeSet using a Level 1 discovery profile. Enter the command on one line:

```
api.sh -u user -p password discover start
  --profile "Level 1 Discovery" "MyScopeSet"
```
• This command discovers the scope group named MyScopeGroup using a Level 1 discovery profile. Enter the command on one line:

```
api.sh -u user -p password discover start
 --profile "Level 1 Discovery" "MyScopeGroup"
```
# **Load-balanced discover command**

The **discoverloadbalanced** command allows a discovery to be run in load-balancing mode, which means discovery is continuous.

# **About load-balanced discovery**

Load-balanced, continuous discovery is achieved by using a pool of discovery servers. This maximizes the utilization of servers and guards against failover, thereby preventing discoveries in progress from being interrupted.

Discovered environments can be separated into areas, with each drawing on its own pool of servers. Furthermore, each discovery can be performed by entering sets of IP addresses to define the scope of the discovery.

The PrimaryStorageServer (PSS) acts as a load-balancing discovery controller, allocating scope and resources to each discovery server (DS). Should the PSS fail, all running discoveries will be completed, but no new ones allocated.

The PSS controls discovery by placing work into a queue, but does not push tasks to a DS; instead, each participating DS actively requests work from the queue when it is ready, and then signals 'in progress' as the discovery progresses. If no 'in progress' signal is received, the PSS reallocates the work.

When running in continuous (or load-balanced) mode, the discovery server starts another discovery as soon as DiscoveryWorker threads are free to be used, even before the previous discovery is finished. The continuous discovery command is available only to the primary storage server (in enterprise mode) and domain server (in single domain mode).

**Tip:** Sensors storing data are displayed on the UI as 'in progress'. This is **not** the same as the number of threads running a discovery.

### **Load-balancing discovery scenarios**

### **Load-balanced HA discovery based against scope group**

A user runs a discovery against a defined scope group via command line interface (CLI). The pool of servers is used to optimize the discovery workload, based on the scopes (from single to multiple scope) being part of the scope group.

# **Dynamic generation of the scope group**

A user runs a load-balanced discovery using a list of IP addresses provided as a file. This creates a scope group with automatically generated child scopes, with IP addresses divided between child scopes.

### **Command syntax**

As for a standard discovery using the **discover** command, the continuous load-balanced discovery functionality (**discoverloadbalanced**) is controlled using **api.sh**.

### **Parameters**

# **api.sh -u <user> -p <password> discoverloadbalanced start --poolName <poolName> --scopeGroup <scopeGroup> [--profile <profileName>]**

Starts continuous, load-balanced discovery against each scope in <scopeGroup>, and on each server belonging to the discovery pool specified in <poolName>

# **api.sh -u <user> -p <password> discoverloadbalanced startFromFiles --files <filePath1,filePath2,...> --maxScopeSize <size> [--profile <profileName>]**

Starts continuous, load-balanced discovery against each scope passed via --files argument. Each file is parsed, and a new group named from file name (without extension) is created. In each group scopes are added with the maximum size specified in maxScopeSize. poolName is assumed to be the same as groupName

# api.sh -u <user> -p <password> discoverloadbalanced startFromDirectory --dir <directory path> -**maxScopeSize <size> [--profile <profileName>]**

As in the --files example, but starts discovery against each file in the directory.

# **api.sh -u <user> -p <password> discoverloadbalanced status**

Prints the current status of the load-balanced discovery.

api.sh -u <user> -p <password> discoverloadbalanced abort <poolName> Aborts the discovery for the poolName specified.

# **api.sh -u <user> -p <password> discoverloadbalanced abort --poolName <poolName> --scopeSet <scopeSetName>**

Aborts the discovery for a specified scopeSet running or scheduled within the specified poolName.

### **api.sh -u <user> -p <password> discoverloadbalanced pause <poolName>**

Stops discovery for the specified poolName, and all scopes in the discovery run are moved back to the 'forTake' state. Current discoveries are aborted.

# **api.sh -u <user> -p <password> discoverloadbalanced resume <poolName>**

Resumes paused discovery for the specified poolName, and all scopes in the 'forTake' state are now available for processing.

### **Properties for the primary storage server**

Set the following properties for the primary storage server (or domain):

# **com.ibm.cdb.internalscheduling.discoverypool.scopePrefix**

Specifies prefix for automatically created scopes (for startFromFiles and startFromDirectory options)

Default: com.ibm.cdb.internalscheduling.discoverypool.scopePrefix=\_auto\_

# **com.ibm.cdb.internalscheduling.discoverypool.timeToNonAlive**

Specifies time in seconds, that is, how long discovery is assumed to be running without any information about status received from the discovery server.

Once time has passed, the scope is moved back to the 'forTake' state, so it can be redone by the other server which is still responding.

Default: com.ibm.cdb.internalscheduling.discoverypool.timeToNonAlive=180

# **Properties for the discovery server**

Set the following properties for the discovery server (or domain):

### **com.ibm.cdb.internalscheduling.discoverypool.enabled**

Enables the discovery server to be part of the discovery pool.

Default: com.ibm.cdb.internalscheduling.discoverypool.enabled=false

# **com.ibm.cdb.internalscheduling.discoverypool.name**

Defines poolName for a discovery server

Default: com.ibm.cdb.internalscheduling.discoverypool.name=DEFAULT

### **com.ibm.cdb.internalscheduling.discoverypool.checkinginterval**

Specifies the time in seconds that the discovery server checks for new jobs to take (if ready), also how often to inform PSS about a job in progress.

The interval specified needs to be smaller than com.ibm.cdb.internalscheduling.discoverypool.timeToNonAlive on a primary storage server, otherwise scopes might be returned to be re-executed.

Default: com.ibm.cdb.internalscheduling.discoverypool.checkinginterval=20

**Note:** Logs from the continuous discovery are stored in the ApiServer.log on the domain, or the primary storage server.

# **Export command**

The **export** command exports data for top-level model objects in the TADDM database.

# **Command syntax**

```
api.sh|api.bat -u|--user user -p|--password password [-H|--host host] [-P|--port
port] [-T|--truststorefile] export [--mssguid mss-guid|--mssname mss-name] [--
maxfilesize size] local-directory-to-write-data
```
# **Parameters**

### **export**

Runs the **export** command.

### **--mssguid** *mss-guid***|--mssname** *mss-name*

Is the GUID or the name of the Management Software System. Only data that is associated with the specified MSS is exported.

You can find the Management Software System name in the UI. Go to the **Details** pane of a model object and open the **MSS Info** tab. **Subcomponent Instance Name** is the Management Software System name, for example LinuxComputerSystemSensor. If you want to export all objects that are discovered by this sensor, run the following command:

export --mssName LinuxComputerSystemSensor

If you want to find both name and GUID of the Management Software System, run the following command:

api.sh -u *user* -p *password* find -d 1 ManagementSoftwareSystem

As a result, you get a list of model objects with a specific set of information, for example:

```
<ManagementSoftwareSystem array="1"
     guid="MY_GUID" xsi:type="coll:com.collation.platform.model.topology.process.
ManagementSoftwareSystem">
     <manufacturerName>IBM</manufacturerName>
     <productName>TADDM</productName>
     <hostname>hostname.domain</hostname>
     <subcomponent>Discovery</subcomponent>
     <subcomponentInstanceName>IvmSensor</subcomponentInstanceName>
     <displayName>IBM:TADDM:hostname.domain:Discovery:IvmSensor</displayName>
 <bidiFlag>3</bidiFlag>
</ManagementSoftwareSystem>
```
In this example, the MSS GUID is MY\_GUID and the MSS name is IvmSensor. If you want to run the **export** command with this data, use one of the following commands:

export --mssguid MY\_GUID

or

export --mssname IvmSensor

**Note:** In case of GUID, use the correct value from the API query.

#### **--maxfilesize** *size*

Is the maximum size of the exported files, in bytes.

#### *local-directory-to-write-data*

Is the name of the directory to which the data is exported.

### **Example**

This command exports top-level model objects to the specified directory:

```
api.sh -u user -p password -H host export directory/
```
### **Find command**

The **find** command finds a set of objects and returns an XML representation.

### **Command syntax**

```
api.sh|api.bat -u|--user user -p|--password password [-H|--host host] [-P|--port port] [-
T|--truststorefile] find [--depth depth] [--indent num-spaces] [-o|--outfile local-file-to-
write-to [-x --maxfilesize size]] [-s --suppress list-of-classes-to-suppress] root
```

```
api.sh|api.bat -u|--user user -p|--password password [-H|--host host] [-P|--port port] [-
T|--truststorefile] find [--depth depth] [--indent num-spaces] --guid object-guid
```

```
api.sh|api.bat -u|--user user -p|--password password [-H|--host host] [-P|--port port] [-
T|--truststorefile] find [--depth depth] [--indent num-spaces] [--changetype type --from
from-date [--end end-date]] root
```

```
api.sh|api.bat -u|--user user -p|--password password [-H|--host host] [-P|--port port] [-
T|--truststorefile] find [--depth depth] [--indent num-spaces] [--mssguid mss-guid|--
mssname mss-name] mql-query
```

```
api.sh|api.bat -u|--user user -p|--password password [-H|--host host] [-P|--port port] [-
T|--truststorefile] find --count mql-query
```
### **Parameters**

**find** Runs the **find** command.

# **--depth** *depth*

Is the level of the result tree to construct.

Querying a large amount of data or specifying more than one level can cause out of memory messages. To avoid memory issues, limit the depth value or increase the maximum heap size of the JVM memory. If possible, do not use depth value higher than 3. You can increase the memory with the-Xmx JVM option in api.bat or api.sh.

# **--indent** *num spaces*

Is the indentation to use for the resulting XML output.

# **--changetype** *type*

Is the type of change, from among the following values:

**0**

Created

**1**

Updated

**2**

Deleted

**3**

Creates and updates

**4**

All changes

# **--from** *from-date*

Is the beginning date of the change parameter. Use the mm/dd/yy hh:mm:ss AM|PM format.

# **--end** *end-date*

Is the end date of the change parameter. Use the mm/dd/yy hh:mm:ss AM|PM format.

# **-o|--outfile** *local-file-to-write-to*

Is the name of the file to redirect the output of the **find** command to.

# **-x|--maxfilesize** *size*

Is the outfile can be wrapped into several smaller files by specifying the maximum file size in bytes. The output is split into several files under the maximum file size, when possible.

# **-s|--suppress** *list-of-classes-to-suppress*

Is a list of classes to be omitted from the find results. The classes are model object name classes, such as ComputerSystem or OperatingSystem.

# **--guid** *object-guid*

Is the GUID of the object for which the **find** command is being executed.

# **--mssguid** *mss-guid***|--mssname** *mss-name*

Is the GUID or the name of the Management Software System.

# **--count** *mql-query*

Returns the number of objects that meet the MQL query.

# *mql-query*

Is the query that is specified using the Model Query Language (MQL), for example, SELECT attributes FROM object type [WHERE expression]. You can use long or short names for the object types in this argument. For more information about class names and MQL queries, see the related concepts.

*root*

Is the model object to serve as the root for the resulting XML output. You can use long or short names for the object types in this argument. For more information about class names, see the related concept.

# **Examples**

• This command finds computer systems and saves the results to the cs\_output.xml file with a maximum file size of 1000 bytes:

api.sh -u *user* -p *password* -H *host* -P *port* find -o cs\_output.xml -x 1000 ComputerSystem

• This command counts the number of ComputerSystem objects in the database:

api.sh -u *user* -p *password* find --count "select \* from ComputerSystem"

• This command limits the find to a defined depth level. The results are saved to the cs output.xml file:

api.sh -u *user* -p *password* -H *host* -P *port* find --depth *depth* -o cs\_output.xml ComputerSystem

#### **Import command**

The **import** command imports data into the TADDM database.

### **Command syntax**

api.sh|api.bat -u|--user *user* -p|--password *password* [-H|--host *host*] [-P|--port *port*] [-T|--truststorefile] import [--timeout *time*] [--mssguid *mss-guid* --mssname *mss-name*] [--maxfilesize *size*] *local-directory-to-read-data-from*

#### **Parameters**

#### **import**

Runs the **import** command.

**--timeout** *time*

Is the timeout value, useful for large file imports. Specify the value in seconds.

#### **--mssguid** *mss-guid***|--mssname** *mss-name*

Is the GUID or the name of the Management Software System with which the imported data is associated.

#### *local-directory-to-read-data-from*

Is the name of the directory from which the data is imported.

### **Example**

This command imports data into TADDM. The command attempts to import all files in the specified directory. If the command encounters an invalid XML file, it returns an exception but the command continues importing.

api.sh -u *user* -p *password* -H *host* import directory/

#### **Merge command**

The **merge** command merges CI on the basis on their GUIDs.

### **Command syntax**

api.sh|api.bat -u|--user *user* -p|--password *password* [-H|--host *host*] [-P|--port *port*] [-T|--truststorefile] merge *DurableCI\_GUID TransientCI\_GUID* [type *type*]

# **Parameters**

#### **merge**

Runs the **merge** command.

### *DurableCI\_GUID*

The GUID that persists after merging with the other one.

# *TransientCI\_GUID*

The GUID that is merged into the durable GUID and removed from the database.

### **type** *type*

The type of the merge process. There are two possible values:

- *0*, which stands for a shallow type of the merge process, meaning that only the main objects are merged. The child objects of the transient GUID are replaced with the child objects of the durable GUID. The shallow type of the merge process is the default type.
- *1*, which stands for a deep type of the merge process, meaning that main objects along with their child objects are merged.

**Note:** At this moment, only shallow type of the merge process is enabled. When you specify *1* for the **type** parameter, still the shallow type is used. The deep type will be enabled in future.

**Important:** When you merge CIs, both of the CIs must be of the same class. For example, you can merge two ComputerSystem objects, but you cannot merge a ComputerSystem object with an ApplicationServer object.

# **Example**

The following command merges two specified GUIDs by using the shallow type of the merge process. Enter the command on one line.

```
api.sh -u user -p password -H host -P port merge 10A5794E86C53A0BBB10F262055CB3EA 
C172810FD1CF3E108B8127BC47D2667B type 0
```
### **Naming command**

The **naming** command returns the GUIDs that are associated with a configuration item (CI). The command returns only the GUIDs of top-level CIs in the XML file.

### **Command syntax**

api.sh|api.bat -u|--user *user* -p|--password *password* [-H|--host *host*] [-P|--port *port*] [-T|--truststorefile] naming -f *model-object-xml-file*

# **Parameters**

### **naming**

Runs the **naming** command.

### **-f** *model-object-xml-file*

The location and name of the XML file that contains the configuration item (model object).

### **Example**

This command displays the GUIDs for CIs in the XML file:

api.sh -u *user* -p *password* -H *host* naming sample.xml

### **Rediscover command**

The **rediscover** command rediscovers objects.

**Note:** Before you run the rediscovery, make sure that the **com.collation.rediscoveryEnabled** parameter is set to true. The objects that you want to rediscover must be previously discovered at least once.

### **Command syntax**

api.sh|api.bat -u|--user *user* -p|--password *password* rediscover *guid1* [*guid2 guid3 ... guidn*]

#### **Parameters**

#### **rediscover**

Runs the **rediscover** command.

### *guid1 [guid2 guid3 ... guidn]*

Are the GUIDs of the objects to rediscover.

### **Example**

The following command rediscovers objects with specified GUIDs. Enter the command on one line.

```
./api.sh -u administrator -p collation rediscover 4C778F231DB03FCF815E38EAD7CB1D66 
B609D10039C23AE9A51E433EC311A9EE F503F3B70DF93587A635D574A78B248A
```
#### **Servers command**

The **servers** command shows information about the servers in a streaming server deployment.

#### **Command syntax**

api.sh|api.bat -u|--user *user* -p|--password *password* [-H|--host *host*] [-P|--port *port*] [- T|--truststorefile] servers getservers

api.sh|api.bat -u|--user *user* -p|--password *password* [-H|--host *host*] [-P|--port *port*] [- T|--truststorefile] servers getdiscoveryservers

api.sh|api.bat -u|--user *user* -p|--password *password* [-H|--host *host*] [-P|--port *port*] [- T|--truststorefile] servers getdiscoveryserverstatus

api.sh|api.bat -u|--user *user* -p|--password *password* [-H|--host *host*] [-P|--port *port*] [- T|--truststorefile] servers getstorageservers

api.sh|api.bat -u|--user *user* -p|--password *password* [-H|--host *host*] [-P|--port *port*] [- T|--truststorefile] servers getstorageserverstatus

api.sh|api.bat -u|--user *user* -p|--password *password* [-H|--host *host*] [-P|--port *port*] [- T|--truststorefile] servers getlocalserver

api.sh|api.bat -u|--user *user* -p|--password *password* [-H|--host *host*] [-P|--port *port*] [- T|--truststorefile] servers getlocalserverstatus

# **Parameters**

### **servers**

Runs the **servers** command.

### **getservers**

Lists all running storage and discovery servers.

### **getdiscoveryservers**

Lists all running discovery servers.

# **getdiscoveryserverstatus**

Shows the detailed status and performance information for all discovery servers.

#### **getstorageservers**

Lists all running storage servers.

#### **getstorageserverstatus**

Shows the detailed status and performance information for all storage servers.

### **getlocalserver**

Shows information about the local server.

#### **getlocalserverstatus**

Shows the detailed status and performance information for the local server.

### **Examples**

• This command lists all running storage servers and discovery servers:

api.sh -u *user* -p *password* -H *host* -P *port* servers getservers

• This command lists all running discovery servers:

api.sh -u *user* -p *password* -H *host* -P *port* servers getdiscoveryservers

• This command shows the detailed status and performance information for all storage servers:

api.sh -u *user* -p *password* -H *host* -P *port* servers getstorageserverstatus

### **Sync command**

The **sync** command starts a domain server synchronization.

#### **Command syntax**

```
api.sh|api.bat -u|--user user -p|--password password [-H|--host host] [-P|--port port] [-
T|--truststorefile] sync start domain
```
api.sh|api.bat -u|--user *user* -p|--password *password* [-H|--host *host*] [-P|--port *port*] [- T|--truststorefile] sync status *domain*

api.sh|api.bat -u|--user *user* -p|--password *password* [-H|--host *host*] [-P|--port *port*] [- T|--truststorefile] sync logs *domain*

api.sh|api.bat -u|--user *user* -p|--password *password* [-H|--host *host*] [-P|--port *port*] [- T|--truststorefile] sync stop *domain*

api.sh|api.bat -u|--user *user* -p|--password *password* [-H|--host *host*] [-P|--port *port*] [- T|--truststorefile] sync delete *domain*

# **Parameters**

#### **sync**

Runs the **sync** command.

### **start**

Starts a domain server synchronization.

# **status**

Shows the status of a domain server synchronization.

#### **logs**

Shows the log files for a domain server synchronization.

### **stop**

Stops a domain server synchronization.

### **delete**

Deletes a domain server synchronization.

#### *domain*

Is the name of the domain that is added to the synchronization server, not the host name of the domain server.

# **Example**

This command starts a domain server synchronization:

api.sh -u *user* -p *password* -H *host* sync *domain*

# **Topology command**

The **topology** command shows the status of topology groups.

### **Command syntax**

```
api.sh|api.bat -u|--user user -p|--password password [-H|--host host] [-P|--port
port] [-T|--truststorefile] topology groups
```
### **Parameters**

### **topology**

Runs the **topology** command.

### **groups**

Shows the detailed status of topology groups.

# **Example**

This command shows the detailed status of topology groups:

```
api.sh -u user -p password topology groups
```
### **Version command**

The **version** command manages versions in the TADDM.

### **Command syntax**

```
api.sh|api.bat -u|--user user -p|--password password [-H|--host host] [-P|--port
port] [-T|--truststorefile] version [-c|--create version-name version-description]
```
api.sh|api.bat -u|--user *user* -p|--password *password* [-H|--host *host*] [-P|--port *port*] [-T|--truststorefile] version [-e|--createempty *version-name versiondescription*]

```
api.sh|api.bat -u|--user user -p|--password password [-H|--host host] [-P|--port
port] [-T|--truststorefile] version [-d|--delete version-id-or-name]
```
api.sh|api.bat -u|--user *user* -p|--password *password* [-H|--host *host*] [-P|--port *port*] [-T|--truststorefile] version getall

### **Parameters**

### **version**

Runs the **version** command.

- **-c|--create** *version-name version-description* Creates a new version with the supplied name.
- **-e|--createempty** *version-name version-description* Creates an empty new version with the supplied name.
- **-d|--delete** *version-id-or-name* Deletes the specified version.

# **getall**

Displays all existing versions.

# **Examples**

• This command creates a version:

```
api.sh -u user -p password -H host -P port version -create "version1.0"
 "This is the initial version"
```
• This command deletes a version:

# **Developing custom server extensions**

You can use custom server extensions to discover targets for which TADDM has limited or no specific built-in support or to add functionality to TADDM.

The custom server extensions provide an Application Programming Interface (API) that you can use to create programs that set attributes defined in the Common Data Model (CDM) or extended attributes you have added to the CDM using the Data Management Portal.

These Jython-based extensions run inside the TADDM Discovery Engine which provides the custom server extensions with a framework to harness many of the sensor building blocks within TADDM.

Custom server extensions offer the following features:

- You can use the TADDM user interface and API to view the discovered attributes.
- Custom server extension messages are written to the Discovery Manager log and to the appropriate computer system sensor log (or CustomAppServerSensor logs if split sensor logs are enabled).
- No additional software is required to use the system.

**Limitation:** You cannot use script-based sensors to create custom server extensions.

**Limitation:** When you extend the discovery on the Windows operating systems to run commands which return the output with Unicode characters, such characters are not stored.

**Fix Pack 3** In TADDM 7.3.0.3, and later, storing the Unicode characters is supported. However, you must first send the output to a file and then read the file. The following example shows commands, which you can use to perform these two operations. In the example, the output of the **unicodetest.bat** command is sent to the  $c:\1$ r.txt file.

```
os_handle.executeCommand("c:\\unicodetest.bat | out-file c:\\r.txt")
output = os_handle.executeCommand("cmd.exe /u /c type c:\\r.txt")
```
# **Overview**

You can use the Data Management Portal and custom server extensions API to set built-in or extended attributes.

Developing a custom server extension involves identifying the built-in and extended attributes you want to set and adding the extended attributes to the Common Data Model. After this is done, you need to write the application to set the attributes and check that the attributes are being collected as expected.

The following outlines the procedure for developing a custom server extension:

- 1. Identify the built-in or extended attributes you want to collect.
- 2. If you identified extended attributes, add the attributes to the Common Data Model using the Data Management Portal.

For more information, see ["Managing extended attributes" on page 115](#page-124-0).

3. Develop the application to set the attributes using the custom server extensions API.

For more information about the custom server extensions API, see ["Custom server extensions API" on](#page-124-0) [page 115](#page-124-0). To see a sample application, refer to ["Sample custom server extension application" on page](#page-149-0) [140](#page-149-0).

- 4. Run the custom server extension application.
- 5. Using the Data Management Portal, verify that the attributes are being set as expected.

# <span id="page-124-0"></span>**Managing extended attributes**

You need to define the extended attributes before you can collect the attributes using your custom server application.

# **About this task**

You can use the Data Management Portal to add or delete extended attributes for a component type in the Common Data Model.

Table 30 on page 115 describes the settings that you can specify for extended attributes.

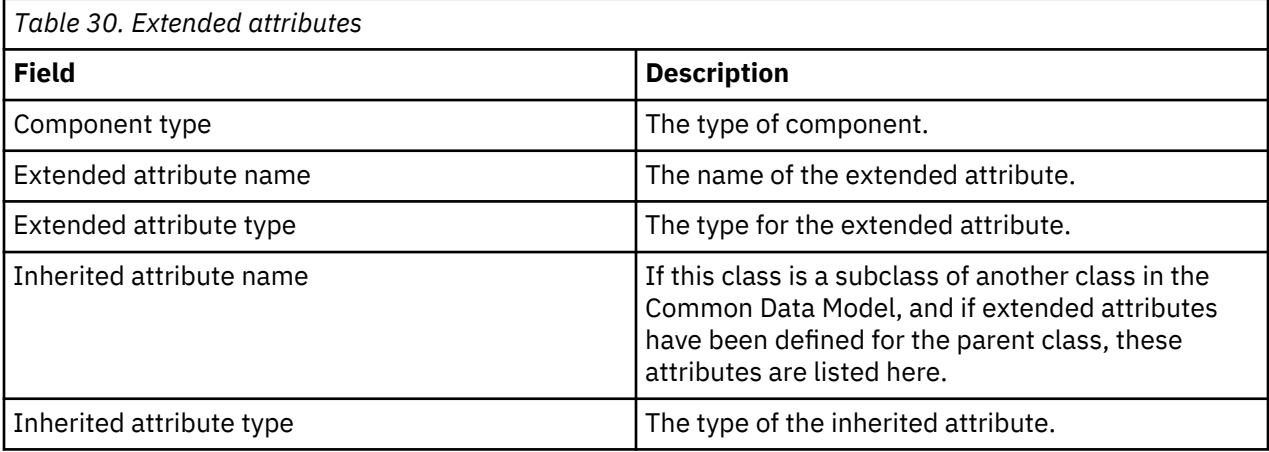

# **Procedure**

To specify extended attributes, complete the following steps:

- 1. Launch the Data Management Portal.
- 2. Choose **Edit** > **Extended Attributes** from the main menu.
- 3. Choose a component type from the **Component type** list. The **Define Extended Attributes** window displays the currently defined extended attributes for the selected component type.
- 4. To add an extended attribute, click **New**. Enter the attribute name and the attribute type in the corresponding fields and click **OK**. The system adds the attribute name to the list of extended attributes.
- 5. To delete an extended attribute, complete the following steps:
	- a) Select the corresponding component type from the **Component type** list.
	- b) Select the attribute you want to remove in the **Define Extended Attributes** window.
	- c) Click **Delete**.
- 6. Click **OK** to save the changes and dismiss the window, or click **Cancel** to dismiss the window without saving your changes.

# **Custom server extensions API**

The custom server extensions API provides a set of functions that you can use to create Jython applications that retrieve information about running processes, run commands, capture files, normalize data, create new Common Data Model objects, and set attributes or extended attributes in the Common Data Model.

This section describes what you need to do before starting to use the custom server extensions API, and then provides an overview of the types of functions available in the API. The section also includes a description of each class of function available, along with sample code that shows the most common elements you need to include in your applications.

You can also extend custom server and computer system templates by running Jython scripts. For details, see the *Extending custom server and computer system templates* topic in the TADDM *User's Guide*.

# **Prerequisites to using the custom server extensions API**

You must understand key concepts before using the custom server extensions API.

Before you create applications using the custom server extensions API, you should understand the following concepts:

• Common Data Model (CDM)

If you are using the custom server extensions to create new CDM ModelObjects, you need to set at least one naming rule otherwise TADDM will not be able to generate a GUID for the object and the sensor in which the extension runs will fail (issuing a Storage Error).

• How to have the application set up the Jython environment for use with TADDM and the custom server extensions API.

You can use the sensorstub.py file in the \$COLLATION\_HOME/lib/sensor-tools directory as the basis for your custom server extension application. This code acts as a stub which sets up the Jython environment correctly but performs no operations on the system.

• How to create and manage custom servers.

For more information, see the TADDM *User's Guide*.

### **Function overview**

The custom server extensions API offers several classes of functions to help you write custom server extensions.

The custom server extensions API consists of a set of Python functions that you can use to run commands and manage processes, perform DNS lookups, and gain access to directories and files on remote targets. The API also provides functions to manipulate media access control (MAC) and IP addresses and use operating system handles to retrieve information.

The API further supplies a set of utility functions that you can use to perform useful tasks within your applications.

The following categories of functions are available in the custom server extensions API.

# **Capability**

Use capabilities like ExecuteCapability, MibQueryCapability, or OsInfoCapability.

# **Command and process**

Run commands on a target as well as manage and display process-related information.

### **DNS and domains**

Perform domain name lookups and validate fully qualified domain names.

### **File access**

List directory contents and capture files from remote targets.

# **IP and MAC address**

Manipulate and convert IP and MAC addresses.

### **Operating system**

Create and use operating system handles to retrieve information.

# **Path**

Convert Windows and Unix path separator characters.

### **Utility**

Initialize the custom server API and perform miscellaneous useful tasks.

### **Version information**

Determine the API version numbers.

# *Capability functions*

Capability functions enable you to use capabilities like ExecuteCapability, MibQueryCapability, or OsInfoCapability. Using capability functions makes it easier for you perform a required operation on a specified target.

You can use the capabilities function to retrieve the factory responsible for creating capabilities for a specified target. Table 31 on page 117 describes the functions you can use.

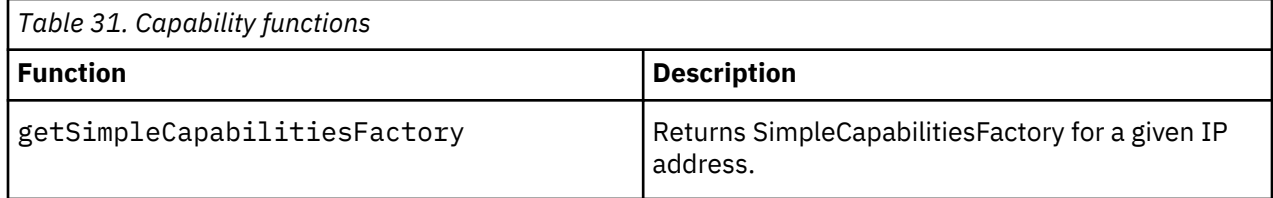

# *Command and process functions*

Command and process functions enable you to run commands on a target as well as manage and display process-related information.

You can use the command and process functions to run a command on a target, optionally specifying a timeout value that determines how long the command is permitted to run. You can also use the functions to add a runtime process to the process pool and return the connection map, port list, runtime process map, and server processes associated with process identifiers.

Table 32 on page 117 describes the functions you can use.

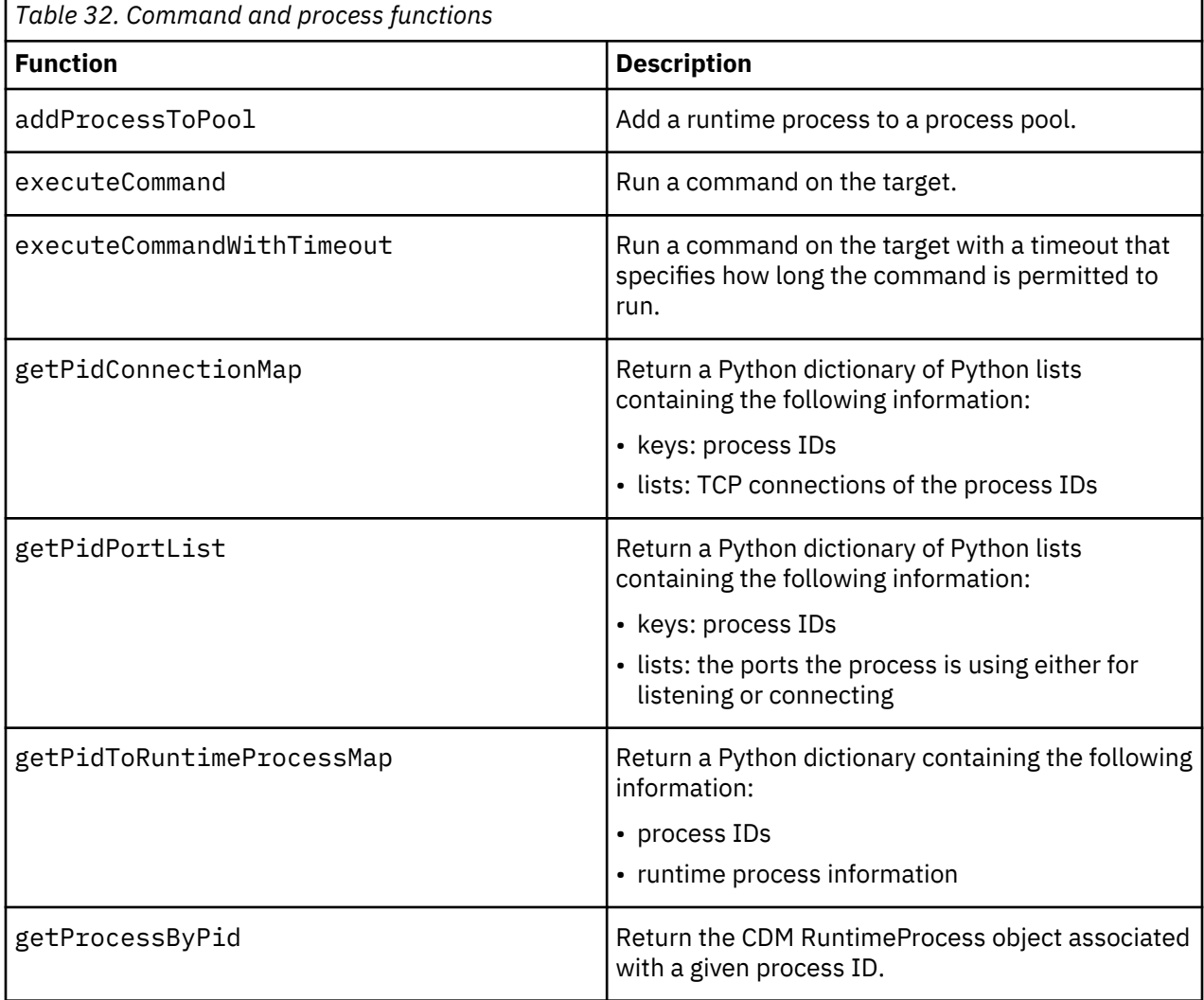

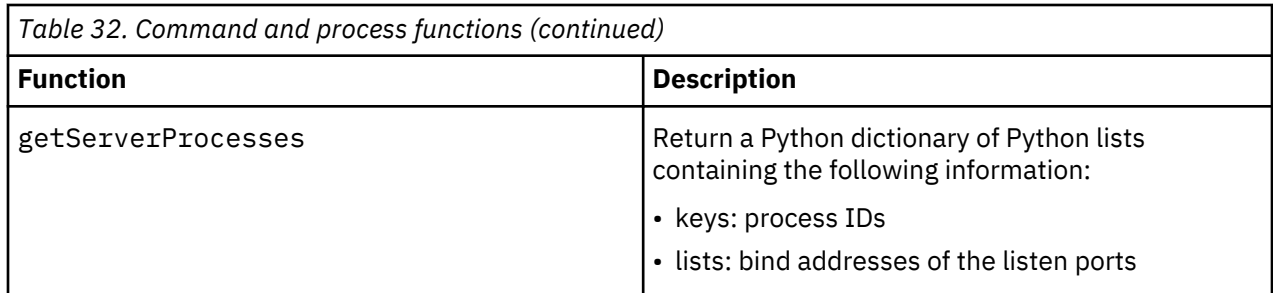

# *Common Data Model functions*

Common Data Model functions enable you to manage the Common Data Model.

You can use the Common Data Model (CDM) functions to create and clone new CDM objects and set the value of extended attributes in CDM objects.

Table 33 on page 118 describes functions you can use.

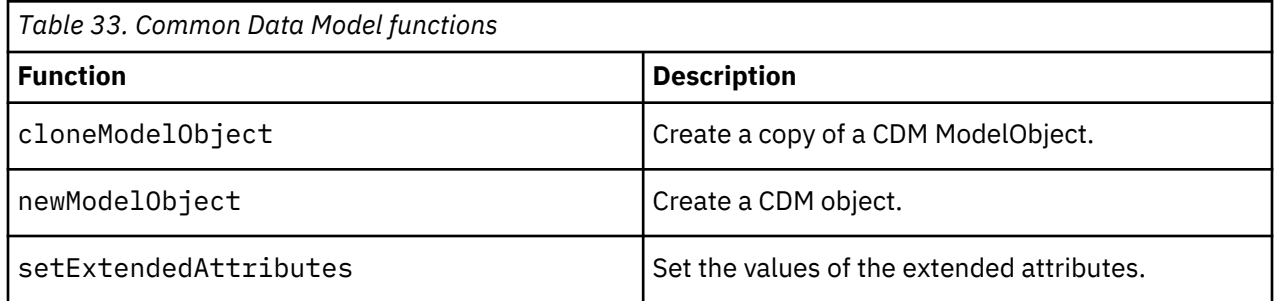

# *DNS and domain functions*

DNS and domain functions enable you to perform domain name lookups and validate fully qualified domain names.

You can use the DNS and domain functions to perform name lookups of the TADDM server and names extracted from a remote configuration. You can also use the functions to validate a fully qualified domain name (FQDN).

Table 34 on page 118 describes functions you can use.

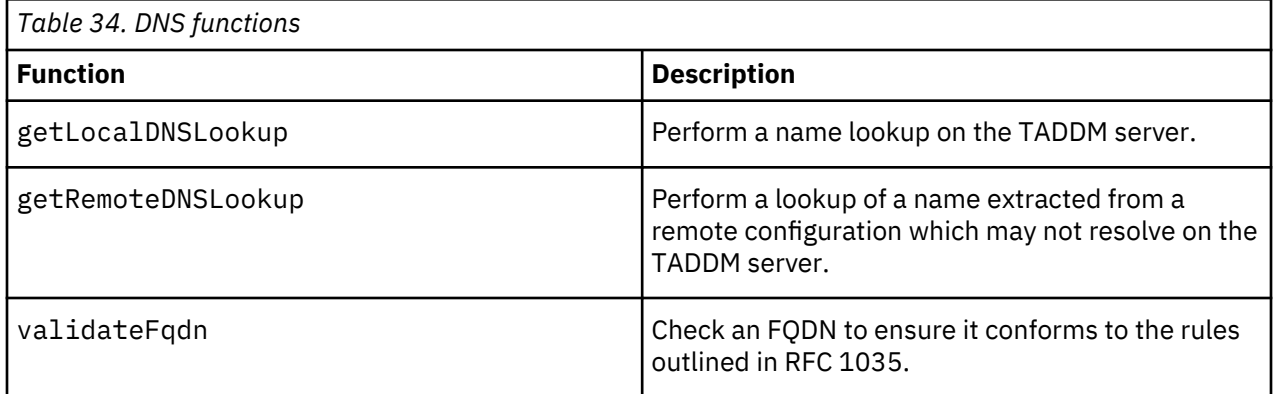

# *File access functions*

File access functions enable you to list directory contents and capture files from remote targets.

You can use the file access functions to list the contents of a directory and to capture the contents and metadata of files on remote targets. [Table 35 on page 119](#page-128-0) describes the functions you can use.

<span id="page-128-0"></span>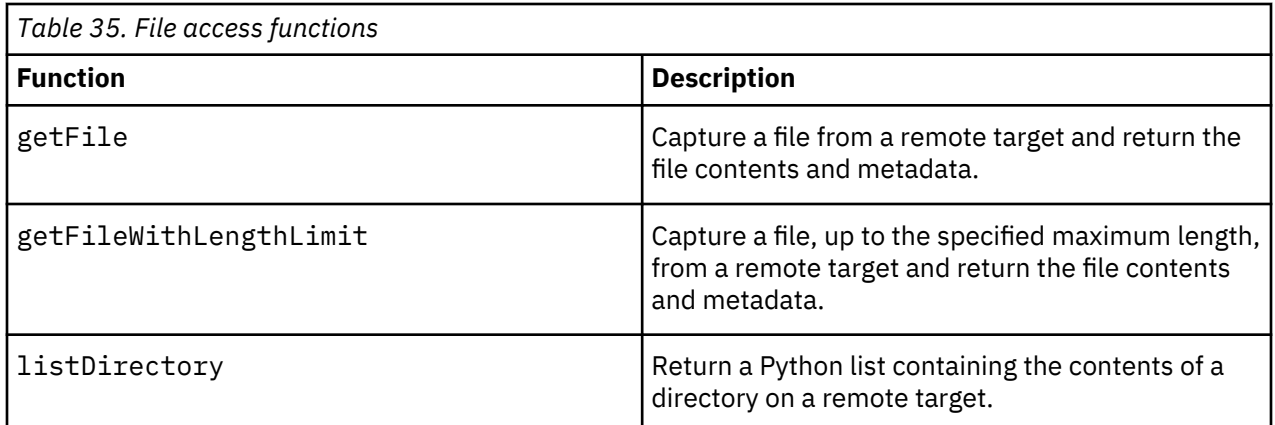

# *IP and MAC address functions*

IP and MAC address functions enable you to manipulate and convert IP and MAC addresses.

You can use the IP and MAC address functions to manipulate MAC addresses, validate IP addresses, and convert IP addresses between different representations. Table 36 on page 119 describes the functions you can use.

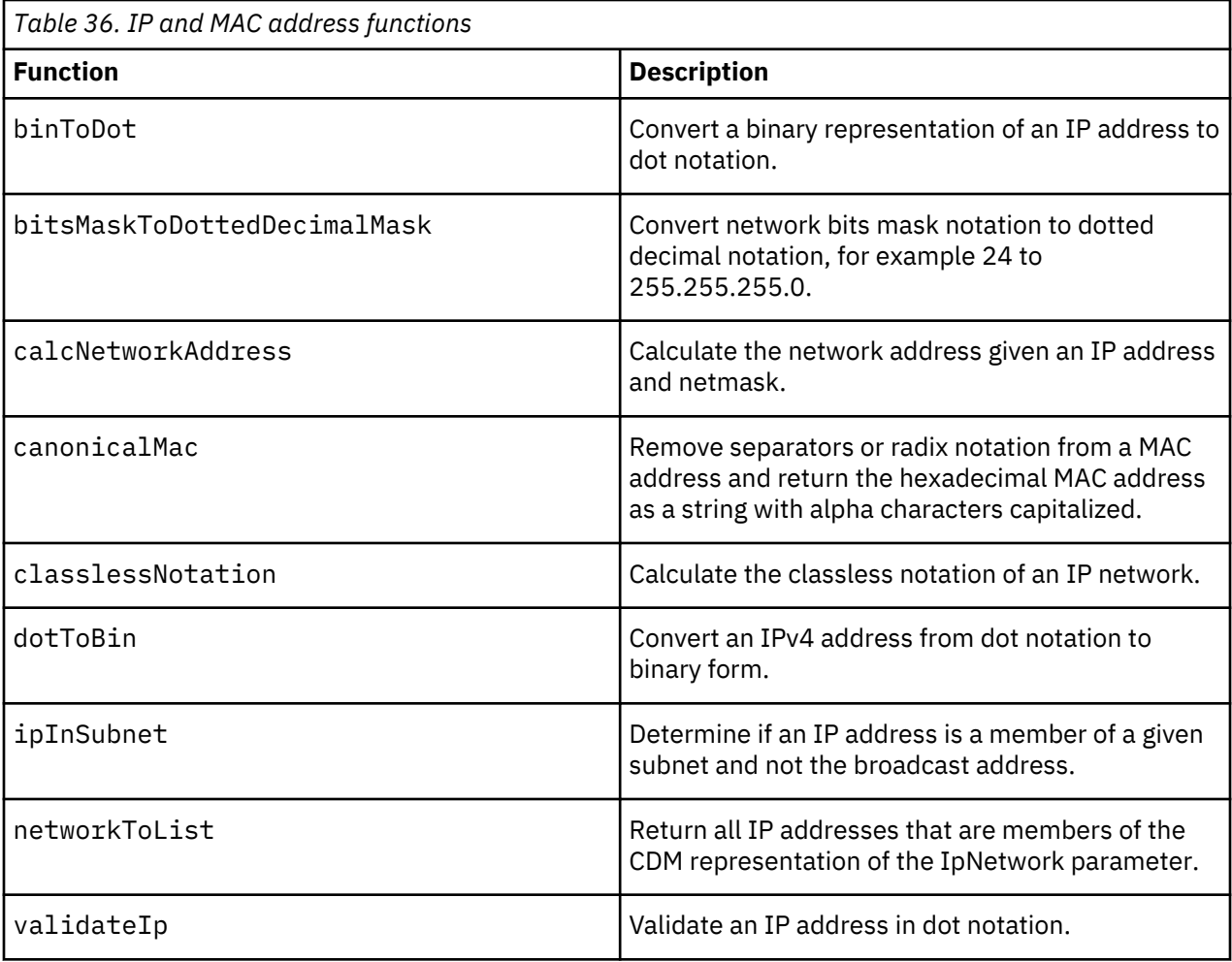

# *Operating system functions*

Operating system functions enable you to create and use operating system handles to retrieve information.

You can use the operating system functions to create operating system handles and retrieve information using these handles. [Table 37 on page 120](#page-129-0) describes the functions you can use.

<span id="page-129-0"></span>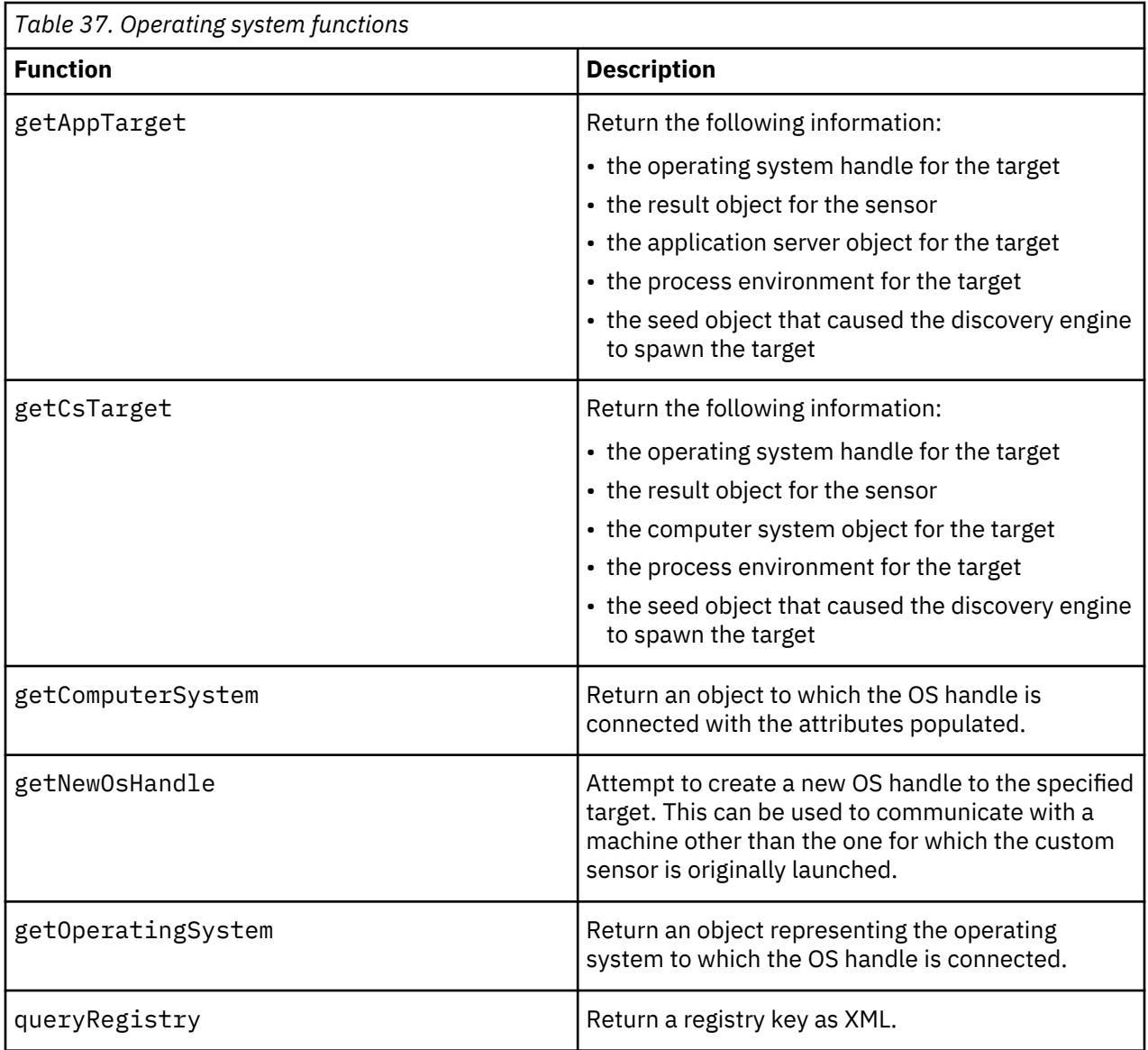

# *Path functions*

Path functions enable you to convert Windows and Unix path separator characters.

You can use the path functions to substitute Microsoft Windows and Unix path separator characters. Table 38 on page 120 describes the functions you can use.

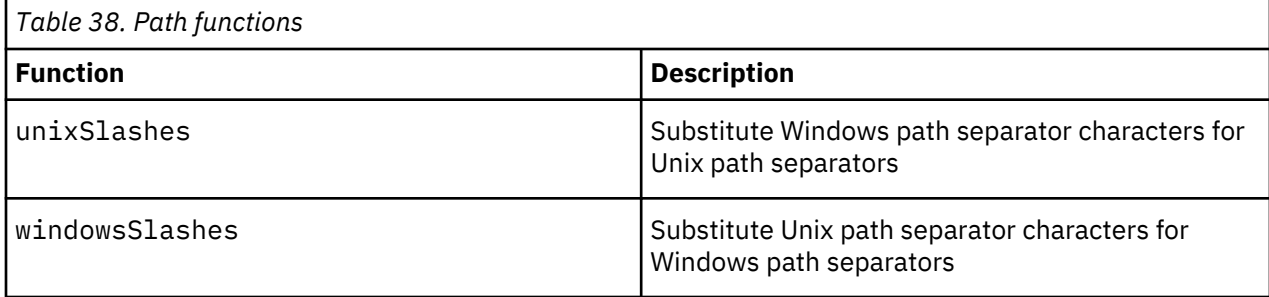

# *Utility functions*

Utility functions enable you to initialize the custom server extensions API and perform miscellaneous useful tasks.

You can use the utility functions to initialize the custom server extensions API. You can create an array in Python for use with certain Java and TADDM functions as well as splitting command lines into their components.

Table 39 on page 121 describes the functions you can use.

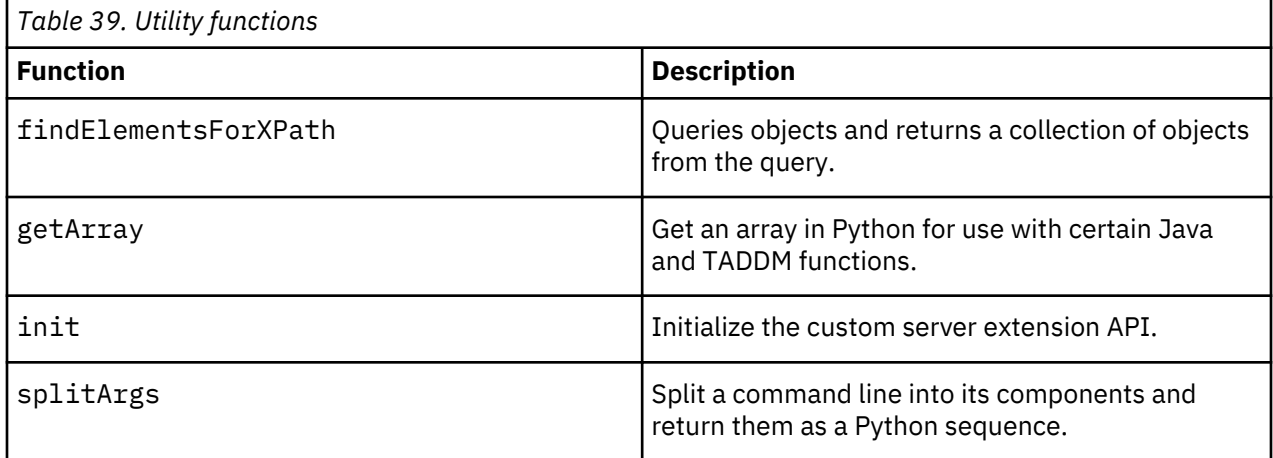

# *Version information functions*

Version information functions enable you to determine the API version numbers.

You can use the version information functions to determine the major and minor version numbers for the custom server extensions API, as well as the TADDM version number. Table 40 on page 121 describes the functions you can use.

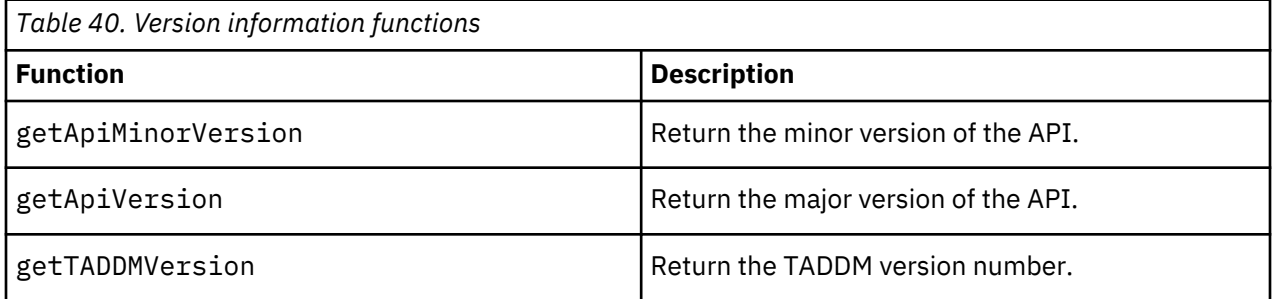

# **Function reference**

This reference describes each function that is available in the custom server extensions API. The functions are listed in alphabetical order.

# *addProcessToPool function*

Add a runtime process to a process pool.

# **Description**

The addProcessToPool function adds a Common Data Model (CDM) RuntimeProcess object to a ProcessPool. You can optionally pass an operating system handle to the function. Otherwise, the OS handle passed in the targets map to the init function is used by default.

# **Function syntax**

```
addProcessToPool (rp, pool, *os)
```
### **Parameters**

# *rp*

The CDM RuntimeProcess object

# *pool*

The CDM ProcessPool object

# *\*os*

(Optional) The OS handle object

# **Returns**

The function returns the OS handle object connected to the new target.

# **Exceptions**

OsException.

# *binToDot function*

Convert a binary representation of an IP address to dot notation.

# **Description**

The binToDot function converts a binary representation of an IP address to dot notation.

# **Function syntax**

binToDot (*binIp*)

# **Parameters**

# *binIp*

A Python long containing the binary representation of the IP address

# **Returns**

The function returns the string representation of an IP network address in dot notation.

# **Exceptions**

None.

# *bitsMaskToDottedDecimalMask function*

Convert network bits mask notation to dotted decimal notation.

# **Description**

The bitsMaskToDottedDecimalMask function converts a network bits mask notation representation to a dotted decimal representation, for example 24 to 255.255.255.0. Note that you should omit the leading / (slash) in the bits mask. The valid bits counts are 8 and 16-32.

# **Function syntax**

bitsMaskToDottedDecimalMask (*bits*)

# **Parameters**

# *bits*

The string representation of the number of network bits

# **Returns**

The function returns the dotted decimal form of the address.

# **Exceptions**

None.

# *calcNetworkAddress function*

Calculate the network address given an IP address and netmask.

# **Description**

The calcNetworkAddress function calculates the network address using the specified IP address and netmask.

# **Function syntax**

```
calcNetworkAddress (ip)
```
# **Parameters**

*ip*

The string representation of the IP address

# **(***mask***)**

The string representation of the subnet mask

# **Returns**

The function returns the string representation of the IP network address.

# **Exceptions**

None.

# *canonicalMac function*

Remove separators or radix notation from a MAC address and return the hexadecimal MAC address.

# **Description**

The canonicalMac function removes separators or radix notation from a MAC address and returns the hexadecimal MAC address as a string with alpha characters capitalized.

# **Function syntax**

canonicalMac (*mac*)

# **Parameters**

*mac*

The MAC address

# **Returns**

The function returns a string representation of the canonical MAC address.

# **Exceptions**

None.

### *classlessNotation function*

Calculate the classless notation of an IP network.

# **Description**

The classlessNotation function calculates the classless notation of an IP network.

# **Function syntax**

classlessNotation (*ip*, *mask*)

### **Parameters**

*ip*

The string representation of the IP network

*mask*

The string representation of the subnet mask

# **Returns**

The function returns the classless notation in string form.

### **Exceptions**

None.

*cloneModelObject function* Create a copy of a Common Data Model ModelObject.

# **Description**

The cloneModelObject function creates a copy of a Common Data Model (CDM) ModelObject, recursing indefinitely through any child ModelObject attributes.

# **Function syntax**

cloneModelObject (*mo*)

# **Parameters**

*mo*

The CDM ModelObject to clone

# **Returns**

The function returns the clone of the CDM ModelObject.

# **Exceptions**

None.

### *dotToBin function*

Convert an IPv4 address from dot notation to binary form.

# **Description**

The dotToBin function converts an IPv4 address from dot notation to binary form.

# **Function syntax**

dotToBin (*ip*)

# **Parameters**

*ip*

A string representation of an IP address

# **Returns**

The function returns the IP address in binary form as a Python long type.

# **Exceptions**

NumberFormatException if the IP address is not valid.

# *executeCommand function*

Run a command on the target.

# **Description**

The executeCommand function runs a command on the target using the default command timeout of two minutes. Note that the function prepends the PATH setting for the target type as specified in the collation.properties file.

You can optionally pass an operating system handle to the function. Otherwise, the OS handle passed in the targets map to the init function is used by default.

# **Function syntax**

executeCommand (*cmd*, *\*os*)

# **Parameters**

### *cmd*

The command string to run

### *\*os*

(Optional) The OS handle object

# **Returns**

The function returns a string containing the output of the command.

# **Exceptions**

OsException.

*executeCommandWithTimeout function* Run a command on the target with a timeout that specifies how long the command is permitted to run.

# **Description**

The executeCommandWithTimeout function runs a command on the target, with a timeout that specifies how long the command is permitted to run. Note that the function prepends the PATH setting for the target type as specified in the collation.properties file.

You can optionally pass an operating system handle to the function. Otherwise, the OS handle passed in the targets map to the init function is used by default.

# **Function syntax**

```
executeCommandWithTimeout (cmd, timeout, *os)
```
### **Parameters**

### *cmd*

The command string to run

# *timeout*

The time the command is allowed to run (in milliseconds)

#### *\*os*

(Optional) The OS handle object

# **Returns**

The function returns a string containing the output of the command.

### **Exceptions**

OsException.

*getApiMinorVersion function* Return the minor version of the API.

# **Description**

The getApiMinorVersion function returns the minor version of the custom server extension API.

# **Function syntax**

getApMinoriVersion

# **Parameters**

None

# **Return**

The function returns the minor version number of the API.

#### **Exceptions**

None.

*getApiVersion function* Return the major version of the API.

# **Description**

The getApiVersion function returns the major version of the custom server extension API.

# **Function syntax**

getApiVersion

# **Parameters**

None

# **Return**

The function returns the major version number of the API.

# **Exceptions**

None.

# *getAppTarget function*

Return a tuple containing information about the application target.

# **Description**

The getAppTarget function returns the following information:

- The operating system handle for the target
- The result object for the sensor
- The application server object for the target
- The process environment for the target
- The seed object that caused the discovery engine to spawn the target

# **Function syntax**

getAppTarget (*target*)

# **Parameters**

# *target*

The target map

# **Returns**

Returns a tuple containing the OS handle to the target, the result object, the Common Data Model (CDM) AppServer, the process environment if any, and the seed object.

# **Exceptions**

None.

# *getArray function*

Get an array in Python for use with certain Java and TADDM functions.

# **Description**

The getArray function returns an array in Python for use with certain Java and TADDM functions. The function uses the Jython jarray module to create the array.

# **Function syntax**

```
getArray (seq, classname)
```
# **Parameters**

*seq*

The Python list or sequence

# *classname*

The fully qualified Java class name matching the type of objects specified in the **seq** parameter

# **Returns**

The function returns a Java array suitable for passing to Java methods which require an array.

# **Exceptions**

None.

# *getComputerSystem function*

Return an object to which the OS handle is connected with the attributes populated.

# **Description**

The getComputerSystem function returns the Common Data Model (CDM) ComputerSystem object to which the OS handle is connected with the attributes populated.

# **Function syntax**

getComputerSystem (*\*os*)

### **Parameters**

*\*os*

(Optional) The OS handle object

# **Returns**

The functions returns the CDM ComputerSystem object.

# **Exceptions**

OsException.

### *getCsTarget function*

Return a tuple containing information about the target.

# **Description**

The getCsTarget function returns a tuple containing the following information:

- The operating system handle for the target
- The result object for the sensor
- The computer system object for the target
- The process environment for the target
- The seed object that caused the discovery engine to spawn the target

# **Function syntax**

getCsTarget (*target*)

### **Parameters**

# *target*

The target map passed to the custom server extension.

### **Returns**

The function returns a tuple containing the OS handle to the target, the result object, the CDM ComputerSystem, and the seed object.

# **Exceptions**

None.

# *getFile function*

Capture a file from a remote target and return the file contents and metadata.

# **Description**

The getFile function captures a file from the remote target and returns a Common Data Model (CDM) FileSystemContent object containing the file contents and metadata.

# **Function syntax**

getFile (*path*, *\*os*)

# **Parameters**

*path*

The path of the file to capture

*\*os*

(Optional) The OS handle object

# **Returns**

The functions returns the CDM FileSystemContent object containing the file contents and metadata.

# **Exceptions**

OsException.

# *getFileWithLengthLimit function*

Capture a file, up to the specified maximum length, from a remote target and return the file contents and metadata.

# **Description**

The getFileWithLengthLimit function captures a file from the remote target and returns a Common Data Model (CDM) FileSystemContent object containing the file contents and metadata.

You can optionally pass an operating system handle to the function. Otherwise, the OS handle passed in the targets map to the init function is used by default.

# **Function syntax**

getFileWithLengthLimit (*path*, *length*, *\*os*)

# **Parameters**

*path*

The path of the file to capture

# *length*

The maximum length to capture (in bytes)

# *\*os*

(Optional) The OS handle object

# **Returns**

The function returns a CDM FileSystemContent object containing the file contents and metadata.

# **Exceptions**

OsException.

# *getLocalDNSLookup function*

Perform a name lookup on the TADDM server.

# **Description**

The getLocalDNSLookup function performs a name lookup on the TADDM server and returns a Common Data Model (CDM) DNSLookup object containing the result. The function also accepts an optional OS handle but, regardless, the lookup is always local.

# **Function syntax**

getLocalDNSLookup (*name*, *\*os*)

### **Parameters**

*name*

The name to be resolved

*\*os*

(Optional) The OS handle object

### **Returns**

The function returns the CDM DNSLookup object.

### **Exceptions**

OsException.

*getNewOsHandle function*

Create a new OS handle to the specified target.

### **Description**

The getNewOsHandle function attempts to create a new OS handle to the specified target. You can use this to communicate with a machine other than the one for which the custom server extension is originally launched. An exception is raised if an SSH or WMI session cannot be established using the access lists currently configured in the TADDM server.

### **Function syntax**

getNewOsHandle (*ip*)

### **Parameters**

*ip*

The IP address of the machine to which you want to connect

### **Returns**

The function returns the OS handle object connected to the new target.

# **Exceptions**

OsException.

# *getOperatingSystem function*

Return an object representing the operating system to which the OS handle is connected.

# **Description**

The getOperatingSystem function returns the Common Data Model (CDM) OperatingSystem object representing the operating system to which the OS handle is connected.

### **Function syntax**

getOperatingSystem (*\*os*)

### **Parameters**

*\*os*

The OS handle object

### **Returns**

The function returns the CDM OperatingSystem object.

### **Exceptions**

OsException.

### *getPidConnectionMap function*

Return a Python dictionary containing the process IDs and TCP connections of the process IDs

### **Description**

The getPidConnectionMap function returns a Python dictionary of Python lists containing the process IDs as the keys and the lists of TCP connections of the process IDs.

You can optionally pass an operating system handle to the function. Otherwise, the OS handle passed in the targets map to the init function is used by default.

### **Function syntax**

getPidConnectionMap ( )

### **Parameters**

None.

### **Returns**

The function returns a Python dictionary of Python lists containing the following information:

- process IDs
- TCP connections of the process IDs

### **Exceptions**

None.

# *getPidPortList function*

Return a Python dictionary containing the process IDs and the ports the process is using either for listening or connecting.

# **Description**

The getPidPortList function returns a Python dictionary of Python lists containing the process IDs as the keys and lists of ports the process is using either for listening or connecting.

You can optionally pass an operating system handle to the function. Otherwise, the OS handle passed in the targets map to the init function is used by default.

### **Function syntax**

getPidPortList (*\*os*)

### **Parameters**

# *\*os*

(Optional) The OS handle object.

### **Returns**

The function returns a Python dictionary with the following information:

- process IDs
- Python lists of CDM BindAddress objects

### **Exceptions**

OsException.

### *getPidToRuntimeProcessMap function*

Return a Python dictionary containing the process IDs and runtime process information.

### **Description**

The getPidToRuntimeProcessMap function returns a Python dictionary with the keys containing the process IDs and the values representing the Common Data Model (CDM) RuntimeProcess objects. You can optionally pass an operating system handle to the function. Otherwise, the OS handle passed in the targets map to the init function is used by default.

### **Function syntax**

```
getPidToRuntimeProcessMap (*os)
```
### **Parameters**

*\*os*

(Optional) The OS handle object.

# **Returns**

The function returns a Python dictionary with the following information:

- process IDs
- CDM RuntimeProcesses

### **Exceptions**

None.

# *getProcessByPid function*

Return the Common Data Model RuntimeProcess object associated with a given process ID.

### **Description**

The getProcessByPid function returns the Common Data Model (CDM) RuntimeProcess object associated with the specified process ID. You can optionally pass an operating system handle to the function. Otherwise, the OS handle passed in the targets map to the init function is used by default.

### **Function syntax**

getProcessByPid (*pid*, *\*os*)

### **Parameters**

### *pid*

The process ID.

# *\*os*

(Optional) The OS handle object

# **Returns**

The function returns the CDM RuntimeProcess object or "None" if the process ID does not exist.

### **Exceptions**

None.

### *getRemoteDNSLookup function*

Perform a lookup of a name extracted from a remote configuration which may not resolve on the TADDM server.

### **Description**

The getLocalDNSLookup function performs a name lookup on the system specified in the first parameter. You can use this function to resolve names extracted from remote configurations that may not resolve on the TADDM server.

### **Function syntax**

getRemoteDNSLookup (*ip*, *name*)

### **Parameters**

*ip*

The IP address of the machine where the lookup is to occur

### *name*

The name to be resolved

## **Returns**

The function returns the CDM DNSLookup object.

# **Exceptions**

OsException.

### *getServerProcesses function*

Return a Python dictionary of Python lists containing the process IDs and bind addresses of the listen ports.

# **Description**

The getServerProcesses function returns a Python dictionary of Python lists of Common Data Model (CDM) BindAddress objects. You can optionally pass an OS handle to the function. Otherwise, the OS handle passed in the targets map to the init function is used by default.

# **Function syntax**

```
getServerProcesses (*os)
```
### **Parameters**

*\*os*

(Optional) The OS handle object

## **Returns**

Returns a Python dictionary containing the following information:

- process IDs
- CDM BindAddress objects for the listen ports of the process IDs

### **Exceptions**

OsException.

### *getSimpleCapabilitiesFactory function*

Return SimpleCapabilitiesFactory for a given IP address.

### **Description**

The getSimpleCapabilitiesFactory function returns a SimpleCapabilitiesFactory for a given IP address. SimpleCapabilitiesFactory can be used to retrieve the following capabilities:

### **ExecuteCapability**

This capability allows a command to be run on a given target, regardless of the communication protocol used.

### **MibQueryCapability**

This capability allows a MIB query to be run on a given target.

### **OsInfoCapability**

This capability allows OS information to be retrieved on a given target.

For more information about these capabilities, see the Javadoc, which is described in ["TADDM Javadoc](#page-170-0) [information" on page 161](#page-170-0).

# **Function syntax**

getSimpleCapabilitiesFactory (*ip*)

### **Parameters**

### *ip*

An IpV4Address object representing the IP address of the target host.

# **Return**

The function returns a SimpleCapabilitiesFactory.
#### **Exceptions**

IllegalArgumentException if the IP parameter is null or is not a valid IPv4 address.

## *getTADDMVersion function*

Return the TADDM version number.

## **Description**

The getTADDMVersion function returns the version of TADDM used.

## **Function syntax**

getTADDMVersion

#### **Parameters**

None

## **Returns**

The function returns the version of TADDM used.

## **Exceptions**

None.

*init function* Initialize the custom server extension API.

## **Description**

The init function initializes the custom server extension API helper routines.

#### **Function syntax**

init (*target*)

#### **Parameters**

*target* The targets map

#### **Returns**

The function returns a tuple containing the following:

- The OS handle to the target
- The result object
- The CDM ComputerSystem or AppServer
- The seed object
- The logger for writing to the sensor log environment (if the target is an AppServer)

#### **Exceptions**

None.

#### *ipInSubnet function*

Determine if an IP address is a member of a given subnet and not the broadcast address.

#### **Description**

The ipInSubnet function determines if an IP address is a member of a given subnet and not the broadcast address.

#### **Function syntax**

ipInSubnet (*ip*, *net*, *mask*)

#### **Parameters**

*ip*

A string representation of an IP address

*net*

A string representation of a network

*mask*

The subnet mask of the network

#### **Returns**

The function returns the following:

- Non-zero if the IP address is a member of the subnet
- 0 if the IP address is not a member of the subnet

#### **Exceptions**

None.

#### *listDirectory function*

Return a Python list containing the contents of a directory on a remote target.

#### **Description**

The listDirectory function returns a Python list of the contents of a directory on a remote target.

## **Function syntax**

listDirectory (*path*, *\*os*)

## **Parameters**

#### *path*

The path of the directory

#### *\*os*

(Optional) The OS handle object

#### **Returns**

The function returns the Python sequence of the contents of the directory.

## **Exceptions**

OsException.

#### *networkToList function*

Return all IP addresses that are members of the CDM representation of the IpNetwork parameter.

#### **Description**

The networkToList function returns all IP addresses that are members of the Common Data Model (CDM) representation of the IpNetwork parameter.

#### **Function syntax**

networkToList (*net*)

### **Parameters**

*net*

A CDM IpNetwork object

#### **Returns**

The function returns a Python list of string representations of IP addresses.

## **Exceptions**

None.

*newModelObject function* Create a Common Data Model (CDM) object.

## **Description**

The newModelObject function creates a new model object of the specified Common Data Model (CDM) class type.

#### **Function syntax**

newModelObject (*classname*)

#### **Parameters**

#### *classname*

The fully qualified CDM class name of the CDM ModelObject to create

#### **Returns**

The function returns the new CDM ModelObject.

## **Exceptions**

None.

*queryRegistry function*

Return a registry key as XML.

### **Description**

The queryRegistry function returns the requested registry key as XML. This function works only if the OS handle is connected to a Windows target; otherwise the function throws an exception.

You can optionally pass an operating system handle to the function. Otherwise, the OS handle passed in the targets map to the init function is used by default.

## **Function syntax**

getOperatingSystem (*key*, *\*os*)

## **Parameters**

#### *key*

The registry key to fetch

## *\*os*

(Optional) The OS handle object

#### **Returns**

The function returns the XML representation of the registry key

#### **Exceptions**

OsException and MethodNotImplementedException.

## *setExtendedAttributes function*

Set the values of the extended attributes.

#### **Description**

The setExtendedAttributes function accepts a Common Data Model (CDM) ModelObject and a Python dictionary of name-value pairs and sets the name-value pairs as extended attributes for the ModelObject.

#### **Function syntax**

setExtendedAttributes (*mo*, *exattrs*)

#### **Parameters**

*mo*

The Common Data Model ModelObject

## *exattrs*

The Python dictionary of name-value pairs where the name is the extended attribute name and the value is a string

### **Exceptions**

IoException.

#### *splitArgs function*

Split a command line into its components and return them as a Python sequence.

## **Description**

The splitArgs function splits a command line into its components and returns them as a Python sequence.

#### **Function syntax**

splitArgs (*cmdline*)

#### **Parameters**

#### *cmdline*

A command line (the parameter must be quoted if it contains embedded spaces)

#### **Returns**

The function returns a Python sequence containing the command line tokens.

#### **Exceptions**

None.

### *unixSlashes function*

Converts Windows path separator characters to UNIX path separator characters.

## **Description**

The unixSlashes function converts Windows path separator characters to UNIX path separator characters.

## **Function syntax**

unixSlashes (*path*)

## **Parameters**

#### *path*

A file system path which can contain Windows path separators

#### **Returns**

The function returns a file system path containing only UNIX path separators.

#### **Exceptions**

None.

#### *validateFqdn function*

Check a full qualified domain name to ensure it conforms to the rules outlined in RFC 1035.

#### **Description**

The validateFqdn function checks a full qualified domain name (FQDN) to ensure that it conforms to the rules specified in RFC 1035. Note that the Discovery Management Console does not display nonconforming FQDNs.

#### **Function syntax**

validateFqdn (*fqdn*)

#### **Parameters**

*fqdn* The fully qualified domain name

#### **Returns**

The function returns the following values:

- Non-zero if the FQDN is valid
- 0 if the FQDN is not valid

## **Exceptions**

None.

#### *validateIp function*

Validate an IP address in dot notation.

## **Description**

The validateIp function validates that a IP address in dot notation is a valid IP address.

## **Function syntax**

validateIp (*ip*)

### **Parameters**

#### *ip*

A string representation of an IP address in dot notation

## **Returns**

The function returns the following values:

- Non-zero if the IP address is valid
- 0 if the IP address is not valid

## **Exceptions**

None.

#### *windowsSlashes function*

Converts UNIX path separator characters to Windows path separator characters.

### **Description**

The windowsSlashes function converts UNIX path separator characters to Windows path separator characters.

#### **Function syntax**

windowsSlashes (*path*)

#### **Parameters**

#### *path*

A file system path which can contain UNIX path separators

#### **Returns**

The function returns a file system path containing only Windows path separators.

#### **Exceptions**

None.

#### **Sample custom server extension application**

A typical custom server extension application includes several common segments of code.

The following sample custom server extension application shows the standard elements and code segments that you can include in your applications:

```
import sys
import java
```
from java.lang import System coll\_home = System.getProperty("com.collation.home")

```
System.setProperty("jython.home",coll_home + 
"/osgi/plugins/com.ibm.cdb.core.jython_1.0.0/lib")
System.setProperty("python.home",coll_home + 
"/osgi/plugins/com.ibm.cdb.core.jython_1.0.0/lib")
jython_home = System.getProperty("jython.home")
sys.path.append(jython_home + "/Lib")
sys.path.append(coll_home + "/lib/sensor-tools")
sys.prefix = jython_home + "/Lib"
import traceback
import string
import re
import jarray
import sensorhelper
############################
# LogError Error logger
############################
def LogError(msg):
         log.error(msg)
         (ErrorType, ErrorValue, ErrorTB) = sys.exc_info()
         traceback.print_exc(ErrorTB)
############################
# main
############################
try:
    (os handle, result, appserver, seed, log, env) = sensorhelper.init(targets)
     response = sensorhelper.executeCommand("ssh -V 2>&1")
     if response != None:
       match = re.search("OpenSSH ([^{\wedge},]+)".response) if match != None:
             appserver.setProductVersion(match.group(1))
             appserver.setProductName("OpenSSH")
             appserver.setVendorName("openssh.org")
         else:
             log.info("This ssh server does not appear to be OpenSSH")
     else:
           log.info("'ssh -V' returned no output")
except:
     LogError("unexpected exception getting ssh information")
```
#### **Explanation of the segments in the sample application**

This section describes the segments of the sample custom server extension application.

#### **Initializing the environment**

This section of code sets up the environment so that the Jython interpreter can find the standard Python modules and TADDM sensor tools Python module.

```
from java.lang import System
coll home = System.getProperty("com.collation.home")
System.setProperty("jython.home",coll_home +
"/osgi/plugins/com.ibm.cdb.core.jython_1.0.0/lib")
System.setProperty("python.home",coll_home + 
"/osgi/plugins/com.ibm.cdb.core.jython_1.0.0/lib")
jython_home = System.getProperty("jython.home")
sys.path.append(jython_home + "/Lib")
sys.path.append(coll_home + "/lib/sensor-tools")
sys.prefix = jython_home + "/Lib"
```
#### **Importing sensorhelper**

This section of code imports the TADDM sensor tools Python module. This code enables the application to call the custom server extension functions, for example, **sensorhelper.executeCommand**("echo hello world").

import sensorhelper

#### **Logging errors**

This section of code logs exception stack traces using the Python traceback module. For regular logging, you can use the log object returned by the sensorhelper.init() call.

```
def LogError(msg):
         log.error(msg)
         (ErrorType, ErrorValue, ErrorTB) = sys.exc_info()
         traceback.print_exc(ErrorTB)
```
#### **Initializing the sensorhelper**

This section of code initializes the sensor tools Python module with information about the target of the discovery that was passed to the custom server extension application by the TADDM discovery engine.

```
 (os_handle, result, appserver,seed,log,env) = sensorhelper.init(targets)
```
#### **Running the command**

This section of code calls the sensor tools **executeCommand()** function to run "ssh –V" on the discovery target. The resulting output of the command is stored in the response variable.

Typically, a custom server extension must run one or more commands or capture one or more files (or a combination of the two) to discover the intended target.

response = sensorhelper.executeCommand("ssh -V 2>&1")

#### **Searching the response**

This section of code first checks the response variable to ensure that it is valid (for example, that the value is not None). The code then uses the Python regular expression module to parse the output from the ssh –V command stored in the response variable.

```
 if response != None:
    match = re.search("OpenSSH_([^,]+)",response)
```
#### **Setting the attributes**

This section of code first checks whether the response variable was successfully parsed by the Python regular expression module (the value of the match variable is not equal to None). If the response variable was successfully parsed, the ssh version is stored in the productVersion attribute of the Common Data Model (CDM) AppServer object. Additionally, the productName and vendorName attributes are set.

```
 if match != None:
 appserver.setProductVersion(match.group(1))
 appserver.setProductName("OpenSSH")
 appserver.setVendorName("openssh.org")
```
## **Setting the object**

This section of code stores the CDM AppServer object in the Result object. After the sensor completes, all CDM ModelObjects contained by the sensor Result object are sent to the TADDM storage engine to be persisted in the database.

result.setAppServer(appserver)

#### **Best practices for developing custom server extension applications**

You can optimize your custom server extension application by following a set of simple guidelines.

Use the following guidelines when developing custom server extension applications:

• Log the operations performed by the application.

You can use the log object returned by the sensorhelper.init() function to perform logging operations.

• Use the Python traceback module to log exception stack traces.

If you use the sensorstub.py file in the dist/lib/sensor-tools directory as the basis of your custom server extension application, the LogError function defined in the file performs this task.

• Increasing the number of model objects in the result object, increases the time required to store the objects.

## **TADDM database schema and views**

The TADDM database contains all of the configuration items (CIs) managed by a TADDM domain.

The database can be populated with CIs in several different ways:

- TADDM discoveries
- Bulk loading of Discovery Library Adapter (DLA) book files
- Manual adding of CIs using the graphical user interface
- Programmatic adding of CIs through the TADDM application programming interface (API)

CIs in the TADDM database are organized according to their classification within the IBM Tivoli Common Data Model (CDM). The object types, attributes, relationships, and naming rules for the CDM are documented in the CDMWebsite.zip file, located in the \$COLLATION\_HOME/sdk/doc/model directory. To browse this documentation, extract the .zip file to a new directory, and then open the misc/CDM.htm file in a Web browser.

For more information about the Tivoli Common Data Model, see ["Introducing the Common Data Model"](#page-10-0) [on page 1.](#page-10-0)

When developing custom reports for TADDM, you can use SQL queries to retrieve data stored in the TADDM database. However, rather than querying data directly from the TADDM database tables, reports should use the TADDM database views. TADDM provides many predefined database views to simplify the task of writing SQL queries to extract data from the database, and you can also design your own custom views.

There are four categories of TADDM database views:

- Building block views
- Details panel views
- Custom views
- Extended attributes views

Note: Fix Pack 3 In TADDM 7.3.0.3, and later, the maximum number of characters that column names in database views can have is 30.

Note: Fix Pack 5 A new view "MSS\_INFO\_VIEW" has been defined for the user to query the MSS Info details. User can write a query on this view to fetch the MSS Info specific data. To see the columns that are defined for this view, user can run the following SQL query:

DESCRIBE TABLE MSS\_INFO\_VIEW

#### **Related concepts**

["TADDM Data Dictionary" on page 159](#page-168-0)

The TADDM Data Dictionary is a collection of automatically-generated HTML pages that provide a mapping between information in the Common Data Model (CDM) and information in the TADDM database.

## **Building block views**

You can use the building block views to write queries based on the Tivoli Common Data Model (CDM) point of view. These views are useful if you are familiar with the CDM; they do not require any knowledge of where configuration items are stored in the TADDM database base tables.

To see detailed documentation for the building block views, go to the \$COLLATION\_HOME/etc/views directory and open one of the following files:

- For DB2® databases: create\_building\_block\_views\_db2.sql
- For Oracle databases: create\_building\_block\_views\_oracle.sql

The comments in these files describe the Common Data Model object types and the corresponding database views, providing mappings between the Common Data Model and the database schema:

- from CDM object type to building block database view name
- from attribute to database view column name
- from relationship to JOIN syntax

The name of each building block view is in the following form:

BB\_%\_V

In each view name, the % is the name of the object type. Each object type is mapped to a building block view, yielding more than 1,000 available building block database views representing object types.

For example, the CDM defines the sys.windows.WindowsComputerSystem object type, which is stored in the COMPSYS base table in the TADDM database. This table also includes many other object types that extend the sys.ComputerSystem object type (for example, sys.LinuxUnitaryComputerSystem).

To query sys.windows.WindowsComputerSystem configuration items from the database using a building block view, you would query the BB\_WINDOWSCOMPUTERSYSTEM20\_V database view.

In addition to the views representing object types, more than 800 special views support "many-to-many" relationships between object types. Each of these mapping-table building block views has a name in the following form:

BB\_%J

For more information about these special views, see ["JOIN definitions" on page 145](#page-154-0).

#### **View definitions**

For each building block view, the comments include a section describing the view and the corresponding CDM objects. For example, the view definition section of the BB\_WINDOWSCOMPUTERSYSTEM20\_V building block view is as follows:

- -- ########## model.topology.sys.windows.WindowsComputerSystem #########
- -- -- View...... BB\_WINDOWSCOMPUTERSYSTEM20\_V
- -- Class......................... model.topology.sys.windows.WindowsComputerSystem
- -- Super classes.......................... model.topology.sys.ComputerSystem
- -- model.topology.core.ManagedElement -- model.ModelObject
- -- model.topology.process.itil.ConfigurationItem

This example shows that the BB\_WINDOWSCOMPUTERSYSTEM20\_V view corresponds to the model.topology.sys.WindowsComputerSystem object type, and also lists several superclasses from which this type also inherits attributes and relationship definitions.

#### **Column definitions for attributes**

For each column corresponding to a CDM attribute, the comments include a section describing the column and the corresponding attribute. For example, the column definition section for the CPUSPEED\_C column of the BB\_WINDOWSCOMPUTERSYSTEM20\_V view is as follows:

```
-- Column.... CPUSPEED_C
```

```
-- Attribute........................ CPUSpeed
```
- -- Java Type...................... long, primitive
- -- Declared By................... model.topology.sys.ComputerSystem

This example shows that the CPUSPEED\_C column corresponds to the CPUSpeed attribute defined by the model.topology.sys.ComputerSystem object type. This attribute is inherited by the

<span id="page-154-0"></span>model.topology.sys.WindowsComputerSystem type. It also lists the Java type used to represent the value of the attribute.

**Note:** The comments do not list the database type used to store the attribute. You can determine the database type by using an SQL **describe** command: Describe command returns multiple columns including the names of database views, which you can use to query the data displayed in the **Details Panel** tab.

db2 describe table BB\_WindowsComputerSystem20\_V

#### **Column definitions for [0..1] relationships**

For each column representing a "zero or one" CDM relationship to another configuration item, the comments include a section describing the column used for performing the SQL JOIN operation to the configuration item on the other side of the relationship. For example, the column definition section for the PK\_OSRUNNING\_C column of the BB\_WINDOWSCOMPUTERSYSTEM20\_V view is as follows:

```
-- Column.... PK__OSRUNNING_C
```
- -- Attribute...................... OSRunning
- -- Java Type..................... model.topology.sys.OperatingSystem, notContained
- -- Declared By................... model.topology.sys.ComputerSystem

This example shows that the PK\_\_OSRUNNING\_C column is used to perform the JOIN operation to the OperatingSystem table, which represents the OSRunning relationship defined by the model.topology.sys.ComputerSystem object type. It also shows that the Java type of the attribute value is, in this case, another CDM type (model.topology.sys.OperatingSystem).

**Note:** All columns that represent relationships to other configuration items (and are therefore not primitive types) have names that start with PK\_\_. From a relational database point of view, the value of such a column is the GUID of the configuration item on the other side of the relationship.

#### **The time stamp column in TADDM 7.3.0.3, and later** Fix Pack 3

In TADDM 7.3.0.3, or later, the building block views contain additional time stamp column. For example, the view definition section of the LASTSTOREDTIME\_C column of the BB\_WINDOWSCOMPUTERSYSTEM20\_V view contains additional (timestamp) string:

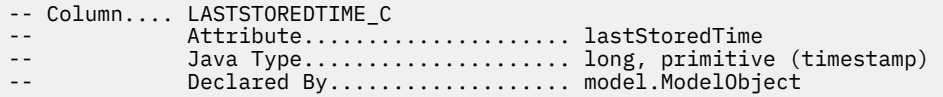

Each time stamp attribute contains the following two columns:

- LASTSTOREDTIME\_C, which is set to long type, for example 1445417251307.
- LASTSTOREDTIME T, which contains human readable time stamp, for example Oct 21, 2015 10:47:31 AM.

Like in case of the original naming convention of the time stamp column, the added column always has the same suffix, which in this case is \_T.

#### **JOIN definitions**

For both "zero or one" and "many-to-many" CDM relationship, the comments provide an example SQL query showing how to accomplish the SQL JOIN operation. For example, the JOIN definition section for the OSRunning relationship of the BB\_WINDOWSCOMPUTERSYSTEM20\_V view is as follows:

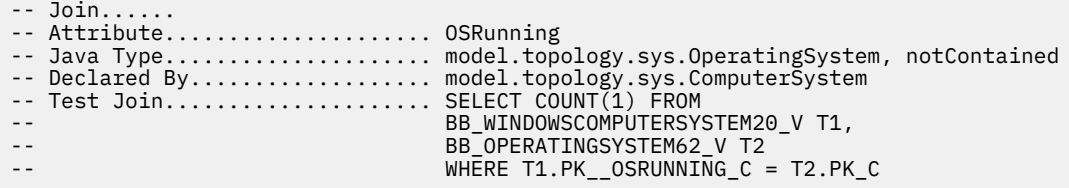

Some relationships between configuration items are many-to-many relationships; for example, a sys.windows.WindowsComputerSystem configuration item might have a relationship to multiple sys.FileSystem configuration items, represented by a contains relationship using the fileSystems attribute of sys.windows.WindowsComputerSystem:

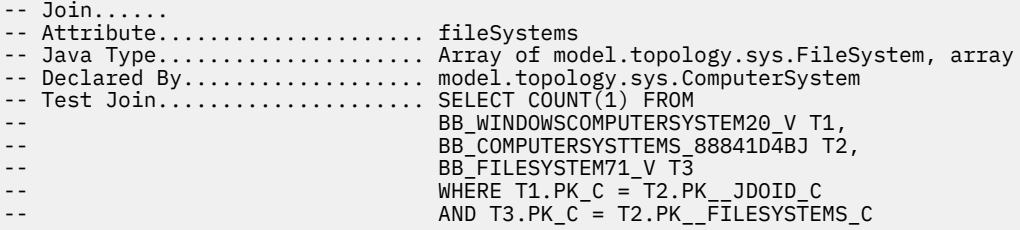

Many-to-many relationships are stored in the intermediary mapping table (in this example, the BB\_COMPUTERSYSTTEMS\_88841D4BJ mapping table).

#### **Deprecated views**

Some of the building block views become deprecated after changes in Tivoli Common Data Model (CDM) and will be deleted in the future. Refer to the table with the new equivalents of deprecated views to make necessary changes.

To make the reports that are already defined work after the upgrade, compatibility views are defined and marked as deprecated.

If you use any of the views that are listed in the following table, correct your report definition to use new equivalent view definition.

The following table lists deprecated views that support "many-to-many" relationships between object types, and their new equivalents.

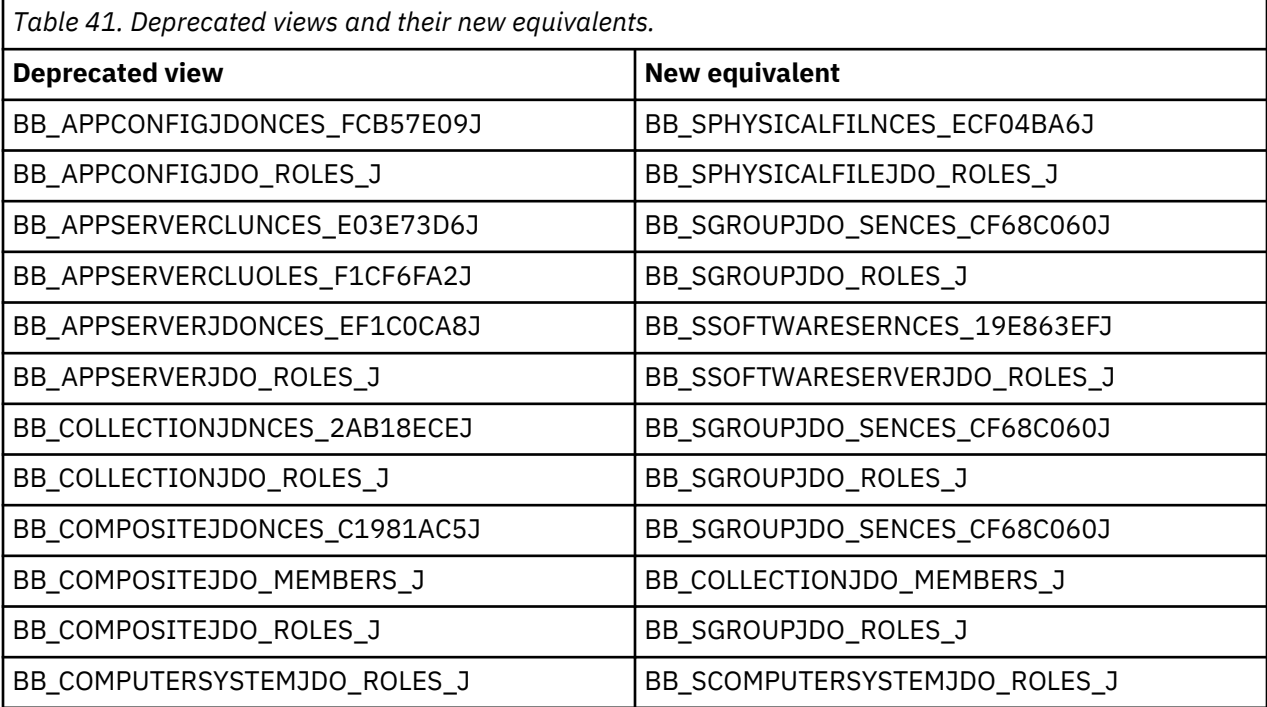

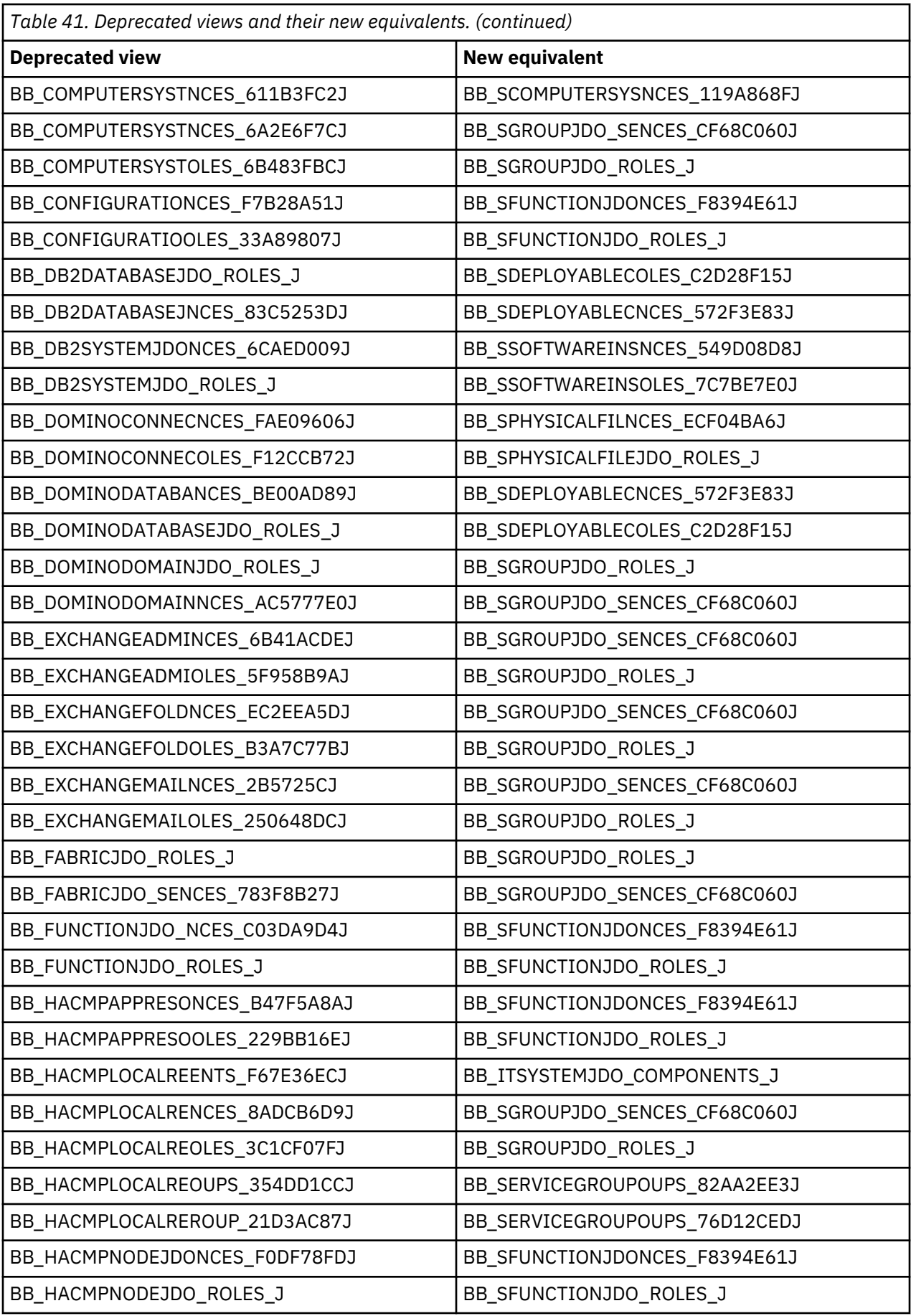

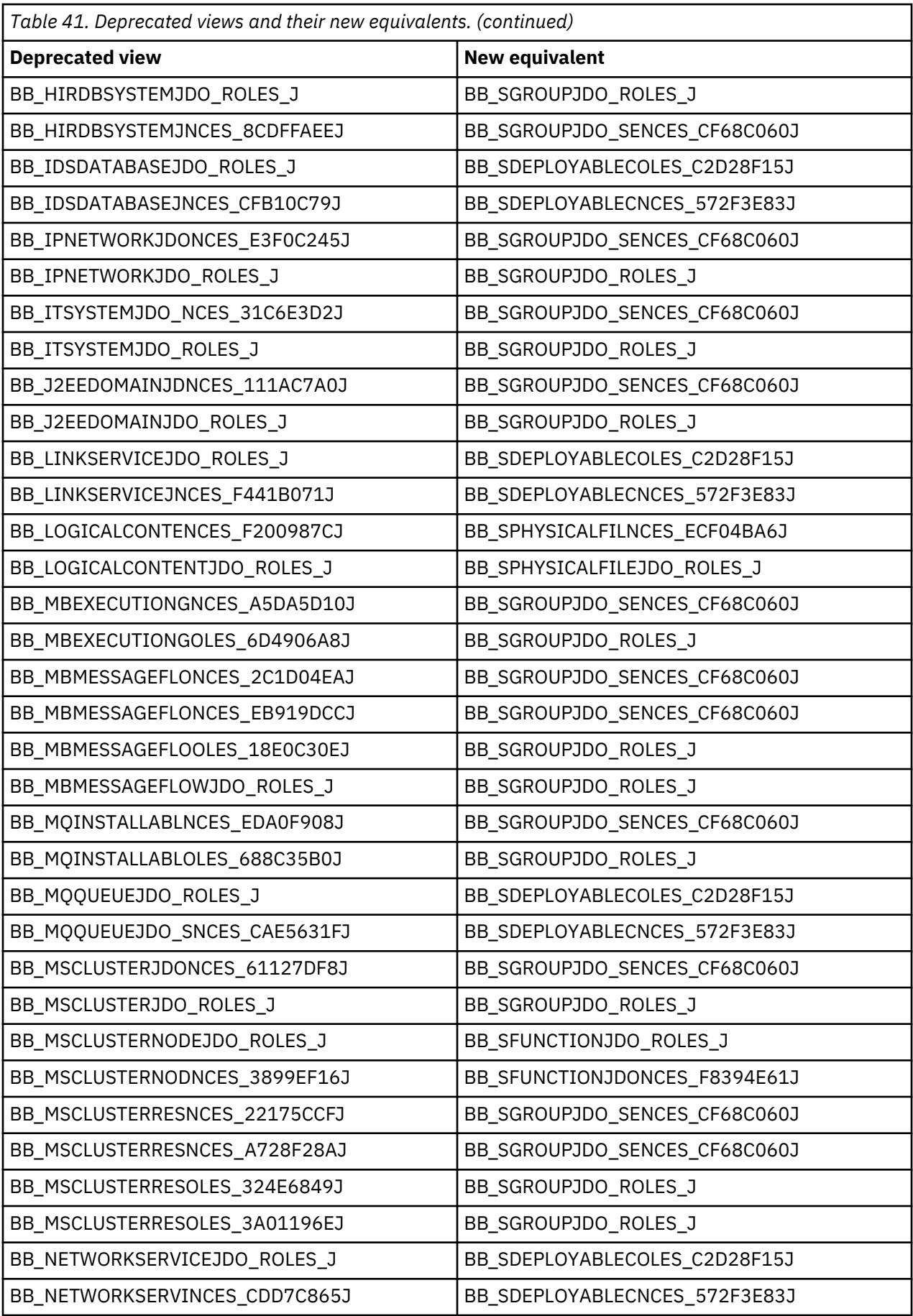

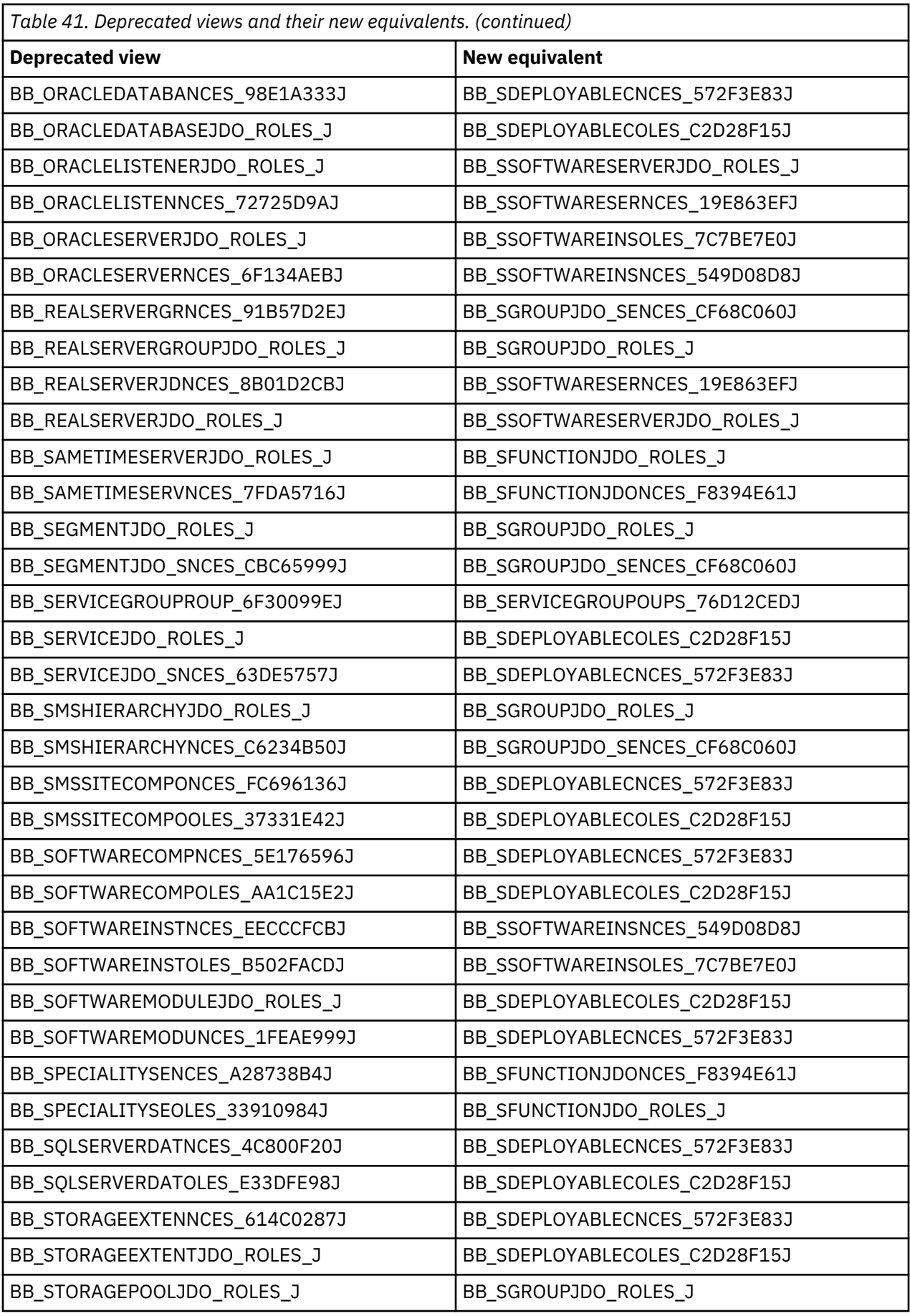

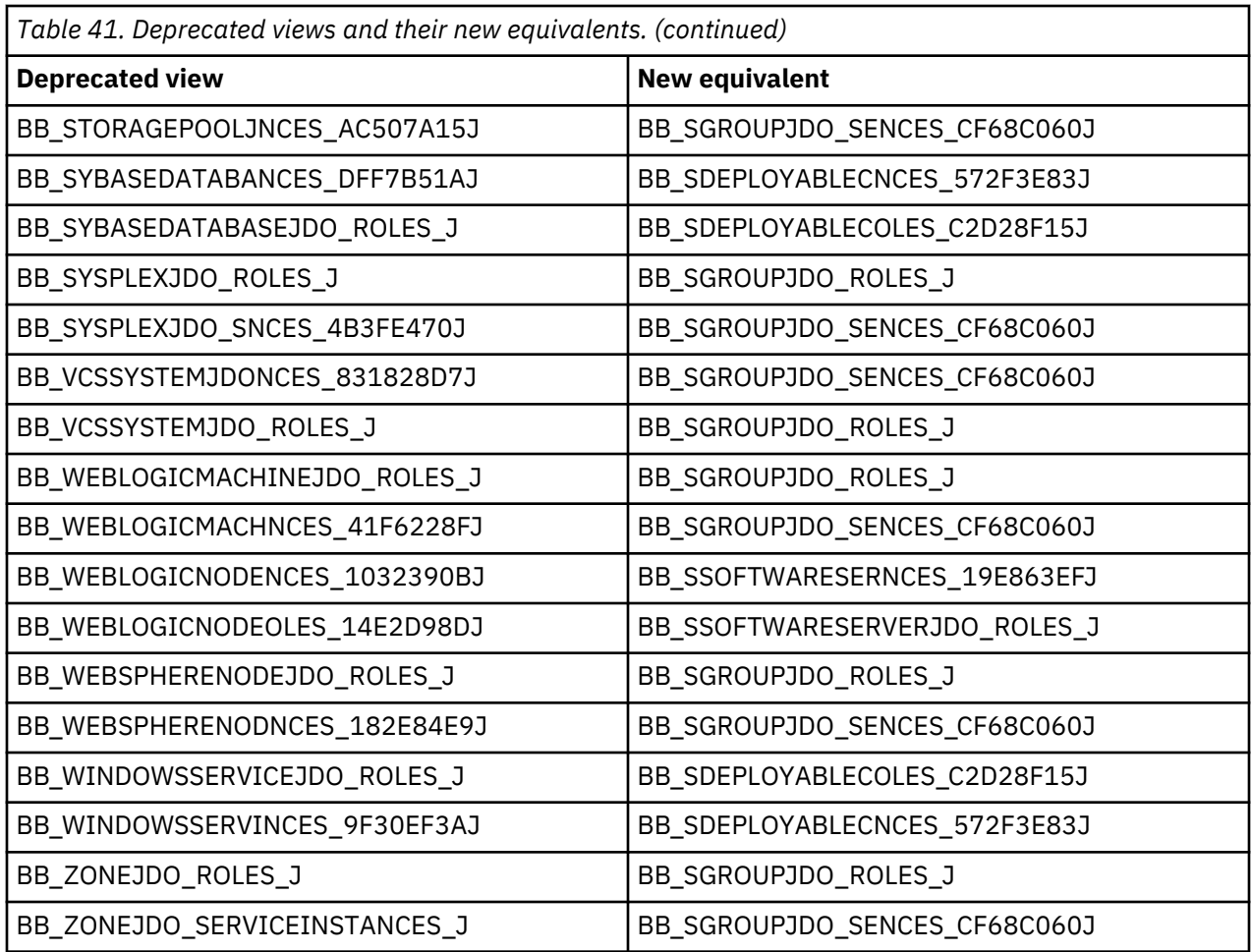

## **Details pane views**

You can use the detail panel views.txt file to write queries and retrieve additional information. These views are most useful if you are familiar with the Details pane in the Data Management Portal.

To see a listing of available Details pane views, go to the \$COLLATION\_HOME/etc/views directory and open the detail panel views.txt file. This file lists all of the Detail panes available in the Data Management Portal, along with the corresponding database views. The name of each Details pane view is in the following form:

DP % V

In each view name, the % is the name of the Details pane in the Data Management Portal. There are more than 600 Details pane views.

Additional information about these views is available as comments in the following files in the same directory:

- For DB2 databases: create\_detail\_panel\_views\_db2.sql
- For Oracle databases: create\_detail\_panel\_views\_oracle.sql

#### **View definitions**

The Details pane views are organized according to the Common Data Model object types of the configuration items shown in the Details pane. To find the views for a particular configuration item, in the Details pane, click the **General** tab and find the value in the **Object Type** field. You can then find the object type in the detail panel views.txt file, which identifies the corresponding views.

For example, the detail\_panel\_views.txt file includes the following entry for the DB2 Instance object type:

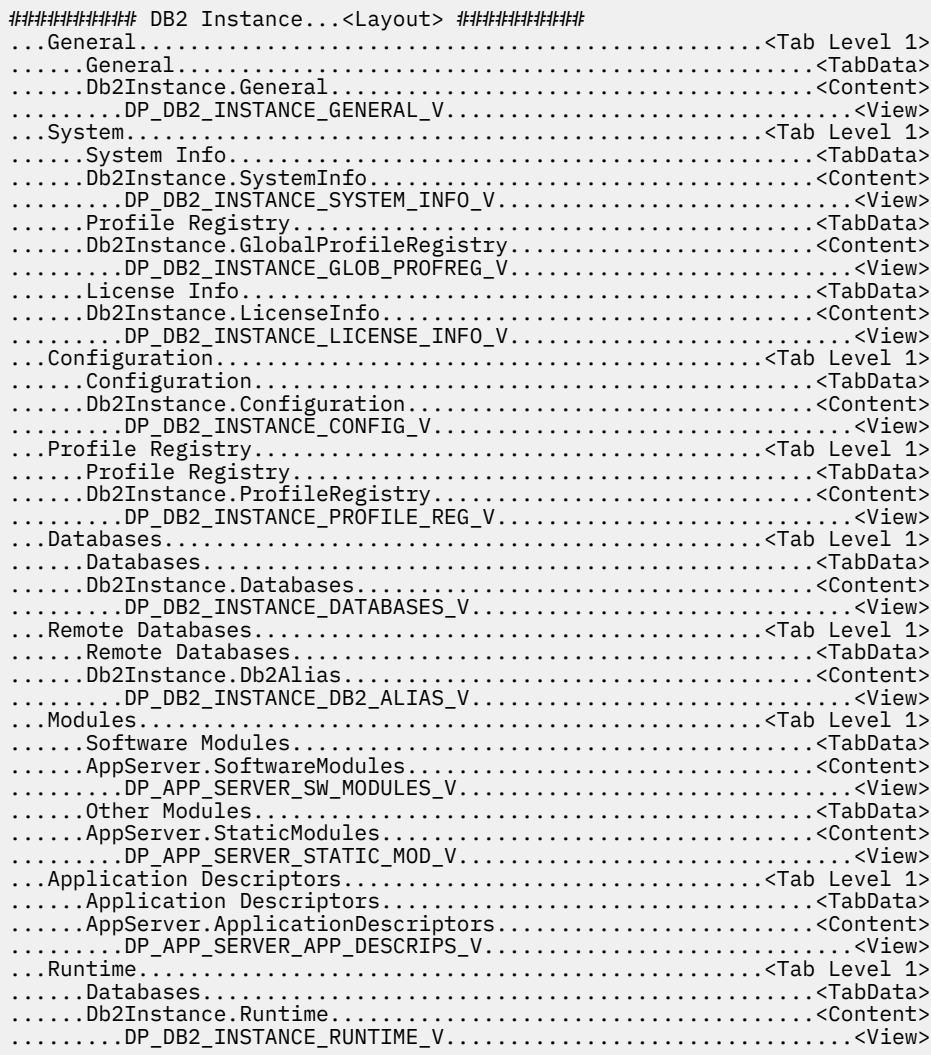

This example shows that the General tab for the DB2 instance object type corresponds to the DP\_DB2\_INSTANCE\_GENERAL\_V database view. It also lists the additional database views available for the other tabs (some of which are represented by multiple views).

You can query these views to retrieve information about the configuration items that TADDM has discovered. For example, you can retrieve data from the Databases tab of DB2 Instance by querying the DP\_DB2\_INSTANCE\_DATABASES\_V database view. Selecting every element from this view returns the contents of the Database tab for all DB2 instances TADDM has discovered. You can limit this query to a single DB2 instance by joining the DP\_DB2\_INSTANCE\_DATABASES\_V view to the DP\_DB2\_INSTANCE\_GENERAL\_V view and filtering by the instance name (see ["Example query" on page](#page-161-0) [152\)](#page-161-0).

To see more information about how these views are defined, look at the comments in the create\_detail\_panel\_views\_db2.sql or create\_detail\_panel\_views\_oracle.sql file. The following comment block provides information about the nodes, or CDM object types, referred to by the DP\_DB2\_INSTANCE\_DATABASES\_V view:

```
-- ######## Db2Instance.Databases ########
--
-- View...... DP_DB2_INSTANCE_DATABASES_V
--
-- Node...... 1
-- Node Path...................... Db2Instance
-- Node Class Name.................. model.topology.app.db.db2.Db2Instance
-- Node Type....................... Root<br>-- Node...... 2
-- Node...
-- Node Path...................... Db2Instance. arraydatabases
-- Node Class Name............... model.topology.app.db.db2.Db2Database
-- Node Field Name............... databases
-- Node Type..................... Array Many-to-Many
-- Node...... 3
-- Node Path..................... Db2Instance._arraydatabases.databases
-- Node Class Name.................... model.topology.app.db.db2.Db2Database
-- Node Field Name............... databases
-- Node Type..................... Array
```
#### **Nodes and columns**

To see how the view columns are defined, you can run a SQL describe query. For example, the following query shows the columns of the DP\_DB2\_INSTANCE\_DATABASES\_V view:

db2 "describe table DP\_DB2\_INSTANCE\_DATABASES\_V"

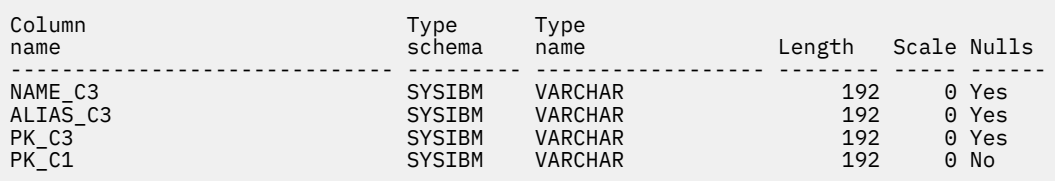

Each column name ends with a numeral identifying the node the column represents. This example shows that the NAME C3, ALIAS C3, and PK C3 columns all refer to the Db2Database object type, and the PK\_C1 column refers to the Db2Instance object type.

**Note:** In this example, no column refers to node 2, because the referenced table is the many-to-many mapping table connecting DB2Instances with DB2Databases. The Details panel abstracts the complexities of joining these two tables, it is not necessary to determine where the data is stored in the base tables.

#### **Example query**

Using all of this information, you can see a list of DB2 databases defined for a particular instance by using this query:

```
select 
    db.name_c3 
from 
    DP_DB2_INSTANCE_GENERAL_V inst 
    join DP_DB2_INSTANCE_DATABASES_V db ON (inst.PK_C1 = db.PK_C1)
where 
    inst.db2_instance_c1 = 'bg-linux.tivlab.austin.ibm.com:db2inst1'
```
This query joins the views corresponding to the General and Databases tabs, by using the PK\_C1 column (which represents the primary key of the DB2 instance) and selecting the database names. The results are then filtered to include only the instance labeled bg-linux.tivlab.austin.ibm.com:db2inst1.

## **Custom views**

Custom views are provided to extract data from the TADDM database and to aid in the creation of reports. TADDM provides two custom views which are defined in the custom-views.xml file. You can also define views called user-defined views if the existing building block views and Details panel views do not provide what you need.

A custom view is defined by using XML, which is then processed by TADDM scripts to produce the required CREATE VIEW SQL statements. A custom view is built from existing building-block views, but the TADDM scripts determine how to join these views together.

TADDM includes a custom view called CM\_COMPUTER\_SYSTEMS\_V, which is described in the following examples. This view provides basic information that can be used in a report about computer systems that TADDM has discovered:

- Fully qualified host name
- Manufacturer, model, serial number, and type of the chassis
- Type, number, and speed of the CPUs
- RAM size
- Operating system
- IP addresses of all adapters
- Total storage capacity and free space for all file systems

These attributes come from many different Common Data Model object types:

- ComputerSystem
- OperatingSystem
- IPInterface
- IPAddress
- FileSystem

In addition, the data includes two many-to-many relationships:

- ComputerSystem to IPInterface
- ComputerSystem to FileSystem

To manually write a query for this information, you must first identify all of the building-block views representing the CDM types and relationships. Then you must determine how to join them together. By defining a user view, you can use the TADDM scripts to automatically define the required joins and generate the SQL to create the views you require.

#### **User-defined views XML**

User-defined views like custom views are built from an xml definition. To create a user-defined view carry out the following steps:

- 1. Copy the custom-views.xml file from the \$COLLATION\_HOME/etc/views directory to the \$COLLATION\_HOME/bin directory.
- 2. Rename the file custom-views.xml as user-views.xml.
- 3. Change the view name CM\_COMPUTER\_SYSTEMS\_V and CM\_APP\_SERVERS\_PER\_HOST\_V in the user-views.xml file. These views are reserved by TADDM and must not be overwritten. Modify the rest of the file as required.

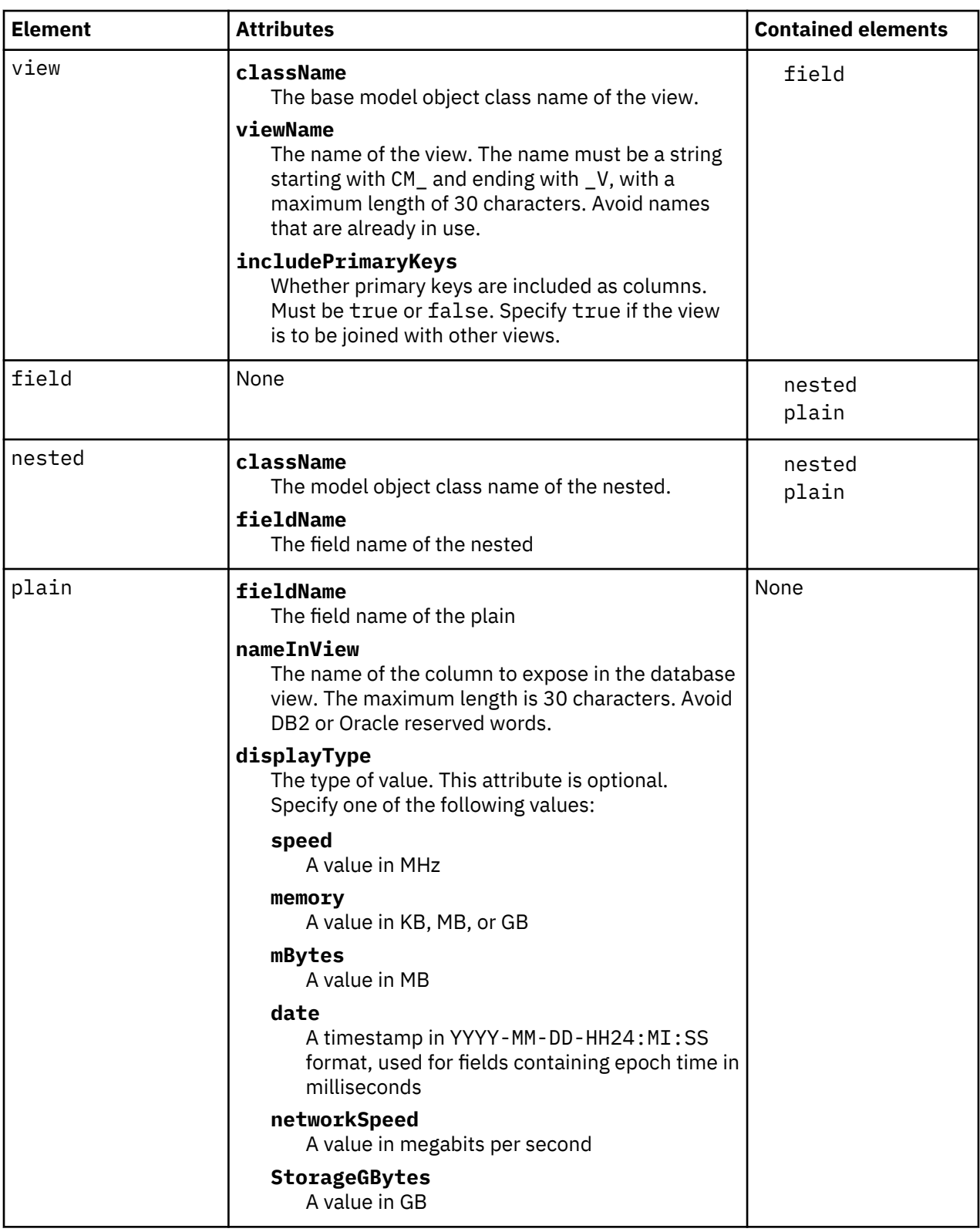

The XML describes two types of fields, both of which are contained within the field element:

• A *plain* field represents an attribute of a model object. For example, the following plain field specifies that the FQDN (fully qualified domain name) attribute of ComputerSystem is displayed in the view as the FQDN column:

<plain fieldName="fqdn" nameInView="FDQN"/>

• A *nested* field represents a relationship between model objects. For example, the following nested field describes the relationship from ComputerSystem to OperatingSystem through the OSRunning attribute of the ComputerSystem object type:

```
<field>
   <nested className="com.collation.platform.model.topology.sys.OperatingSystem"
   fieldName="OSRunning">
     <plain fieldName="OSName" nameInView="OS_NAME"/>
   </nested>
</field>
```
Within the nested field, a plain field specifies that the operating system name is displayed in the view as the OS\_NAME column.

The full XML definition of the CM\_COMPUTER\_SYSTEMS\_V view is as follows:

```
<views>
  <!-- ComputerSystems with OS, Filesystems -->
  <view className="com.collation.platform.model.topology.sys.ComputerSystem"
  viewName="CM_COMPUTER_SYSTEMS_V" includePrimaryKeys="false">
     <field>
       <plain fieldName="fqdn" nameInView="FDQN"/>
     </field> 
     <field>
       <nested className="com.collation.platform.model.topology.net.IpInterface"
       fieldName="ipInterfaces">
         <nested className="com.collation.platform.model.topology.net.IpAddress" 
         fieldName="ipAddress">
           <plain fieldName="dotNotation" nameInView="IP_ADDRESS"/>
           <plain fieldName="stringNotation" nameInView="IP_ADDRESS_STRING"/>
         </nested>
       </nested>
     </field> 
     <field>
       <nested className="com.collation.platform.model.topology.sys.OperatingSystem" 
 fieldName="OSRunning">
 <plain fieldName="OSName" nameInView="OS_NAME"/>
       </nested>
     </field>
     <field>
 <plain fieldName="CPUType" nameInView="CPU_TYPE"/>
 <plain fieldName="numCPUs" nameInView="NUM_CPUS"/>
 <plain displayType="speed" fieldName="CPUSpeed" nameInView="CPU_SPEED"/>
 <plain displayType="memory" fieldName="memorySize" nameInView="MEMORY_SIZE"/>
       <plain fieldName="primaryMACAddress" nameInView="PRIMARY_MAC_ADDRESS"/>
 <plain fieldName="serialNumber" nameInView="SERIAL_NUMBER"/>
 <plain fieldName="manufacturer" nameInView="MANUFACTURER"/>
       <plain fieldName="model" nameInView="MODEL"/>
       <plain fieldName="type" nameInView="SYSTEM_TYPE"/>
     </field>
     <field>
       <nested className="com.collation.platform.model.topology.sys.FileSystem" 
       fieldName="fileSystems">
         <plain displayType="mBytes" fieldName="capacity" nameInView="CAPACITY"/> 
         <plain displayType="mBytes" fieldName="availableSpace" 
        nameInView="AVAILABLE_SPACE"/> 
         <plain fieldName="displayName" nameInView="FILE_SYSTEM"/>
       </nested>
     </field> 
   </view>
  <!-- AppServers with host -->
   <view className="com.collation.platform.model.topology.app.AppServer" 
   viewName="CM_APP_SERVERS_PER_HOST_V" includePrimaryKeys="false">
     <field>
       <nested className="com.collation.platform.model.topology.sys.ComputerSystem" 
       fieldName="host">
         <plain fieldName="fqdn" nameInView="FQDN"/>
         <nested className="com.collation.platform.model.topology.net.IpInterface" 
         fieldName="ipInterfaces">
           <nested className="com.collation.platform.model.topology.net.IpAddress" 
           fieldName="ipAddress">
             <plain fieldName="dotNotation" nameInView="IP_ADDRESS"/>
             <plain fieldName="stringNotation" nameInView="IP_ADDRESS_STRING"/>
           </nested>
         </nested>
       </nested>
     </field>
```

```
 <field>
 <plain fieldName="jdoClassName" nameInView="CLASS_NAME"/>
 <plain fieldName="objectType" nameInView="TYPE"/>
 <plain fieldName="productName" nameInView="PRODUCT_NAME"/>
 <plain fieldName="productVersion" nameInView="PRODUCT_VERSION"/>
 <plain fieldName="keyName" nameInView="KEY_NAME"/>
      <plain fieldName="name" nameInView="NAME"/>
    </field>
  </view>
</views>
```
### **Adding user views to the database**

After you have defined your user views in the user-views.xml file, follow these steps to create the views in the database:

- 1. At a command prompt, go to the \$COLLATION\_HOME/bin directory.
- 2. Run one of the following commands to create the required SQL scripts:
	- UNIX and Linux systems: user\_views.sh scripts
	- Windows systems: user\_views scripts

This command creates the following files:

- create custom views db2.sql
- create custom views oracle.sql
- drop\_custom\_views\_db2.sql
- drop\_custom\_views\_oracle.sql
- 3. Run one of the following commands to create the views in your database:
	- UNIX and Linux systems: user\_views.sh recreate
	- Windows systems: user\_views recreate

This command runs the appropriate SQL script for your database type.

After you run these commands, your user views are available for querying in the database. Any SQL queries you implement must provide the necessary filtering of data returned from these views (for example, by using the SQL WHERE clause).

#### **Modifying user views**

To modify user views that exist in the database:

- 1. Edit the user-views.xml file to make the necessary changes.
- 2. Repeat the process of creating the views by using the **user\_views** command. This command automatically generates and runs the correct SQL scripts to drop and then re-create any changed views.

**Note:** If you rename a user view, you must manually drop the view with the original name before running the commands to create the view with the new name.

#### **Deleting user views**

To delete a user view from the database, run the appropriate SQL DROP command for your database. The DROP commands for the user views are generated by the **user\_views** command in the following files:

- drop\_custom\_views\_db2.sql
- drop\_custom\_views\_oracle.sql

## **Extended attributes views**

The extended attributes view tool generates database views that reference the data for extended attributes.

For each model object that has extended attributes, the tool creates an SQL script that when run, creates two extended attribute views:

- EA\_*model*\_V that has columns corresponding to the extended attributes. Each extended attribute can be joined to the corresponding building block view, BB\_*model*\_V, using the PK\_C column.
- Fix Pack 1 BE\_mode l\_V that has columns corresponding to the Common Data Model attributes and to the extended attributes. When the column name conflict occurs, the extended attribute columns might not be present.

All extended attributes on the same model object type are in the same database view.

The scripts depend on the current definitions of extended attributes. The tool does not check the attributes that were created and removed, even though such attributes with values are still assigned to some objects. If you modify an extended attribute, you must drop the existing view before you use the extended attribute view tool to create an updated SQL script and an updated attribute view.

## **Data type modification**

#### Fix Pack 3

In TADDM 7.3.0.2, and earlier, the extattr\_views.sh script creates extended attributes views with columns of type CLOB. Starting with 7.3.0.3, the views contain data of specific types, for example, VARCHAR, or SMALLINT. The following table provides the new column types in the extended attributes views in DB2 and Oracle databases.

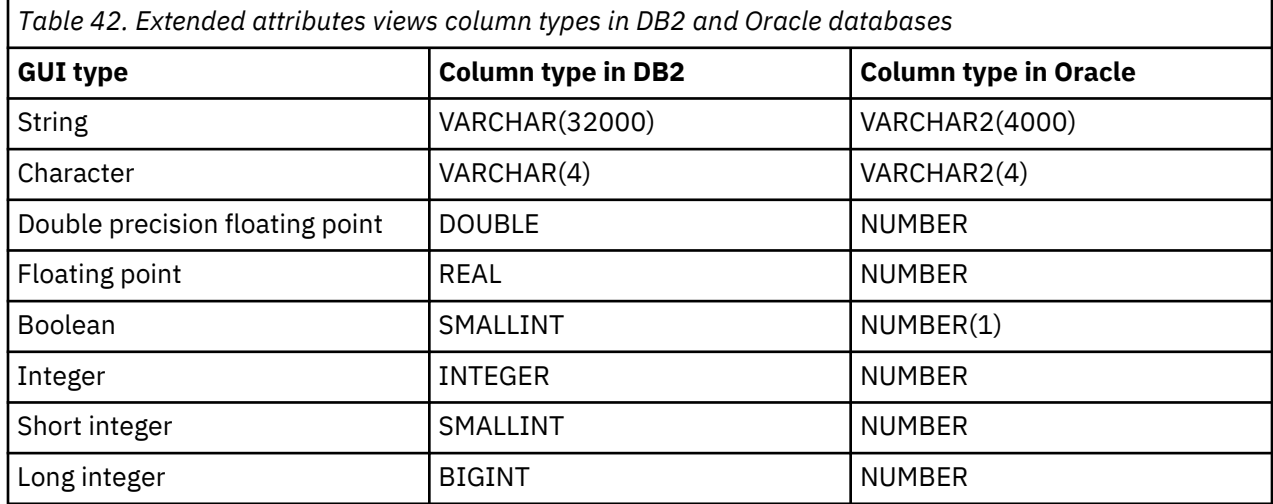

Such modification might affect integration with products that use TADDM database views for extended attributes. For example, if you use BIRT reports, errors might be generated if extended attributes columns are not cast to a specific data type, for example, VARCHAR.

**Note:** In TADDM 7.3.0.2, and earlier, extended attributes of the boolean type are displayed as false, or true in the database views. In TADDM 7.3.0.3, and later, the value is an integer, either 0, or 1. It means that the BIRT and Cognos reports that were created before this change are not compatible with the new data types.

#### **The extattr\_views.sh command syntax**

To use the extattr\_view tool, run the extattr\_views.sh command, with an appropriate command-line parameter. The extattr\_views.sh command is in the \$COLLATION\_HOME/bin directory.

#### **Command syntax**

extattr\_views.sh *parameter*

#### **Parameters**

#### **scripts**

Creates the following SQL scripts:

- create\_extattr\_views\_*db\_type*.sql
- drop\_extattr\_views\_*db\_type*.sql

where *db\_type* is one of the following database types:

- $\cdot$  db2
- oracle

#### **create**

Creates the views.

**remove**

Drops the views. The corresponding SQL scripts are not removed.

## **Running the extended attributes view tool**

You can use the extended attributes view tool to generate a database view that corresponds to an existing extended attribute.

## **Procedure**

To create a corresponding view for an extended attribute, complete the following steps:

- 1. Create an extended attribute on the model object.
- 2. Use the extended attributes view tool to create the required SQL scripts:

extattr\_views.sh scripts

3. Use the extended attributes view tool to create the view:

extattr\_views.sh create

4. Optional: Query the data using an SQL command.

## **Example**

For example, if you create an extended attribute called 'SUPPORT\_AREA' on the ComputerSystem model type, running the extended attributes view tool creates two views:

• EA\_COMPUTERSYSTEM40\_V

The new view has the following columns:

- PK\_C, which contains the primary key.
- SUPPORT\_AREA\_C, which contains the extended attributes.
- Fix Pack 1 BE COMPUTERSYSTEM40 V

The new view has the following columns:

- All columns from the building block view BB\_COMPUTERSYSTEM40\_V, for example PK\_C, NAME\_C, VMID\_C.
- SUPPORT\_AREA\_C, which contains the extended attributes, only if there is no column name conflict with the columns from the building block view BB\_COMPUTERSYSTEM40\_V.

You can use the following SQL commands to query the data:

```
SELECT 
 T1.FQDN_C,
 T2.SUPPORT_AREA_C
     FROM
        BB_COMPUTERSYSTEM40_V T1,
       EA_COMPUTERSYSTEM40_V T2
```

```
 WHERE
    T1.PK_C = T2.PK_C
```

```
Fix Pack 1 SELECT
    FQDN_C, SUPPORT_AREA_C
   FROM
   BE_COMPUTERSYSTEM40_V
```
**Note:** Fix Pack 1 If a column name conflict occurs, the tool tries to add extended attribute category string. If this does not resolve the problem, the extended attribute column is not included in the BE\_model\_V views.

## **TADDM Data Dictionary**

The TADDM Data Dictionary is a collection of automatically-generated HTML pages that provide a mapping between information in the Common Data Model (CDM) and information in the TADDM database.

## **Accessing the Data Dictionary**

The Data Dictionary is available in the following locations on a storage server (in a streaming server deployment), a synchronization server (in a synchronization server deployment), or a domain server (in a domain server deployment):

- At http://*taddmserverhost*:*port*/cdm/datadictionary/, for example http:// 1.123.123.12:9430/cdm/datadictionary/
- In the taddm-data-dictionary.zip file that is in the \$COLLATION\_HOME/sdk/datadictionary and \$COLLATION\_HOME/deploy-tomcat/cdm/datadictionary (TADDM 7.3.0), or \$COLLATION\_HOME/apps/cdm/datadictionary (TADDM 7.3.0.1, and later) directories.

To use the taddm-data-dictionary.zip file, complete the following steps:

- 1. Extract the contents of the taddm-data-dictionary.zip file to a location of your choice.
- 2. Extract the \$COLLATION\_HOME/sdk/doc/model/CDMWebsite.zip file to the datadictionary/cdm directory of the extracted Data Dictionary structure.

#### **Indexes**

The Data Dictionary includes the following indexes:

#### **Building Block Views Index**

The index is available at:

http://*taddmserverhost*:*port*/cdm/datadictionary/bb-views/index.html

From the index, click the name of a building block view. The following information is displayed:

- The TADDM database table from which the respective building block view is populated. Each table name links to a definition of the database table.
- Columns in the respective building block view. Each column name links to the CDM definition of the attribute that is represented by the column.

## **Model Objects Index**

The index is available at:

```
http://taddmserverhost:port/cdm/datadictionary/model-object/index.html
```
From the index, click the name of a CDM class. The following information is displayed:

• TADDM database tables that contain the respective CDM class. Each table name links to a definition of the database table.

• Building block views that contain the respective CDM class. Each building block view name links to a definition of the building block view.

#### **Model Object Tables Index**

The index is available at:

http://*taddmserverhost*:*port*/cdm/datadictionary/cdm-tables/index.html

From the index, click the name of a TADDM database table. The following information is displayed:

- The CDM class that declares the respective database table. The CDM class name links to a definition of the class.
- CDM classes that the respective database table contains. Each CDM class name links to a definition of the class.
- Columns in the respective database table. Each column name links to the CDM definition of the attribute that is represented by the column.

#### **Data Discovered By Sensors Index**

The index is available at:

http://*taddmserverhost*:*port*/cdm/datadictionary/sensors/index.html

From the index, click the name of a sensor. The following information is displayed:

- General information about the sensor.
- The CDM class of model objects that are discovered by the sensor. Each CDM class name links to a definition of the class.
- Attributes of the CDM classes and information about their availability in the context of the sensor.

#### **Potential Data To Discover Index**

The index is available at:

http://*taddmserverhost*:*port*/cdm/datadictionary/sensors/potentialData.html

From the index, click the name of a category. The names of data types that belong to the respective category are displayed.

Click the name of a data type. The following information is displayed:

- General information about the sensor that discovers the respective data type
- The CDM class of model objects that are discovered by the sensor. Each CDM class name links to a definition of the class.
- Attributes of the CDM classes

#### **Additional indexes**

In the datadictionary/cdm directory of Data Dictionary you can also find the following indexes:

- Class Index at http://*taddmserverhost*:*port*/cdm/datadictionary/cdm/classes/ \$index.htm
- Interface Index at http://*taddmserverhost*:*port*/cdm/datadictionary/cdm/ interfaces/\$index.htm
- Attribute Index at http://*taddmserverhost*:*port*/cdm/datadictionary/cdm/ attributes/\$index.htm
- Relationship Index at http://*taddmserverhost*:*port*/cdm/datadictionary/cdm/ relationships/\$index.htm
- Datatype Index at http://*taddmserverhost*:*port*/cdm/datadictionary/cdm/ datatypes/\$index.htm

• Naming Rule Index at http://*taddmserverhost*:*port*/cdm/datadictionary/cdm/ namingrules/\$index.htm

## **TADDM Javadoc information**

You can used the Javadoc information that is included with TADDM to find out more about the APIs that are available.

The following compressed files contain TADDM Javadoc information:

- **\$COLLATION\_HOME/sdk/doc/api/oalapi-javadoc.zip** This file contains information about the available TADDM Java API.
- **\$COLLATION\_HOME/sdk/doc/api/taddmapi-javadoc.zip** This file contains information about the available TADDM Java API.
- **\$COLLATION\_HOME/sdk/doc/capabilities/capabilities-javadoc.zip** This file contains information about the capabilities functionality that you can use.
- **\$COLLATION\_HOME/sdk/doc/model/model-javadoc.zip** This file contains information about the Common Data Model objects used by TADDM.

Application Dependency Discovery Manager: SDK Developer's Guide

# **Notices**

This information was developed for products and services offered in the U.S.A. IBM may not offer the products, services, or features discussed in this document in other countries. Consult your local IBM representative for information on the products and services currently available in your area. Any reference to an IBM product, program, or service is not intended to state or imply that only that IBM product, program, or service may be used. Any functionally equivalent product, program, or service that does not infringe any IBM intellectual property right may be used instead. However, it is the user's responsibility to evaluate and verify the operation of any non-IBM product, program, or service.

IBM may have patents or pending patent applications covering subject matter described in this document. The furnishing of this document does not give you any license to these patents. You can send license inquiries, in writing, to:

IBM Director of Licensing IBM Corporation North Castle Drive Armonk, NY 10504-1785 U.S.A.

For license inquiries regarding double-byte (DBCS) information, contact the IBM Intellectual Property Department in your country or send inquiries, in writing, to:

Intellectual Property Licensing Legal and Intellectual Property Law IBM Japan, Ltd. 1623-14, Shimotsuruma, Yamato-shi Kanagawa 242-8502 Japan

#### **The following paragraph does not apply to the United Kingdom or any other country where such provisions are inconsistent with local law:**

INTERNATIONAL BUSINESS MACHINES CORPORATION PROVIDES THIS PUBLICATION "AS IS" WITHOUT WARRANTY OF ANY KIND, EITHER EXPRESS OR IMPLIED, INCLUDING, BUT NOT LIMITED TO, THE IMPLIED WARRANTIES OF NON-INFRINGEMENT, MERCHANTABILITY OR FITNESS FOR A PARTICULAR PURPOSE.

Some states do not allow disclaimer of express or implied warranties in certain transactions, therefore, this statement might not apply to you.

This information could include technical inaccuracies or typographical errors. Changes are periodically made to the information herein; these changes will be incorporated in new editions of the publication. IBM may make improvements and/or changes in the product(s) and/or the program(s) described in this publication at any time without notice.

Any references in this information to non-IBM Web sites are provided for convenience only and do not in any manner serve as an endorsement of those Web sites. The materials at those Web sites are not part of the materials for this IBM product and use of those Web sites is at your own risk.

IBM may use or distribute any of the information you supply in any way it believes appropriate without incurring any obligation to you.

Licensees of this program who wish to have information about it for the purpose of enabling: (i) the exchange of information between independently created programs and other programs (including this one) and (ii) the mutual use of the information which has been exchanged, should contact:

IBM Corporation 2Z4A/101 11400 Burnet Road Austin, TX 78758 U.S.A. Such information may be available, subject to appropriate terms and conditions, including in some cases payment of a fee.

The licensed program described in this document and all licensed material available for it are provided by IBM under terms of the IBM Customer Agreement, IBM International Program License Agreement or any equivalent agreement between us.

Any performance data contained herein was determined in a controlled environment. Therefore, the results obtained in other operating environments may vary significantly. Some measurements may have been made on development-level systems and there is no guarantee that these measurements will be the same on generally available systems. Furthermore, some measurement may have been estimated through extrapolation. Actual results may vary. Users of this document should verify the applicable data for their specific environment.

Information concerning non-IBM products was obtained from the suppliers of those products, their published announcements or other publicly available sources. IBM has not tested those products and cannot confirm the accuracy of performance, compatibility or any other claims related to non-IBM products. Questions on the capabilities of non-IBM products should be addressed to the suppliers of those products.

All statements regarding IBM's future direction or intent are subject to change or withdrawal without notice, and represent goals and objectives only.

This information contains examples of data and reports used in daily business operations. To illustrate them as completely as possible, the examples include the names of individuals, companies, brands, and products. All of these names are fictitious and any similarity to the names and addresses used by an actual business enterprise is entirely coincidental.

### COPYRIGHT LICENSE:

This information contains sample application programs in source language, which illustrate programming techniques on various operating platforms. You may copy, modify, and distribute these sample programs in any form without payment to IBM, for the purposes of developing, using, marketing or distributing application programs conforming to the application programming interface for the operating platform for which the sample programs are written. These examples have not been thoroughly tested under all conditions. IBM, therefore, cannot guarantee or imply reliability, serviceability, or function of these programs. You may copy, modify, and distribute these sample programs in any form without payment to IBM for the purposes of developing, using, marketing, or distributing application programs conforming to IBM's application programming interfaces.

Each copy or any portion of these sample programs or any derivative work, must include a copyright notice as follows:

 $^{\circledR}$  (your company name) (year). Portions of this code are derived from IBM Corp. Sample Programs.  $^{\circledR}$ Copyright IBM Corp. \_enter the year or years\_. All rights reserved.

If you are viewing this information in softcopy form, the photographs and color illustrations might not be displayed.

## **Trademarks**

IBM, the IBM logo, and ibm.com are trademarks or registered trademarks of International Business Machines Corp., registered in many jurisdictions worldwide. Other product and service names might be trademarks of IBM or other companies. A current list of IBM trademarks is available on the Web at "Copyright and trademark information" at <http://www.ibm.com/legal/copytrade.shtml>.

ITIL is a registered trademark, and a registered community trademark of the Office of Government Commerce, and is registered in the U.S. Patent and Trademark Office.

IT Infrastructure Library is a registered trademark of the Central Computer and Telecommunications Agency which is now part of the Office of Government Commerce.

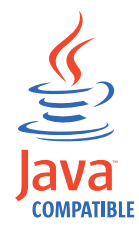

Java and all Java-based trademarks and logos are trademarks or registered trademarks of Oracle and/or its affiliates.

Linux is a registered trademark of Linus Torvalds in the United States, other countries, or both.

Microsoft and Windows are trademarks of Microsoft Corporation in the United States, other countries, or both.

UNIX is a registered trademark of The Open Group in the United States and other countries.

Other company, product, and service names may be trademarks or service marks of others.

Application Dependency Discovery Manager: SDK Developer's Guide

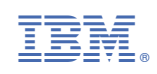